# <span id="page-0-0"></span>**SISTEM INFORMASI MANAJEMEN KOPMA UII BERBASIS WEB**

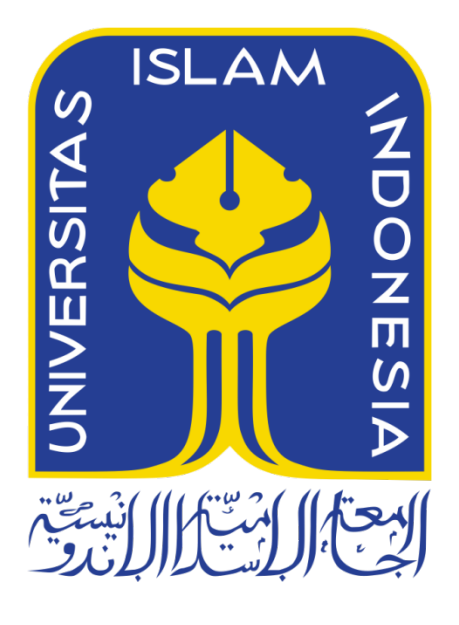

Disusun Oleh:

N a m a NIM

: Aiman Syah : 11523264

**JURUSAN TEKNIK INFORMATIKA FAKULTAS TEKNOLOGI INDUSTRI UNIVERSITAS ISLAM INDONESIA**

**2018**

# HALAMAN PENGESAHAN DOSEN PEMBIMBING

# **SISTEM INFORMASI MANAJEMEN KOPMA UII BERBASIS WEB**

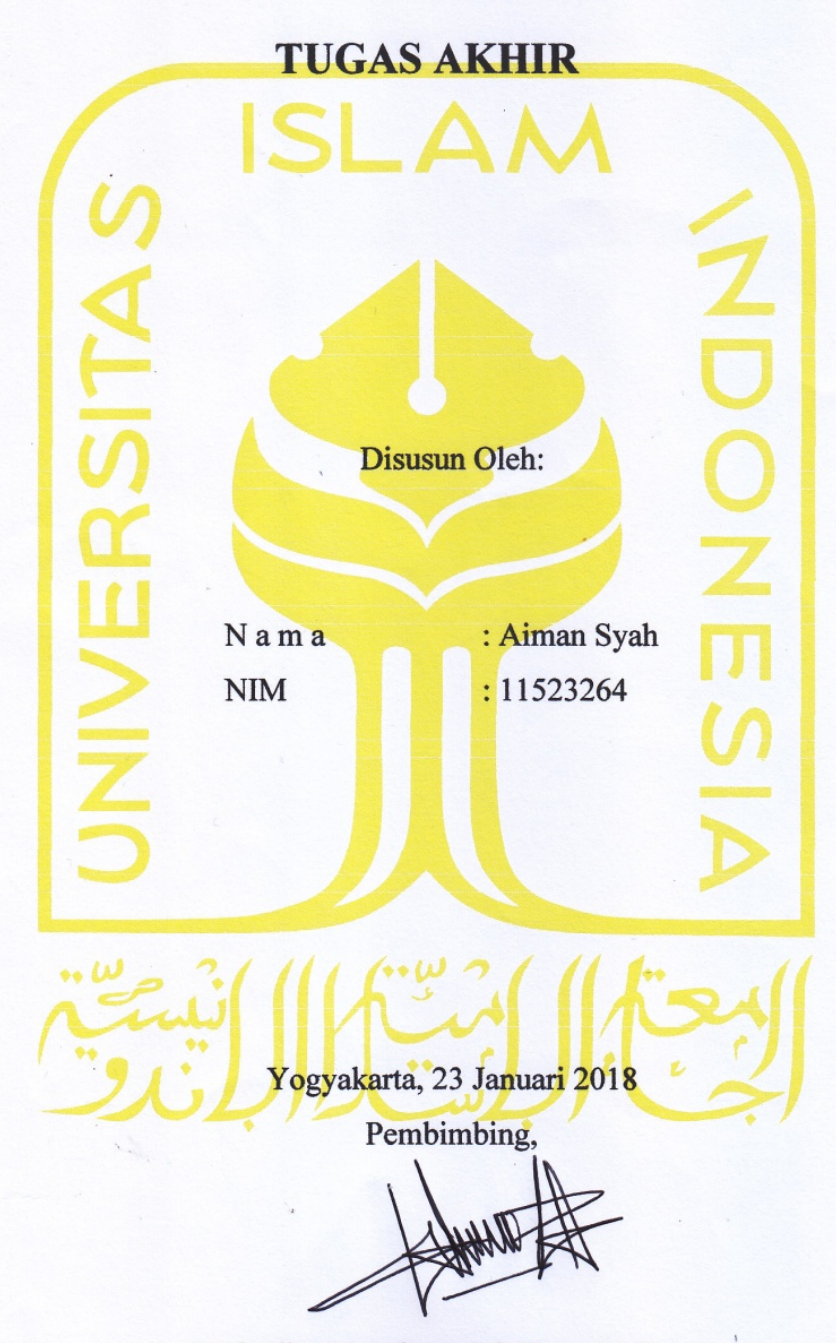

(Rahadian Kurniawan, S.Kom., M.Kom.)

# HALAMAN PENGESAHAN DOSEN PENGUJI

# **SISTEM INFORMASI MANAJEMEN KOPMA UII BERBASIS WEB TUGAS AKHIR**

Telah dipertahankan di depan sidang penguji sebagai salah satu syarat untuk

memperoleh gelar Sarjana Teknik Informatika di Fakultas Teknologi Industri Universitas Islam Indonesia

Yogyakarta, 23 Januari 2018

Tim Penguji

Rahadian Kurniawan, S.Kom., M.Kom.

Anggota 1

Aridhanyati Arifin, S.T., M.Cs.

Anggota 2

Ahmad Fathan Hidayatullah, S.T., M.T.

Mengetahui,

Ketua Jurusan Teknik Informatika

Fakultas Teknologi Industri

**Jniversitas Islam Indonesia** 

# HALAMAN PERNYATAAN KEASLIAN TUGAS AKHIR

Yang bertanda tangan di bawah ini:

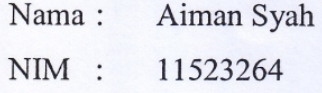

Tugas akhir dengan judul:

# SISTEM INFORMASI MANAJEMEN KOPMA UII **BERBASIS WEB**

Menyatakan bahwa seluruh komponen dan isi dalam tugas akhir ini adalah hasil karya saya sendiri. Apabila dikemudian hari terbukti ada beberapa bagian dari karya ini adalah bukan hasil karya sendiri, tugas akhir yang diajukan sebagai hasil karya sendiri ini siap ditarik kembali dan siap menanggung resiko dan konsekuensi apapun.

Demikian surat pernyataan ini dibuat, semoga dapat dipergunakan sebagaimana mestinya.

Yogyakarta, 23 Januari 2018 36.000 (Aiman Syah)

 $iv$ 

#### **HALAMAN PERSEMBAHAN**

<span id="page-4-0"></span>Teruntuk kedua orang tua ku ayah Saripudin (Alm) dan ibu Maryana yang telah mendidik dan membesarkan ku, tidak ada kata selain doa yang akan selalu kupanjatkan kepada Allah SWT agar kelak Allah menempatkanmu di surga Nya. Terima kasih yang tak terhingga atas jasamu yang telah mendidik dan membesarkanku dengan penuh cinta dan kasih sayang. sekali lagi terima kasih yang tak terhingga untukmu ayah Saripudin (Alm) dan Ibu (Maryana).

Teruntuk abang sulung saya Iwan Sunaria yang telah menggantikan posisi ayah untuk mengurus kami adik-adiknya dan juga untuk abang saya Nonong Mulyadi, Dodi Sumardi serta adik saya Aima Sriana, Muhammad Rahim dan Rahma Wati terima kasih untuk kalian yang selalu memberi nasehat dan dukungannya. juga teruntuk keluarga besar saya yang tidak terlepas memberikan nasehat dan dukungan.

# **HALAMAN MOTO**

<span id="page-5-0"></span>"Barang siapa yang menginginkan dunia maka hendaklah berilmu. Barang siapa menginginkan akhirat, maka hendaklah dengan ilmu, barang siapa yang menginginkan keduanya, maka hendaklah dengan ilmu." (Imam as-Syafi'i)

"Tuntutlah ilmu sejak dari buaian hingga ke liang lahat"

"Cukuplah kematian sebagai sebaik-baik penasehat"

### **KATA PENGANTAR**

# <span id="page-6-0"></span>*Assalamu'alaikum Wr. Wb.*

#### Bismillahhirrohmanirrohiim

Alhamdulillahirobbil'alamin. Puji dan syukur penulis panjatkan kehadirat Allah SWT atas limpahan rahmat dan karunia-Nya sehingga peneliti dapat menyelesaikan Tugas Akhir yang berjudul "Sistem Informasi Manajemen KOPMA UII Berbasis Web". Tak lupa pula Shalawat beserta salam penulis haturkan kepada Nabi Muhammad SAW beserta keluarga dan para sahabat serta umatnya yang tetap teguh menjalani perintah Allah dan berdakwah di jalan Allah.

Pada saat pengerjaan tugas akhir ini tidak jarang penulis menemukan berbagai macam masalah yang harus dihadapi mulai dari komputer yang terkadang eror dan juga jaringan internet yang terbatas sangat menjadi kendala bagi penulis dalam penyelesain tugas akhir ini, namun alhamdulillah tugas akhir terselesaikan.

Tujuan Tugas Akhir ini adalah syarat terakhir yang harus ditempuh peneliti untuk dapat menyelesaikan pendidikan pada jenjang Strata Satu (S1), pada Jurusan Teknik Informatika Universitas Islam Indonesia dan sebagai salah satu penerapan ilmu yang telah didapatkan selama kuliah.

Ucapan terima kasih dari penulis untuk mereka yang hadir dalam bentuk penyemangat, pembimbing, petunjuk, dan pemberi saran yang berharga selama proses pengerjaan Tugas Akhir ini hingga akhirnya selesai dijalani. Dengan selesainya pengerjaan tugas akhir ini penulis menyampai terima kasih kepada:

- 1. Bapak Dr. Imam Djati Widodo, M.EngSc. selaku Dekan Fakultas Teknologi Industri Universitas Islam Indonesia.
- 2. Bapak Hendrik, S.T., M.Eng. selaku Ketua Jurusan Teknik Informatika Universitas Islam Indonesia.
- 3. Ibu Nur Wijayaning Rahayu, S.kom., M.Cs. selaku Sekretaris Jurusan Teknik Informatika Universitas Islam Indonesia.
- 4. Bapak Rahadian Kurniawan, S.Kom., M.Kom selaku dosen pembimbing. Terima kasih telah membimbing saya selama proses pengerjaan tugas akhir ini dengan penuh kesabaran, Mohon maaf jika selama bimbingan saya sering melakukan kesalahan baik dari kata-kata yang kurang sopan maupun penampilan.
- 5. Bapak dan Ibu dosen yang telah memberikan ilmu dan pendidikan yang sangat berharga.
- 6. Ayah Saripudin (Alm) dan Ibu Maryana. Terima kasih untuk semua jasamu yang telah mendidik dengan rasa cinta dan kasih sayang, terima kasih untuk semua pengorbananmu Ibu dan Ayah, semoga Allah memberikan tempat terbaik disisiNya untukmu di alam sana ayah. Semoga Allah selalu memberikan kesehatan buat ibu."Wahai Tuhanku, ampunilah aku dan kedua orang tuaku (Ibu dan Bapakku), sayangilah mereka seperti mereka menyayangiku diwaktu kecil".
- 7. Untuk abang saya Iwan Sunaria, Nonong Mulyadi, Dodi Sumardi dan adik saya Aima Sriana, Muhammad Rahim dan Rahma Wati. Semoga Allah selalu menjaga kita. Amin.
- 8. Untuk sahabat karib semasa kuliah, Rio Nugraha, Amrullah Pasardi, Riska Saputra, Indra dwi Nugraha, M.Adam Ibrahim, Arven, Anyar Rahmatullah, Panii Dwi Sastra, Darmin, Akil Terima kasih untuk persahabatannya, Terima kasih untuk doa dan dukungannya. Semoga persahabatan ini selalu terjaga.
- 9. Orang-orang yang sangat berjasa yang tidak bisa saya sebutkan satu-per satu. dukungan serta doanya selama ini.

Terlepas dari ketidaksengajaan, peneliti sadar bahwa penyusunan laporan masih jauh dari kata sempurna. Oleh karena itu, kritik dan saran yang bersifat membangun sangat peneliti harapkan guna menyempurnakan penyusunan laporan ini. Semoga semua yang tulus memberikan bantuan, bimbingan, dan pengarahan kepada peneliti mendapatkan balasan dari Allah SWT. Akhir kata semoga laporan ini dapat bermanfaat bagi peneliti dan semua pembaca. Wassalamu'alaikum Wr. Wb.

Yogyakarta, 23 Januari 2018

(Aiman Syah)

#### **SARI**

<span id="page-8-0"></span>KOPMA UII merupakan sebuah lembaga kemahasiswaan UII yang bergerak dalam bidang perkoperasian, KOPMA UII berupaya mewujudkan kesejahteraan bagi mahasiswa dan masyarakat sekitar UII dalam bidang ekonomi. Pada saat ini KOPMA UII membutuhkan sarana yang dapat mempermudah dalam pengelolaan data seperti pengelolaan data anggota, presensi piket, presensi rapat, jadwal piket, jadwal rapat, data kas organisasi, data aset dan *recruitment* anggota. Pemanfaatan teknologi yang ada di KOPMA UII belum dimanfaatkan secara optimal. oleh sebab itu sistem informasi manajemen dibutuhkan karena pengelolaan data di KOPMA UII masih dilakukan secara manual. selain untuk memenuhi kebutuhan KOPMA UII, sistem informasi manajemen juga dibutuhkan untuk menangani masalah yang ada di KOPMA UII.

Pembuatan Sistem Informasi Manajemen KOPMA UII dilakukan dengan menggunakan metode aterfall yang melalui fase pengumpulan data, analisis kebutuhan, perancangan sistem, implementasi sistem dan pengujian sistem. Pengumpulan data diambil dari berbagai sumber seperti dari buku, artikel, internet, wawancara kepada KOPMA UII dan KOPMA yang lain, analisis kebutuhan dilakukan proses analisis data yang telah dikumpulkan sesuai dengan kebuthan sistem yang akan dibangun, perancangan sistem menggunakan UML (*Unified Modeling Language*), sedangkan untuk perancangan basisdata menggunakan MySQL, implementasi sistem dilakukan pembangunan sistem menggunakan Adobe Dreamweaver sedangkan untuk *database* dibangun menggukan MySQL, pengujian sistem dilakukan dengan cara demo sistem dan pengisian kuesioner kepada pihak KOPMA UII.

Sistem Informasi Manajemen KOPMA UII Berbasis Web adalah hasil yang diperoleh dalam tugas akhir ini, kemudian peneliti melakukan pengujuin kepuasan *user* terhadap sistem yang telah dibangun yang mana pengurus KOPMA UII sebagai respoden atas pengujian sistem tersebut. Berikut beberapa nilai yang diperoleh yang peneliti bagikan kepada respoden dalam bentuk kuesioner yaitu sebagai berikut: sistem ini membantu menjadi lebih efektif dengan nilai 89%, apakah sistem ini berguna dengan nilai 90%, sistem ini memberi kontrol lebih besar atas aktivitas yang dilakukan KOPMA UII dengan nilai 85% dan sistem ini membuat hal-hal yang ingin diselesaikan lebih mudah dilakukan dengan nilai 84%.

Kata kunci: Sistem Informasi Manajemen, *Unified Model Language*, *Waterfall*, Adobe Dreamweaver CS*6*, *Web*

# **DAFTAR ISI**

<span id="page-9-0"></span>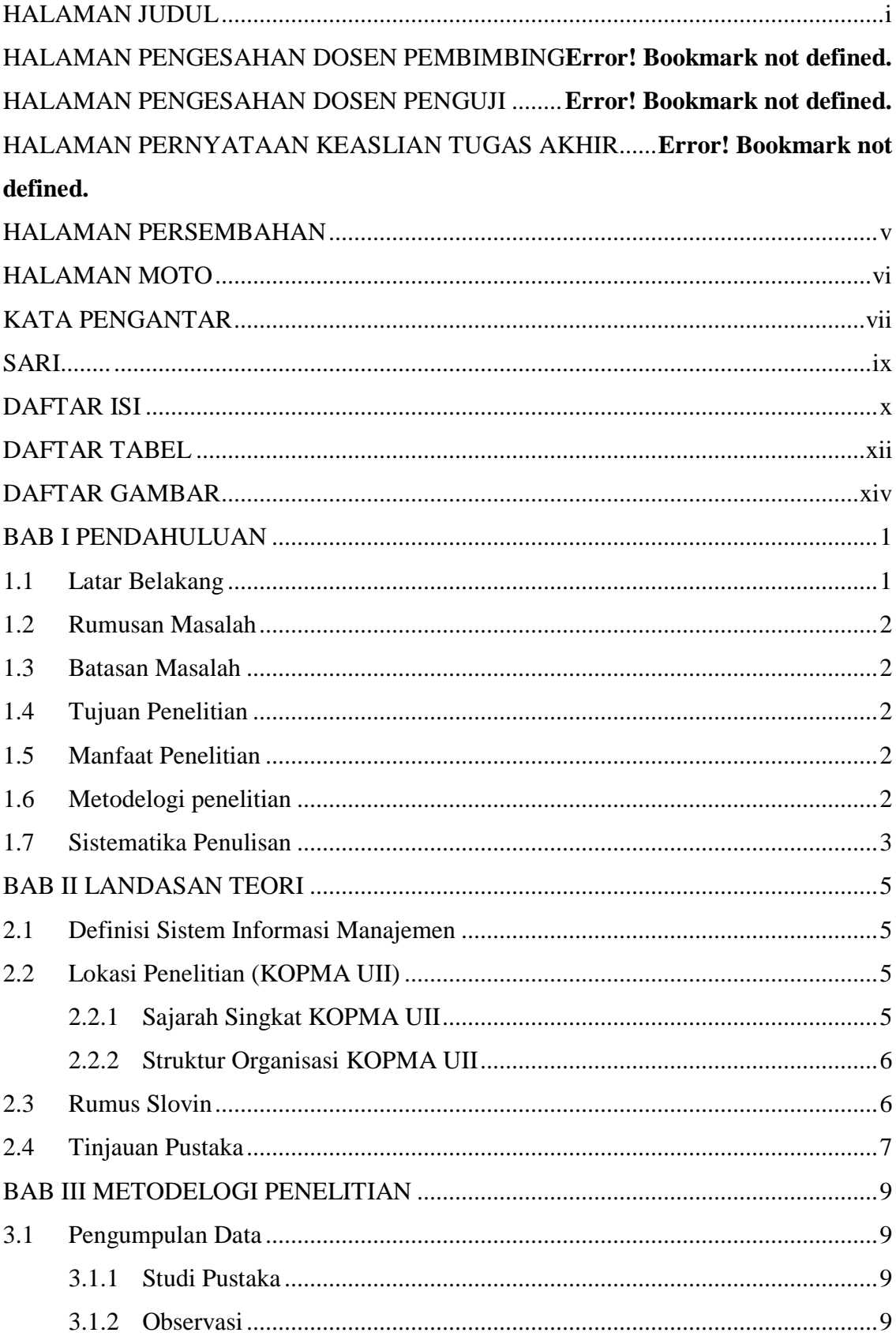

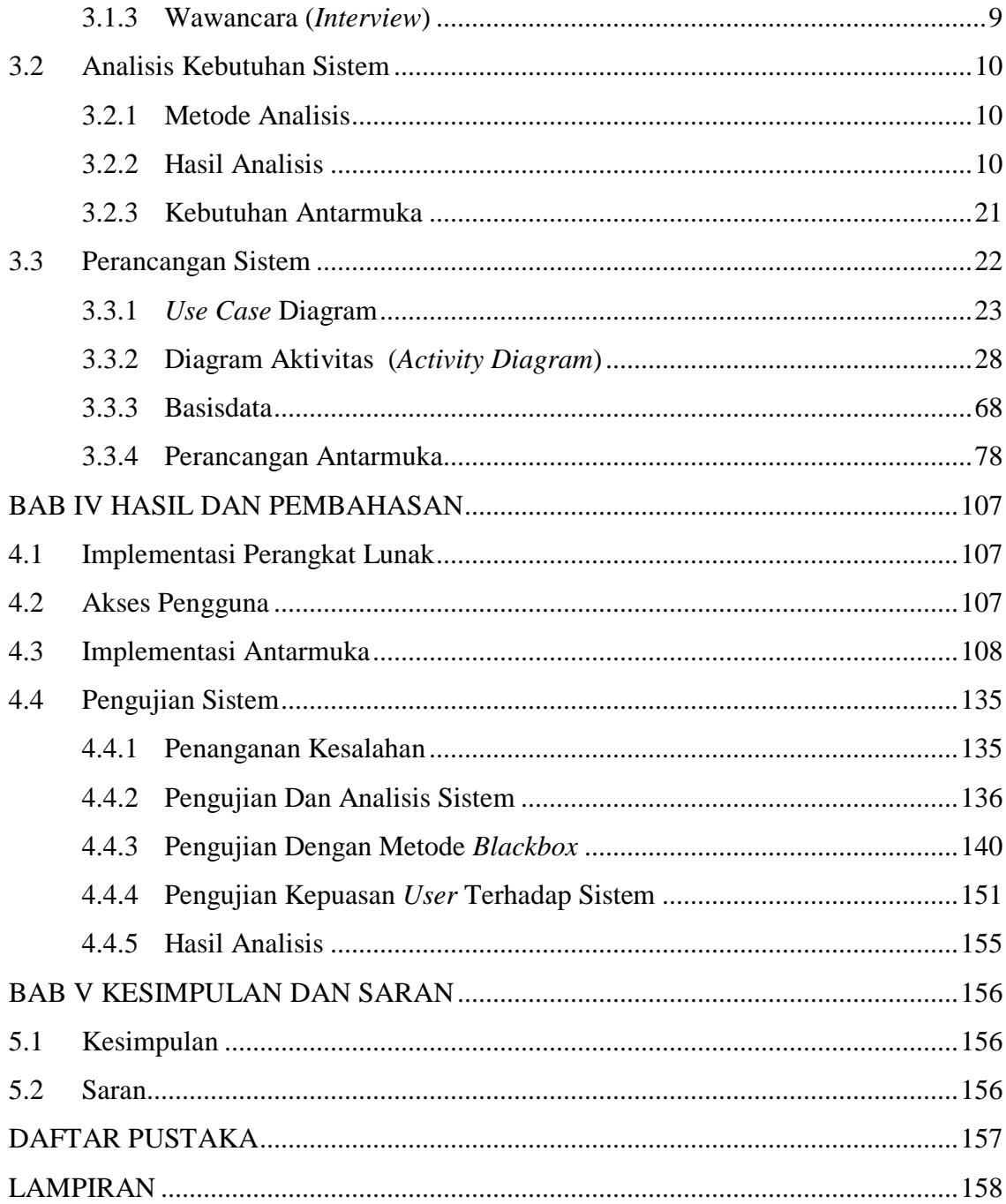

# **DAFTAR TABEL**

<span id="page-11-0"></span>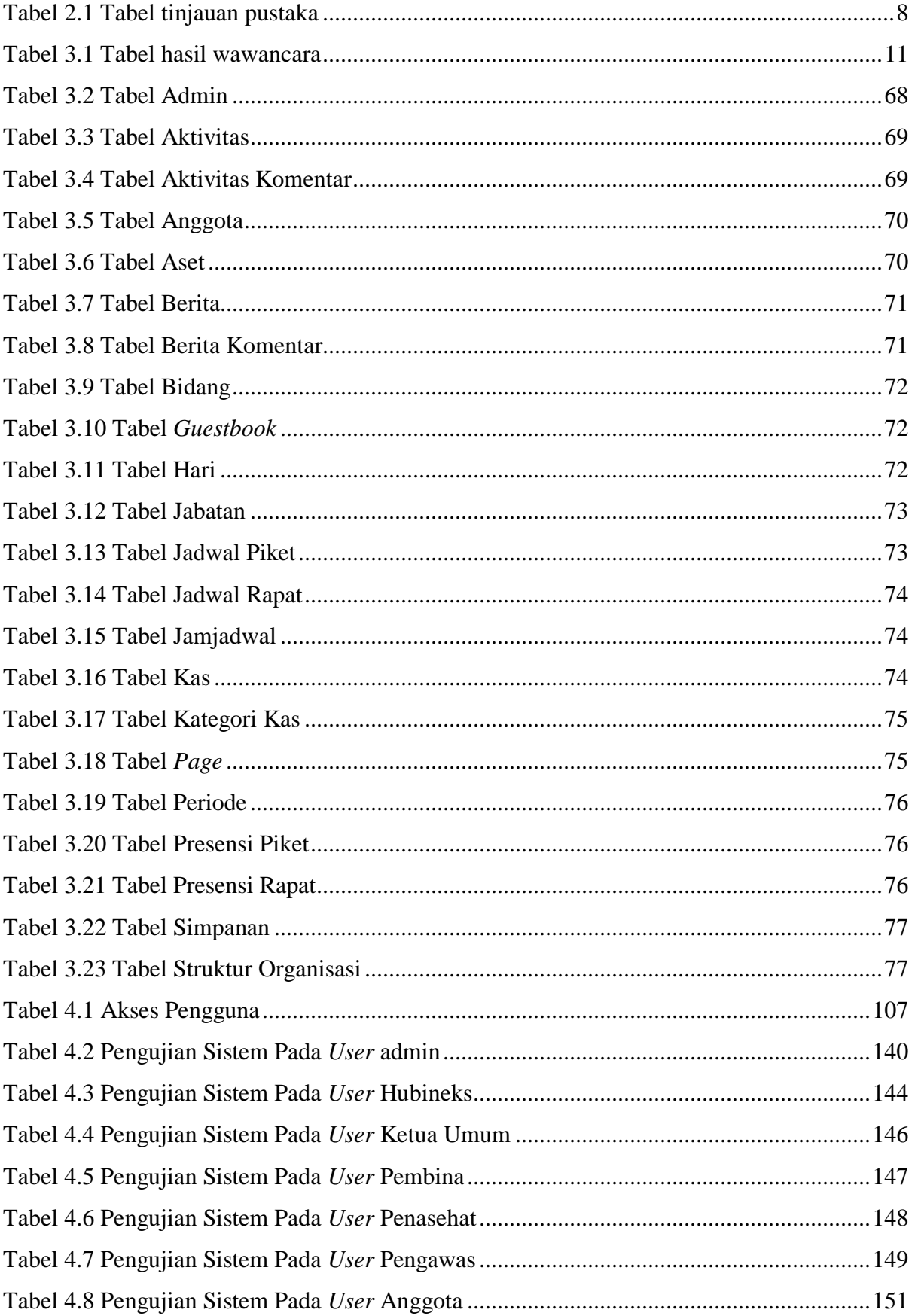

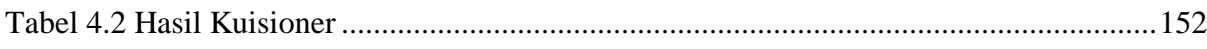

# **DAFTAR GAMBAR**

<span id="page-13-0"></span>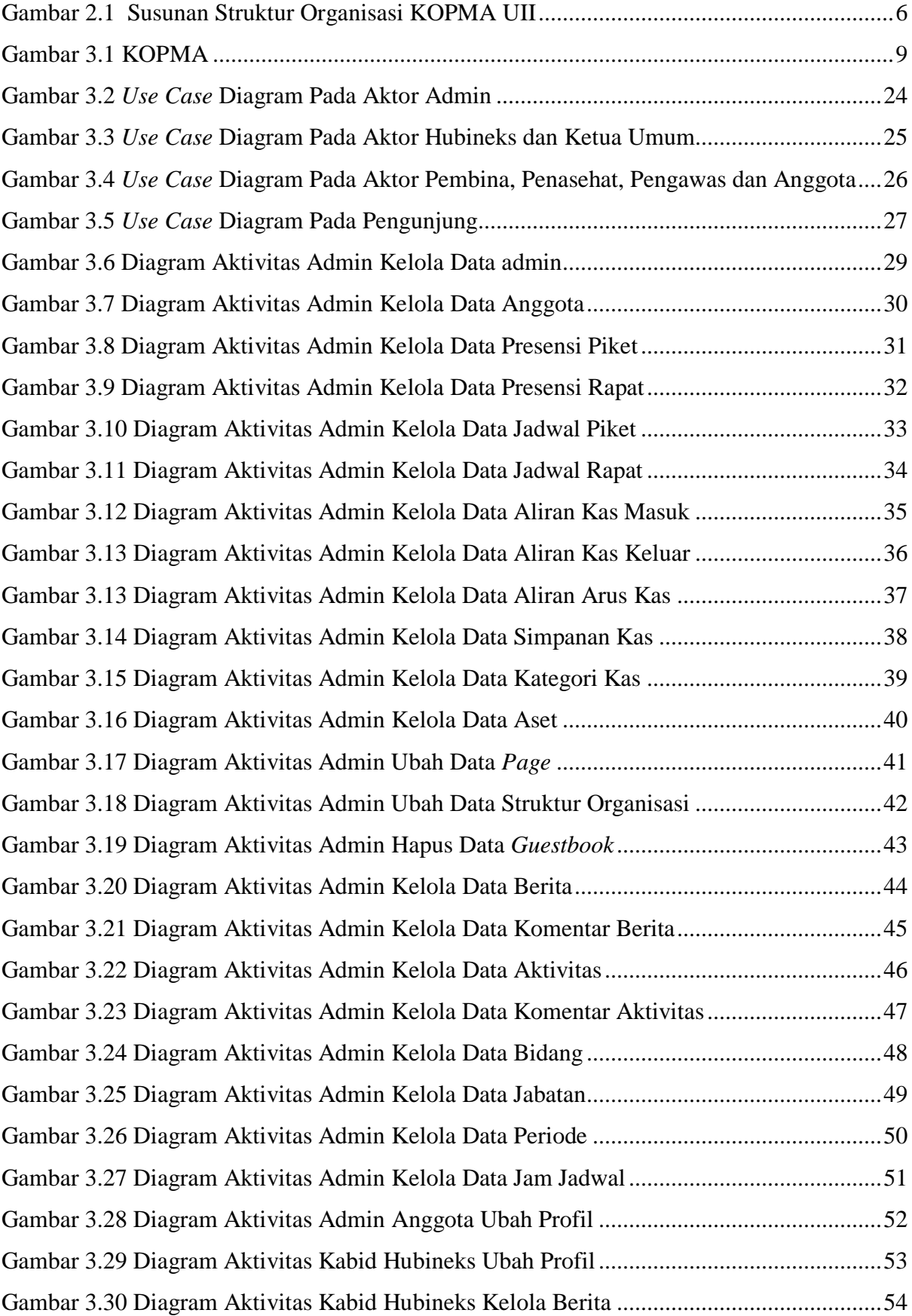

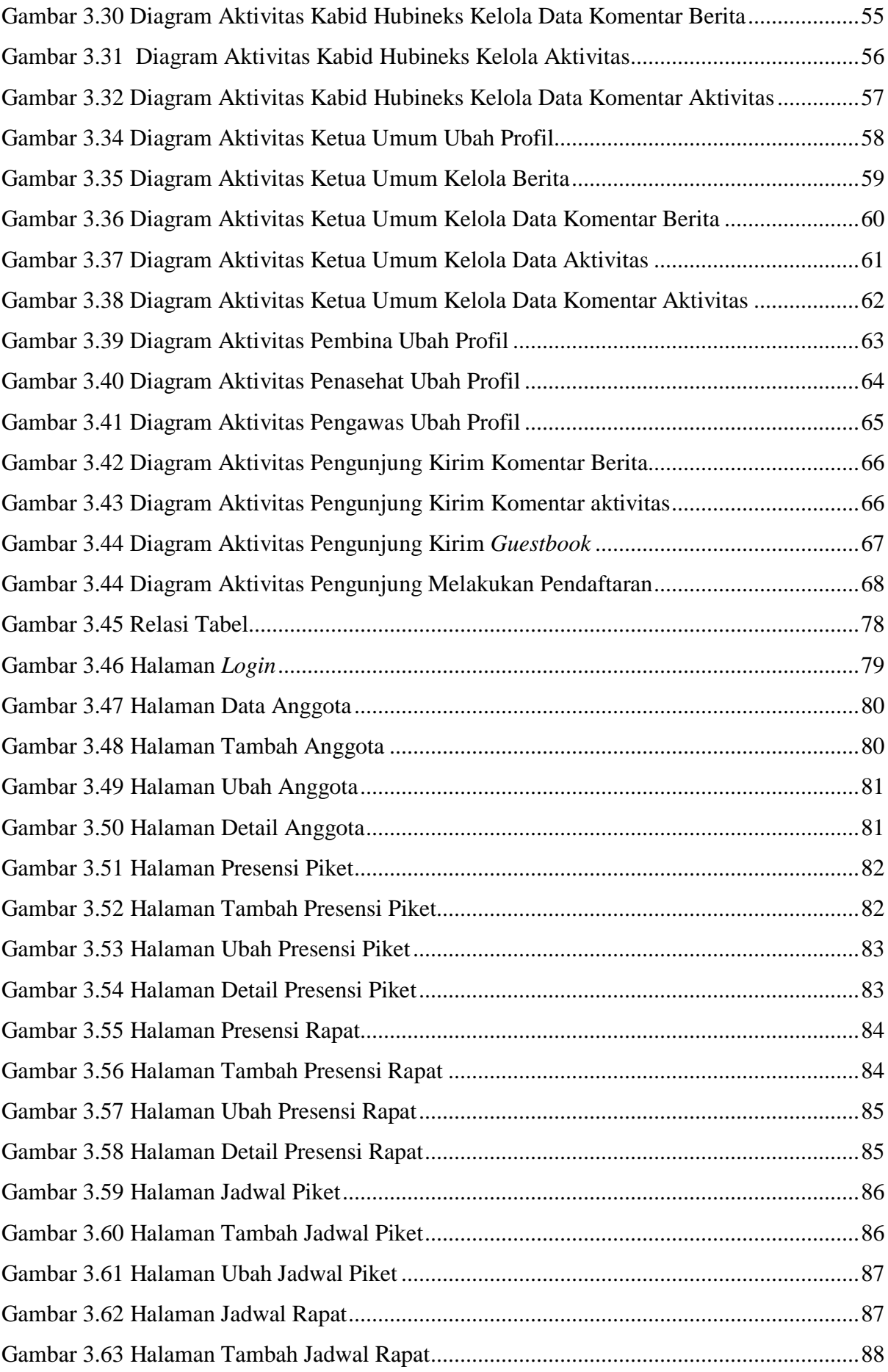

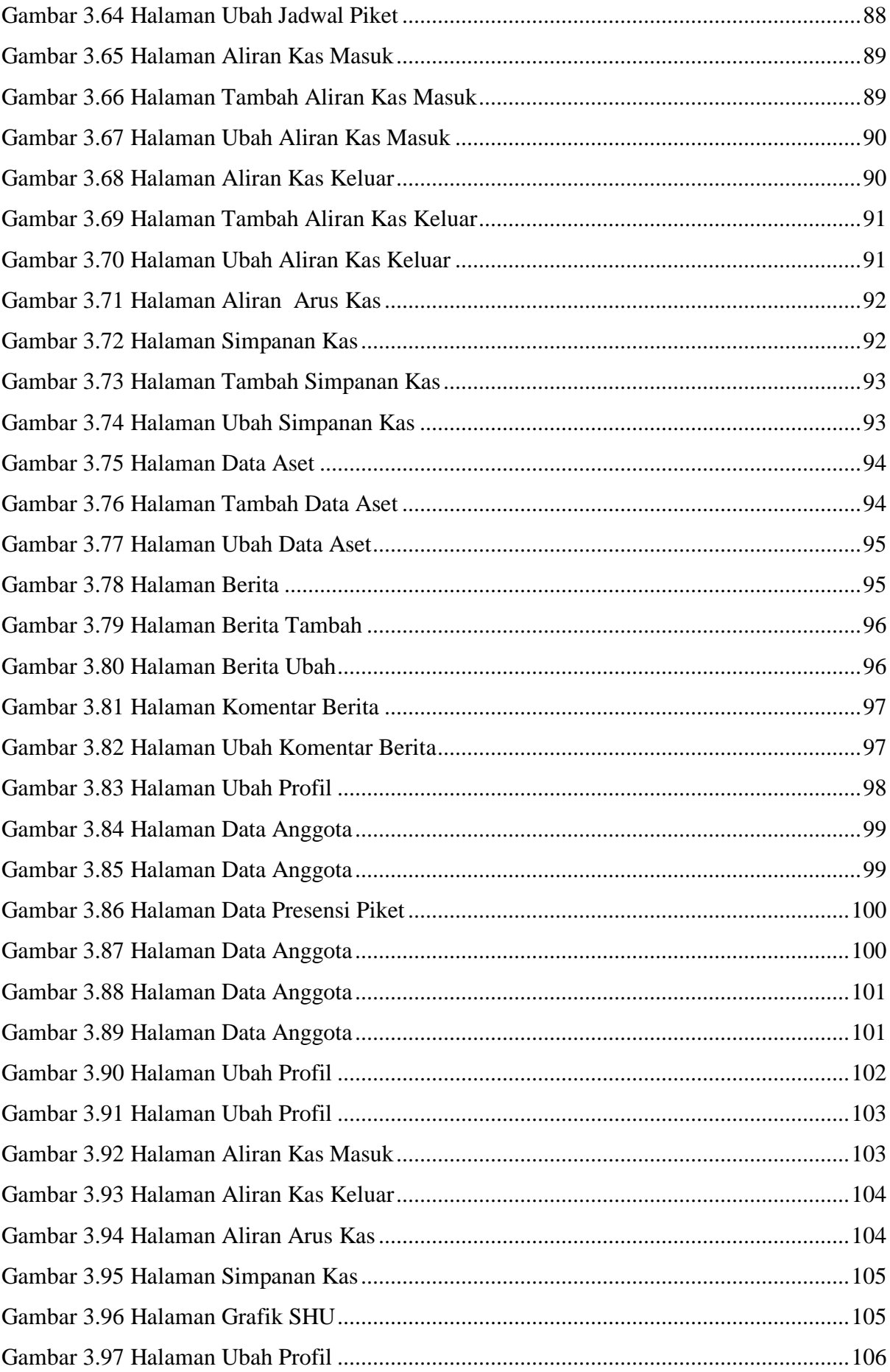

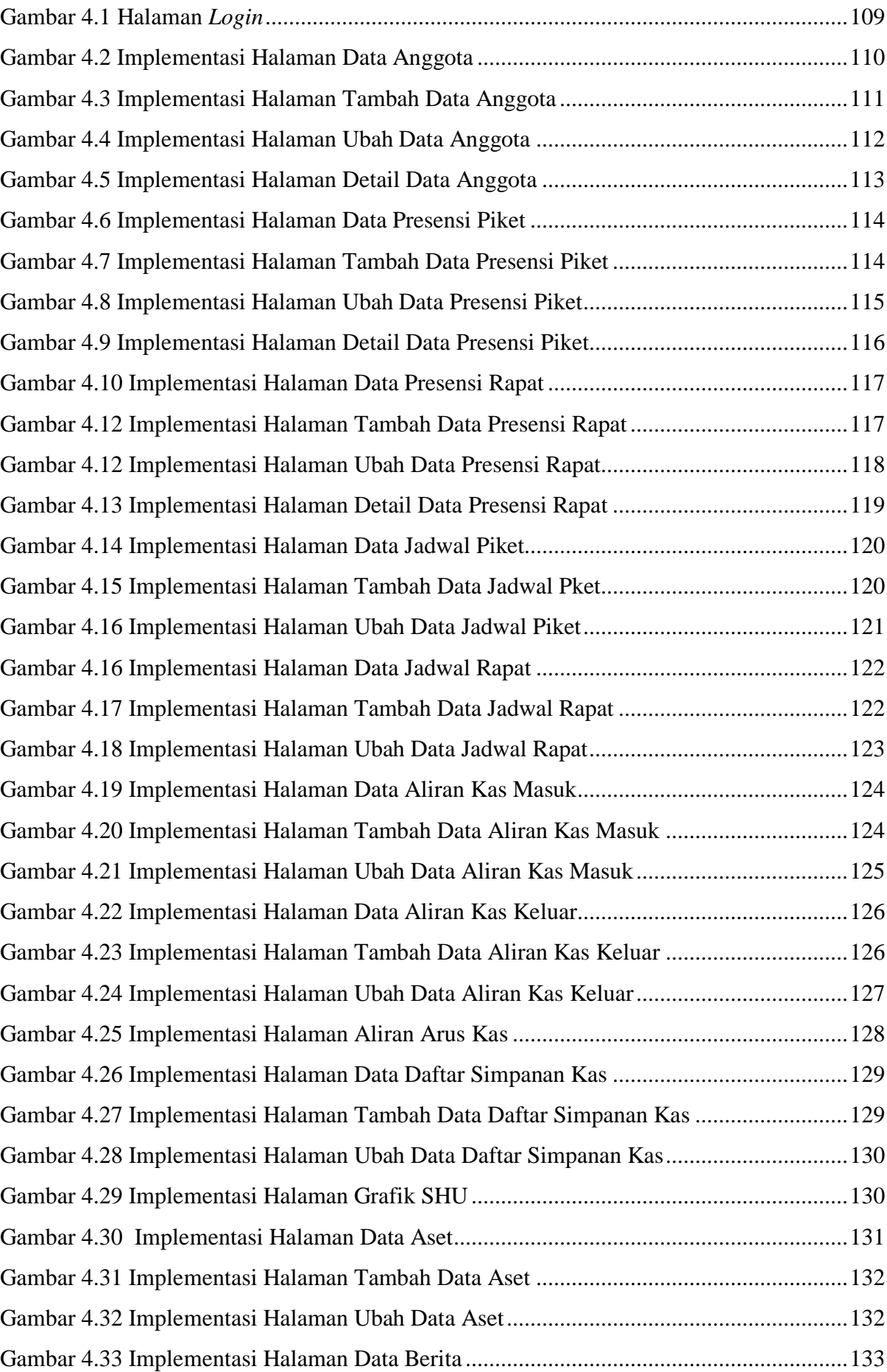

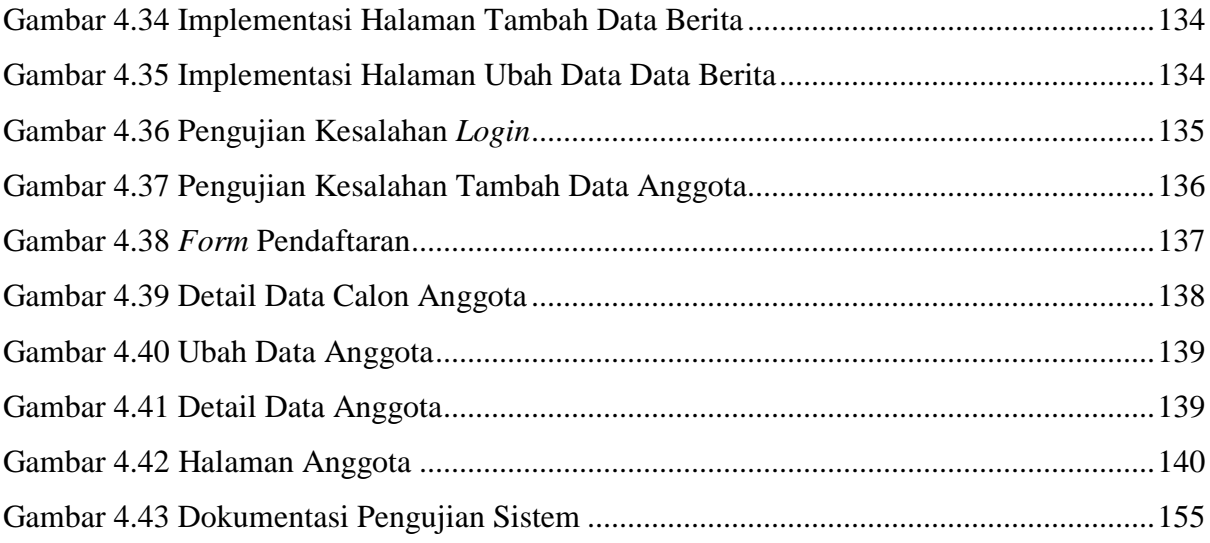

# **BAB I PENDAHULUAN**

### <span id="page-18-1"></span><span id="page-18-0"></span>**1.1 Latar Belakang**

Teknologi informasi telah digunakan hampir di semua sektor, salah satunya digunakan dalam bidang usaha. Banyak bidang usaha yang berlomba-lomba untuk menerapkan sistem informasi pada usahanya yang bertujuan untuk meningkatkan hasil penjualan serta membantu mempermudah daam pengelolaan data, seperti *onlineshop* yang telah banyak berkembang saat ini, tak tertinggal pula pada koperasi yang bergerak di bidang usaha.

KOPMA UII merupakan sebuah lembaga kemahasiswaan UII yang bergerak dalam bidang perkoperasian, KOPMA UII berupaya mewujudkan kesejahteraan bagi mahasiswa dan masyarakat sekitar UII dalam bidang ekonomi. KOPMA UII terletak di Gedung Bookstore, Jln. Kaliurang Km 14.5 Kec. Ngemplak, Kab. Sleman, Yogyakarta. KOPMA UII memiliki 80 mahasiswa yang tergabung dalam kepengurusan organisasi KOPMA UII yang terdiri dari Ketua Umum, Bidang Kesekretariatan, Bidang Keuangan, Bidang Usaha, Bidang PSDA, Bidang Hubineks, Pembina, Penasehat dan Pengawas.

Dari hasil wawancara yang dilakukan kepada pihak KOPMA, mahasiswa yang tergabung di KOPMA UII memiliki kendala dalam menjalankan tugasnya seperti pengelolaan data kas organisasi, data keanggotaan, *recruitment* anggota dan lain sebagainya yang secara umum masih dikelola menggunakan Microsoft Word dan Microsoft Excel, dalam pengelolaan data tersebut masih ditemukan data yang kurang akurat seperti data yang tidak tercatat, salah perhitungan, data yang berulang dan kurang teliti.

Berdasarkan permasalahan di atas, maka perlu dikembangkan sebuah sistem informasi manajemen untuk memecahkan permasalahan tersebut yaitu: "Sistem Informasi Manajemen KOPMA UII Berbasis Web". Sistem Informasi Manajemen KOPMA UII Berbasis Web diharapkan dapat memberi kontribusi yang signifikan dalam mengelola data organisasi di KOPMA UII, seperti pengelolaan data anggota, presensi piket, presensi rapat, jadwal piket, jadwal rapat, data kas organisasi, data aset, *recruitment* anggota dan sebagainya.

#### <span id="page-19-0"></span>**1.2 Rumusan Masalah**

Berdasarkan latar belakang di atas maka dirumuskan masalah dalam tugas akhir ini yaitu, bagaimana membangun Sistem Informasi Manajemen KOPMA UII Berbasis Web untuk mendukung proses pengelolaan data yang ada di KOPMA UII.

# <span id="page-19-1"></span>**1.3 Batasan Masalah**

Dalam tugas akhir ini terdapat beberapa hal dalam batasan masalah, hal ini dilakukan agar penelitian tidak keluar dari ruang lingkup yang dilakukan dan fokus pada permasalahan serta penyelesaiannya. Berikut adalah beberapa batasan masalah yang telah ditentukan:

- a. Data yang dikelola meliputi: data anggota, presensi piket, presensi rapat, jadwal piket, jadwal rapat, laporan data kas organisasi, data aset dan *recruitment*.
- b. Tidak menampilkan produk-produk yang dijual KOPMA UII
- c. Tidak ada transaksi penjualan

### <span id="page-19-2"></span>**1.4 Tujuan Penelitian**

Berdasarkan rumusan masalah di atas, maka tujuan utama dilakukannya tugas akhir ini yaitu terwujudnya Sistem Informasi Manajemen KOPMA UII yang diharapkan dapat membantu proses pengelolaan manajemen data di KOPMA UII.

## <span id="page-19-3"></span>**1.5 Manfaat Penelitian**

Manfaat dari tugas akhir dalam pembuatan sistem ini antara lain adalah sebagai berikut:

- a. Membantu pihak KOPMA UII melakukan pencarian data dengan mudah dan efisien.
- b. Membantu pihak KOPMA UII dengan mudah untuk menambah ataupun memperbaharui data KOPMA UII.
- c. Membantu menghindari terjadinya kesalahan dalam proses pengolahan data.

#### <span id="page-19-4"></span>**1.6 Metodelogi penelitian**

Metode yang digunakan dalam membangun Sistem Informasi Manajemen KOPMA UII Berbasis Web ini adalah *waterfall*, metode ini dilakukan secara berurutan yang melewati fase pengumpulan data, analisis kebutuhan sistem, perancangan sistem dan implementasi sistem. berikut penjelasan pada setiap fase dalam metode *waterfall*:

### a. Pengumpulan Data

Pada fase ini dilakukan pengumpulan data dari berbagai berbagai sumber yang berkaitan dengan masalah yang diangkat seperti dari buku, artikel dari internet, wawancara kepada KOPMA UII dan KOPMA yang lain.

b. Analisis Kebutuhan Sistem

Pada fase ini data yang telah dikumpulkan dianalisis sesuai dengan kebuthan sistem yang akan dibangun mulai dari *input*, proses, *output*, *interface* dan segala sesuatu yang dibutuhkan sistem dan juga mengacu pada sistem manual yang sudah berjalan di KOPMA UII, seperti *input* data anggota, *input* data kas dan sebagainya.

c. Perancangan sistem

Pada fase ini dilakukan perancancangan sistem menggunakan metode UML (*Unified Modeling Language*), sedangkan untuk perancangan basisdata menggunakan MySQL dan antarmuka sistem dibangun sesuai kebutuhan sistem.

d. Implementasi sistem

Pada fase ini dilakukan pembangunan sistem sesuai dengan rancangan yang telah dibuat sebelumnya. Sistem dibangun menggunakan Adobe Dreamweaver sedangkan untuk *database* dibangun menggukan MySQL.

e. Pengujian Sistem

Pada fase ini dilakukan pengujian sistem untuk melihat apakah hasil dari fungsi-fungsi sesuai dengan yang diharapkan.

# <span id="page-20-0"></span>**1.7 Sistematika Penulisan**

Sistematika penulisan tugas akhir ini terdiri dari lima bab setiap bab akan menjelaskan dan memberi gambaran secara keseluruhan mengenai permasalahan yang terdapat dalam tugas akhir ini. Berikut pembagian bab tersebut:

# **BAB I PENDAHULUAN**

Pada bab ini akan menjelaskan mengenai latar belakang dan perancangan Sistem Informasi Manajemen KOPMA UII, rumusan masalah, batasan masalah, manfaat, tujuan dan sistematika penulisan laporan tugas akhir.

# **BAB II LANDASAN TEORI**

Pada bab ini akan diuraikan secara jelas mengenai dasar teori yang mendukung dalam pembuatan sistem, seperti pengetahuan tentang sistem informasi dan komponen yang ada pada Sistem Informasi KOPMA UII.

# **BAB III METODOLOGI PENELITIAN**

Pada bab ini akan menjelaskan beberapa metode penelitian beserta langkah-langkah yang dilakukan dalam pengembangan sistem yang mencakup hasil analisis perancangan sistem, perancangan basisdata dan *interface*.

# **BAB IV HASIL DAN PEMBAHASAN**

Pada bab ini berisi pembahasan mengenai hasil yang didapatkan selama proses penyelesaian tugas akhir, seperti *screenshot* tampilan data anggota KOPMA UII, presensi serta tampilan data-data lain yang dihasilkan dari penelitian ini beserta penjelasan pada masing-masing hasil yang didapatkan.

# **BAB V SIMPULAN DAN SARAN**

Pada Bab ini berisi kesimpulan dari penelitian yang telah dilakukan dan beberapa saran untuk perbaikan sistem ke depannya sebagai pengembangan dari penelitian tugas akhir ini.

# **BAB II LANDASAN TEORI**

#### <span id="page-22-1"></span><span id="page-22-0"></span>**2.1 Definisi Sistem Informasi Manajemen**

Menurut Edhy Sutanta (2009) sistem secara umum dapat didefinisikan sebagai elemen yang saling bekerja sama atau yang dihubungkan dengan cara tertentu sehingga membentuk satu kesatuan untuk melaksanakan suatu fungsi untuk suatu tujuan (Bandi 2005).

Menurut Jogiyanto Hartono (2000) sistem informasi manajemen merupakan kumpulan dari manusia dan sumber daya modal di dalam suatu organisasi yang bertanggung jawab mengumpulkan dan mengolah data untuk mengahasilkan informasi yang berguna untuk semua tingkatan manajemen di dalam kegiatan perencanaan dan pengendalian (Dudung 2015).

#### <span id="page-22-2"></span>**2.2 Lokasi Penelitian (KOPMA UII)**

KOPMA UII merupakan sebuah lembaga kemahasiswaan UII yang bergerak dalam bidang perkoperasian, KOPMA UII berupaya mewujudkan kesejahteraan bagi mahasiswa dan masyarakat sekitar UII dalam bidang ekonomi.

KOPMA UII sebagai wadah pembelajaran perkoperasian bagi mahasiswa UII yang diharapkan mampu membentuk kader koperasi yang tangguh, profesional dan berkualitas. Selain itu KOPMA UII berusaha dapat mengembangkan potensi dan sumber daya serta menciptakan lapangan kerja yang baru.

KOPMA UII juga turut ikut berupaya memajukan perkoperasian bersama HKMY (Himpunan Koperasi Mahasiswa Yogyakarta) dan FKKMI (Forum Komunikasi Koperasi Mahasiswa Indonesia).

# <span id="page-22-3"></span>**2.2.1 Sajarah Singkat KOPMA UII**

Koperasi Mahasiswa Universitas Islam Indonesia berdiri pada tanggal 17 Juni 1982 dengan nama koperasi Mahasiswa Daarussalaam dengan badan hukum: 1288/BH/XI, kemudian pada tanggal 12 Desember 1995 diganti dengan nama Kopma UII berdasarkan hasil rapat dan pada tanggal 26 Agustus 1998 resmi memiliki Badan Hukum dengan Nomor: 02/PAD/KDK.125/VIII/1998.

Dalam kepengurusan awal Koperasi Mahasiswa Universitas Islam Indonesia (KOPMA UII) Terletak di Jalan Cik Di Tiro No. 1 Yogyakarta. Kemudian pada tanggal 25 Desember 2002 Kopma UII pindah ke kampus terpadu UII Jl. Kaliurang km 14,4 Sleman, Yogyakarta. Dan saat ini Kopma UII berlokasi di Gedung Bookstore lantai 1.

# <span id="page-23-0"></span>**2.2.2 Struktur Organisasi KOPMA UII**

Susunan struktur organisasi KOPMA UII dapat dilihat pada gambar 2.1 berikut.

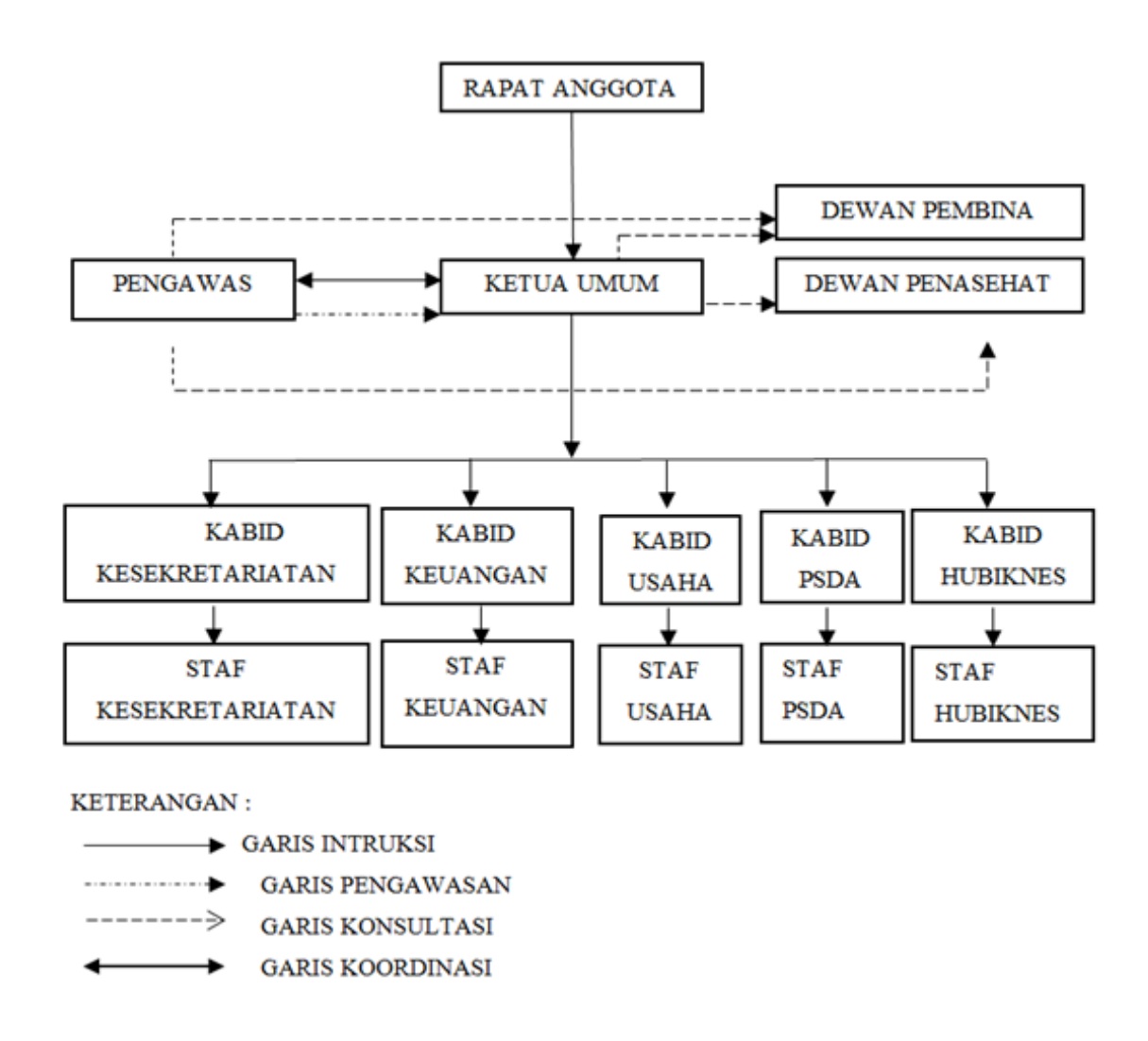

Gambar 2.1 Susunan Struktur Organisasi KOPMA UII

# <span id="page-23-2"></span><span id="page-23-1"></span>**2.3 Rumus Slovin**

Rumus slovin digunakan untuk menentukan jumlah sampel dalam pengujian sistem. rumus 2.1 n = N / (  $1 + N(e)^2$ ), n adalah ukuran sampel, N adalah jumlah populasi dan e adalah persentase kesalahan yang ditolerir (Spssstatistik.com 2016).

### <span id="page-24-0"></span>**2.4 Tinjauan Pustaka**

Penelitian tentang pembuatan sistem informasi KOPMA sudah pernah dilakukan sebelumnya.

Freddy Arizona Surya Negara (2013) membuat Sistem Informasi Manajemen Koperasi Simpan Pinjam Arraazzaqu, kajian ini bertujuan untuk membangun Sistem Informasi Manajemen Koperasi Simpan Pinjam Arraazzaqu. Koperasi yang bertempat di Kab. Sidoarjo ini mengalami beberapa kendala dalam menjalankan transaksinya. Sehingga diharapkan adanya aplikasi yang dapat menangani masalah tersebut. Masalah seperti itu membutuhkan penyelesaian yang cepat dan tepat dengan teknologi yang mudah dioperasikan dan dipahami sebagai solusi. Dengan bahasa pemrograman PHP (*Personal Home Page*) Hypertext Preprocessor dan MySQL akan membuat sebuah aplikasi berbasis Web. PHP merupakan bahasa script yang dapat ditanamkan atau disisipkan ke dalam HTML. PHP dapat digunakan untuk membangun aplikasi Web. MySQL adalah sebuah perangkat lunak sistem manajemen basis data SQL atau DBMS (*Database Management System*). Dengan PHP dan MySQL yang bisa Dynamic Duo akan menjadi solusi dalam membangun sistem informasi pengelolaan barang dan transaksi berbasis web. Dengan adanya aplikasi transaksi berbasis web mampu mengatasi masalah yang terkait dengan pengelolaan uang dan transaksi yang berada di Koperasi Simpan Pinjam Arrazzaqu (Negara 2013).

Fernando Abelta K (2016) membuat Sistem Informasi Manajemen Koperasi Simpan Pinjam Berbasis Web, Tingginya tingkat pertumbuhan koperasi di tengah-tengah masyarakat merupakan indikator semakin banyaknya masyarakat yang telah memahami dan menyadari manfaat berkoperasi. Permasalahan yang berkaitan dengan penyusunan laporan keuangan di Koperasi Simpan Pinjam , merupakan satu permasalahan yang harus segera dapat dicari solusinya sehingga laporan keuangan koperasi tidak lagi menjadi sumber pertikaian antaranggota dan pengurus pada saat RAT dilakukan. Selama ini penyusunan laporan dan segala bentuk administrasi masih dilakukan secara manual, sehingga membutuhkan waktu yang lama untuk menyusun laporan keuangan koperasi baik perbulan maupun pertahun. Sistem informasi sebagai sistem yang dapat dipakai untuk mengolah data menjadi bentuk laporan untuk membantu perhitungan akutansi yang rumit. Sistem informasi koperasi simpan pinjam yang telah dibangun adalah sistem yang dapat diakses melalui telepon selular (*handphone*) yang berbasis Android dan jaringan internet (WEB) yaitu personal computer (PC) yang terkoneksi ke jaringan internet. Sistem ini menghasilkan segala informasi yang diperlukan koperasi seperti: laporan keuangan, jurnal, informasi simpanan, pinjaman dan angsuran masing-masing anggota koperasi. Sistem ini menampilkan setiap transaksi pada koperasi. Ini akan menjadikan koperasi menjadi lebih transparan dalam hal laporan keuangan (K 2016).

Berikut adalah tabel hasil perbandingan tinjauan pustaka yang dilakukan pada skripsi Freddy Arizona Surya Negara dan Fernando Abelta K tabel tinjauan pustaka dapat dilihat pada tabel 2.1.

<span id="page-25-0"></span>

| N <sub>0</sub> | <b>Fitur</b>        | <b>Sistem Informasi</b><br>Koperasi Simpan<br>Pinjam Sidoarjo<br><b>Berbasis Web</b><br>(Freddy Arizona<br>Surya Negara,<br>2013) | <b>Sistem Informasi</b><br>Manajemen<br>Koperasi<br><b>Berbasis Web</b><br>WEB<br>(Fernando Abelta<br>K, 2016) | <b>Sistem</b><br><b>Informasi</b><br>Manajemen<br><b>KOPMA</b><br><b>UII</b> Berbasis<br>Web (TA<br>yang<br>diusulkan) |
|----------------|---------------------|----------------------------------------------------------------------------------------------------|----------------------------------------------------------------------------------------------------|----------------------------------------------------------------------------------------------------|
| 1              | Pendaftaran         | $\times$                                                                                                    | $\times$                                                                                                    |                                                                                                    |
| $\overline{2}$ | Data Anggota        | $\checkmark$                                                                                                    | $\checkmark$                                                                                                   | $\checkmark$                                                                                                    |
| 3              | Data Presensipiket  | $\times$                                                                                                    | $\times$                                                                                                    |                                                                                                    |
| $\overline{4}$ | Presensi Rapat      | $\times$                                                                                                    | $\times$                                                                                                    |                                                                                                    |
| $\overline{5}$ | Jadwal Piket        | $\times$                                                                                                    | $\times$                                                                                                    | $\checkmark$                                                                                                    |
| 6              | Jadwal Rapat        | $\times$                                                                                                    | $\times$                                                                                                    | ✓                                                                                                    |
| 7              | <b>Guest Book</b>   | $\times$                                                                                                    | $\times$                                                                                                    |                                                                                                    |
| 8              | Berita              | $\times$                                                                                                    | $\times$                                                                                                    |                                                                                                    |
| 9              | Data Kas Organisasi | $\checkmark$                                                                                                    | ✓                                                                                                    | ✓                                                                                                    |
| 10             | Simpan Pinjam       | $\checkmark$                                                                                                    | ✓                                                                                                    | $\times$                                                                                                    |

Tabel 2.1 Tabel tinjauan pustaka

# **BAB III METODELOGI PENELITIAN**

#### <span id="page-26-1"></span><span id="page-26-0"></span>**3.1 Pengumpulan Data**

#### <span id="page-26-2"></span>**3.1.1 Studi Pustaka**

Data yang dikumpulkan sebagai referensi berasal dari berbagai sumber antara lain buku, situs web, pedoman dalam penulisan laporan dan skripsi yang akan menunjang pemecahan masalah dalam tugas akhir ini.

#### <span id="page-26-3"></span>**3.1.2 Observasi**

Metode observasi dilakukan dengan pengamatan atau peninjauan langsung di tempat penelitian terhadap kegiatan KOPMA UII. Selain itu dilakukan juga observasi terhadap KOPMA UGM, UPN Veteran Yogyakarta dan UNY, gambar KOPMA dapat dilihat pada gambar 3.1.

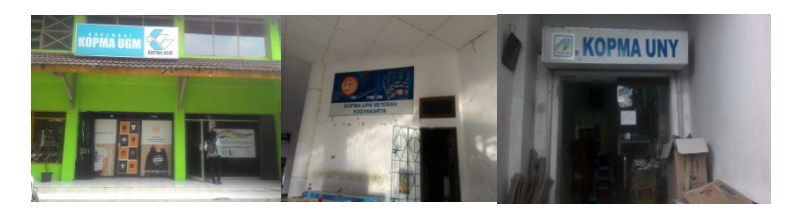

Gambar 3.1 KOPMA

# <span id="page-26-5"></span><span id="page-26-4"></span>**3.1.3 Wawancara (***Interview***)**

Wawancara (*interview*) adalah proses tanya jawab secara langsung yang dilakukan terhadap KOPMA UII untuk mendapatkan data dan informasi yang berkaitan dengan sistem administrasi dan pengelolaan data yang sedang berjalan dan yang akan dibangun. Selain itu juga melakukan wawancara dengan pihak KOPMA UGM, UPN Veteran Yogyakarta dan UNY, pada wawancara yang diakukan ada KOPMA yang belum memiliki Sistem Informasi Manajemen di antaranya KOPMA UGM dan UNY. Pada KOPMA UGM pendaftaran dilakukan dengan cara mengisi formulir pendaftaran yang disediakan pihak KOPMA, untuk data anggota disimpan menggunakan microsoft excel, untuk presensi dilakukan dengan cara sidik jari, untuk jadwal piket dan rapat disimpan dengan format microsoft word dan ditempel di kantor KOPMA dan untuk data kas organisasi dikelola menggunakan microsoft excel. Pada KOPMA UNY juga sama seperti yang terdapat pada KOPMA UGM pendaftaran

dilakukan dengan cara mengisi formulir pendaftaran yang disediakan pihak KOPMA, untuk data anggota disimpan menggunakan microsoft excel, untuk presensi dilakukan dengan cara sidik jari, untuk jadwal piket dan rapat disimpan dengan format microsoft word dan ditempel di kantor KOPMA dan untuk data kas organisasi dikelola menggunakan microsoft excel.

Berdasarkan hasil observasi dan wawancara yang dilakukan, didapatkan informasi mengenai:

a. Administrasi yang berjalan

Memuat tentang administrasi apa saja yang ada dan sedang berjalan di KOPMA.

b. Sistem pengelolaan data

Memuat tentang bagaimana data dikelola oleh pihak KOPMA, dengan cara apa dan aplikasi apa yang digunakan untuk pengolahan data serta permasalahan yang berhubungan dengan permasalahan tersebut.

# <span id="page-27-0"></span>**3.2 Analisis Kebutuhan Sistem**

# <span id="page-27-1"></span>**3.2.1 Metode Analisis**

Analisis kebutuhan sistem pada Sistem Snformasi Manajemen KOPMA ini bertujuan untuk menentukan kebutuhan yang diperlukan dalam pembangunan sistem. Beberapa contoh datanya yaitu data *recruitment* anggota, kas organisasi, aset, data anggota, jadwal piket dan presensi. yang sesuai dengan kebutuhan Sistem Informasi Manajemen KOPMA UII. Analisis kebutuhan sistem pada tugas akhir ini melibatkan pihak KOPMA UII dengan melakukan tanya jawab mengenai administrasi yang berjalan di KOPMA UII.

# <span id="page-27-2"></span>**3.2.2 Hasil Analisis**

Dari hasil tanya jawab yang dilakukan di beberapa KOPMA di antaranya KOPMA UGM, UPN Veteran Yogyakarta dan UNY memberikan gambaran mengenai metode serta langkah yang akan digunakan dalam membangun sebuah sistem. Pada wawancara yang diakukan ada KOPMA yang belum memiliki Sistem Informasi Manajemen di antaranya KOPMA UGM dan UNY Tabel hasil wawancara yang dilakukan kepada pihak KOPMA UPN Veteran Yogyakarta dapat dilihat pada tabel 3.1.

<span id="page-28-0"></span>

| NO             | <b>Fitur</b> | <b>UPN Veteran</b> | <b>Universitas Islam</b> | Keterangan           |
|----------------|--------------|--------------------|--------------------------|----------------------|
|                |              | Yogyakarta         | <b>Indonesia</b> (Sistem |                      |
|                |              |                    | <b>Yang Diusulkan</b> )  |                      |
| $\mathbf{1}$   | Pendaftaran  | Ada                | Ada                      | Pendaftaran pada     |
|                |              |                    |                          | sistem KOPMA         |
|                |              |                    |                          | <b>UPN Veteran</b>   |
|                |              |                    |                          | Yogyakarta tidak     |
|                |              |                    |                          | ada verifikasi,      |
|                |              |                    |                          | ketika calon         |
|                |              |                    |                          | anggota selesai      |
|                |              |                    |                          | melakukan            |
|                |              |                    |                          | pendaftaran pada     |
|                |              |                    |                          | sistem, maka         |
|                |              |                    |                          | anggota sudah bisa   |
|                |              |                    |                          | langsung login ke    |
|                |              |                    |                          | sistem.              |
| $\overline{2}$ | Data Anggota | Ada                | Ada                      | Pada sistem          |
|                |              |                    |                          | <b>KOPMA UPN</b>     |
|                |              |                    |                          | Veteran ketika       |
|                |              |                    |                          | anggota sudah        |
|                |              |                    |                          | tidak aktif selama   |
|                |              |                    |                          | tiga tahun maka      |
|                |              |                    |                          | sistem secara        |
|                |              |                    |                          | otomatis akan        |
|                |              |                    |                          | menghapus data       |
|                |              |                    |                          | anggota tersebut.    |
|                |              |                    |                          | Pada KOPMA UII       |
|                |              |                    |                          | tidak terdapat fitur |
|                |              |                    |                          | ini karena           |
|                |              |                    |                          | dibutuhkan data      |
|                |              |                    |                          | anggota sebagai      |

Tabel 3.1 Tabel hasil wawancara

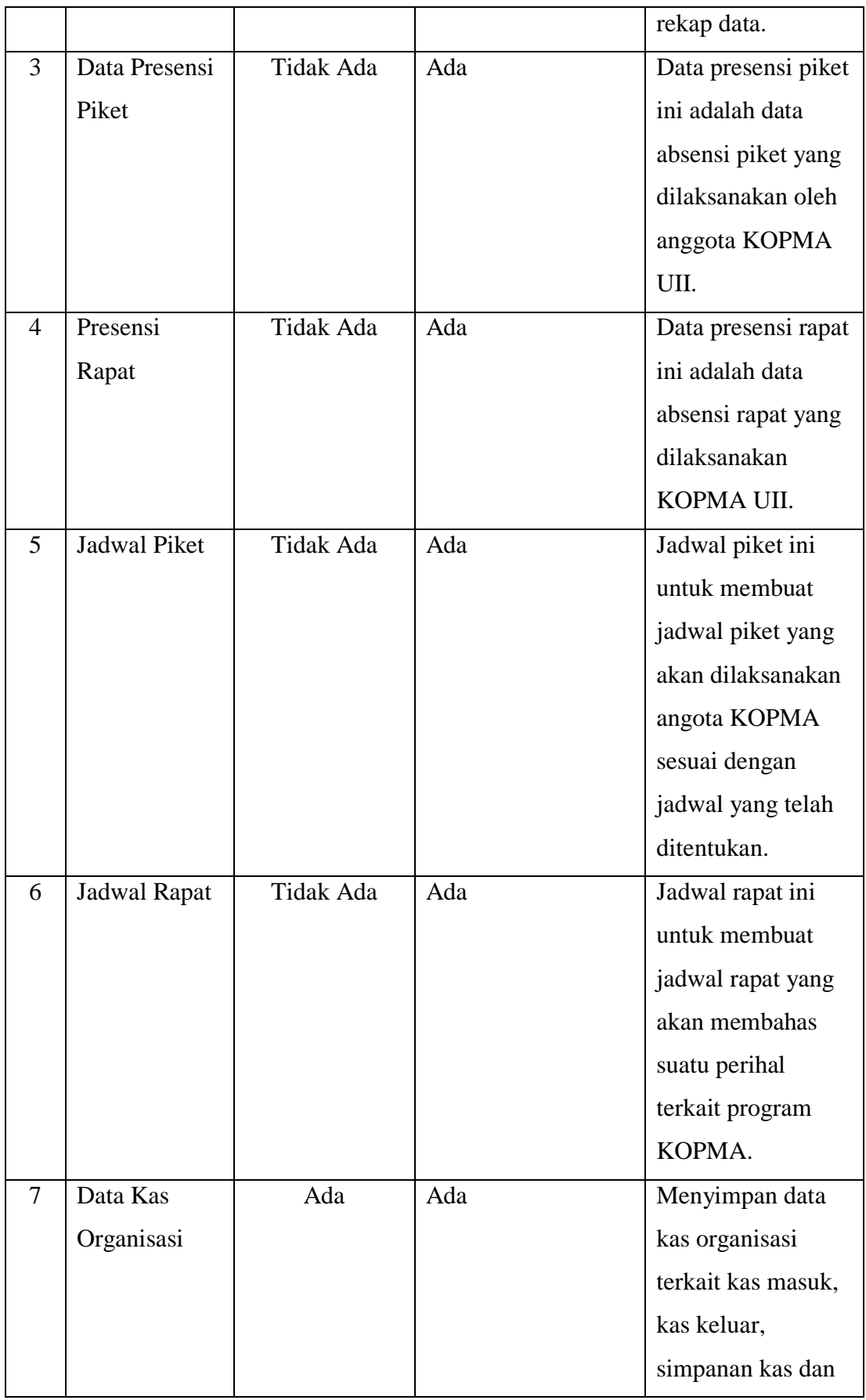

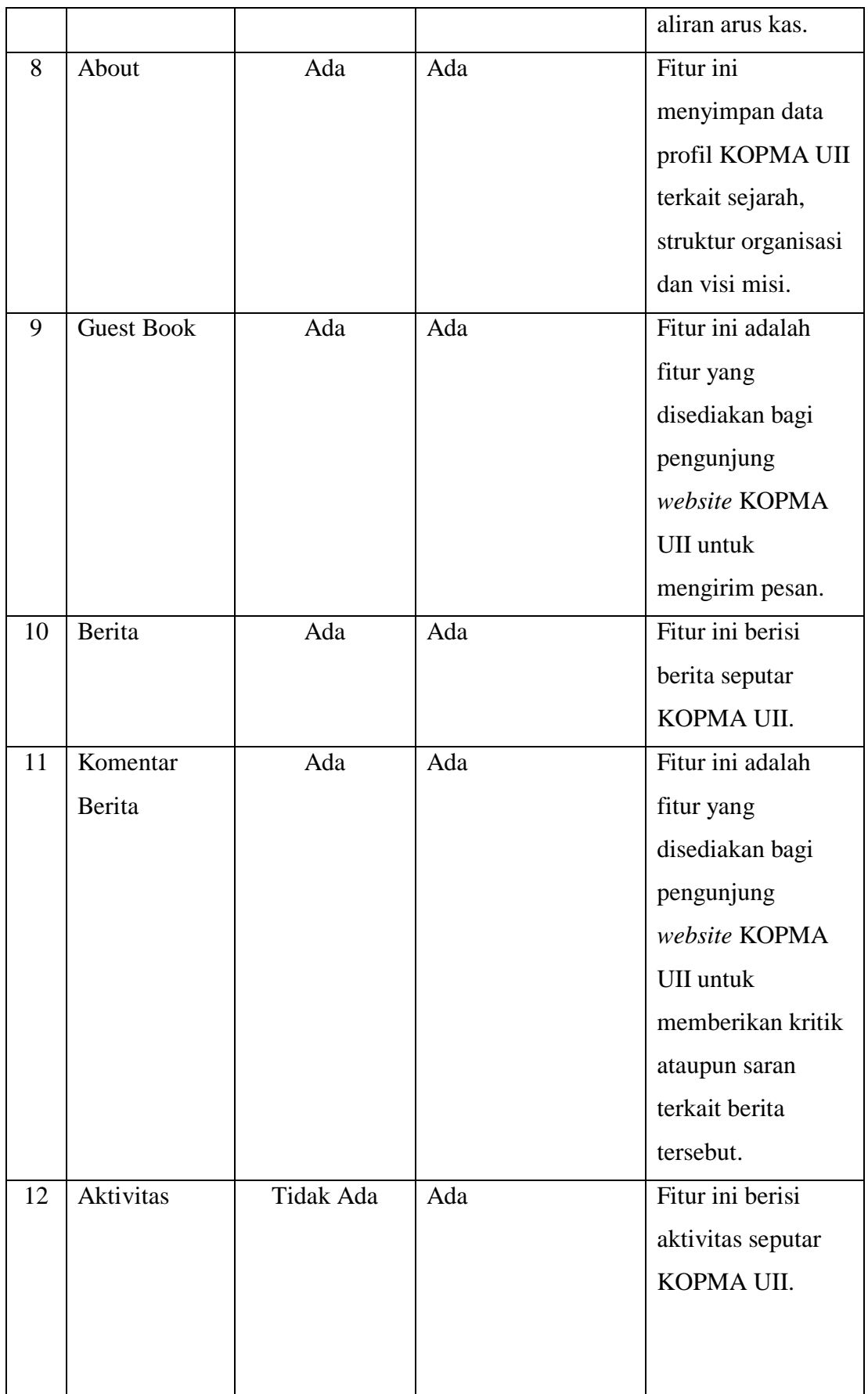

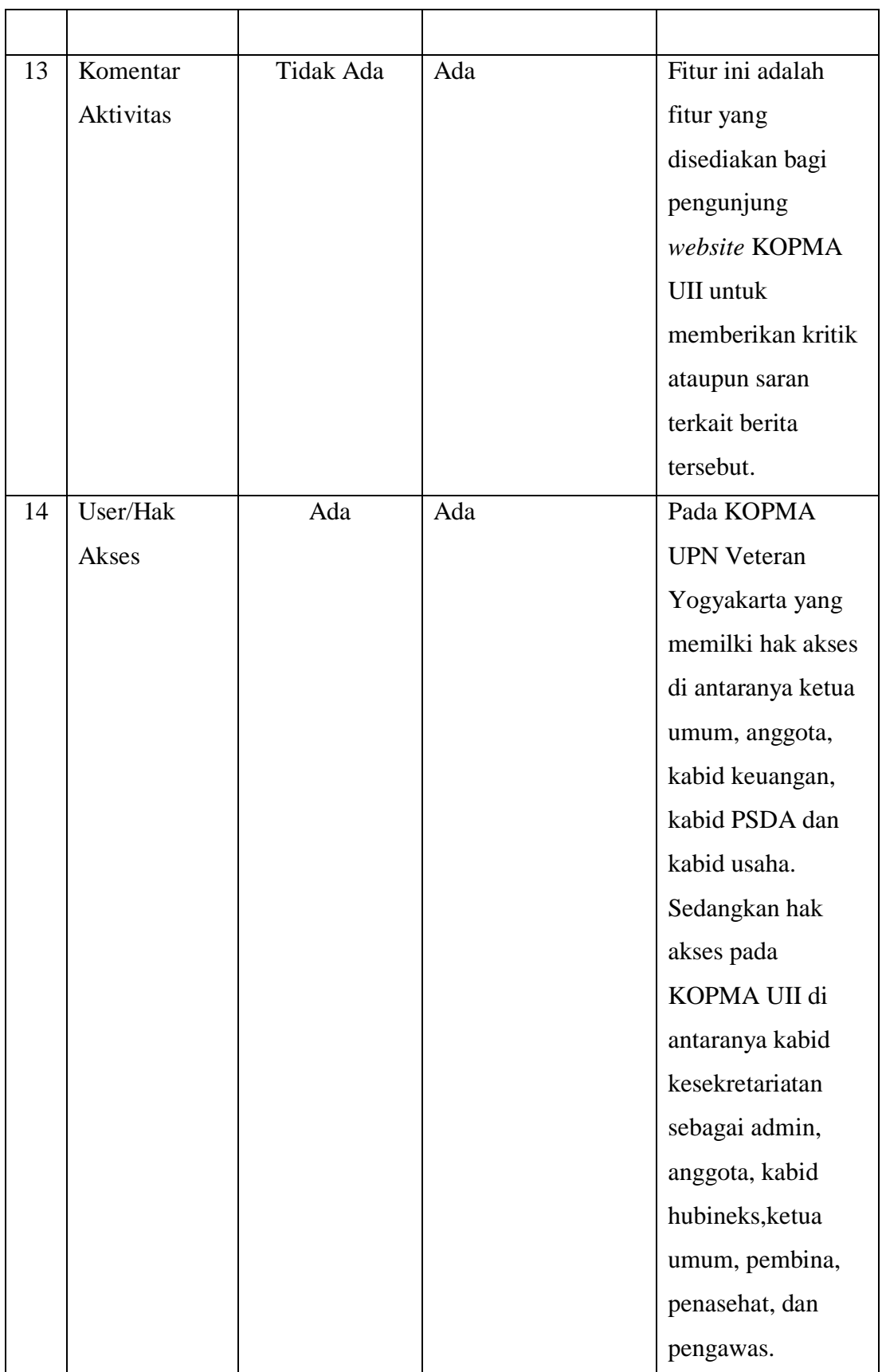

Setelah dilakukan wawancara maka diperoleh hasil analisis sebagai acuan untuk membangun Sistem Informasi Manajemen KOPMA UII. Berikut hasil analisis yang diperoleh.

#### **Analisis Masalah**

Pengelolaan data di KOPMA UII masih dikelola secara manual dengan media kertas, Microsoft Word dan Microsoft Excel. Seperti pendaftaran anggota yang masih menggunakan form, presensi menggunakan kertas, data anggota menggunakan Microsoft Excel untuk penyimpanan datanya. Penggunaan kertas sebagai media penyimpanan memberikan banyak kekurangan bagi pihak KOPMA untuk mengelola data secara cepat dan akurat. Salah satu solusi untuk mengatasi masalah tersebut adalah dengan membuat sebuah Sistem Informasi Manajemen KOPMA UII untuk memberikan kemudahan bagi pihak KOPMA untuk menyimpan data, menampilkan atau mencari informasi secara cepat dan akurat.

### **Analisis Kebutuhan** *Input*

*Input* adalah bagian dari sistem yang akan menerima masukan data, masukan tersebut nantinya akan diproses untuk mendapatkan keluaran yang diinginkan.

Data masukan yang dibutuhkan dalam Sistem Informasi Manajemen KOPMA ini meliputi:

a. Pendaftaran

Pendaftaran pada Sistem Informasi Manajemen KOPMA ini diperuntukan bagi mahasiswa dan mahaiswi UII yang ingin bergabung dengan organisasi KOPMA UII. Data pendaftaran pada sistem ini meliputi nama, nim, fakultas,jurusan, jenis kelamin, tempat lahir, tanggal lahir, no Identitas, telp, email, alamat Asal, alamat Sekarang, bidang/minat, periode, pengalaman organisasi, dan motivasi daftar KOPMA UII.

b. Guest Book

Data guest book pada sistem ini adalah pesan yang dikirim oleh pengunjung *website* KOPMA UII, sistem ini meliputi nama, alamat, telp, email dan pesan.

c. Komentar Aktivitas

Data komentar aktivitas pada sistem ini adalah pesan yang dikirim oleh pengunjung *website* KOPMA UII terkait kritik dan saran mengenai aktivitas, sistem ini meliputi nama, email, komentar.

d. Komentar Berita

Data komentar berita pada sistem ini adalah pesan yang dikirim oleh pengunjung *website* KOPMA UII terkait kritik dan saran mengenai berita, sistem ini meliputi nama, email, komentar.

e. Data Admin

Data admin dalam sistem ini meliputi nama, *username* dan *password*.

f. Data Anggota

Data anggota pada sistem ini meliputi nama, nim, fakultas, jurusan, jenis kelamin, tempat lahir, tanggal lahir, no identitas, telp, email, alamat asal,alamat sekarang, motivasi daftar KOPMA UII, pengalaman organisasi, bidang/minat, jabatan, periode, *username*, *password* dan status.

g. Presensi Piket

Presensi piket pada Sistem Informasi Manajemen KOPMA ini digunakan oleh admin untuk mendata kehadiran piket, sistem ini meliputi hari, tanggal, NIM, nama, *shift*, jam, status dan keterangan.

h. Presensi Rapat

Presensi rapat pada Sistem Informasi Manajemen KOPMA ini digunakan oleh admin untuk mendata kehadiran rapat, sistem ini meliputi tanggal rapat, jam rapat, NIM, nama, status, keterangan.

i. Jadwal Piket

Pada sistem ini berisi informasi jadwal piket masing-masing anggota yang akan menjaga toko, sistem ini meliputi nama, hari dan *shift*.

j. Jadwal Rapat

Pada sistem ini berisi informasi jadwal rapat yang akan dilaksanakan, sistem ini meliputi tema rapat, tanggal rapat, jam rapat dan tempat rapat.

k. Data Kas Organisai

Data kas organisasi pada sistem ini menyimpan data kas masuk, kas keluar dan aliran kas, sistem ini meliputi tanggal, keterangan, nominal kas dan kategori kas.

l. Kategori Kas

Data kategori kas meliputi nama kategori kas dan jenis kategori kas.

m. Data Aset

Data aset pada sistem ini meliputi nama aset, kondisi aset bagus, kondisi aset rusak dan jumlah aset.

n. Data *page*

Data *page* pada sistem ini meliputi judul *page* dan isi *page*.

o. Struktur Organisasi

Data struktur organisasi pada sistem ini meliputi nama, gambar dan isi

p. Berita

Data berita pada sistem ini meiputi judul, gambar dan isi.

q. Aktivitas

Pada sistem ini akan dipublikasikan aktivitas-aktivitas yang dilaksanakan KOPMA UII, sistem ini meliputi judul, gambar dan isi.

r. Bidang

Pada sistem ini meliputi nama bidang.

s. Jabatan

Pada sistem ini meliputi nama jabatan.

t. Periode

Pada sistem ini meliputi nama periode.

u. Jam Jadwal

Pada sistem ini meliputi *shift* dan waktu.

# **Analisis Kebutuhan Proses**

Proses adalah bagian dari sistem yang akan mengolah atau memproses seluruh masukan data menjadi suatu informasi. Berdasarkan data masukan yang dibutuhkan dalam Sistem Informasi Manajemen KOPMA untuk memperoleh keluaran (*output*) yang diinginkan, maka proses yang dibutuhkan pada Sistem Informasi KOPMA ini meliputi:

a. Kebutuhan Admin

Admin di dalam sistem ini memiliki beberapa hak akses untuk mengelola data yang ada di KOPMA UII. Proses pengelolaan data yang ada meliputi:

- 1. Melakukan proses menambah, mengubah dan menghapus data admin.
- 2. Melakukan proses menambah, mengubah dan menghapus data anggota.
- 3. Melakukan proses menambah, mengubah dan menghapus presensi piket dan presensi rapat.
- 4. Melakukan proses menambah, mengubah dan menghapus jadwal piket dan rapat.
- 5. Melakukan proses menambah, mengubah dan menghapus data kas organisasi.
- 6. Melakukan proses menambah, mengubah dan menghapus data aset.
- 7. Melakukan proses mengubah data *page*.
- 8. Melakukan proses mengubah data struktur organisasi.
- 9. Melakukan proses menghapus guest book.
- 10. Melakukan proses menambah, mengubah dan menghapus berita.
- 11. Melakukan proses mengubah dan menghapus komentar berita.
- 12. Melakukan proses menambah, mengubah dan menghapus aktivitas.
- 13. Melakukan proses mengubah dan menghapus komentar aktivitas.
- 14. Melakukan proses menambah, mengubah dan menghapus bidang.
- 15. Melakukan proses menambah, mengubah dan menghapus jabatan.
- 16. Melakukan proses menambah, mengubah dan menghapus priode.
- 17. Melakukan proses menambah, mengubah dan menghapus jam jadwal.

### b. Kebutuhan Anggota

Anggota di dalam sistem ini mempunyai hak untuk mengelola beberapa data yang ada di KOPMA UII. Proses pengelolaan data tersebut adalah sebagai berikut:

- 1. Melakukan proses mengubah data pribadi
- 2. Melakukan proses melihat data anggota
- 3. Melakukan proses melihat data presensi
- 4. Melakukan proses melihat jadwal piket
- c. Kebutuhan Hubineks

Hubineks di dalam sistem ini mempunyai hak untuk mengelola beberapa data yang ada di KOPMA UII. Proses pengelolaan data tersebut adalah sebagai berikut:

- 1. Melakukan proses mengubah data pribadi
- 2. Melakukan proses melihat data anggota
- 3. Melakukan proses melihat data absensi
- 4. Melakukan proses melihat jadwal piket
- 5. Melakukan proses menambah, mengubah dan menghapus berita
- 6. Melakukan proses mengubah komentar berita
- 7. Melakukan proses menambah, mengubah dan menghapus aktivitas
- 8. Melakukan proses mengubah komentar aktivitas
- d. Kebutuhan Ketua Umum

Ketua umum di dalam sistem ini mempunyai hak untuk mengelola beberapa data yang ada di KOPMA UII. Proses pengelolaan data tersebut adalah sebagai berikut:
- 1. Melakukan proses mengubah data pribadi
- 2. Melakukan proses melihat data anggota
- 3. Melakukan proses melihat data absensi
- 4. Melakukan proses melihat jadwal piket
- 5. Melakukan proses melihat data kas organisasi
- 6. Melakukan proses melihat data aset
- 7. Melakukan proses menambah, mengubah dan menghapus berita
- 8. Melakukan proses mengubah komentar berita
- 9. Melakukan proses menambah, mengubah dan menghapus aktivitas
- 10. Melakukan proses mengubah komentar aktivitas
- e. Kebutuhan Pembina

Pembina di dalam sistem ini mempunyai hak akses untuk melihat data yang ada di Sistem Informasi Manajemen KOPMA UII. Beberapa proses data tersebut adalah sebagai berikut:

- 1. Melakukan proses mengubah data pribadi
- 2. Melakukan proses melihat data anggota
- 3. Melakukan proses melihat data absensi
- 4. Melakukan proses melihat jadwal piket
- 5. Melakukan proses melihat data kas organisasi
- 6. Melakukan proses melihat data aset
- f. Kebutuhan Penasehat

Penasehat di dalam sistem ini mempunyai hak akses untuk melihat data yang ada di Sistem Informasi Manajemen KOPMA UII. Beberapa proses data tersebut adalah sebagai berikut:

- 1. Melakukan proses mengubah data pribadi
- 2. Melakukan proses melihat data anggota
- 3. Melakukan proses melihat data absensi
- 4. Melakukan proses melihat jadwal piket
- 5. Melakukan proses melihat data kas organisasi
- 6. Melakukan proses melihat data aset

# g. Kebutuhan Pengawas

Pengawas di dalam sistem ini mempunyai hak akses untuk melihat data yang ada di Sistem Informasi Manajemen KOPMA UII. Beberapa proses data tersebut adalah sebagai berikut:

- 1. Melakukan proses mengubah data pribadi
- 2. Melakukan proses melihat data anggota
- 3. Melakukan proses melihat data absensi
- 4. Melakukan proses melihat jadwal piket
- 5. Melakukan proses melihat data kas organisasi
- 6. Melakukan proses melihat data aset

# **Analisis Kebutuhan** *Output*

*Output* adalah hasil dari *input* yang telah diproses dan merupakan tujuan akhir dari sistem. Berdasarkan data yang *diinput* dan diproses dalam sistem, maka akan diperoleh hasil keluaran (*output*) yang berupa informasi yang dibutuhkan oleh *user*. Berikut adalah keluaran yang akan ditampilkan oleh sistem:

- a. Data admin
- b. Data anggota
- c. Data presensipiket
- d. Data presensi rapat
- e. Data jadwal piket
- f. Data jadwal rapat
- g. Data kas organisasi
- h. Data aset
- i. Data *page*
- j. Data struktur organisasi
- *k.* Data *guestbook*
- l. Data berita
- m. Data komentar berita
- n. Data aktivitas
- o. Data komentar aktivitas
- p. Data bidang
- q. Data jabatan
- r. Data periode
- s. Jam jadwal

# **Perangkat Lunak Yang Digunakan**

Kebutuhan perangkat lunak untuk mendukung dalam membangun Sistem Informasi Manajemen KOPMA ini meliputi:

- a. Microsoft Office Visio 2013, untuk membuat *Diagram Activity* dan *Use Case*.
- b. XAMPP-win32-5.6.3-0-, sebagai *software web server apache* yang di dalamnya sudah tersedia *database server* MySQL dan *support* PHP *programming*.
- c. MySQL, digunakan untuk membuat dan mengolah *database* beserta isinya dilengkapi dengan fasilitas untuk menambah, mengubah dan menghapus data yang berada di dalam *database*.
- d. Adobe Dreamweaver CS6 sebagai *framework* untuk mendukung pengerjaan *website*.
- e. Pencil 2.0.5, digunakan untuk membuat rancangan antarmuka sistem.
- f. *Browser* Google Chrome dan Mozila Firefox.

# **Perangkat Keras Yang Digunakan**

Kebutuhan perangkat keras untuk mendukung dalam membangun Sistem Informasi Manajemen Kopma ini meliputi:

- a. Laptop Asus Intel (R) CPU 1007U @1,50GHz 1.50
- b. RAM 2.00 GB
- c. Mouse
- d. Hardisk kapasitas 500 GB
- e. Internet dengan jaringan 10MBps

# **3.2.3 Kebutuhan Antarmuka**

Perancangan antarmuka untuk Sistem Informasi KOPMA UII Berbasis Web ini membutuhkan beberapa antarmuka untuk mempermudah pengguna dalam melakukan *input*, proses, maupun *output*. Antarmuka tersebut sebagai berikut:

a. Antarmuka Admin

Antarmuka admin pada sistem ini memiliki beberapa aksi seperti tambah, ubah, hapus dan lihat pada data admin, data anggota, data presensi piket, data presensi rapat, jadwal piket, jadwal rapat, data kas organisai, data aset, *page*, struktur organisasi, *guestbook*,

berita, komentar berita, aktivitas, komentar aktivitas, bidang, jabatan, periode dan jam jadwal.

b. Antarmuka Anggota

Antarmuka anggota pada sistem ini memiliki aksi untuk melihat data anggota, data presensi piket, presensi rapat, jadwal piket, jawal rapat dan juga mengubah data pribadi.

c. Antarmuka Kabid Hubineks

Antarmuka hubineks pada sistem ini memiliki beberapa aksi seperti tambah, ubah, hapus, dan lihat pada data anggota, data presensi piket, presensi rapat, jadwal piket, jadwal rapat, berita, komentar berita, aktivitas, komentar aktivitas dan juga mengubah data pribadi.

d. Antarmuka Ketua Umum

Antarmuka ketua umum pada sistem ini memiliki beberapa aksi seperti tambah, ubah, hapus, dan lihat pada data anggota, presensi piket, presensi rapat, jadwal piket, jadwal rapat, data kas organisasi, data aset, berita, komentar berita, aktivitas, komentar aktivitas dan juga mengubah data pribadi.

e. Antarmuka Pembina

Antarmuka pembina pada sistem ini memiliki aksi untuk melihat pada data anggota, presensi piket, presensi rapat, jadwal piket, jadwal rapat, data kas organisasi, data aset dan juga mengubah data pribadi.

f. Antarmuka Penasehat

Antarmuka penasehat pada sistem ini memiliki aksi untuk melihat pada data anggota, presensi piket, presensi rapat, jadwal piket, jadwal rapat, data kas organisasi, data aset dan juga mengubah data pribadi. *password* miliknya.

- g. Antarmuka Pengawas
- h. Antarmuka pengawas pada sistem ini memiliki aksi untuk melihat pada data anggota, presensi piket, presensi rapat, jadwal piket, jadwal rapat, data kas organisasi, data aset dan juga mengubah data pribadi.

# **3.3 Perancangan Sistem**

Setelah analisis kebutuhan pembuatan sistem diuraikan, selanjutnya adalah perancangan sistem. Metode perancangan sistem pada Sistem Informasi Manajemen KOPMA menggunakan metode UML (*Unified Modeling Language*), perancangan basisdata dan antarmuka.

# **3.3.1** *Use Case* **Diagram**

*Use case* diagram merupakan gambaran dari interaksi antara sistem dan aktor. *Use case* bekerja dengan cara mendeskripsikan tipe interaksi antara *user* dengan sistemnya sendiri melalui penggambaran proses sistem yang dilihat dari kebutuhan *user*. Sistem ini memiliki tujuh *user* utama, yaitu admin, anggota, hubineks, ketua umum, pembina, penasehat dan pengawas. Masing-masing *user* memiliki hak akses tersendiri pada sistem.

- a. Admin sebagai *user* di dalam sistem ini memiliki beberapa hak akses untuk mengolah data yang ada di KOPMA UII. Seperti data admin, data anggota, data presensi piket, data presensi rapat, data jadwal piket, data jadwal rapat, data kas organisai, data aset, data *page*, data struktur organisasi, data *guestbook*, data berita, data komentar berita, data aktivitas, data komentar aktivitas, data bidang, data jabatan, data periode dan data jam jadwal. Anggota sebagai *user* di dalam sistem ini memiliki aksi untuk melihat data anggota, data presensi piket, presensi rapat, jadwal piket, jawal rapat dan juga mengubah data pribadi.
- b. Hubineks sebagai *user* di dalam sistem ini memiliki beberapa hak akses untuk melihat data yang ada di KOPMA UII. seperti data anggota, data presensi piket, data presensi rapat, data jadwal piket, data jadwal rapat dan mengelola data berita, data komentar berita, data aktivitas, data komentar aktivitas dan juga mengubah data pribadi.
- c. Ketua umum sebagai *user* di dalam sistem ini memiliki beberapa hak akses untuk melihat data yang ada di KOPMA UII. seperti data anggota, data presensi piket, data presensi rapat, data jadwal piket, data jadwal rapat, data kas organisasi, data aset dan mengelola data berita, data komentar berita, data aktivitas, data komentar aktivitas dan juga mengubah data pribadi.
- d. Pembina sebagai *user* di dalam sistem ini memiliki aksi untuk melihat data data anggota, data presensi piket, data presensi rapat, data jadwal piket, data jadwal rapat, data kas organisasi, data aset dan juga mengubah data pribadi.
- e. Penasehat sebagai *user* di dalam sistem ini memiliki aksi untuk melihat data anggota, data presensi piket, data presensi rapat, data jadwal piket, data jadwal rapat, data kas organisasi, data aset dan juga mengubah data pribadi.
- f. Pengawas sebagai *user* di dalam sistem ini memiliki aksi untuk melihat data anggota, data presensi piket, data presensi rapat, data jadwal piket, data jadwal rapat, data kas organisasi, data aset dan juga mengubah data pribadi.

g. Anggota sebagai *user* di dalam sistem ini memiliki aksi untuk melihat data anggota, data presensi piket, data presensi rapat, data jadwal piket, data jadwal rapat dan juga mengubah data pribadi.

Untuk dapat mengakses sistem, *user* diwajibkan untuk *login* terlebih dahulu. Penjelasan akses *user* terhadap fitur-fitur yang ada pada Sistem Informasi KOPMA digambarkan dengan *use case* diagram.

a. *Use Case* Diagram Pada Aktor Admin *Use Case* Diagram pada aktor admin dapat dilihat pada gambar 3.2 berikut.

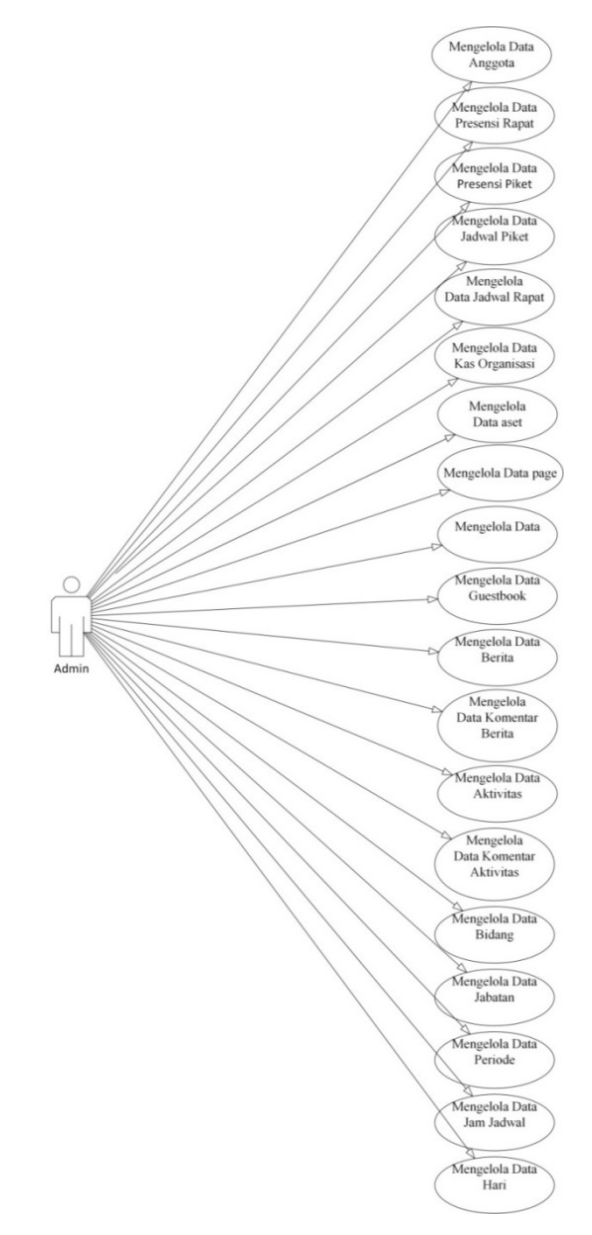

Gambar 3.2 *Use Case* Diagram Pada Aktor Admin

Penjelasan dari *Use Case* Diagram pada aktor admin adalah sebagai berikut admin mempunyai hak akses penuh pada sistem untuk mengelola data admin, data anggota, data presensi piket, data presensi rapat, data jadwal piket, data jadwal rapat, data kas organisai, data aset, data *page*, data struktur organisasi, data *guestbook*, data berita, data komentar berita, data aktivitas, data komentar aktivitas, data bidang, data jabatan, data periode dan data jam jadwal.

b. *Use Case* Diagram Pada Aktor Hubineks dan Ketua Umum *Use Case* Diagram pada aktor hubineks dan ketua umum dapat dilihat pada gambar 3.3 berikut.

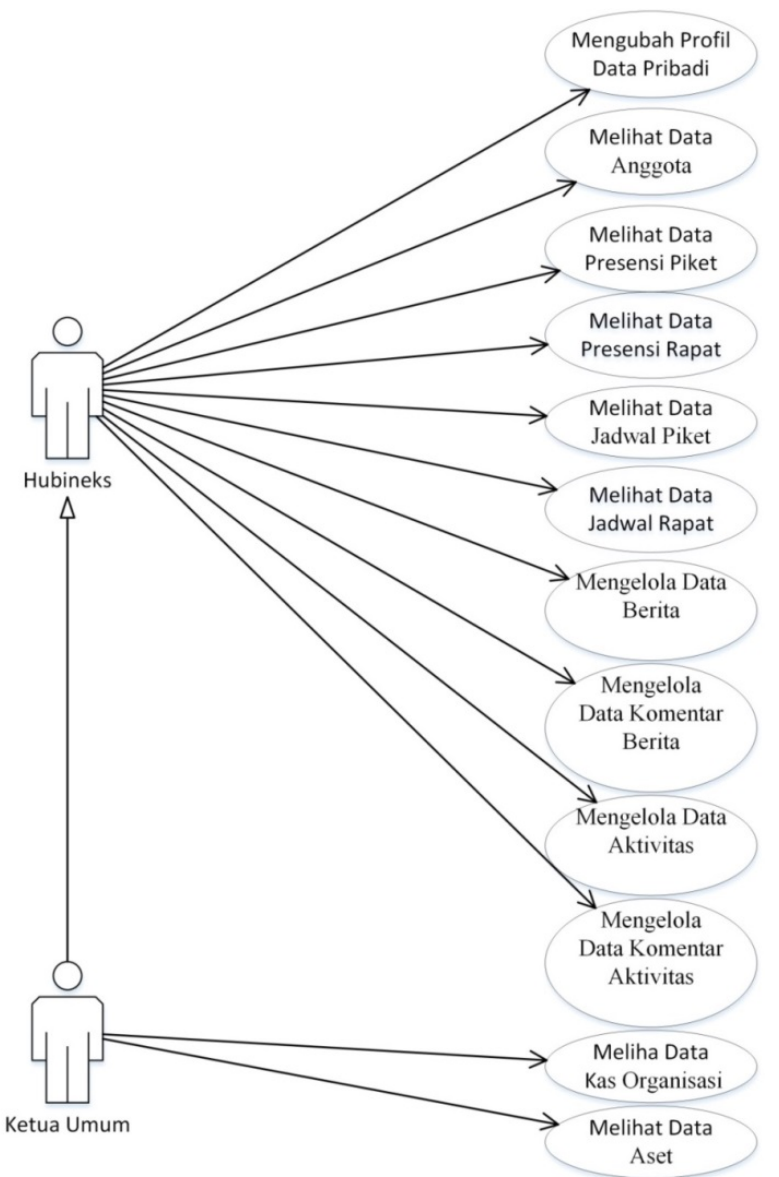

Gambar 3.3 *Use Case* Diagram Pada Aktor Hubineks dan Ketua Umum

Penjelasan dari *Use Case* Diagram pada aktor hubineks dan ketua umum adalah sebagai berikut:

- 1. Hubineks memiliki hak akses pada sistem untuk melihat data anggota, presensi piket, presensi rapat, jadwal piket dan jadwal rapat. Serta memiliki hak akses untuk mengelola data berita, komentar berita, aktivitas, komentar aktivitas dan juga mengubah data pribadi.
- 2. Ketua Umum memiliki hak akses pada sistem seperti hak akses yang dimiliki oleh aktor hubineks yaitu melihat data anggota, melihat data presensi piket, melihat presensi rapat, melihat jadwal piket, melihat jadwal rapat dan ditambah dengan hak akses untuk melihat data kas organisasi dan melihat data aset. Serta memiliki hak akses untuk mengelola data berita, mengelola komentar berita, mengelola dat aktivitas, mengelola data komentar aktivitas dan juga mengubah data pribadi.
- c. *Use Case* Diagram Pada Aktor Pembina, Penasehat, Pengawas dan Anggota *Use Case* Diagram pada aktor pembina, penasehat, pengawas dan anggota dapat dilihat pada gambar 3.4 berikut.

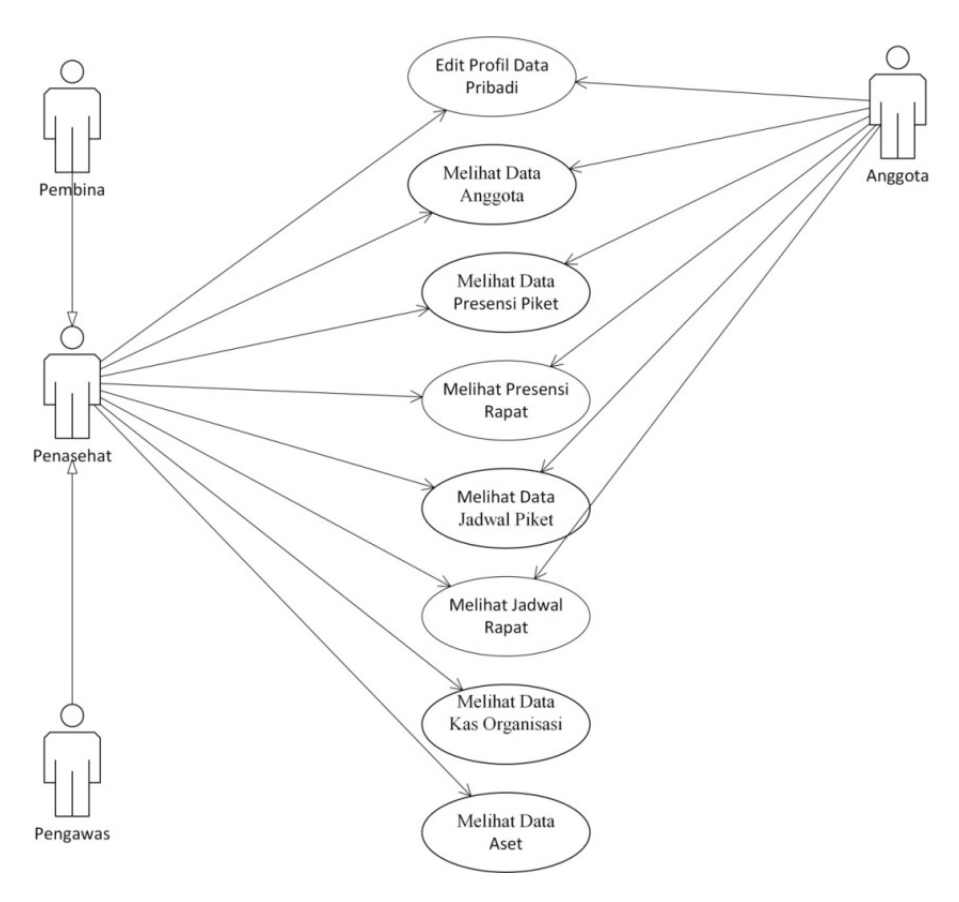

Gambar 3.4 *Use Case* Diagram Pada Aktor Pembina, Penasehat, Pengawas dan Anggota

Penjelasan dari *Use Case* Diagram aktor pembina, penasehat, pengawas dan anggota adalah sebagai berikut:

- 1. Penasehat memiliki hak akses pada sistem untuk melakukan proses melihat data anggota, data presensi piket, data presensi rapat, data jadwal piket, data jadwal rapat, data kas organisasi, data aset dan juga mengubah data pribadi.
- 2. Pembina memiliki hak akses pada sistem seperti hak akses yang dimiliki oleh aktor pengawas yaitu melakukan proses melihat data anggota, data presensi piket, data presensi rapat, data jadwal piket, data jadwal rapat, data kas organisasi, data aset dan juga mengubah data pribadi.
- 3. Pengawas memiliki hak akses pada sistem seperti hak akses yang dimiliki oleh aktor pengawas yaitu melakukan proses melihat data anggota, data presensi piket, data presensi rapat, data jadwal piket, data jadwal rapat, data kas organisasi, data aset dan juga mengubah data pribadi.
- 4. Anggota memiliki hak akses pada sistem untuk melakukan proses melihat data anggota, data presensi piket, data presensi rapat, data jadwal piket, data jadwal rapat dan juga mengubah data pribadi.
- d. *Use Case* Diagram Pada Aktor Pengunjung

*Use Case* Diagram pada aktor pengunjung dapat dilihat pada gambar 3.5 berikut.

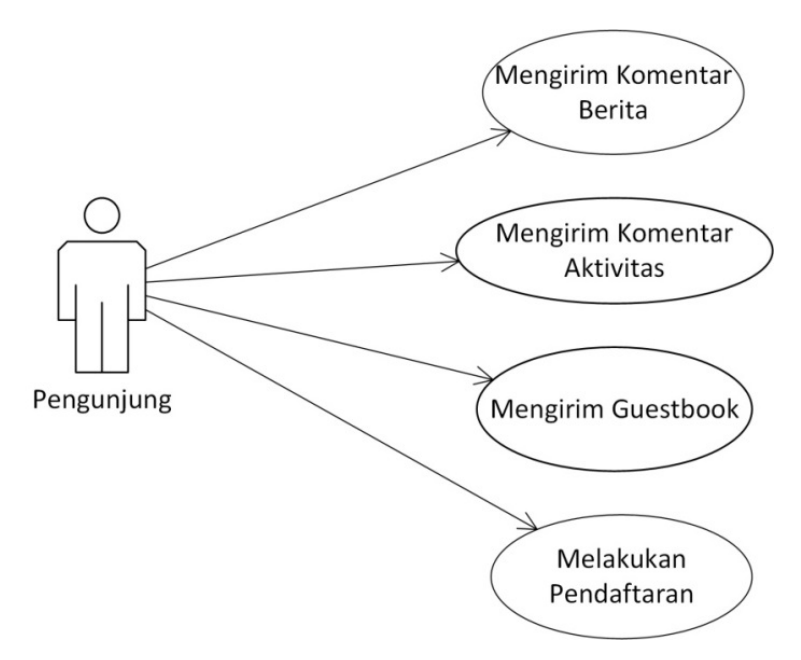

Gambar 3.5 *Use Case* Diagram Pada Pengunjung

Penjelasan dari *Use Case* Diagram pengunjung adalah sebagai berikut pengunjung sebagai aktor bisa mengirim komentar berita, mengirim komentar aktivitas, mengirim *guestbook* dan pendaftaran. Pendaftaran pada sistem ini hanya diperuntukkan bagi mahasiswa dan mahasiswi Universitas Islam Indonesia.

# **3.3.2 Diagram Aktivitas (***Activity Diagram***)**

Diagram aktivitas digunakan untuk menggambarkan aktivitas yang terjadi di dalam sebuah sistem atau memodelkan dan memperlihatkan urutan aktivitas.

## **Diagram Aktivitas Admin Kelola Data Admin**

Diagram aktivitas admin kelola data admin menggambarkan salah satu alur dari proses yang berjalan pada sistem. Admin melakukan *login* ke sistem dengan memasukkan *username* dan *password* pada *form login*. Sistem melakukan verifikasi, jika salah maka sistem akan menampilkan *form login* dan jika benar maka sistem akan menampilkan data anggota, kemudian admin dapat memilih aksi yang ada, seperti: menambah data admin yang meliputi nama, *username* dan *password*, kemudian mengubah data admin yang meliputi nama, *username* dan *password* serta menghapus data anggota. Diagram aktivitas admin kelola data admin dapat dilihat pada gambar 3.6 berikut.

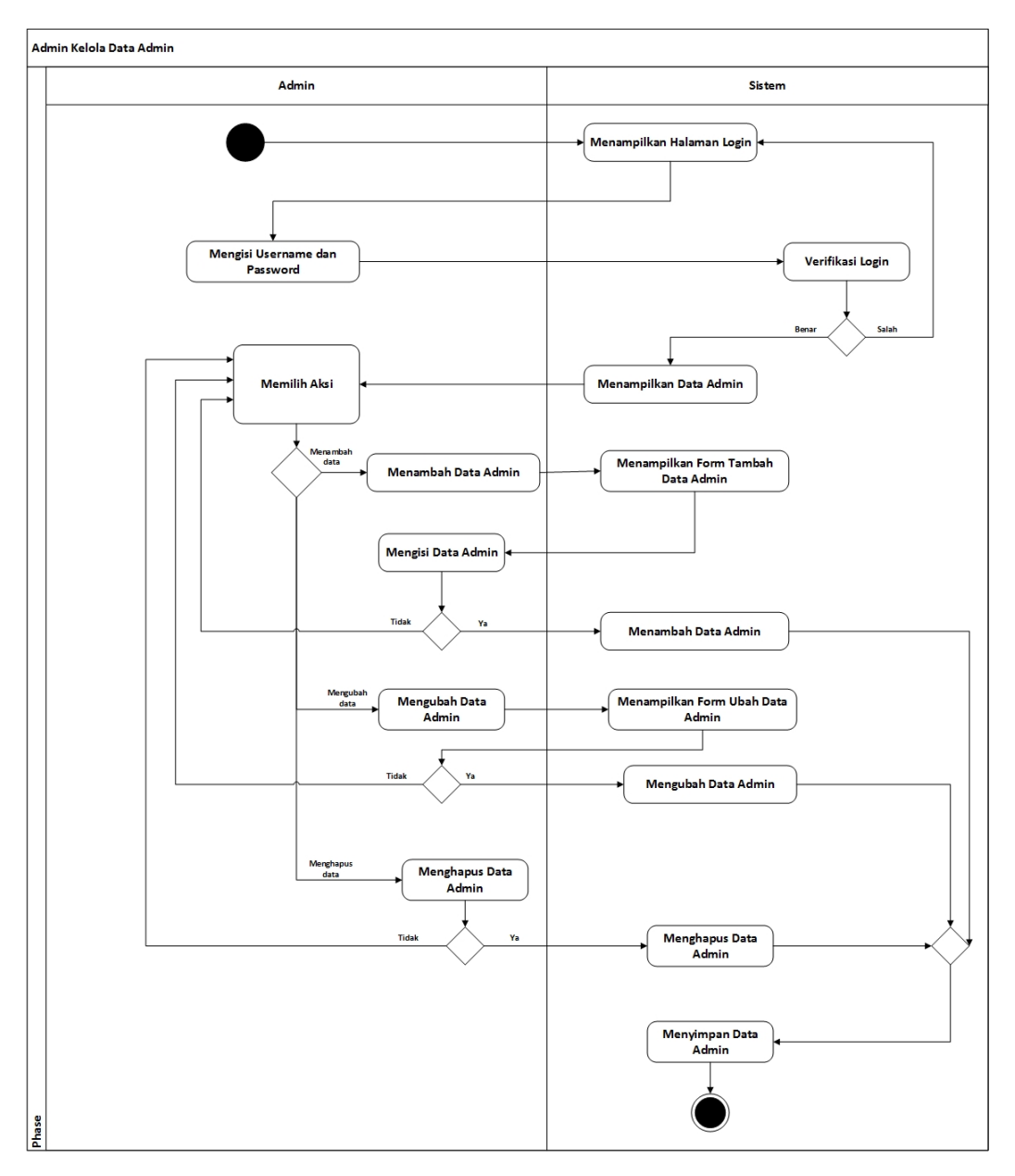

Gambar 3.6 Diagram Aktivitas Admin Kelola Data admin

# **Diagram Aktivitas Admin Kelola Anggota**

Diagram aktivitas admin kelola data aggota menggambarkan salah satu alur dari proses yang berjalan pada sistem. Admin melakukan *login* ke sistem dengan memasukkan *username* dan *password* pada *form login*. Sistem melakukan verifikasi, jika salah maka sistem akan menampilkan *form login* dan jika benar maka sistem akan menampilkan data anggota, kemudian admin dapat memilih aksi yang ada, seperti: menambah data anggota yang meliputi nama, nim, fakultas, jurusan, jenis kelamin, tempat lahir, tanggal lahir, no identitas, telp, email, alamat asal, alamat sekarang, motivasi daftar KOPMA UII, pengalaman organisasi, bidang/minat, jabatan, periode, *username*, *password* dan status, kemudian mengubah data

anggota yang meliputi nama, nim, fakultas, jurusan, jenis kelamin, tempat lahir, tanggal lahir, no identitas, telp, email, alamat asal, alamat sekarang, motivasi daftar KOPMA UII, pengalaman organisasi, bidang/minat, jabatan, periode, *username*, *password* dan status, kemudian, menghapus data anggota, melihat detail data anggota, melihat data anggota berdasrkan periode dan *print* data anggota. Diagram aktivitas admin kelola data anggota dapat dilihat pada gambar 3.7 berikut.

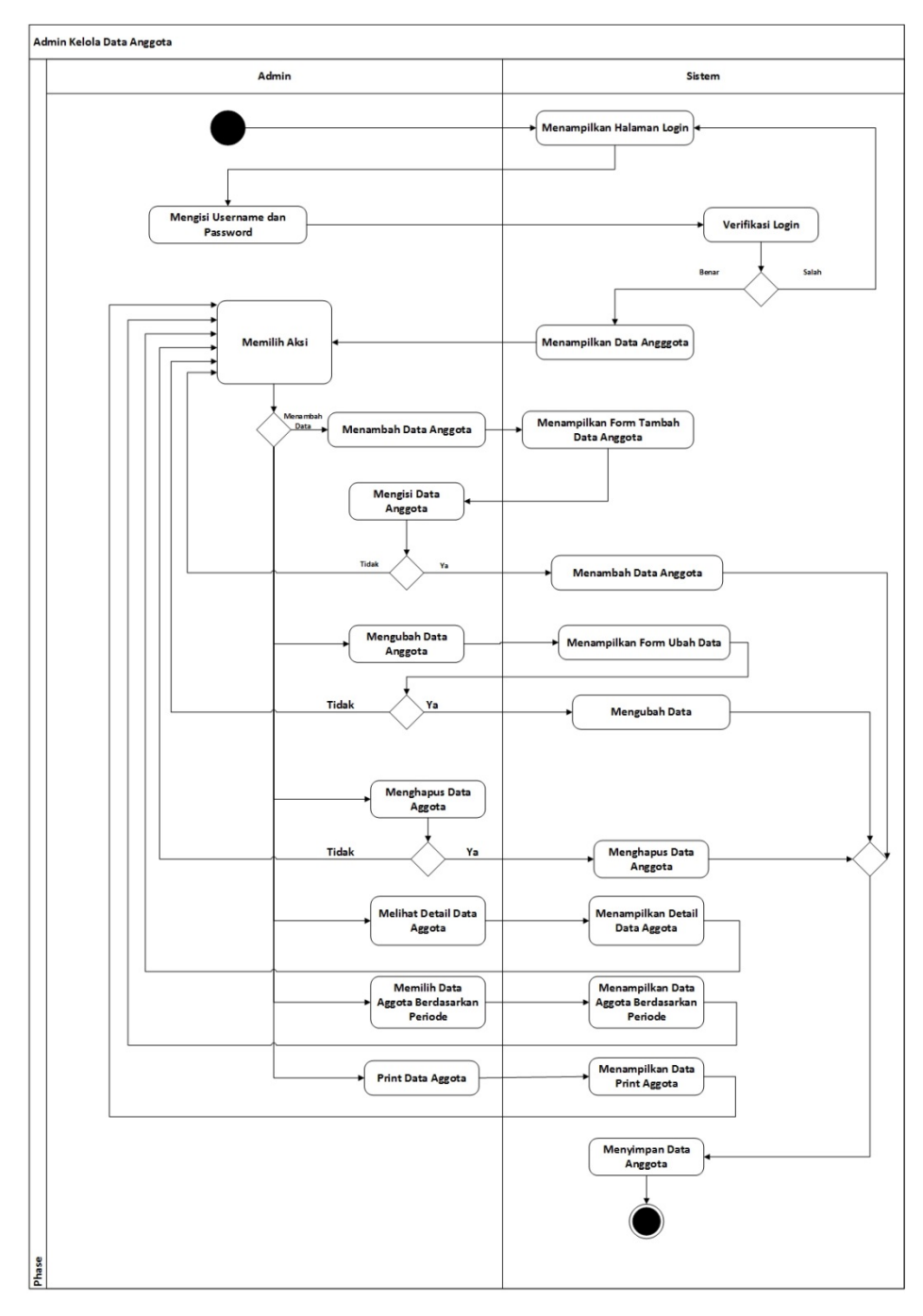

Gambar 3.7 Diagram Aktivitas Admin Kelola Data Anggota

### **Diagram Aktivitas Admin Kelola Data Presensi Piket**

Diagram aktivitas admin kelola data presensi piket menggambarkan salah satu alur dari proses yang berjalan pada sistem. Admin melakukan *login* ke sistem dengan memasukkan *username* dan *password* pada *form login*. Sistem melakukan verifikasi, jika salah maka sistem akan menampilkan *form login* dan jika benar maka sistem akan menampilkan data presensi piket, kemudian admin dapat memilih aksi yang ada, seperti: menambah data presensi piket yang meliputi hari, *shift*, periode, status dan keterangan, kemudian mengubah data presensi piket yang meliputi status dan keterangan, kemudian menghapus data presensi piket, melihat detail data presensi piket dan *print* data presensi piket. Diagram aktivitas admin kelola data presensi piket dapat dilihat pada gambar 3.8 berikut.

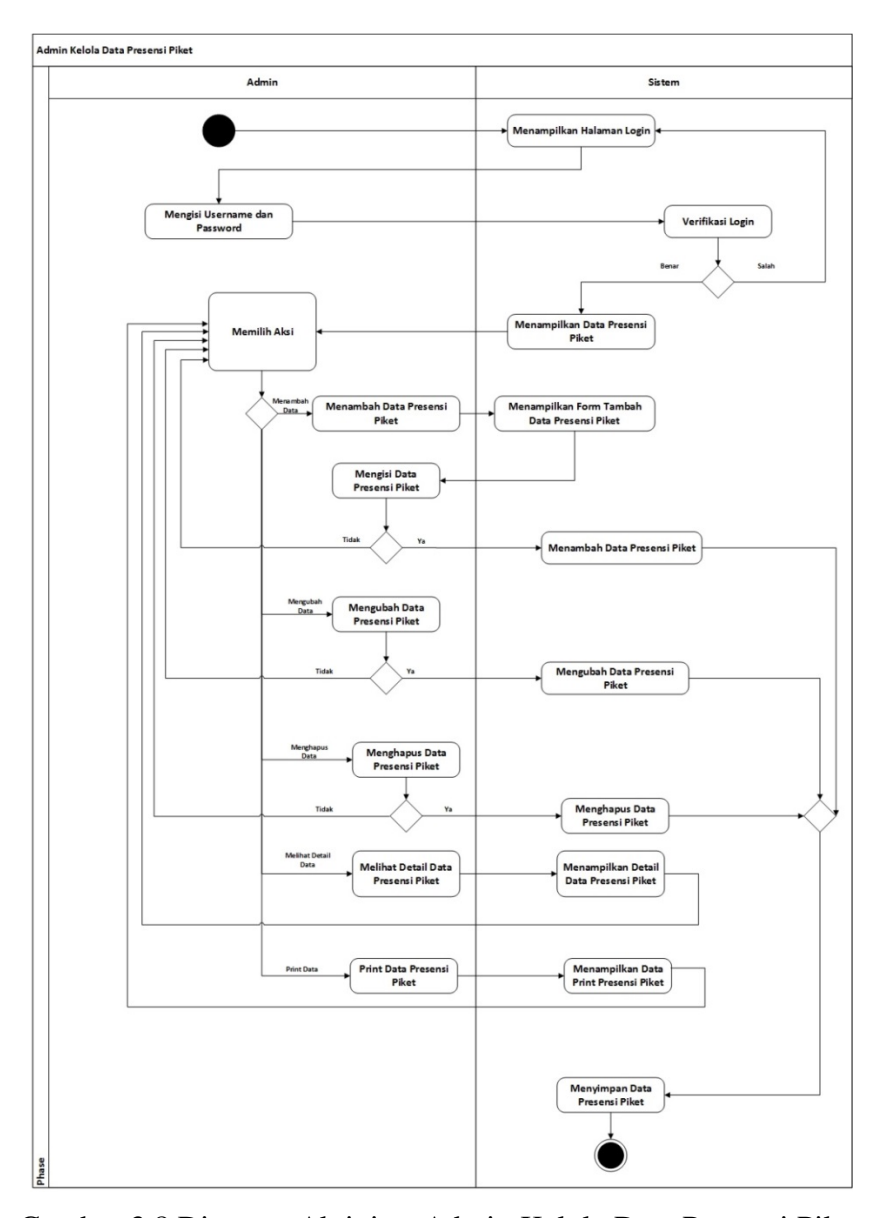

Gambar 3.8 Diagram Aktivitas Admin Kelola Data Presensi Piket

## **Diagram Aktivitas Admin Kelola Data Presensi Rapat**

Diagram aktivitas admin kelola data presensi rapat menggambarkan salah satu alur dari proses yang berjalan pada sistem. Admin melakukan *login* ke sistem dengan memasukkan *username* dan *password* pada *form login*. Sistem melakukan verifikasi, jika salah maka sistem akan menampilkan *form login* dan jika benar maka sistem akan menampilkan data presensi rapat, kemudian admin dapat memilih aksi yang ada, seperti: menambah data presensi piket yang meliputi tanggal rapat,jam rapat , tema rapat, status dan keterangan, kemudian mengubah data presensi piket yang meliputi status dan keterangan, kemudian menghapus data presensi rapat, melihat detail data presensi piket dan *print* data presensi piket. Diagram aktivitas admin kelola data presensi rapat dapat dilihat pada gambar 3.9 berikut.

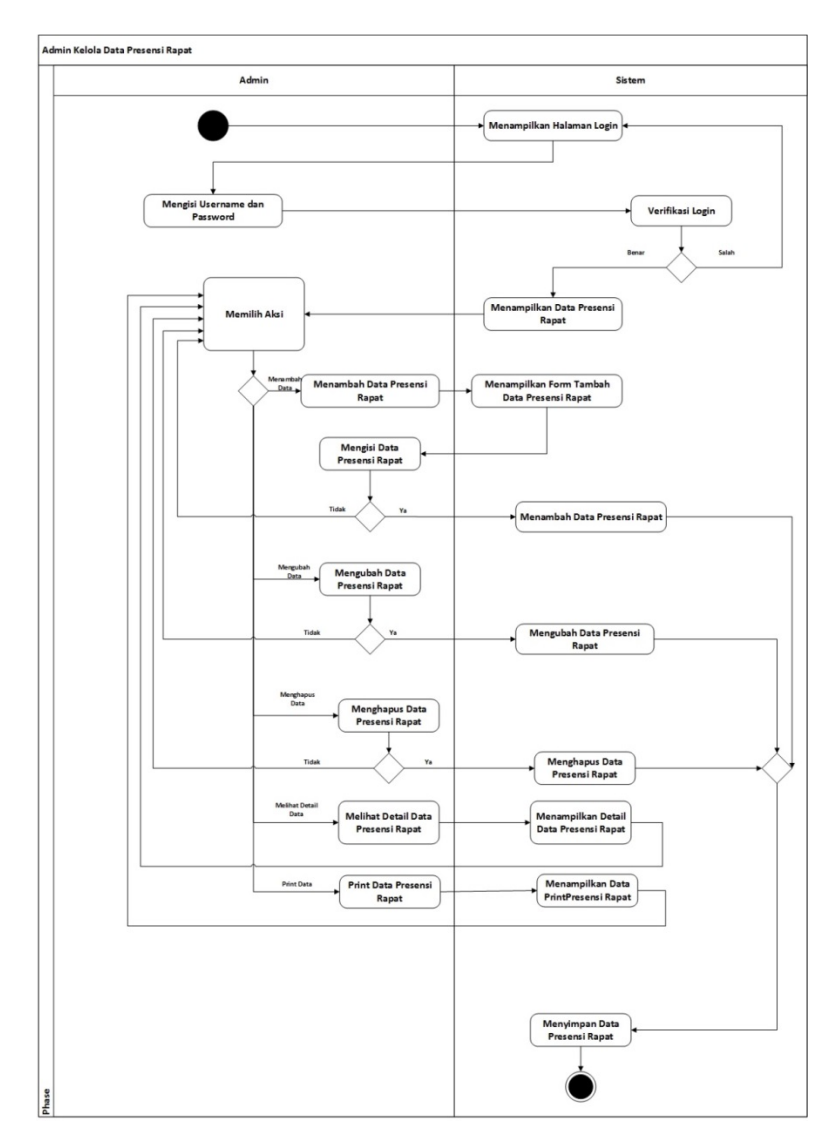

Gambar 3.9 Diagram Aktivitas Admin Kelola Data Presensi Rapat

## **Diagram Aktivitas Admin Kelola Jadwal Piket**

Diagram aktivitas admin kelola data jadwal piket menggambarkan salah satu alur dari proses yang berjalan pada sistem. Admin melakukan *login* ke sistem dengan memasukkan *username* dan *password* pada *form login*. Sistem melakukan verifikasi, jika salah maka sistem akan menampilkan *form login* dan jika benar maka sistem akan menampilkan data jadwal piket, kemudian admin dapat memilih aksi yang ada, seperti: menambah data jadwal piket yang meliputi nama anggota, jenis kelamin, periode, hari, *shift* dan jadwal, kemudian mengubah data jadwal piket yang meliputi nama anggota, *shift* dan hari, kemudian menghapus data jadwal piket, melihat data jadwal piket berdasarkan periode dan *print* data jadwal piket. Diagram aktivitas admin kelola data jadwal piket dapat dilihat pada gambar 3.10 berikut.

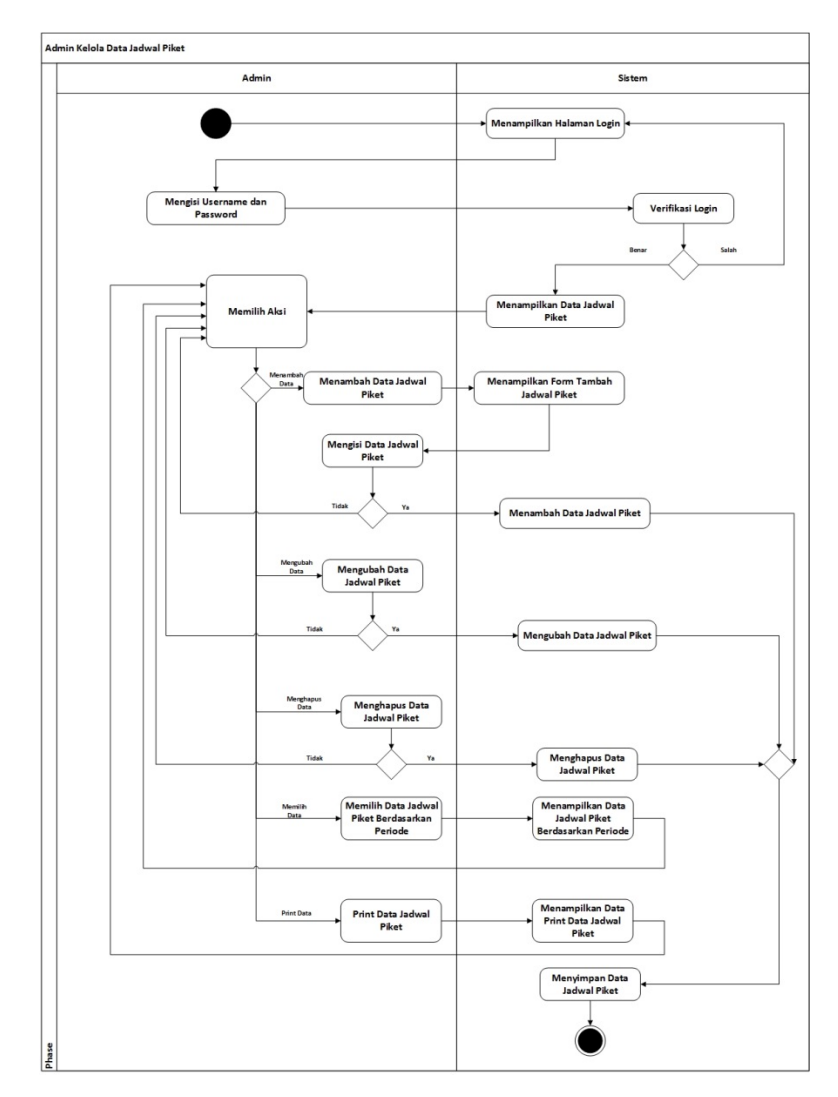

Gambar 3.10 Diagram Aktivitas Admin Kelola Data Jadwal Piket

## **Diagram Aktivitas Admin Kelola Data Jadwal Rapat**

Diagram aktivitas admin kelola data jadwal rapat menggambarkan salah satu alur dari proses yang berjalan pada sistem. Admin melakukan *login* ke sistem dengan memasukkan *username* dan *password* pada *form login*. Sistem melakukan verifikasi, jika salah maka sistem akan menampilkan *form login* dan jika benar maka sistem akan menampilkan data jadwal rapat, kemudian admin dapat memilih aksi yang ada, seperti: menambah data jadwal rapat yang meliputi tema rapat, tanggal rapat, jam rapat, tempat rapat dan anggota, kemudian mengubah data jadwal rapat yang meliputi tema rapat, tanggal rapat, jam rapat, tempat rapat dan anggota serta menghapus data jadwal rapat. Diagram aktivitas admin kelola data jadwal rapat dapat dilihat pada gambar 3.11 berikut.

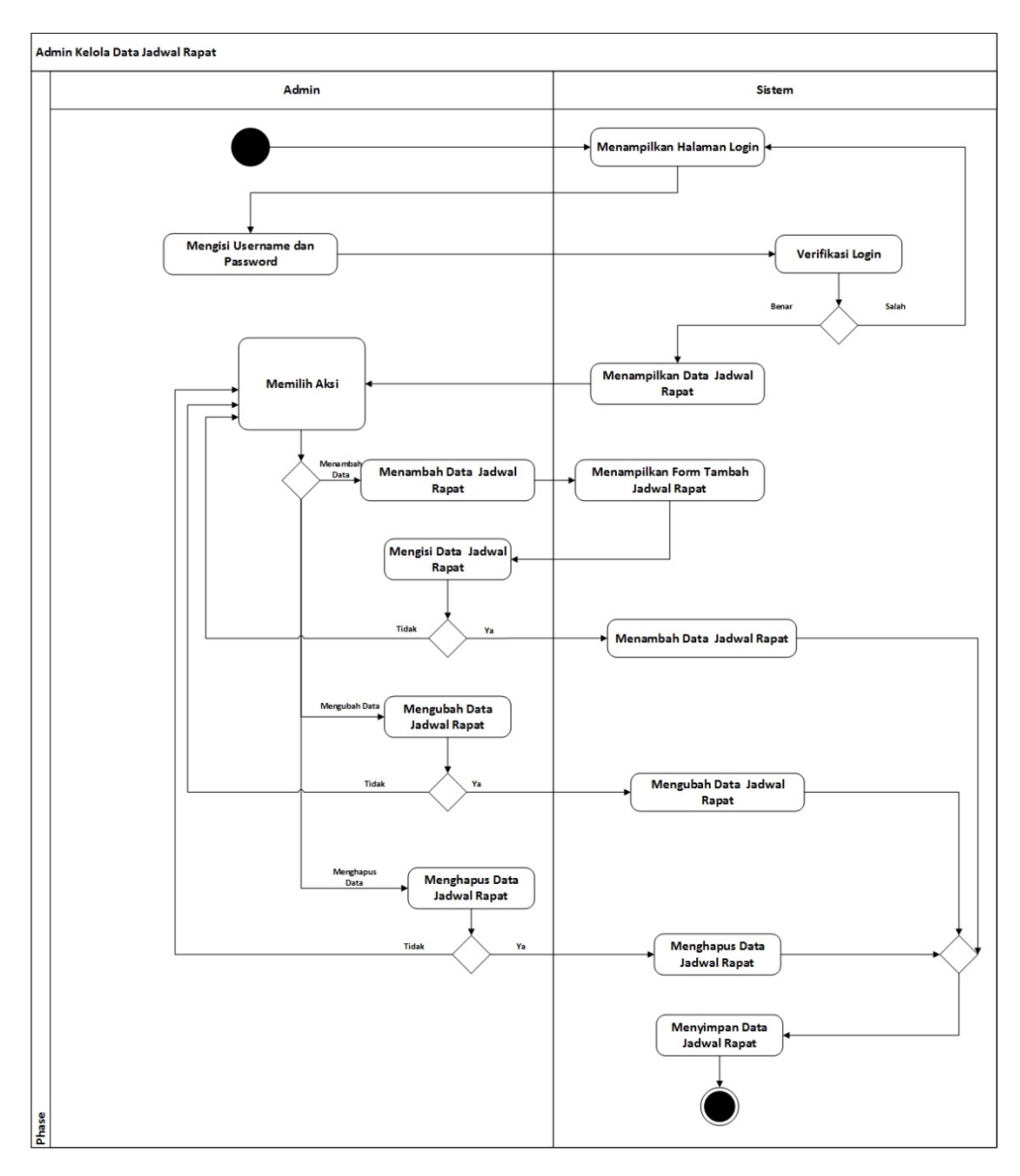

Gambar 3.11 Diagram Aktivitas Admin Kelola Data Jadwal Rapat

### **Diagram Aktivitas Admin Kelola Data Aliran Kas Masuk**

Diagram aktivitas admin kelola data aliran kas masuk menggambarkan salah satu alur dari proses yang berjalan pada sistem. Admin melakukan *login* ke sistem dengan memasukkan *username* dan *password* pada *form login*. Sistem melakukan verifikasi, jika salah maka sistem akan menampilkan *form login* dan jika benar maka sistem akan menampilkan data aliran kas masuk, kemudian admin dapat memilih aksi yang ada, seperti: menambah data aliran kas masuk yang meliputi tanggal, keterangan, nominal, dan kategori, kemudian mengubah data aliran kas masuk yang meliputi tanggal, keterangan, nominal, dan kategori, kemudian menghapus data aliran kas masuk, melihat data aliran kas masuk berdasarkan triwulan dan tahun serta *print* data aliran kas masuk. Diagram aktivitas admin kelola data aliran kas masuk dapat dilihat pada gambar 3.12 berikut.

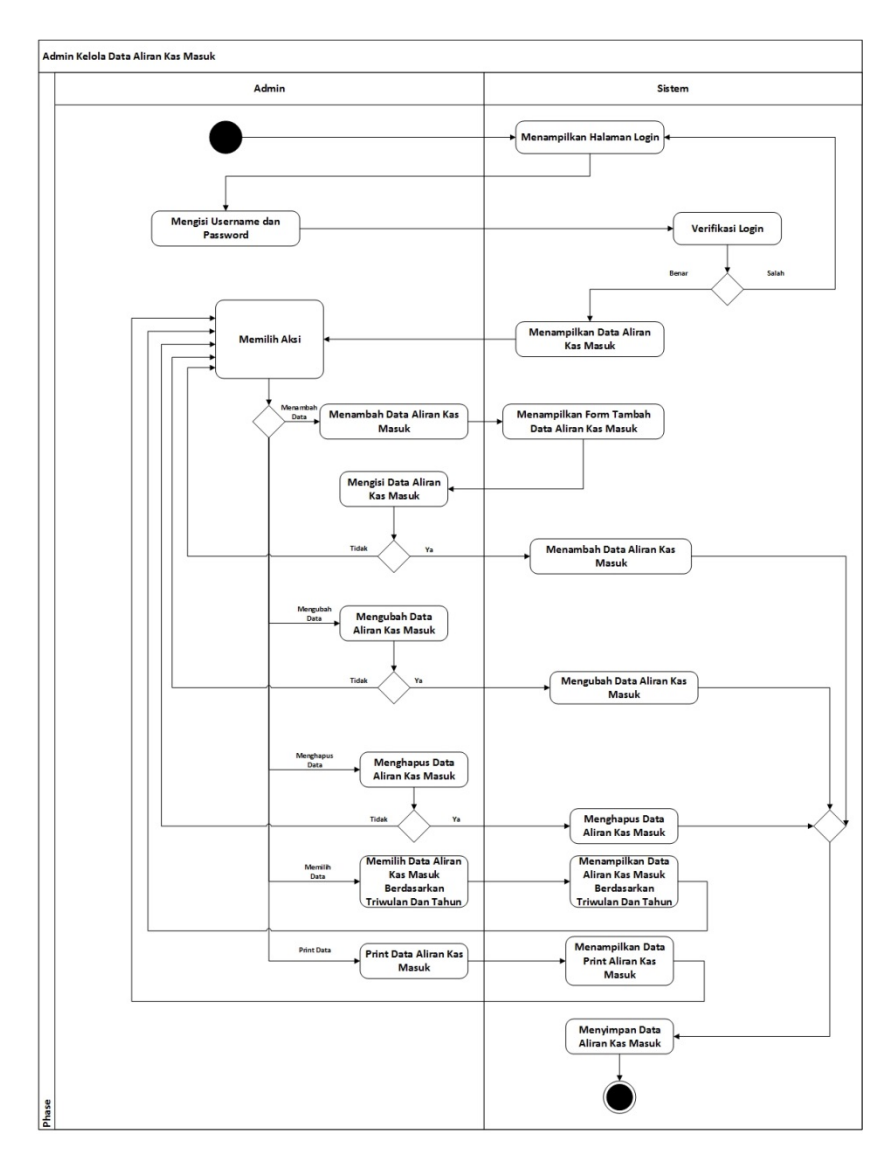

Gambar 3.12 Diagram Aktivitas Admin Kelola Data Aliran Kas Masuk

#### **Diagram Aktivitas Admin Kelola Data Aliran Kas Keluar**

Diagram aktivitas admin kelola data aliran kas keluar menggambarkan salah satu alur dari proses yang berjalan pada sistem. Admin melakukan *login* ke sistem dengan memasukkan *username* dan *password* pada *form login*. Sistem melakukan verifikasi, jika salah maka sistem akan menampilkan *form login* dan jika benar maka sistem akan menampilkan data aliran kas keluar, kemudian admin dapat memilih aksi yang ada, seperti: menambah data aliran kas keluar yang meliputi tanggal, keterangan, nominal, dan kategori, kemudian mengubah data aliran kas keluar yang meliputi tanggal, keterangan, nominal, dan kategori, kemudian menghapus data aliran kas keluar, melihat data aliran kas keluar berdasarkan kategori, triwulan dan tahun serta *print* data aliran kas keluar. Diagram aktivitas admin kelola data aliran kas keluar dapat dilihat pada gambar 3.13 berikut.

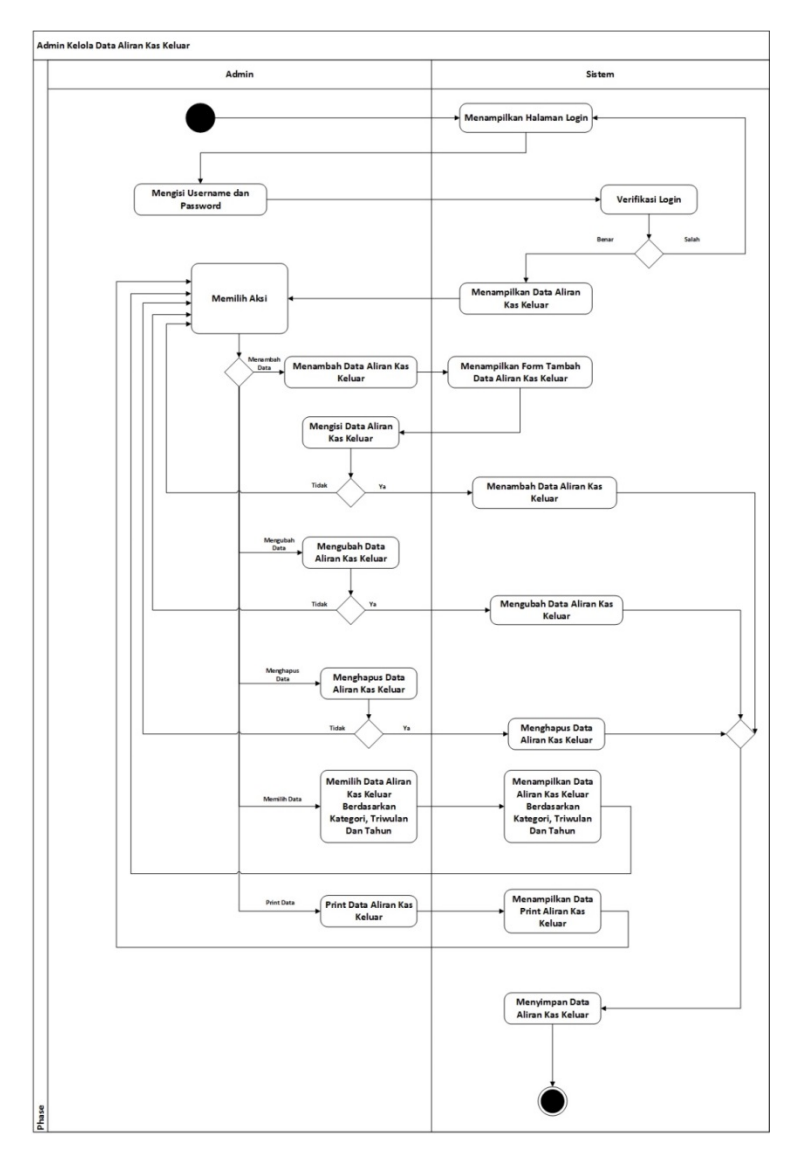

Gambar 3.13 Diagram Aktivitas Admin Kelola Data Aliran Kas Keluar

#### **Diagram Aktivitas Admin Kelola Data Aliran Arus Kas**

Diagram aktivitas admin kelola data aliran aliran arus kas menggambarkan salah satu alur dari proses yang berjalan pada sistem. Admin melakukan *login* ke sistem dengan memasukkan *username* dan *password* pada *form login*. Sistem melakukan verifikasi, jika salah maka sistem akan menampilkan *form login* dan jika benar maka sistem akan menampilkan data aliran arus kas, kemudian admin dapat memilih aksi yang ada, seperti: melihat data aliran arus kas berdasar kan triwulan dan tahun serta *print* data aliran arus. Diagram aktivitas admin kelola data aliran arus kas dapat dilihat pada gambar 3.14 berikut.

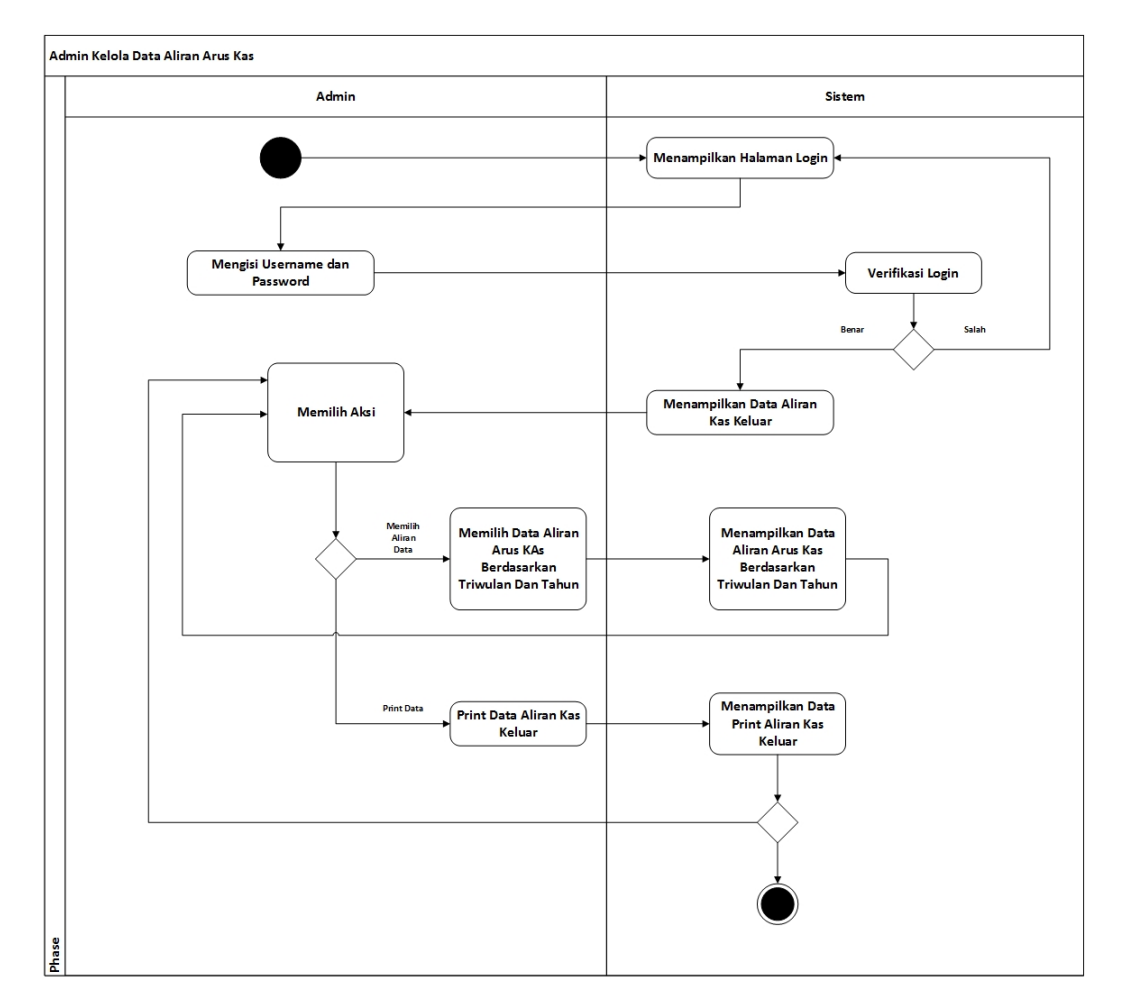

Gambar 3.13 Diagram Aktivitas Admin Kelola Data Aliran Arus Kas

# **Diagram Aktivitas Admin Kelola Data Simpanan Kas**

Diagram aktivitas admin kelola data simpanan kas menggambarkan salah satu alur dari proses yang berjalan pada sistem. Admin melakukan *login* ke sistem dengan memasukkan *username* dan *password* pada *form login*. Sistem melakukan verifikasi, jika salah maka sistem akan menampilkan *form login* dan jika benar maka sistem akan menampilkan data simpanan kas, kemudian admin dapat memilih aksi yang ada, seperti: menambah data simpanan kas yang meliputi nama anggota, tanggal, keterangan, nominal, dan kategori, kemudian mengubah data simpanan kas yang meliputi nama anggota, tanggal, keterangan, nominal, dan kategori, kemudian menghapus data simpanan kas, melihat data simpanan kas berdasar kan kategori, triwulan dan tahun serta *print* data simpanan kas. Diagram aktivitas admin kelola data simpanan kas dapat dilihat pada gambar 3.14 berikut.

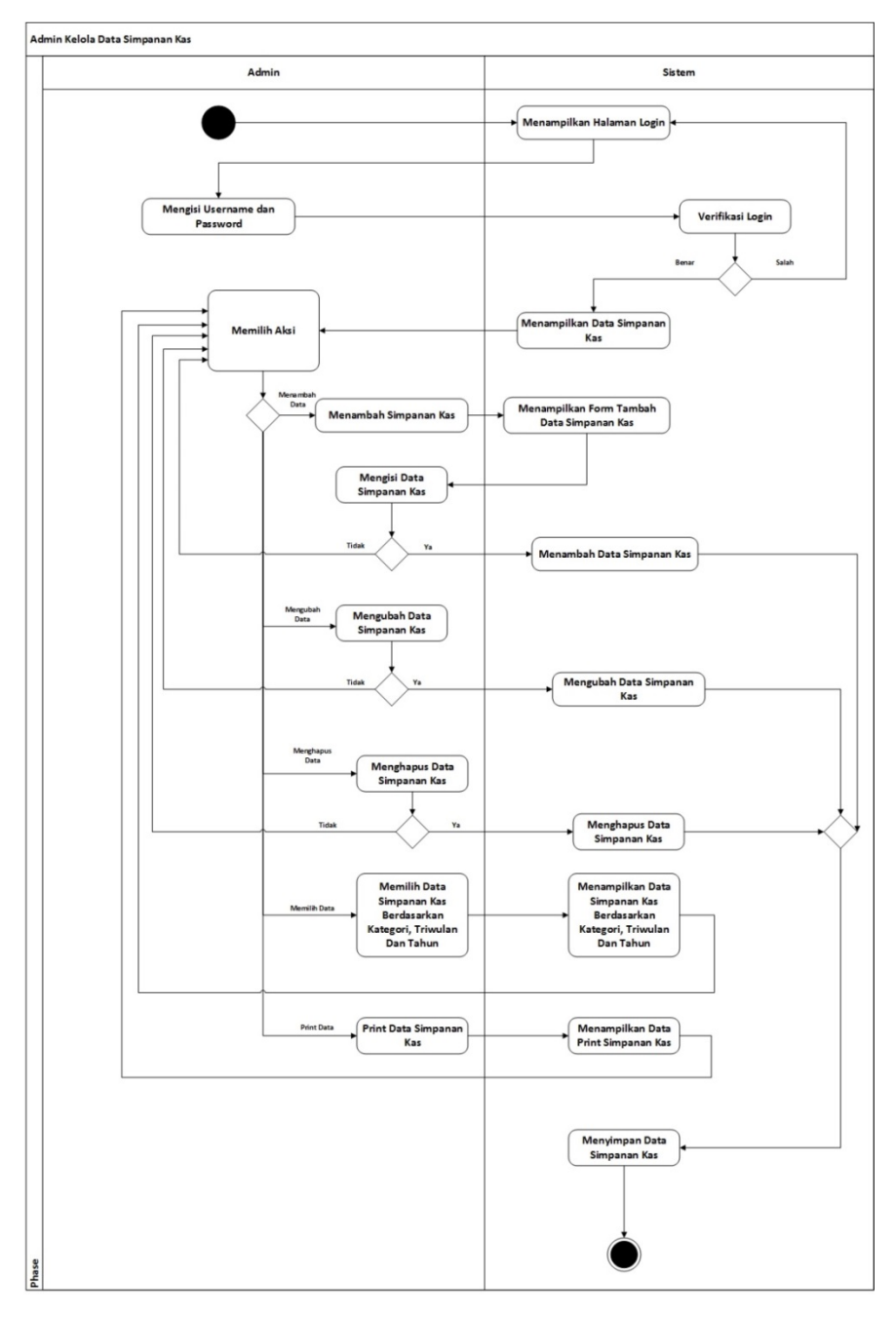

Gambar 3.14 Diagram Aktivitas Admin Kelola Data Simpanan Kas

## **Diagram Aktivitas Admin Kelola Data Kategori Kas**

Diagram aktivitas admin kelola data kategori kas masuk menggambarkan salah satu alur dari proses yang berjalan pada sistem. Admin melakukan *login* ke sistem dengan memasukkan *username* dan *password* pada *form login*. Sistem melakukan verifikasi, jika salah maka sistem akan menampilkan *form login* dan jika benar maka sistem akan menampilkan data kategori kas, kemudian admin dapat memilih aksi yang ada, seperti: menambah data kategori kas yang meliputi nama kategori kas dan jenis kategori kas, kemudian mengubah data kategori kas yang meliputi nama kategori kas dan jenis kategori kas serta menghapus data kategori kas. Diagram aktivitas admin kelola data aliran kas masuk dapat dilihat pada gambar 3.15 berikut.

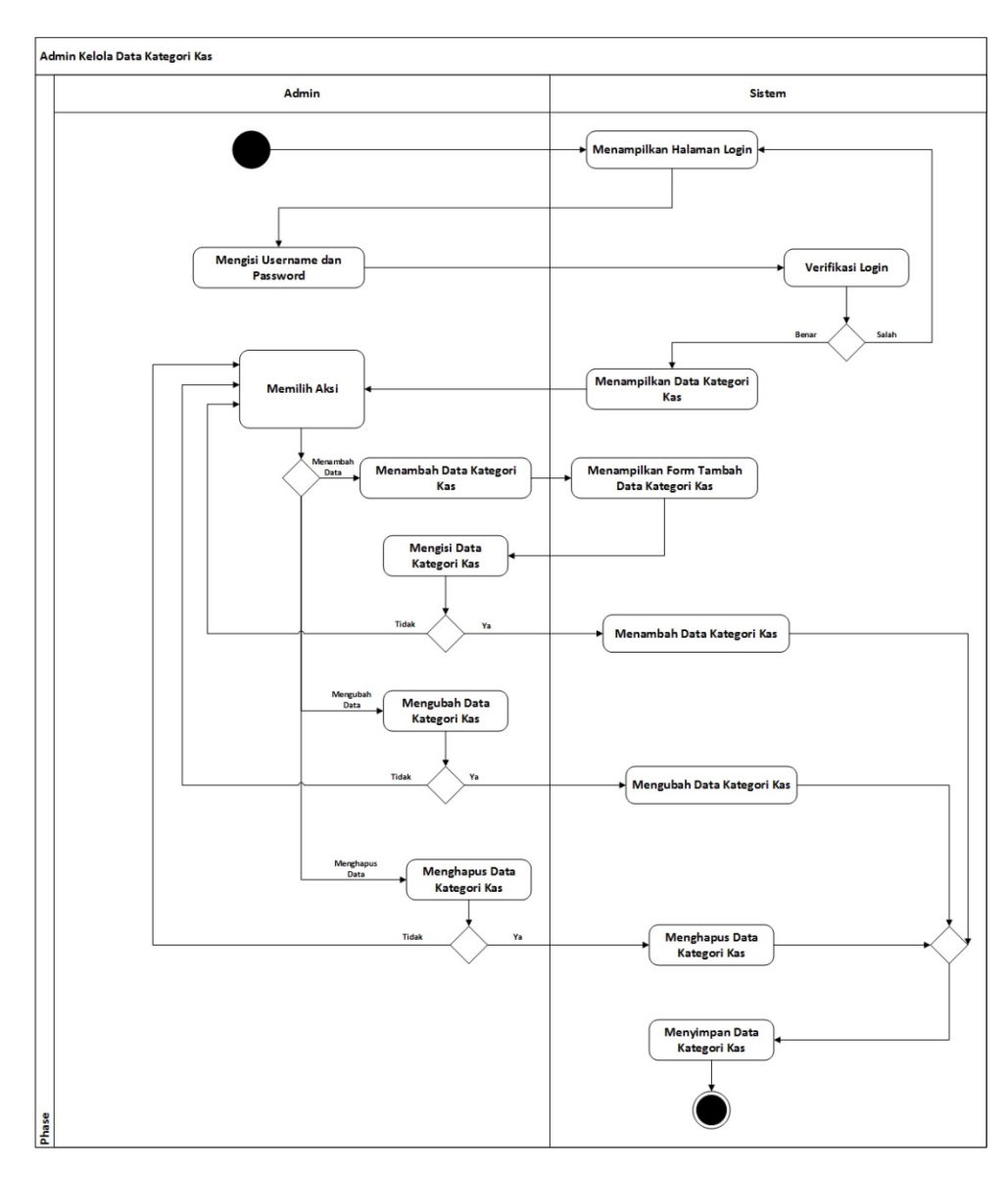

Gambar 3.15 Diagram Aktivitas Admin Kelola Data Kategori Kas

### **Diagram Aktivitas Admin Kelola data Aset**

Diagram aktivitas admin kelola data aset menggambarkan salah satu alur dari proses yang berjalan pada sistem. Admin melakukan *login* ke sistem dengan memasukkan *username* dan *password* pada *form login*. Sistem melakukan verifikasi, jika salah maka sistem akan menampilkan *form login* dan jika benar maka sistem akan menampilkan data aset, kemudian admin dapat memilih aksi yang ada, seperti: menambah data aset yang meliputi nama aset, kondidi aset bagus dan kondisi aset rusak, kemudian mengubah data aset yang meliputi nama aset, kondidi aset bagus dan kondisi aset rusak serta menghapus data aset. Diagram aktivitas admin kelola data aset dapat dilihat pada gambar 3.16 berikut.

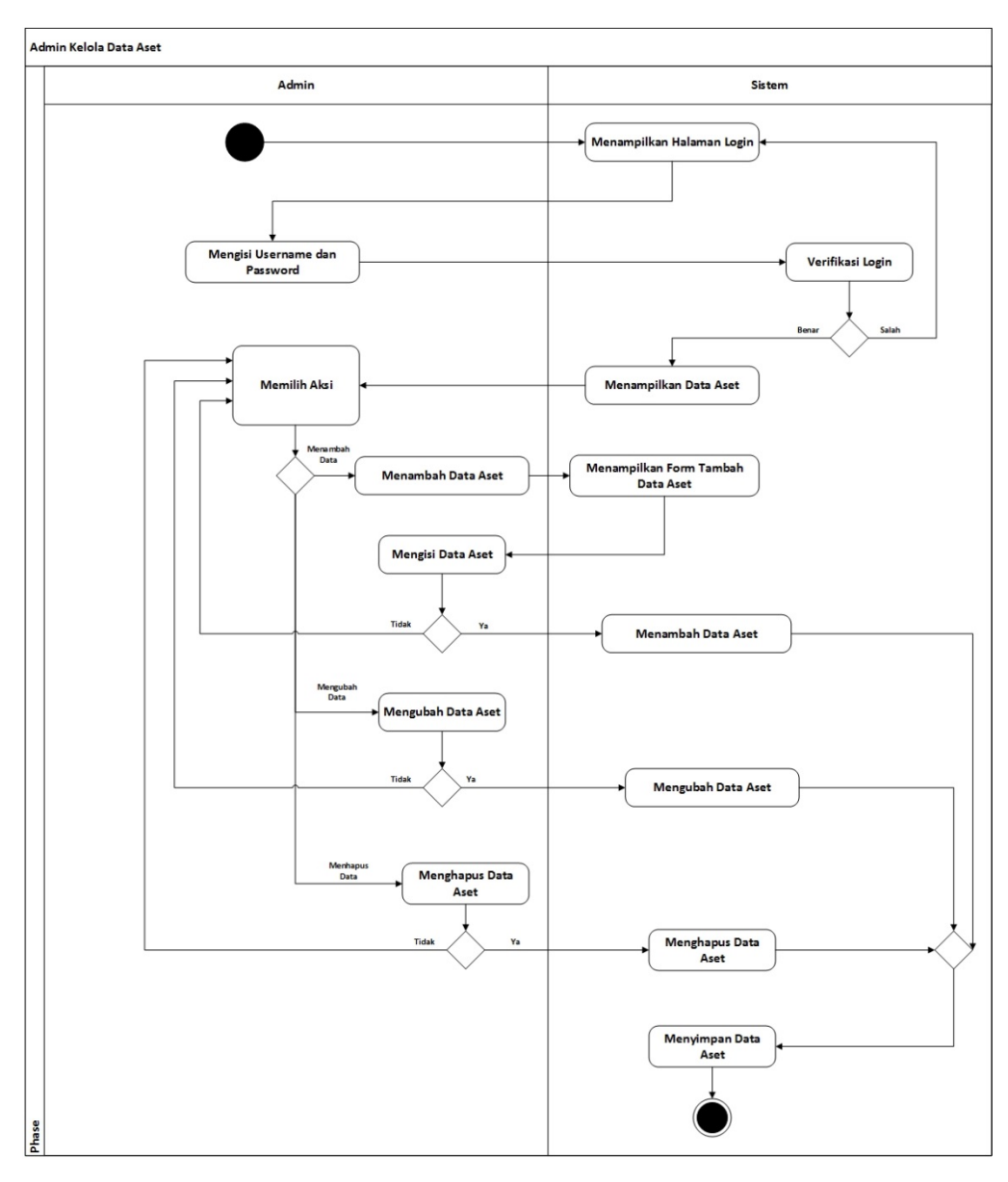

Gambar 3.16 Diagram Aktivitas Admin Kelola Data Aset

### **Diagram Aktivitas Admin Ubah Data** *Page*

Diagram aktivitas admin ubah data *page* menggambarkan salah satu alur dari proses yang berjalan pada sistem. Admin melakukan *login* ke sistem dengan memasukkan *username* dan *password* pada *form login*. Sistem melakukan verifikasi, jika salah maka sistem akan menampilkan *form login* dan jika benar maka sistem akan menampilkan data *page*, kemudian admin dapat mengubah data *page* yang meliputi nama *page* dan isi *page*. Diagram aktivitas admin ubah data *page* dapat dilihat pada gambar 3.17 berikut.

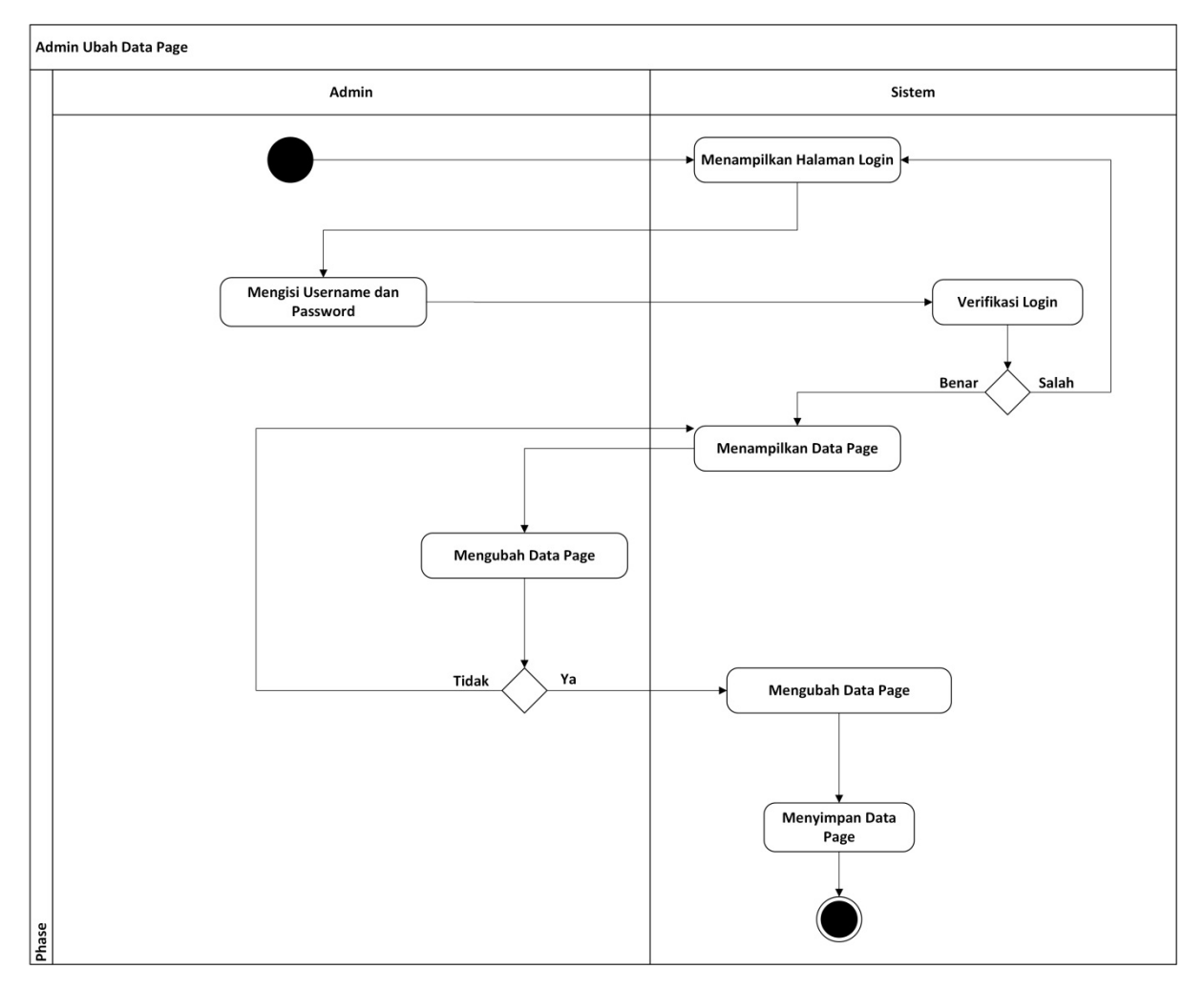

Gambar 3.17 Diagram Aktivitas Admin Ubah Data *Page*

## **Diagram Aktivitas Admin Ubah Data Struktur Organisasi**

Diagram aktivitas admin ubah data struktur organisasi menggambarkan salah satu alur dari proses yang berjalan pada sistem. Admin melakukan *login* ke sistem dengan memasukkan *username* dan *password* pada *form login*. Sistem melakukan verifikasi, jika salah maka sistem akan menampilkan *form login* dan jika benar maka sistem akan

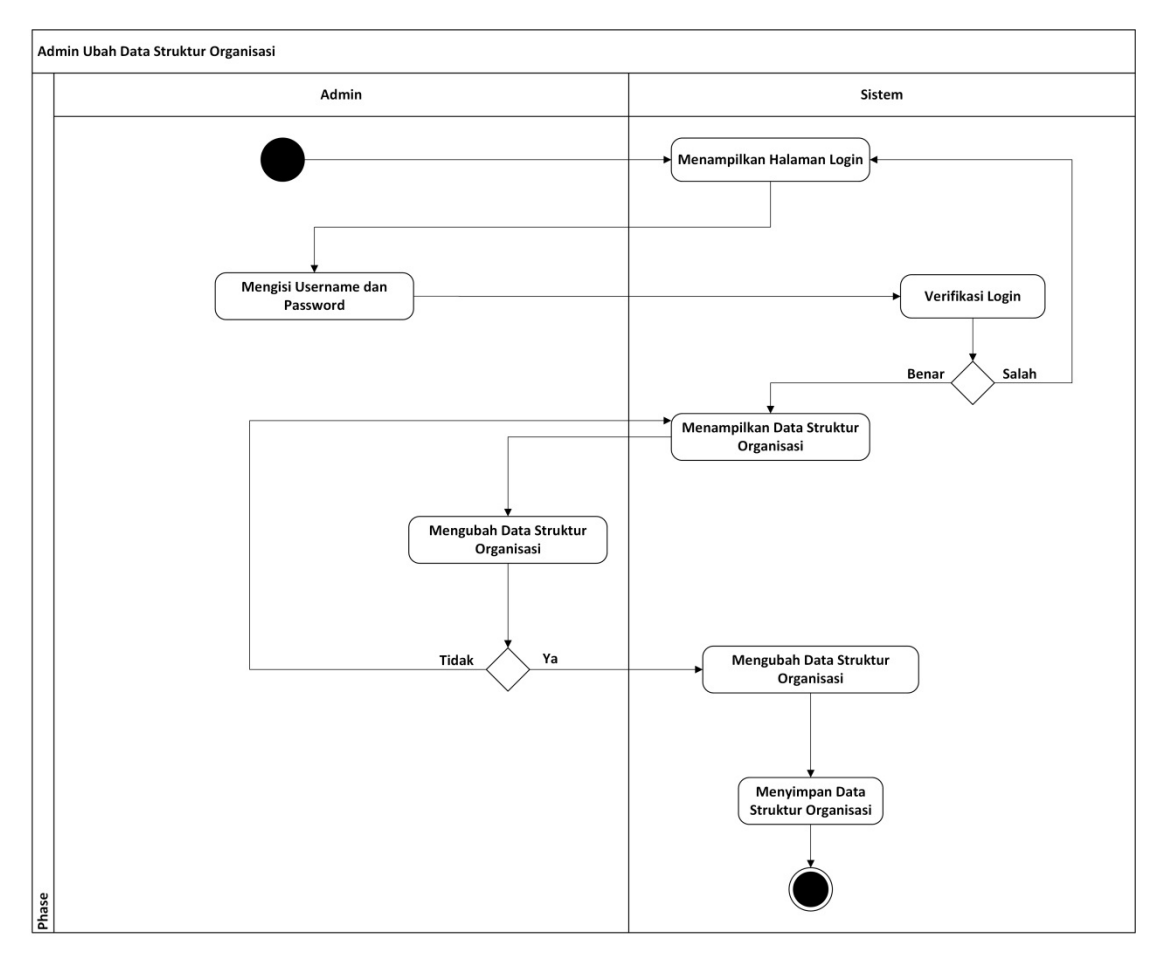

Gambar 3.18 Diagram Aktivitas Admin Ubah Data Struktur Organisasi

# **Diagram Aktivitas Admin Hapus Data** *Guestbook*

Diagram aktivitas admin hapus data *guestbook* menggambarkan salah satu alur dari proses yang berjalan pada sistem. Admin melakukan *login* ke sistem dengan memasukkan *username* dan *password* pada *form login*. Sistem melakukan verifikasi, jika salah maka sistem akan menampilkan *form login* dan jika benar maka sistem akan menampilkan data *guestbook*, kemudian admin dapat menghapus data *guestbook*. Diagram aktivitas admin hapus data *guestbook* dapat dilihat pada gambar 3.19 berikut.

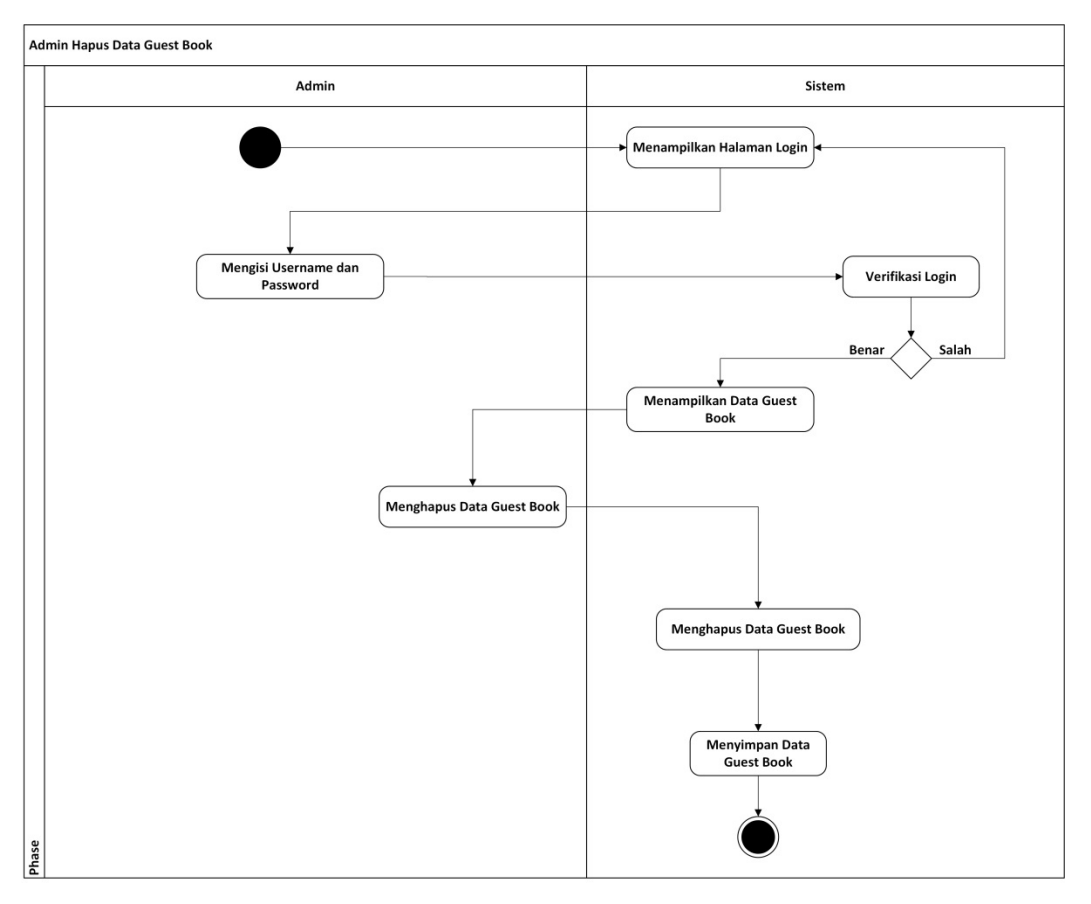

Gambar 3.19 Diagram Aktivitas Admin Hapus Data *Guestbook*

# **Diagram Aktivitas Admin Kelola Berita**

Diagram aktivitas admin kelola data berita menggambarkan salah satu alur dari proses yang berjalan pada sistem. Admin melakukan *login* ke sistem dengan memasukkan *username* dan *password* pada *form login*. Sistem melakukan verifikasi, jika salah maka sistem akan menampilkan *form login* dan jika benar maka sistem akan menampilkan data berita, kemudian admin dapat memilih aksi yang ada, seperti: menambah data berita yang meliputi judul berita, gambar berita dan isi berita, kemudian mengubah data berita yang meliputi judul berita, gambar berita dan isi berita, kemudian menghapus data berita dan melihat data komentar berita. Diagram aktivitas admin kelola data berita dapat dilihat pada gambar 3.20 berikut.

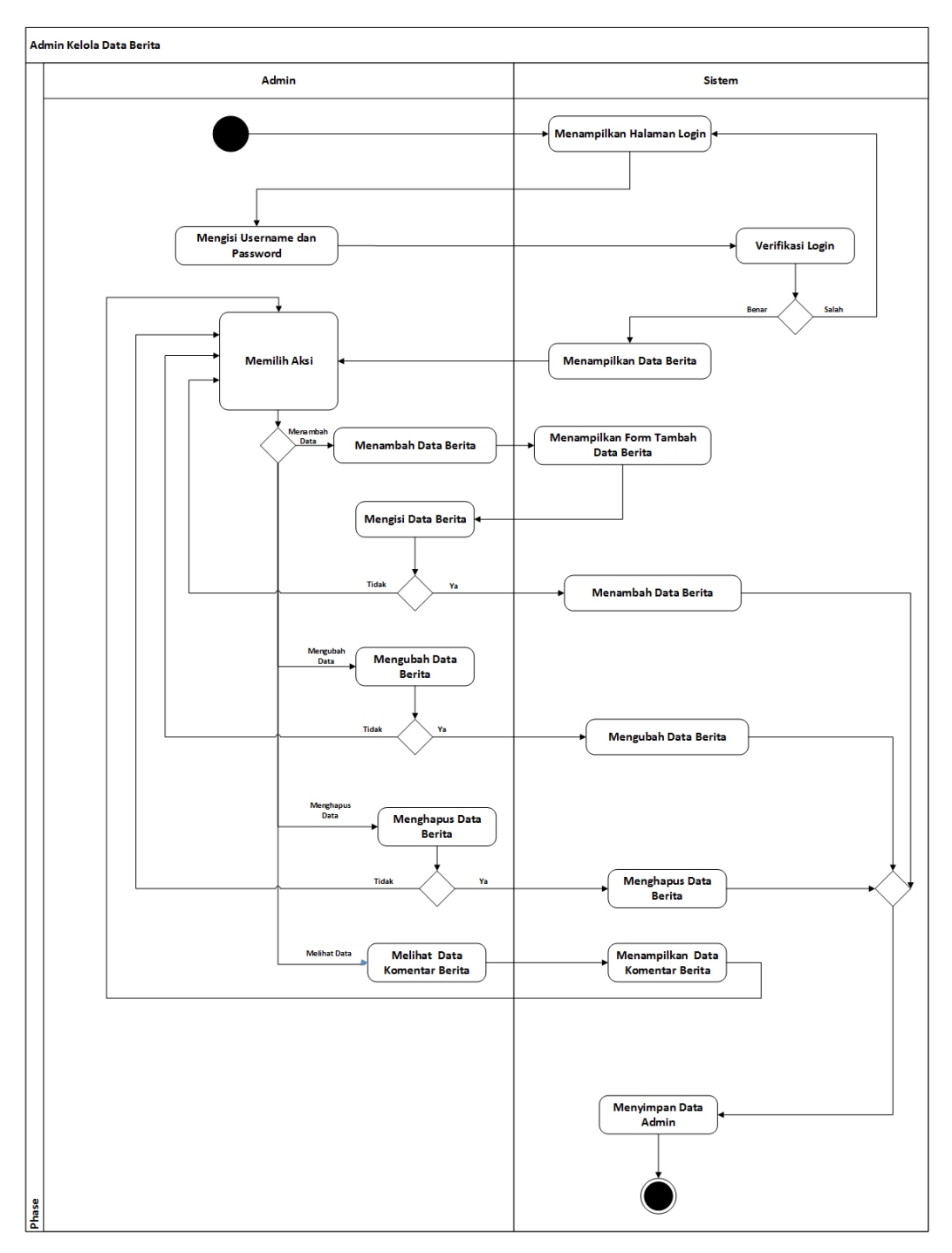

Gambar 3.20 Diagram Aktivitas Admin Kelola Data Berita

# **Diagram Aktivitas Admin Kelola Data Komentar Berita**

Diagram aktivitas admin kelola data komentar berita menggambarkan salah satu alur dari proses yang berjalan pada sistem. Admin melakukan *login* ke sistem dengan memasukkan *username* dan *password* pada *form login*. Sistem melakukan verifikasi, jika salah maka sistem akan menampilkan *form login* dan jika benar maka sistem akan menampilkan data komentar berita, kemudian admin dapat memilih aksi yang ada, seperti:

mengubah data komentar berita yang meliputi nama, email dan komentar serta menghapus data komentar berita. Diagram aktivitas admin kelola data komentar berita dapat dilihat pada gambar 3.21 berikut.

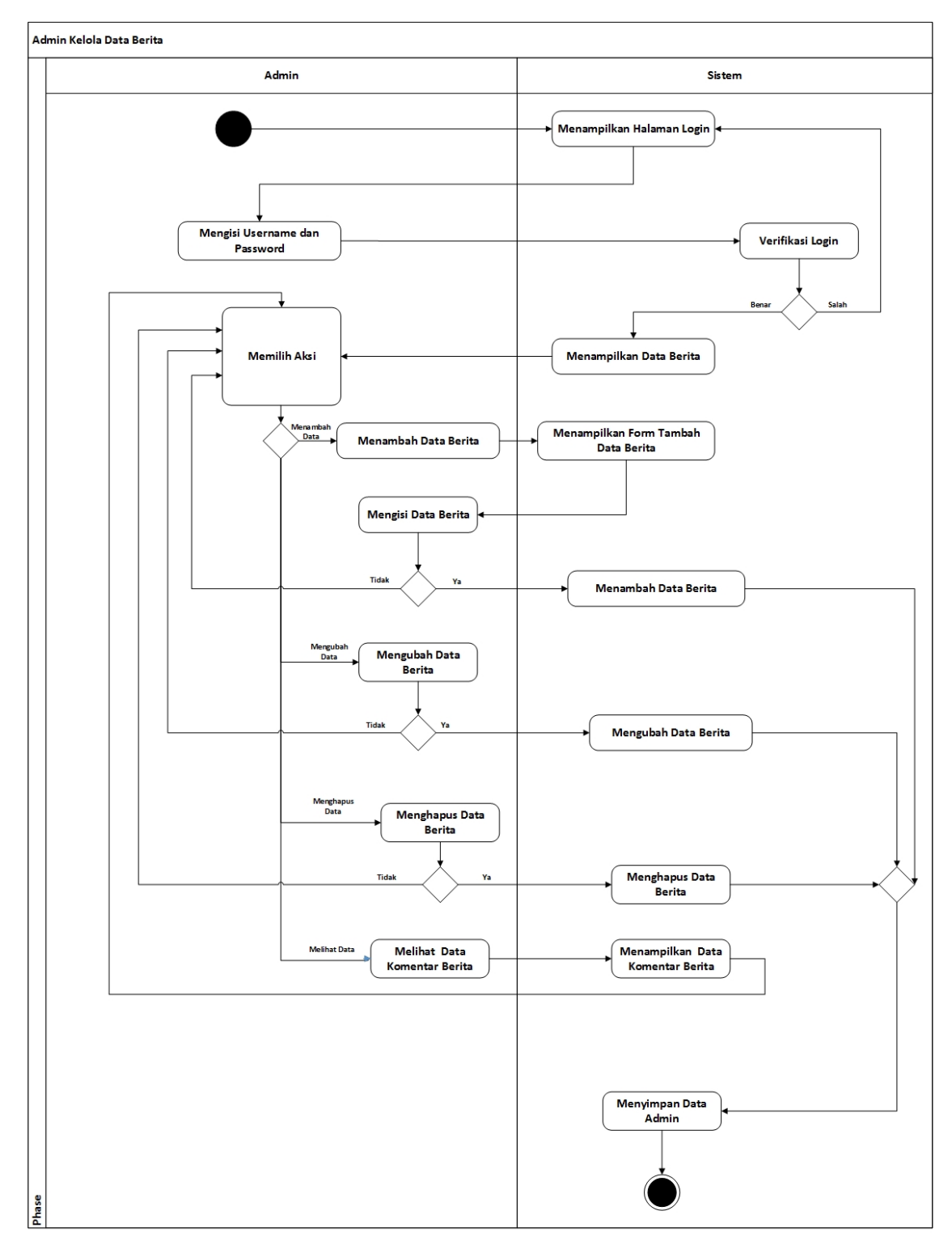

Gambar 3.21 Diagram Aktivitas Admin Kelola Data Komentar Berita

#### **Diagram Aktivitas Admin Kelola Data Aktivitas**

Diagram aktivitas admin kelola data aktivitas menggambarkan salah satu alur dari proses yang berjalan pada sistem. Admin melakukan *login* ke sistem dengan memasukkan *username* dan *password* pada *form login*. Sistem melakukan verifikasi, jika salah maka sistem akan menampilkan *form login* dan jika benar maka sistem akan menampilkan data aktivitas, kemudian admin dapat memilih aksi yang ada, seperti: menambah data berita yang meliputi judul aktivitas, gambar aktivitas dan isi aktivitas, kemudian mengubah data aktivitas yang meliputi judul aktivitas, gambar aktivitas dan isi aktivitas, kemudian menghapus data aktivitas dan melihat data komentar aktivitas. Diagram aktivitas admin kelola data aktivitas dapat dilihat pada gambar 3.22 berikut.

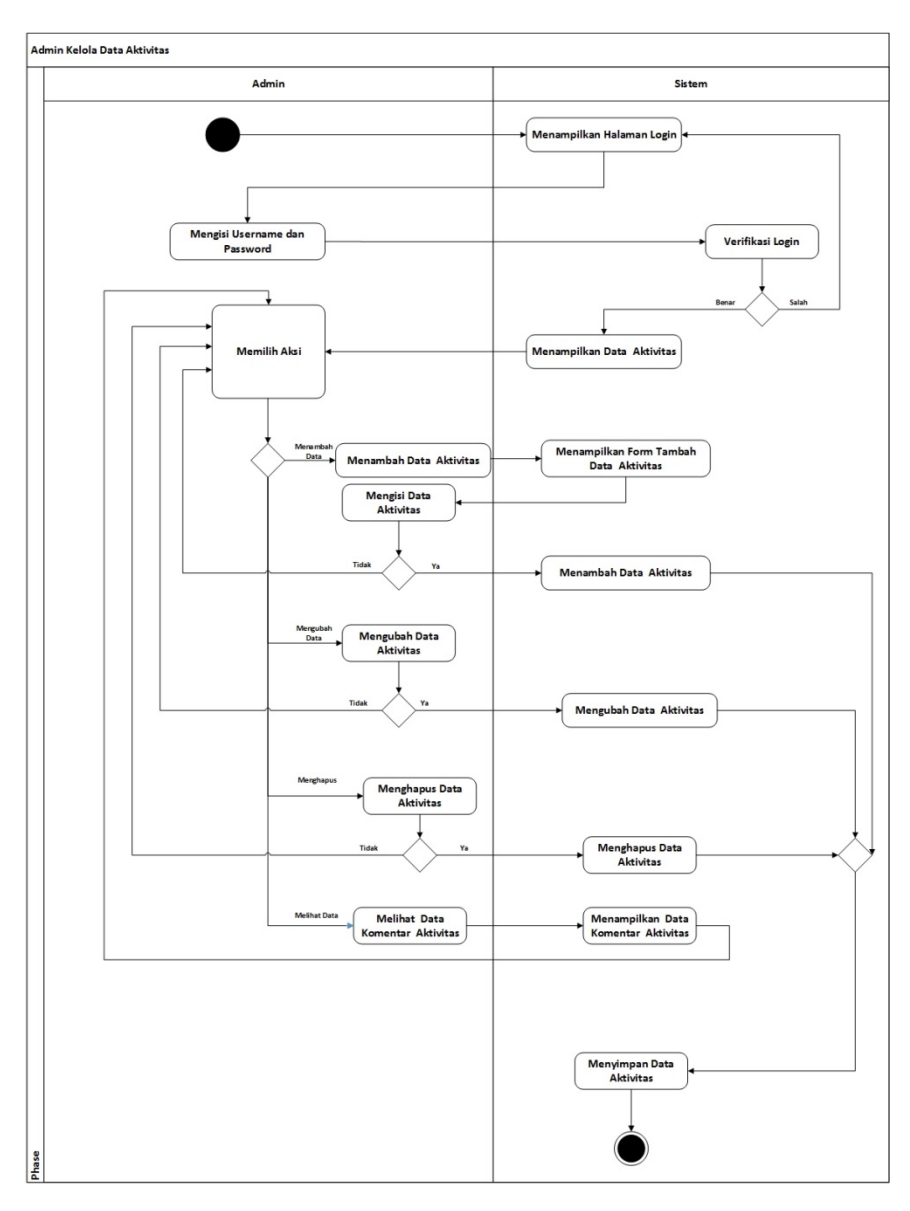

Gambar 3.22 Diagram Aktivitas Admin Kelola Data Aktivitas

### **Diagram Aktivitas Admin Kelola Data Komentar Aktivitas**

Diagram aktivitas admin kelola data komentar aktivitas menggambarkan salah satu alur dari proses yang berjalan pada sistem. Admin melakukan *login* ke sistem dengan memasukkan *username* dan *password* pada *form login*. Sistem melakukan verifikasi, jika salah maka sistem akan menampilkan *form login* dan jika benar maka sistem akan menampilkan data komentar aktivitas, kemudian admin dapat memilih aksi yang ada, seperti: mengubah data komentar aktivitas yang meliputi nama, email dan komentar serta menghapus data komentar aktivitas. Diagram aktivitas admin kelola data komentar aktivitas dapat dilihat pada gambar 3.23 berikut.

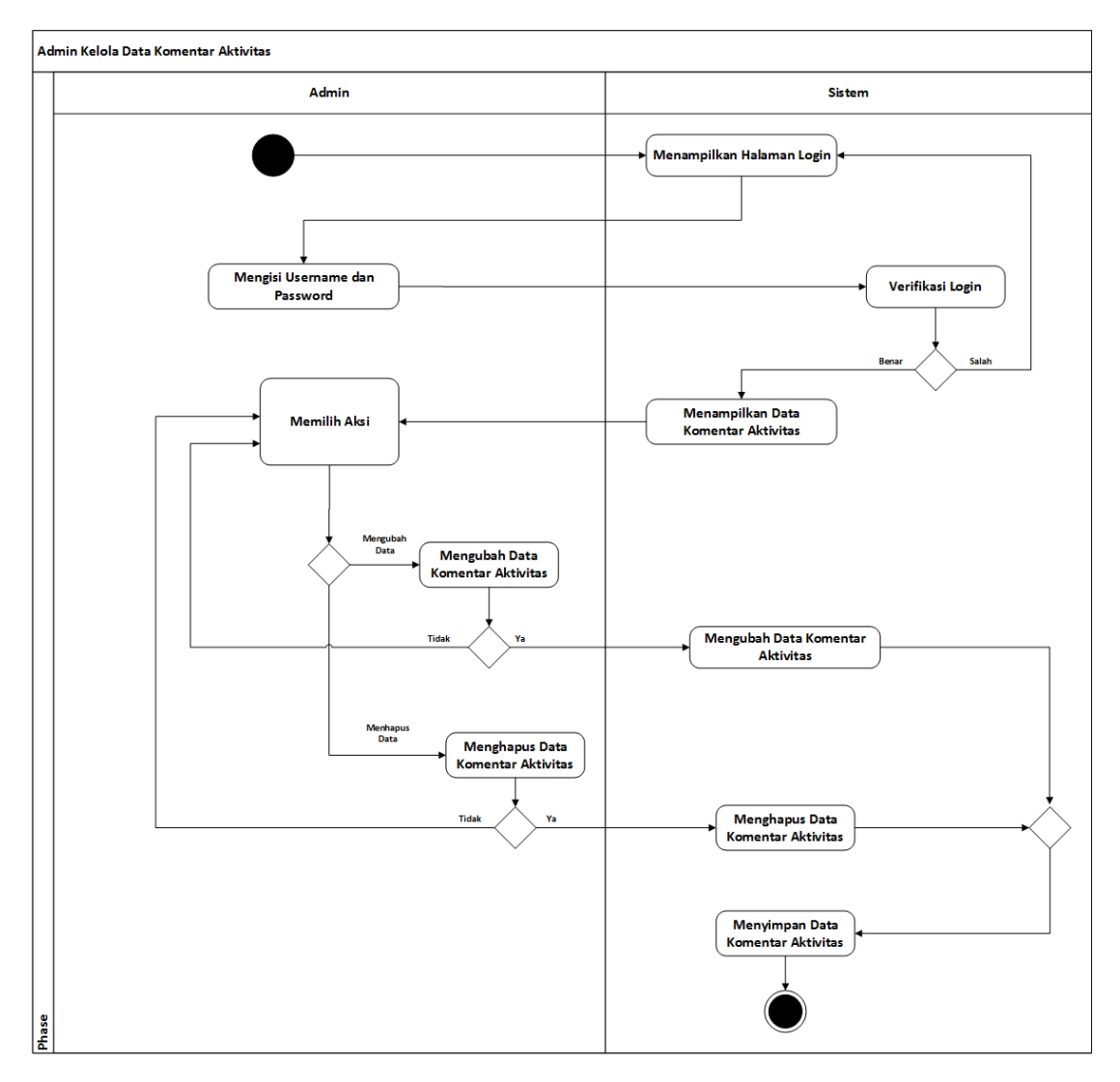

Gambar 3.23 Diagram Aktivitas Admin Kelola Data Komentar Aktivitas

## **Diagram Aktivitas Admin Kelola Data Bidang**

Diagram aktivitas admin kelola data bidang menggambarkan salah satu alur dari proses yang berjalan pada sistem. Admin melakukan *login* ke sistem dengan memasukkan *username* dan *password* pada *form login*. Sistem melakukan verifikasi, jika salah maka sistem akan menampilkan *form login* dan jika benar maka sistem akan menampilkan data bidang, kemudian admin dapat memilih aksi yang ada, seperti: menambah data bidang yang meliputi nama bidang, mengubah data bidang yang meliputi nama bidang dan menghapus data bidang. Diagram aktivitas admin kelola data bidang dapat dilihat pada gambar 3.24 berikut.

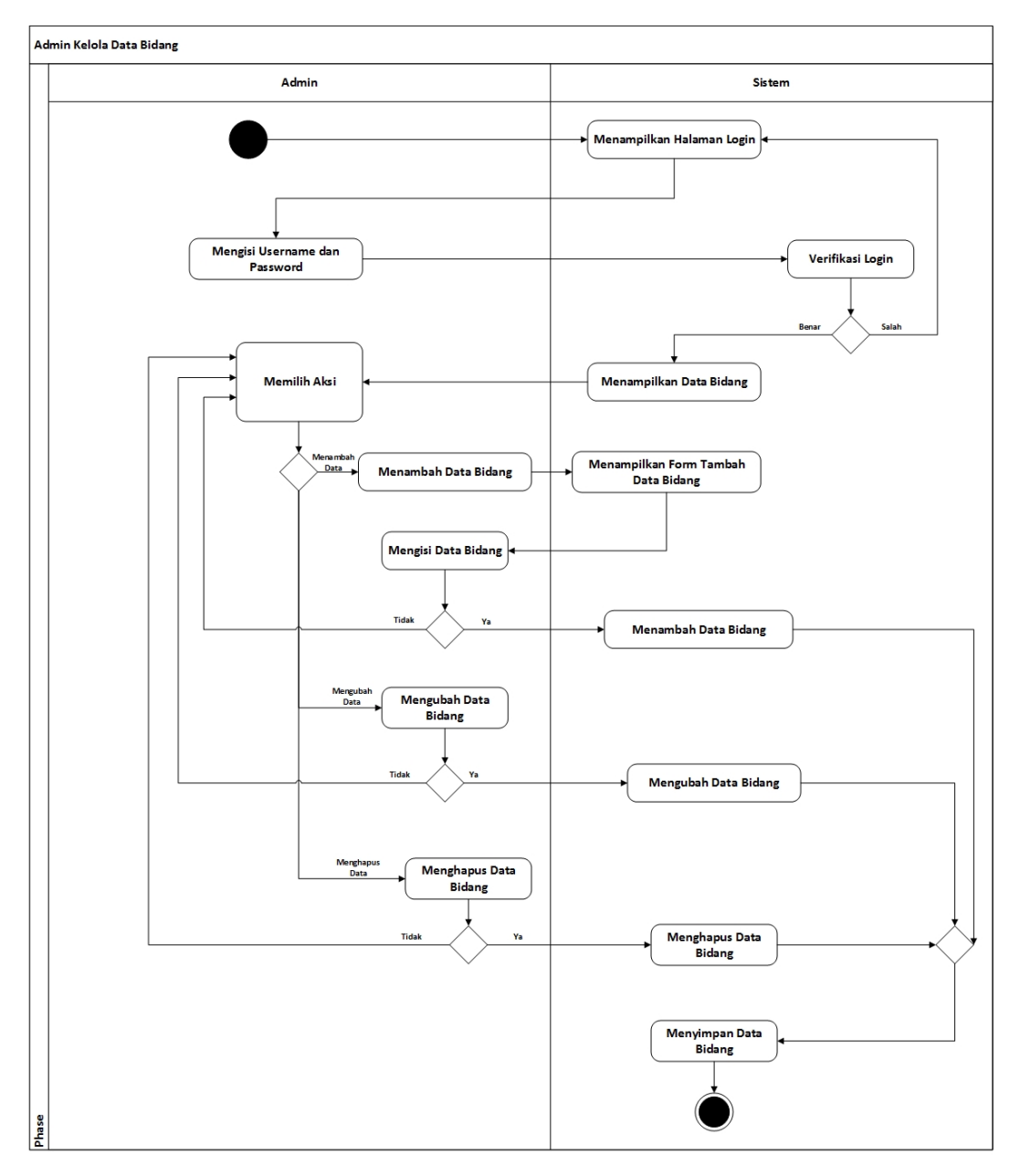

Gambar 3.24 Diagram Aktivitas Admin Kelola Data Bidang

## **Diagram Aktivitas Admin Kelola Data Jabatan**

Diagram aktivitas admin kelola data jabatan menggambarkan salah satu alur dari proses yang berjalan pada sistem. Admin melakukan *login* ke sistem dengan memasukkan *username* dan *password* pada *form login*. Sistem melakukan verifikasi, jika salah maka sistem akan menampilkan *form login* dan jika benar maka sistem akan menampilkan data jabatan, kemudian admin dapat memilih aksi yang ada, seperti: menambah data jabatan yang meliputi nama jabatan, mengubah data jabatan yang meliputi nama jabatan dan menghapus data jabatan. Diagram aktivitas admin kelola data jabatan dapat dilihat pada gambar 3.25 berikut.

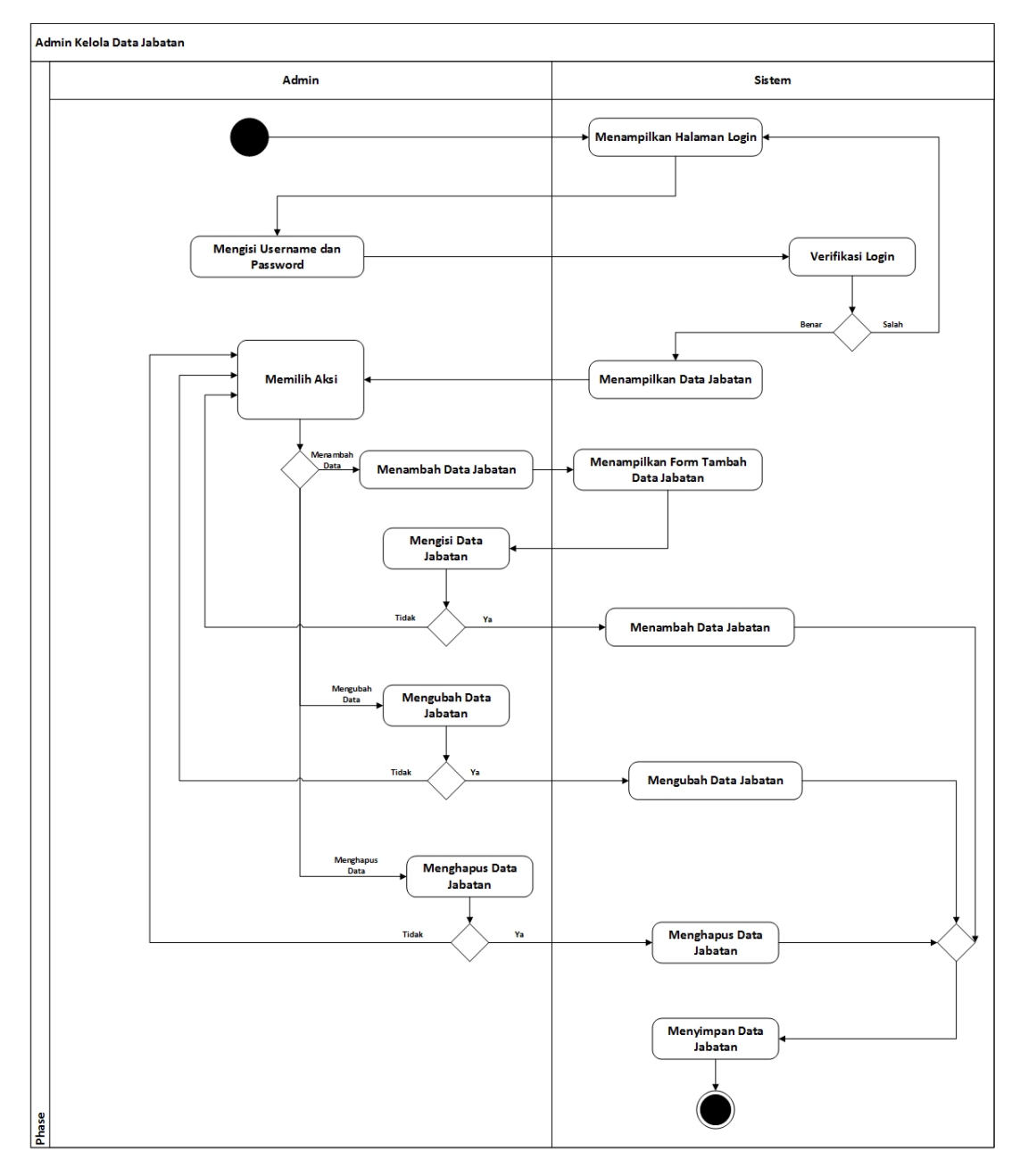

Gambar 3.25 Diagram Aktivitas Admin Kelola Data Jabatan

## **Diagram Aktivitas Admin Kelola Data Periode**

Diagram aktivitas admin kelola data periode menggambarkan salah satu alur dari proses yang berjalan pada sistem. Admin melakukan *login* ke sistem dengan memasukkan *username* dan *password* pada *form login*. Sistem melakukan verifikasi, jika salah maka sistem akan menampilkan *form login* dan jika benar maka sistem akan menampilkan data periode, kemudian admin dapat memilih aksi yang ada, seperti: menambah data periode yang meliputi nama periode, mengubah data periode dan menghapus data periode. Diagram aktivitas admin kelola data periode dapat dilihat pada gambar 3.26 berikut.

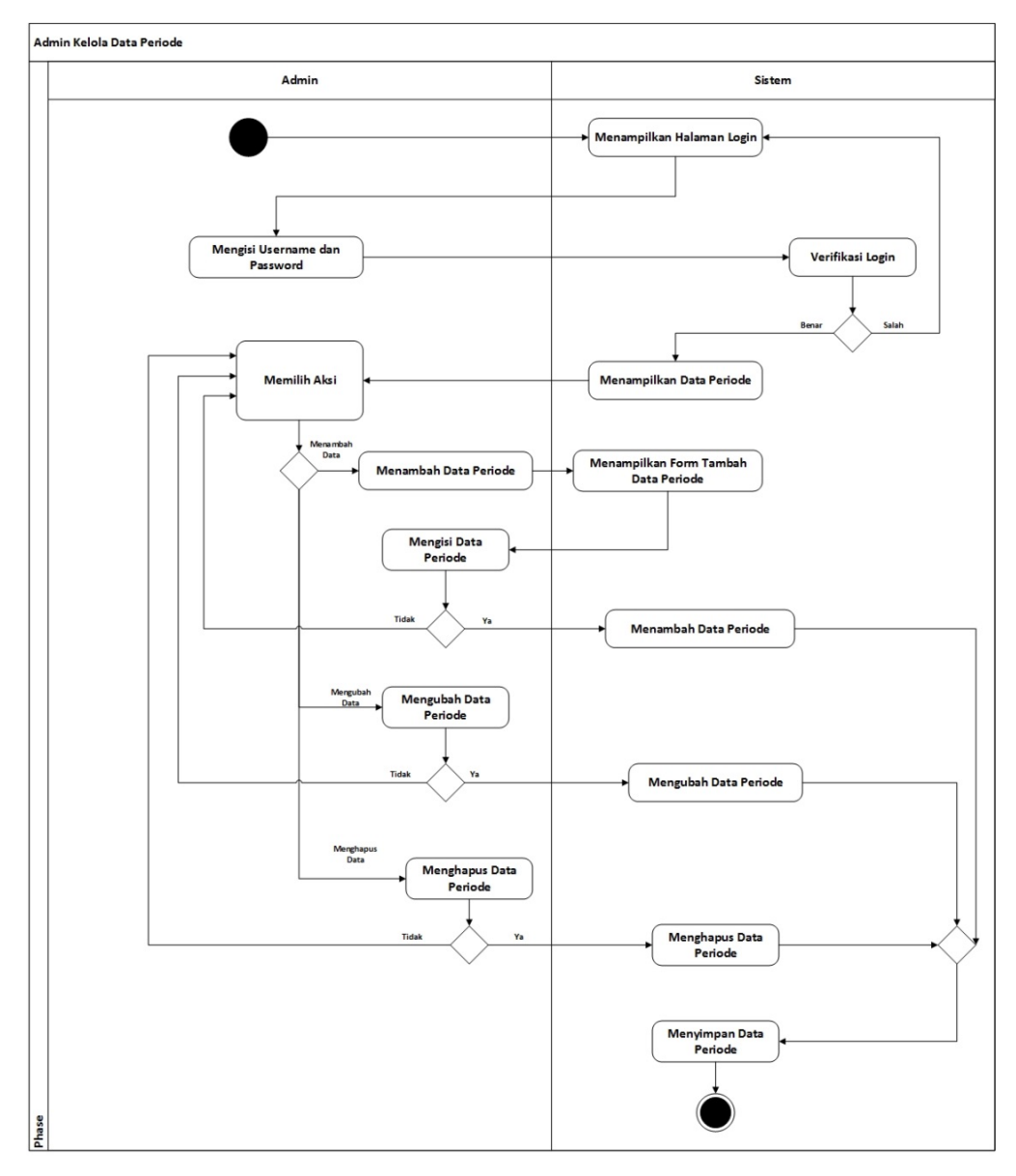

Gambar 3.26 Diagram Aktivitas Admin Kelola Data Periode

#### **Diagram Aktivitas Admin Kelola Data Jam Jadwal**

Diagram aktivitas admin kelola data jam jadwal menggambarkan salah satu alur dari proses yang berjalan pada sistem. Admin melakukan *login* ke sistem dengan memasukkan *username* dan *password* pada *form login*. Sistem melakukan verifikasi, jika salah maka sistem akan menampilkan *form login* dan jika benar maka sistem akan menampilkan data jam jadwal, kemudian admin dapat memilih aksi yang ada, seperti: menambah data jam jadwal yang meliputi *shift* dan waktu, mengubah data jam jadwal yang meliputi *shift* dan waktu serta menghapus data jam jadwal. Diagram aktivitas admin kelola data jam jadwal dapat dilihat pada gambar 3.27 berikut.

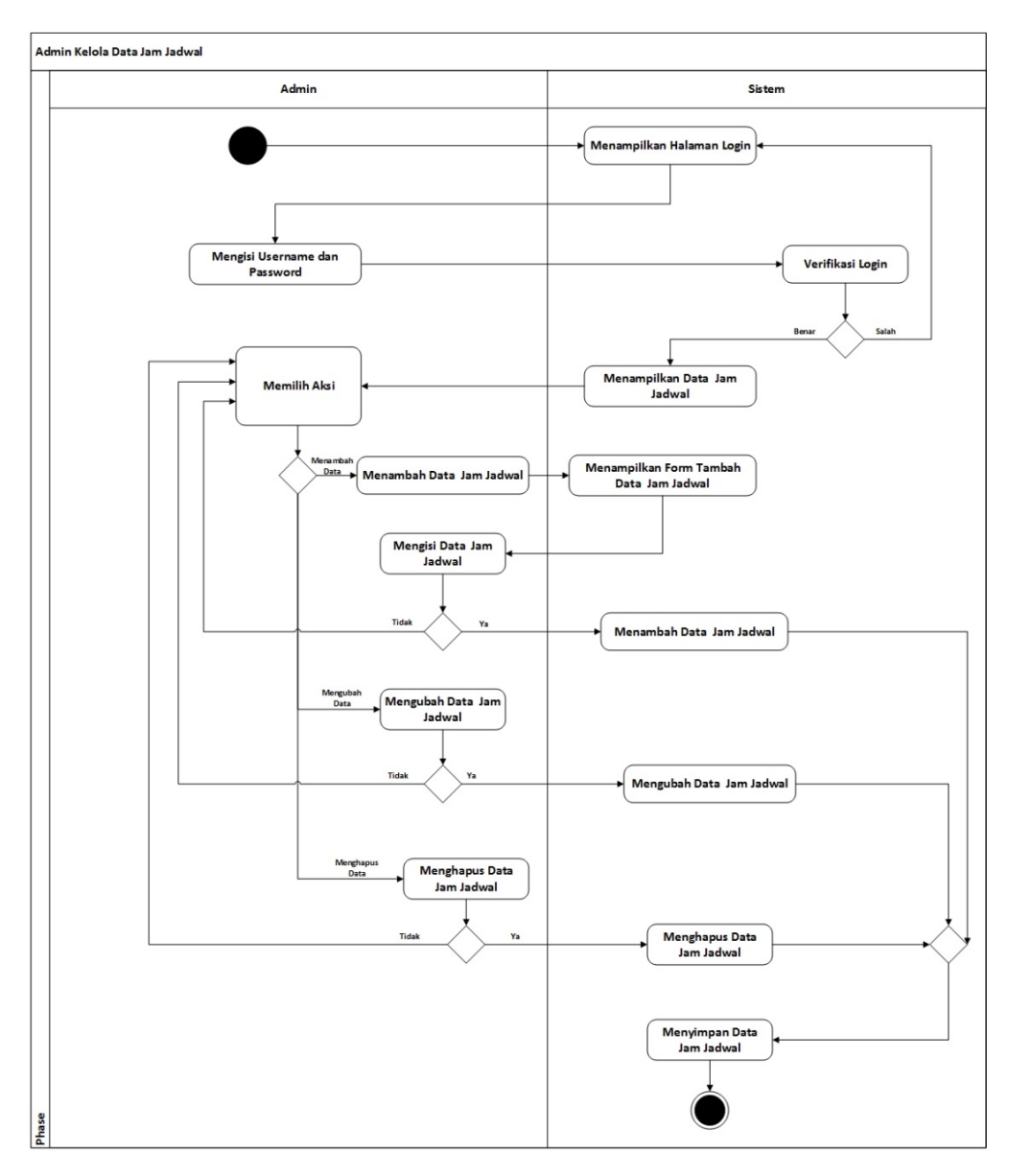

Gambar 3.27 Diagram Aktivitas Admin Kelola Data Jam Jadwal

#### **Diagram Aktivitas Anggota Ubah Profil**

Diagram aktivitas anggota ubah data profil menggambarkan salah satu alur dari proses yang berjalan pada sistem. Anggota melakukan *login* ke sistem dengan memasukkan *username* dan *password* pada *form login*. Sistem melakukan verifikasi, jika salah maka sistem akan menampilkan *form login* dan jika benar maka sistem akan menampilkan data profil, kemudian anggota dapat mengubah data profil yang meliputi nama, nim, fakultas, jurusan, jenis kelamin, tempat lahir, tanggal lahir, no identitas, telp, email, alamat asal, alamat sekarang, motivasi daftar KOPMA UII, pengalaman organisasi, bidang/minat, jabatan, periode, *username*, *password* dan status. Diagram aktivitas anggota ubah data profil dapat dilihat pada gambar 3.28 berikut.

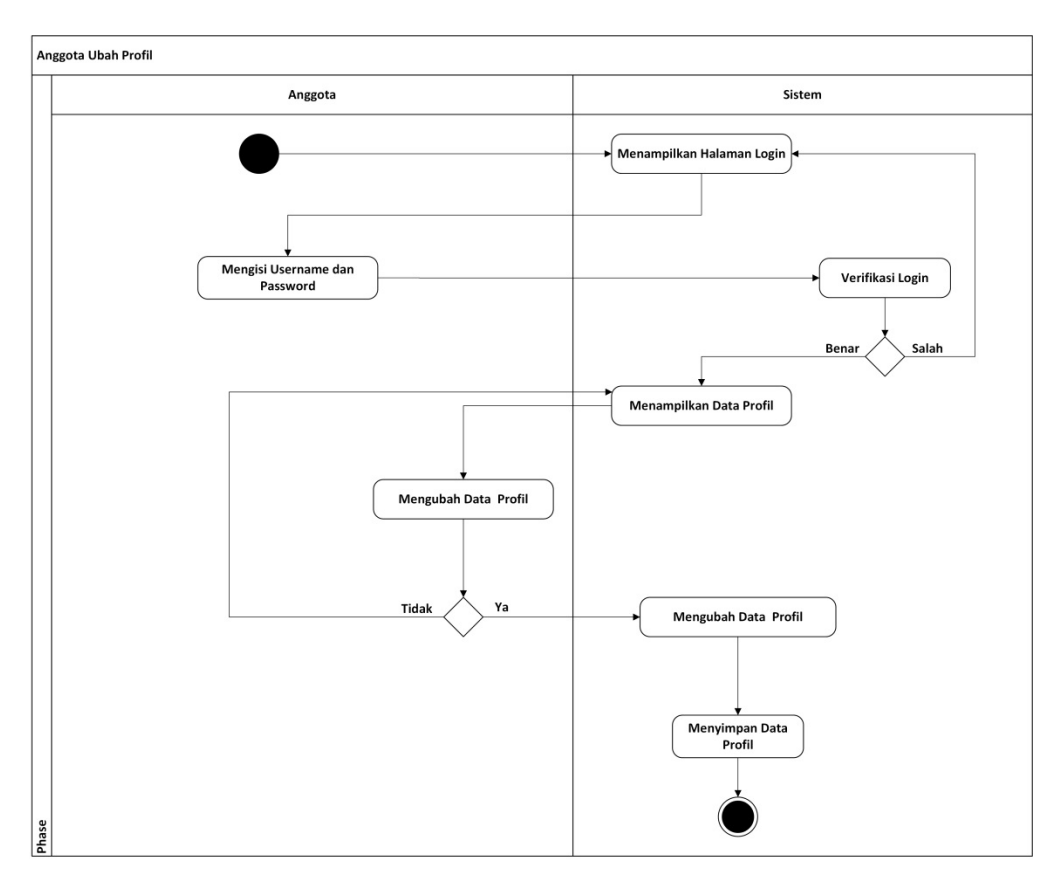

Gambar 3.28 Diagram Aktivitas Admin Anggota Ubah Profil

## **Diagram Aktivitas Kabid Hubineks Ubah Profil**

Diagram aktivitas kabid hubineks ubah data profil menggambarkan salah satu alur dari proses yang berjalan pada sistem. Kabid hubineks melakukan login ke sistem dengan memasukkan *username* dan *password* pada *form login*. Sistem melakukan verifikasi, jika salah maka sistem akan menampilkan *form login* dan jika benar maka sistem akan menampilkan data profil, kemudian kabid hubineks dapat mengubah data profil yang meliputi nama, nim, fakultas, jurusan, jenis kelamin, tempat lahir, tanggal lahir, no identitas, telp, email, alamat asal, alamat sekarang, motivasi daftar KOPMA UII, pengalaman organisasi, bidang/minat, jabatan, periode, *username*, *password* dan status. Diagram aktivitas kabid hubineks ubah data profil dapat dilihat pada gambar 3.29 berikut.

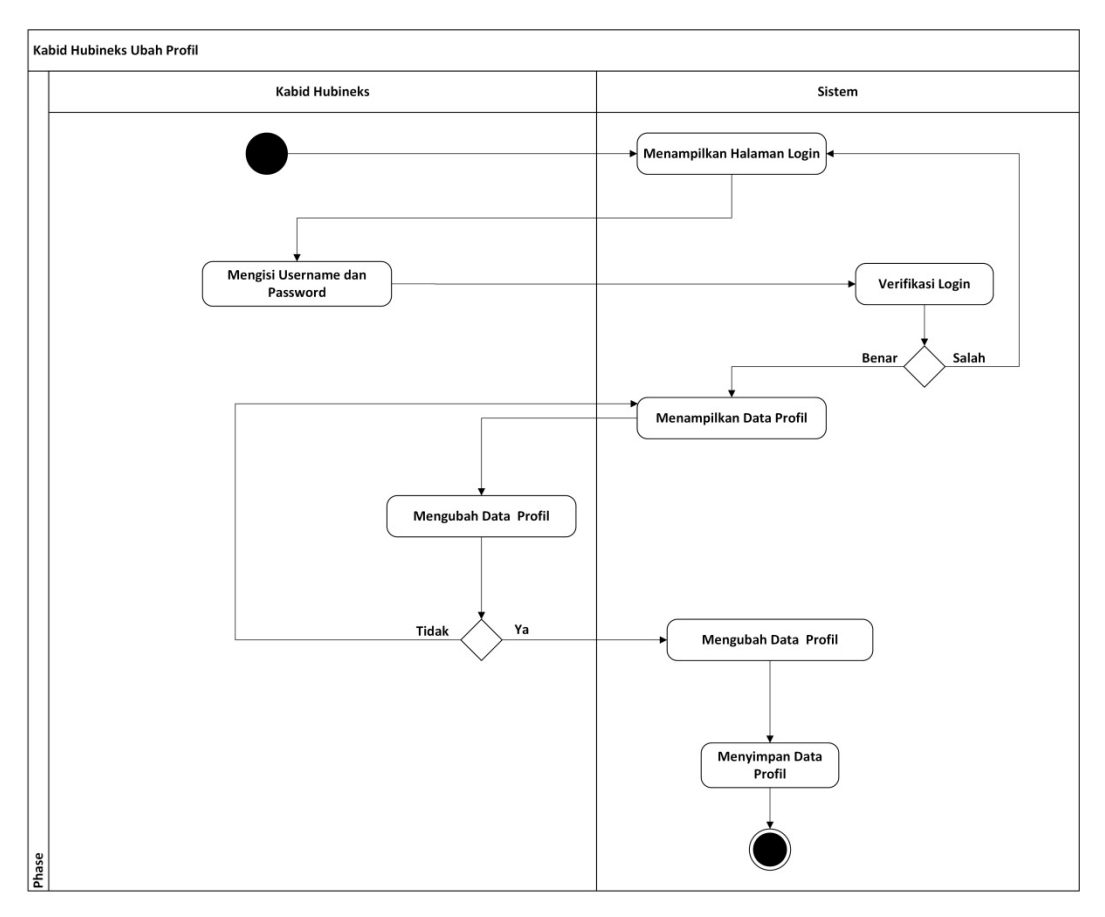

Gambar 3.29 Diagram Aktivitas Kabid Hubineks Ubah Profil

## **Diagram Aktivitas Kabid Hubineks Kelola Berita**

Diagram aktivitas kabid hubineks kelola data berita menggambarkan salah satu alur dari proses yang berjalan pada sistem. Kabid hubineks melakukan *login* ke sistem dengan memasukkan *username* dan *password* pada *form login*. Sistem melakukan verifikasi, jika salah maka sistem akan menampilkan *form login* dan jika benar maka sistem akan menampilkan data berita, kemudian kabid hubineks dapat memilih aksi yang ada, seperti: menambah data berita yang meliputi judul berita, gambar berita dan isi berita, kemudian mengubah data berita yang meliputi judul berita, gambar berita dan isi berita, kemudian

menghapus data berita dan melihat data komentar berita. Diagram aktivitas kabid hubineks kelola data berita dapat dilihat pada gambar 3.30 berikut.

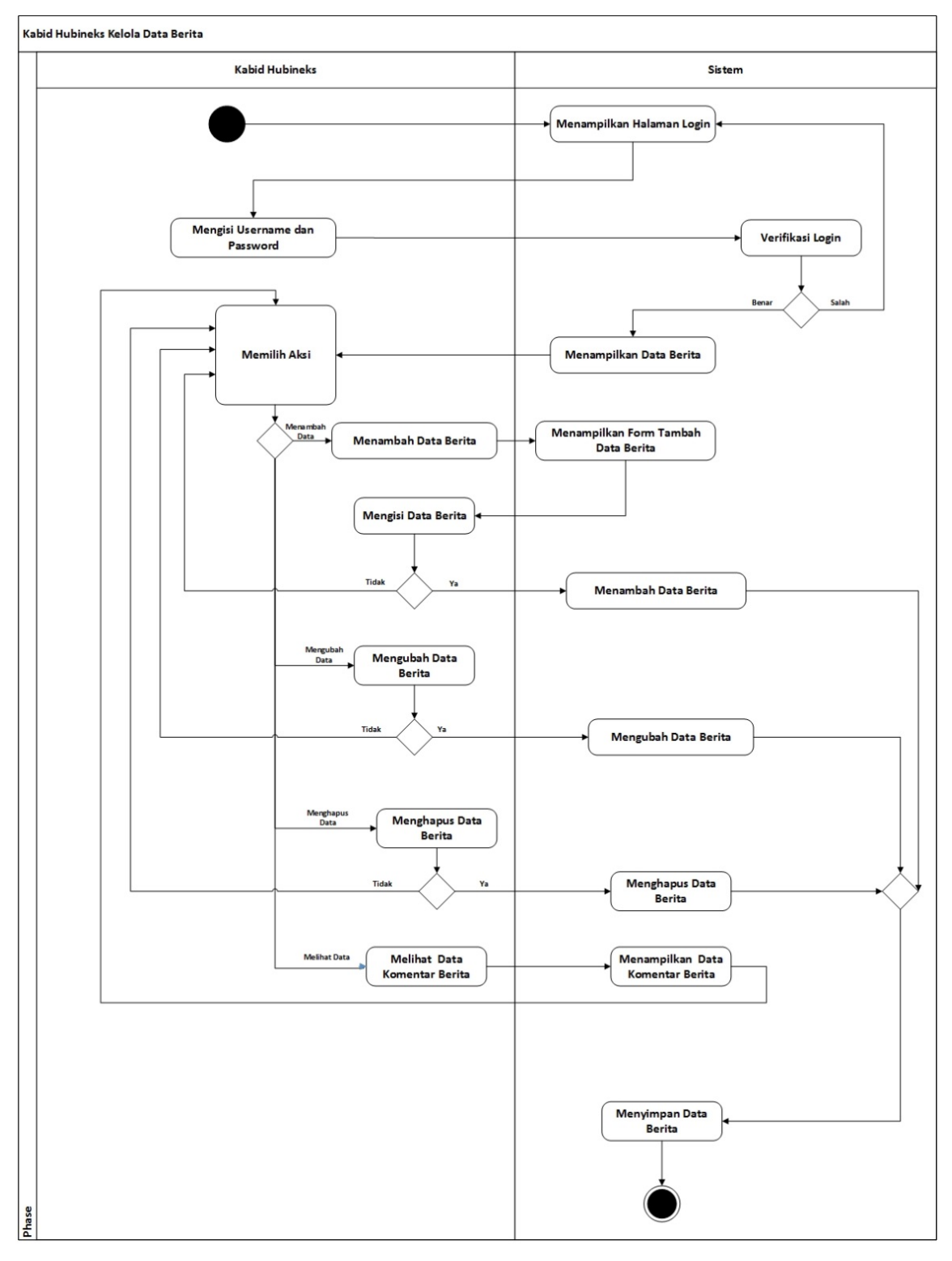

Gambar 3.30 Diagram Aktivitas Kabid Hubineks Kelola Berita
## **Diagram Aktivitas Kabid Hubineks Kelola Data Komentar Berita**

Diagram aktivitas kabid hubineks kelola data komentar berita menggambarkan salah satu alur dari proses yang berjalan pada sistem. Kabid hubineks melakukan *login* ke sistem dengan memasukkan *username* dan *password* pada *form login*. Sistem melakukan verifikasi, jika salah maka sistem akan menampilkan *form login* dan jika benar maka sistem akan menampilkan data komentar berita, kemudian kabid hubineks dapat memilih aksi yang ada, seperti: mengubah data komentar berita yang meliputi nama, email dan komentar serta menghapus data komentar berita. Diagram aktivitas kabid hubineks kelola data komentar berita dapat dilihat pada gambar 3.31 berikut.

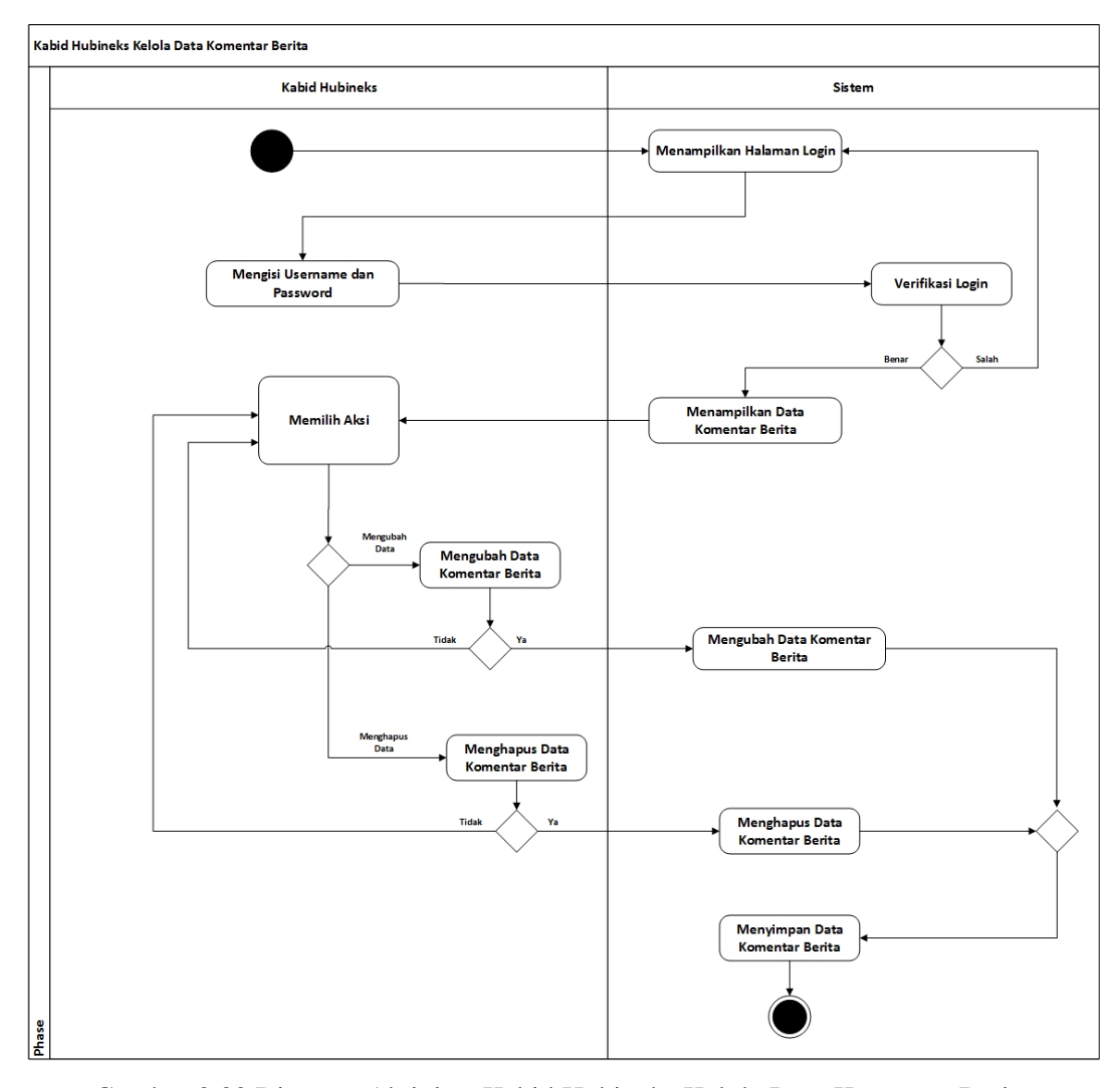

Gambar 3.30 Diagram Aktivitas Kabid Hubineks Kelola Data Komentar Berita

## **Diagram Aktivitas Kabid Hubineks Kelola Aktivitas**

Diagram aktivitas kabid hubineks kelola data aktivitas menggambarkan salah satu alur dari proses yang berjalan pada sistem. Kabid hubineks melakukan *login* ke sistem dengan memasukkan *username* dan *password* pada *form login*. Sistem melakukan verifikasi, jika salah maka sistem akan menampilkan *form login* dan jika benar maka sistem akan menampilkan data aktivitas, kemudian kabid hubineks dapat memilih aksi yang ada, seperti: menambah data aktivitas yang meliputi judul aktivitas, gambar aktivitas dan isi aktivitas, kemudian mengubah data aktivitas yang meliputi judul aktivitas, gambar aktivitas dan isi aktivitas, kemudian menghapus data aktivitas dan melihat data komentar aktivitas. Diagram aktivitas kabid hubineks kelola data aktivitas dapat dilihat pada gambar 3.31 berikut.

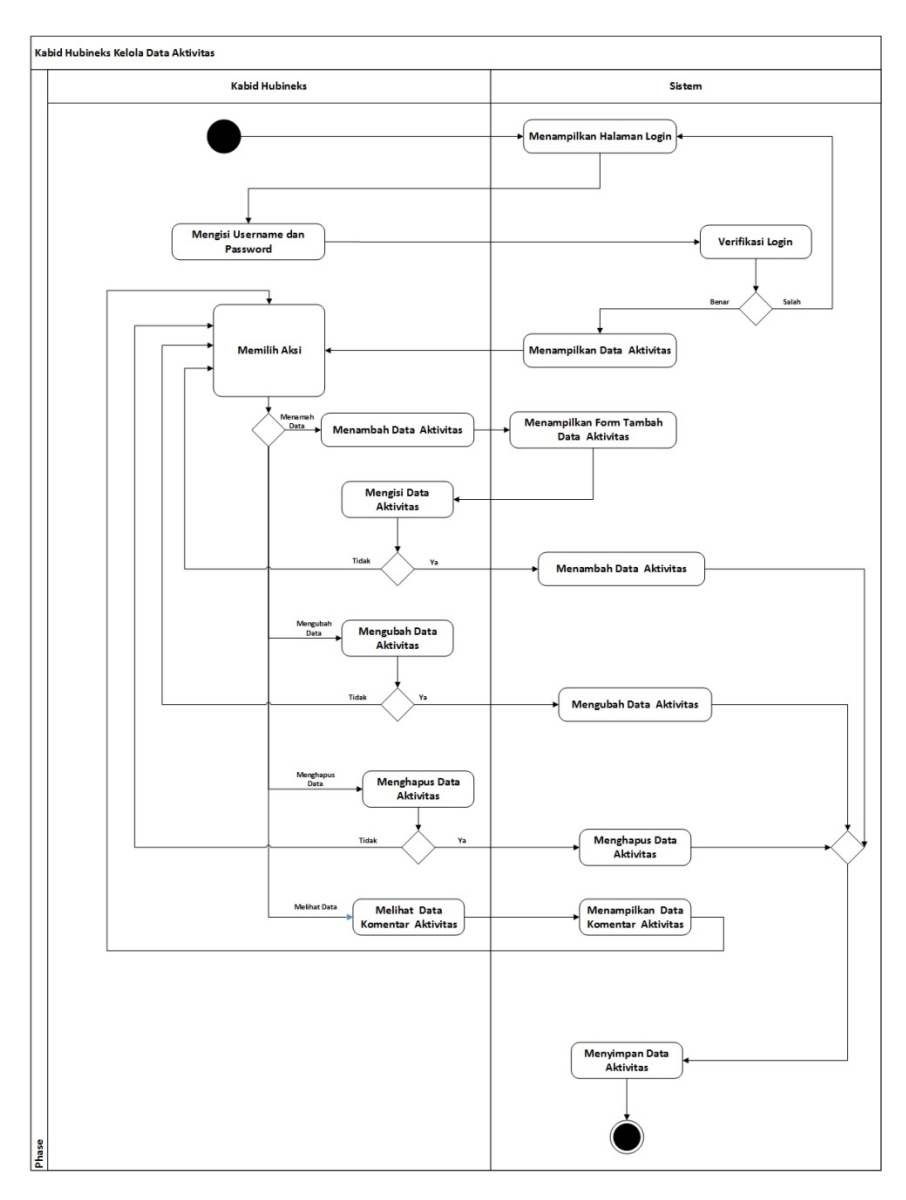

Gambar 3.31 Diagram Aktivitas Kabid Hubineks Kelola Aktivitas

## **Diagram Aktivitas Kabid Hubineks Kelola Data Komentar Aktivitas**

Diagram aktivitas kabid hubineks kelola data komentar aktivitas menggambarkan salah satu alur dari proses yang berjalan pada sistem. Kabid hubineks melakukan *login* ke sistem dengan memasukkan *username* dan *password* pada *form login*. Sistem melakukan verifikasi, jika salah maka sistem akan menampilkan *form login* dan jika benar maka sistem akan menampilkan data komentar aktivitas, kemudian kabid hubineks dapat memilih aksi yang ada, seperti: mengubah data komentar aktivitas yang meliputi nama, email dan komentar serta menghapus data komentar aktivitas. Diagram aktivitas kabid hubineks kelola data komentar aktivitas dapat dilihat pada gambar 3.32 berikut.

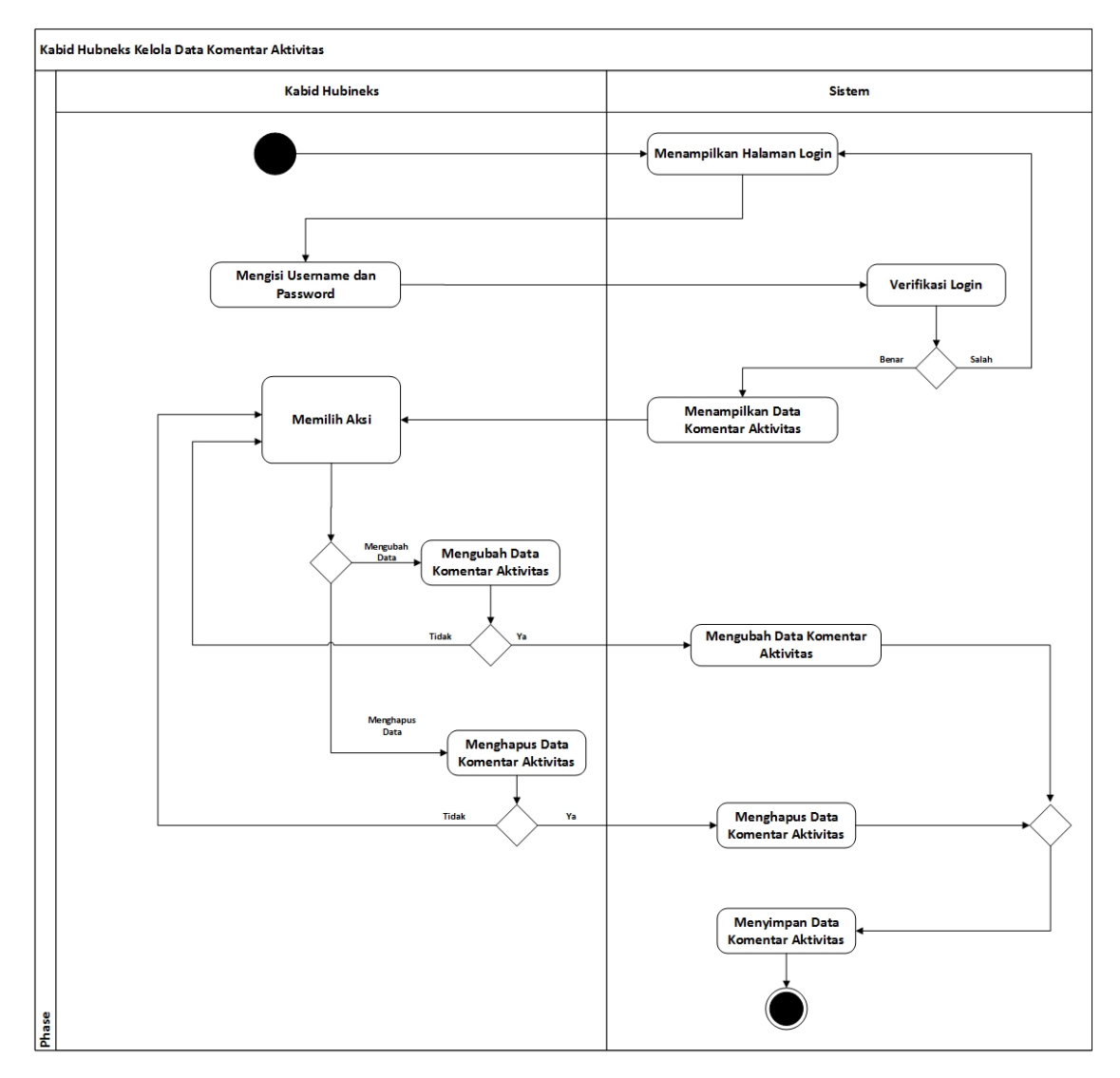

Gambar 3.32 Diagram Aktivitas Kabid Hubineks Kelola Data Komentar Aktivitas

## **Diagram Aktivitas Ketua Umum Ubah Profil**

Diagram aktivitas kabid hubineks ubah data profil menggambarkan salah satu alur dari proses yang berjalan pada sistem. Ketua umum melakukan *login* ke sistem dengan memasukkan *username* dan *password* pada *form login*. Sistem melakukan verifikasi, jika salah maka sistem akan menampilkan *form login* dan jika benar maka sistem akan menampilkan data profil, kemudian ketua umum dapat mengubah data profil yang meliputi nama, nim, fakultas, jurusan, jenis kelamin, tempat lahir, tanggal lahir, no identitas, telp, email, alamat asal, alamat sekarang, motivasi daftar KOPMA UII, pengalaman organisasi, bidang/minat, jabatan, periode, *username*, *password* dan status. Diagram aktivitas ketua umum ubah data profil dapat dilihat pada gambar 3.33 berikut.

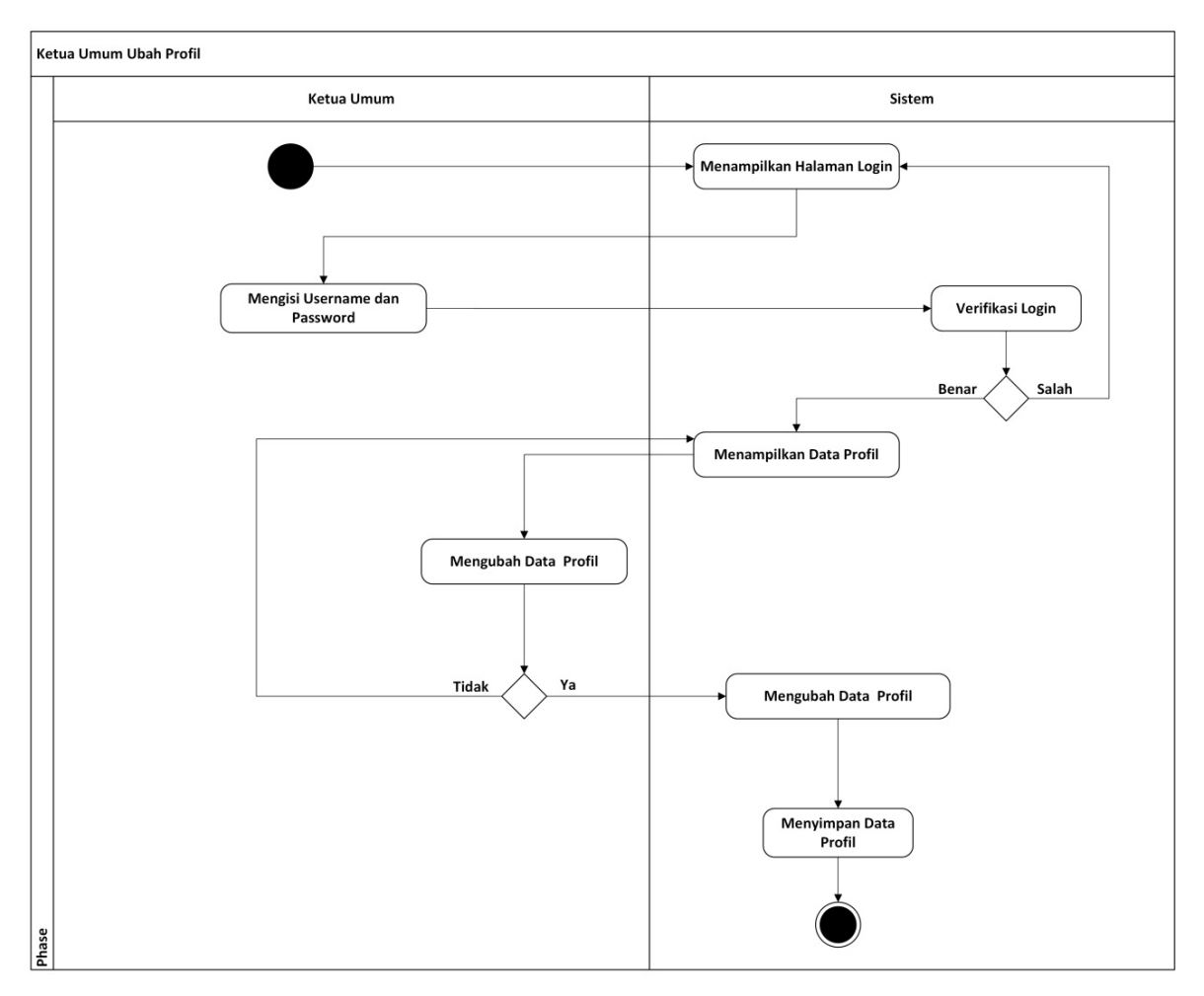

Gambar 3.34 Diagram Aktivitas Ketua Umum Ubah Profil

### **Diagram Aktivitas Ketua Umum Kelola Berita**

Diagram aktivitas ketua umum kelola data berita menggambarkan salah satu alur dari proses yang berjalan pada sistem. Ketua umum melakukan *login* ke sistem dengan memasukkan *username* dan *password* pada *form login*. Sistem melakukan verifikasi, jika salah maka sistem akan menampilkan *form login* dan jika benar maka sistem akan menampilkan data berita, kemudian ketua umum dapat memilih aksi yang ada, seperti: menambah data berita yang meliputi judul berita, gambar berita dan isi berita, kemudian mengubah data berita yang meliputi judul berita, gambar berita dan isi berita, kemudian menghapus data berita dan melihat data komentar berita. Diagram aktivitas ketua umum kelola data berita dapat dilihat pada gambar 3.35 berikut.

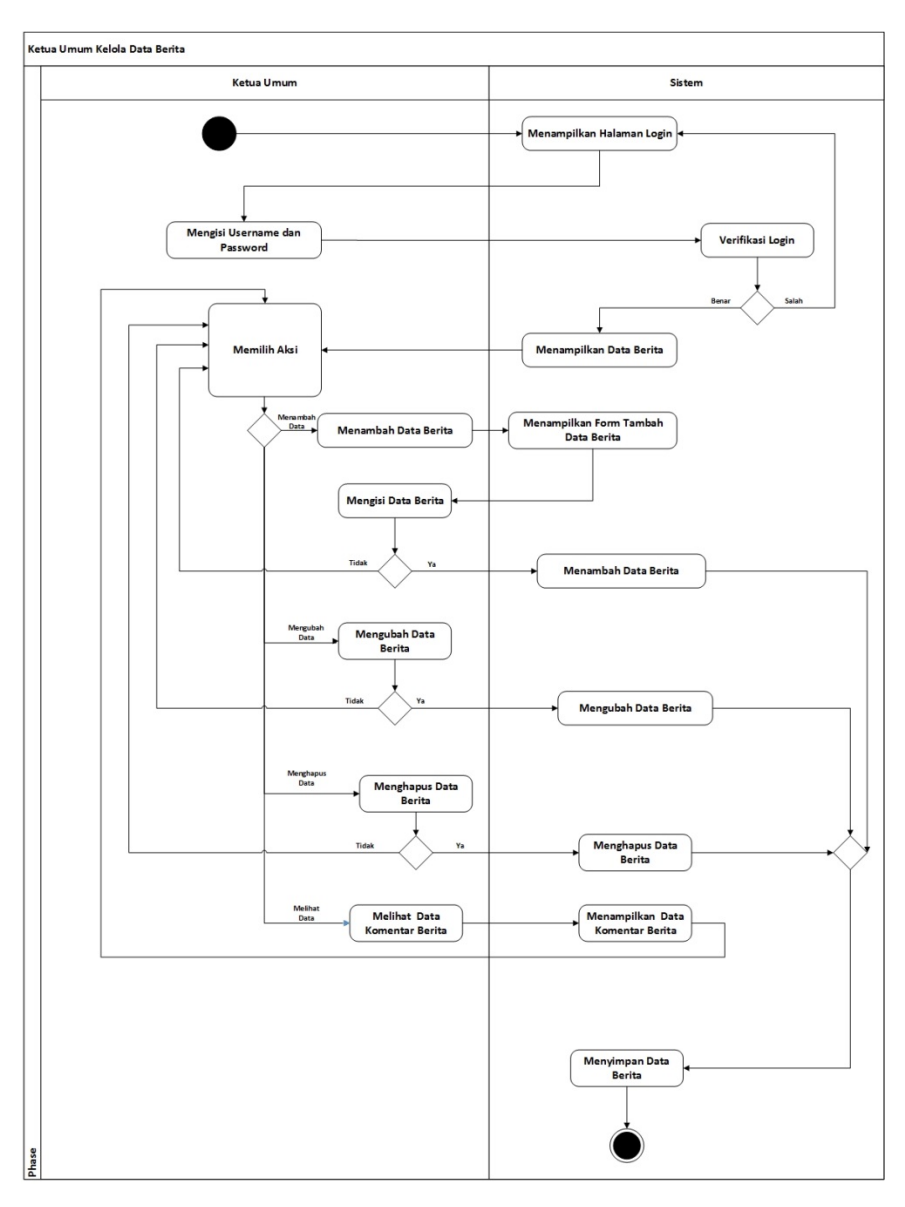

Gambar 3.35 Diagram Aktivitas Ketua Umum Kelola Berita

### **Diagram Aktivitas Ketua Umum Kelola Data Komentar Berita**

Diagram aktivitas ketua umum kelola data komentar berita menggambarkan salah satu alur dari proses yang berjalan pada sistem. Ketua umum melakukan *login* ke sistem dengan memasukkan *username* dan *password* pada *form login*. Sistem melakukan verifikasi, jika salah maka sistem akan menampilkan *form login* dan jika benar maka sistem akan menampilkan data komentar berita, kemudian ketua umum dapat memilih aksi yang ada, seperti: mengubah data komentar berita yang meliputi nama, email dan komentar serta menghapus data komentar berita. Diagram aktivitas ketua umum kelola data komentar berita dapat dilihat pada gambar 3.36 berikut.

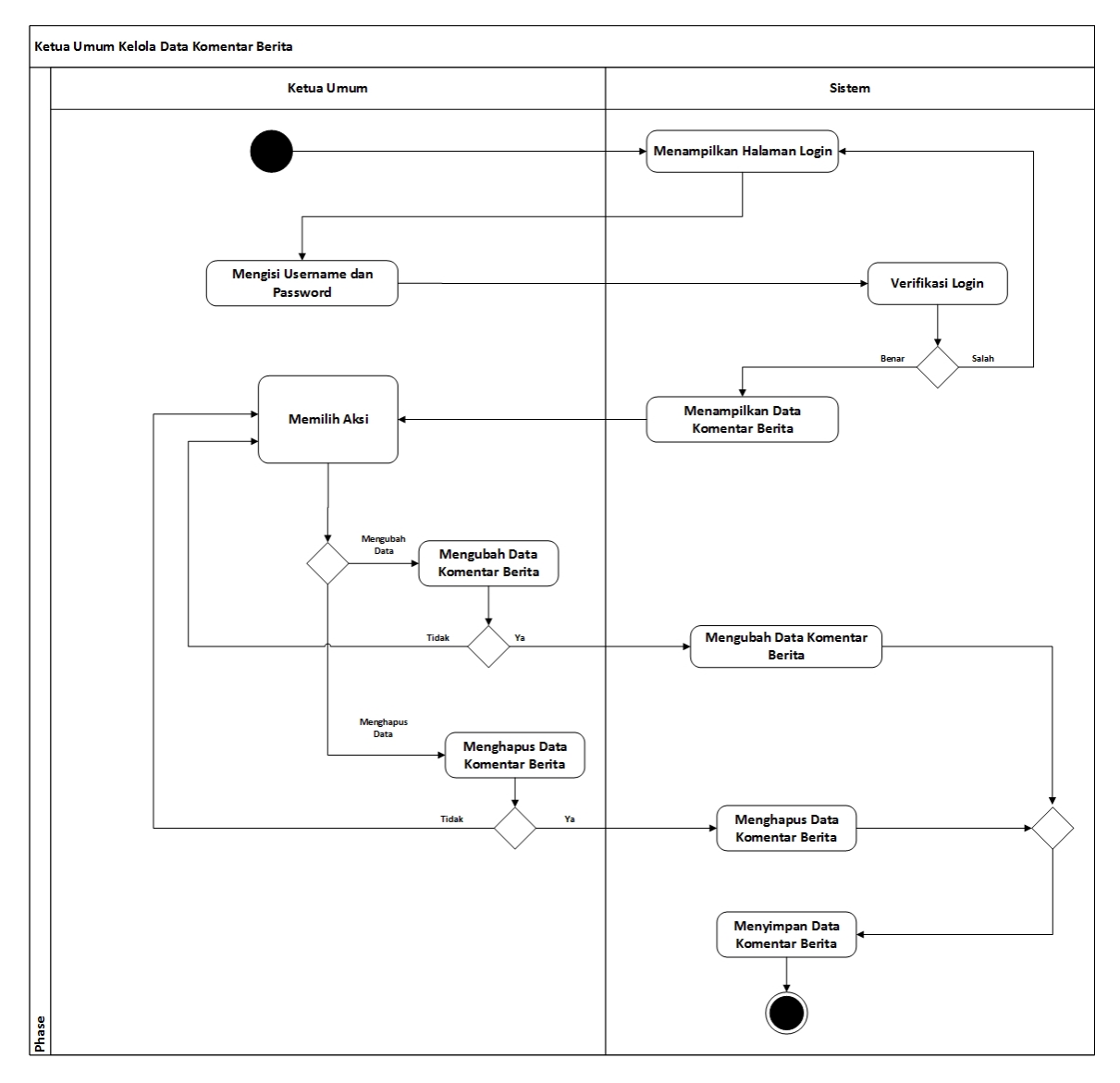

Gambar 3.36 Diagram Aktivitas Ketua Umum Kelola Data Komentar Berita

### **Diagram Aktivitas Ketua umum Kelola Data Aktivitas**

Diagram aktivitas ketua umum kelola data aktivitas menggambarkan salah satu alur dari proses yang berjalan pada sistem. Ketua umum melakukan *login* ke sistem dengan memasukkan *username* dan *password* pada *form login*. Sistem melakukan verifikasi, jika salah maka sistem akan menampilkan *form login* dan jika benar maka sistem akan menampilkan data aktivitas, kemudian ketua umum dapat memilih aksi yang ada, seperti: menambah data aktivitas yang meliputi judul aktivitas, gambar aktivitas dan isi aktivitas, kemudian mengubah data aktivitas yang meliputi judul aktivitas, gambar aktivitas dan isi aktivitas, kemudian menghapus data aktivitas dan melihat data komentar aktivitas. Diagram aktivitas ketua umum kelola data aktivitas dapat dilihat pada gambar 3.37 berikut.

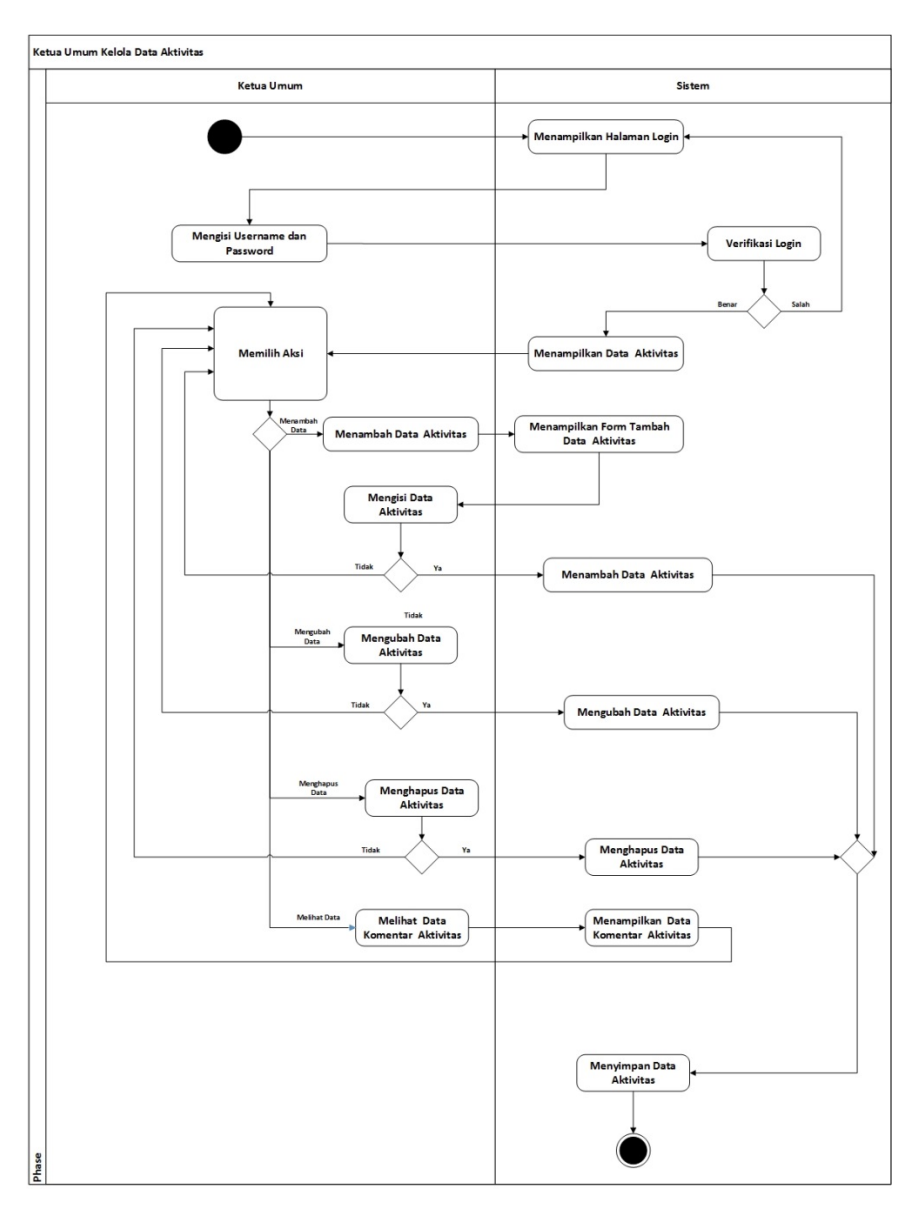

Gambar 3.37 Diagram Aktivitas Ketua Umum Kelola Data Aktivitas

### **Diagram Aktivitas Ketua Umum Kelola Data Komentar Aktivitas**

Diagram aktivitas ketua umum kelola data komentar aktivitas menggambarkan salah satu alur dari proses yang berjalan pada sistem. Ketua umum melakukan *login* ke sistem dengan memasukkan *username* dan *password* pada *form login*. Sistem melakukan verifikasi, jika salah maka sistem akan menampilkan *form login* dan jika benar maka sistem akan menampilkan data komentar aktivitas, kemudian ketua umum dapat memilih aksi yang ada, seperti: mengubah data komentar aktivitas yang meliputi nama, email dan komentar serta menghapus data komentar aktivitas. Diagram aktivitas ketua umum kelola data komentar aktivitas dapat dilihat pada gambar 3.38 berikut.

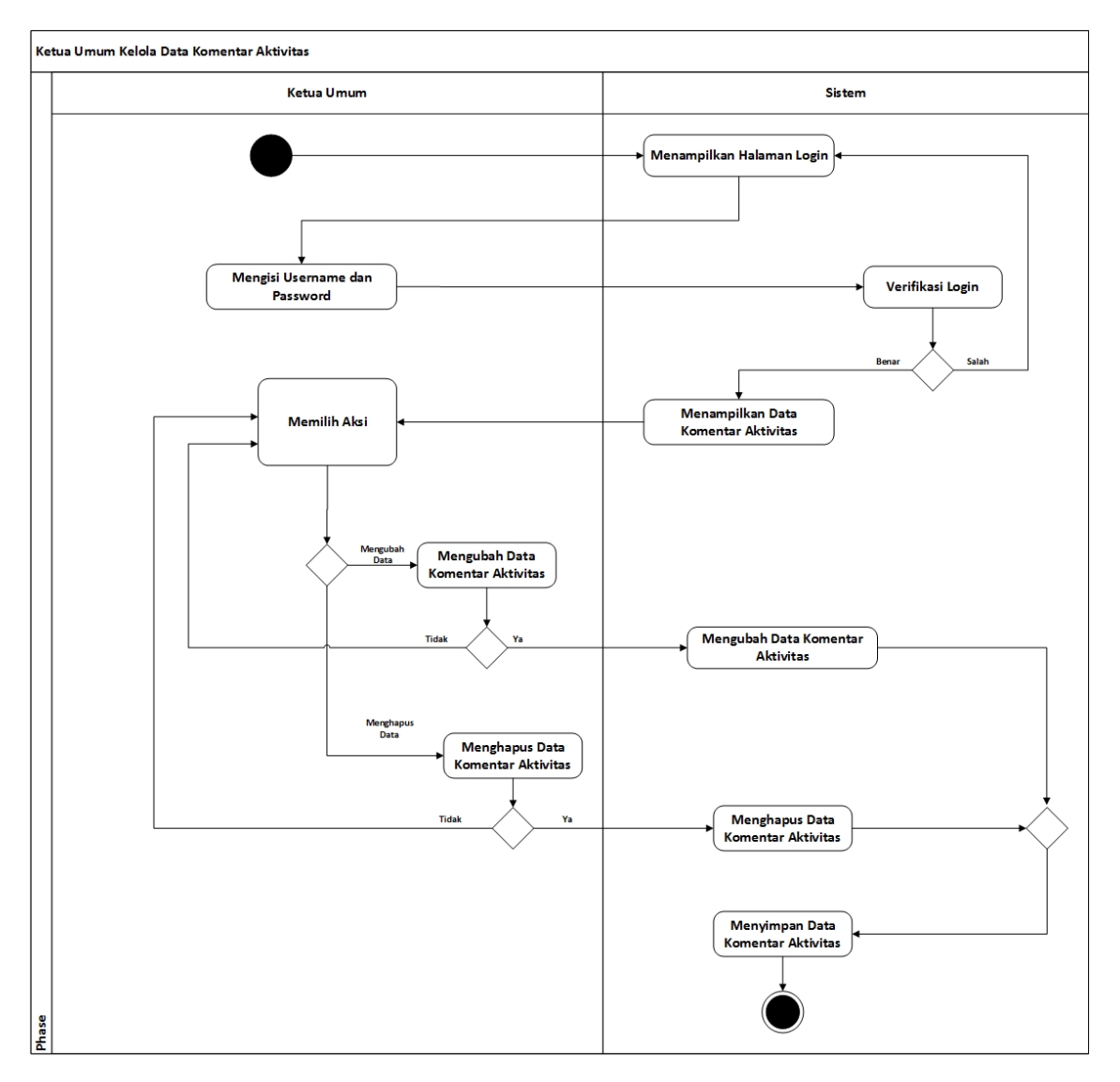

Gambar 3.38 Diagram Aktivitas Ketua Umum Kelola Data Komentar Aktivitas

## **Diagram Aktivitas Pembina Ubah Profil**

Diagram aktivitas pembina ubah data profil menggambarkan salah satu alur dari proses yang berjalan pada sistem. Pembina melakukan *login* ke sistem dengan memasukkan *username* dan *password* pada *form login*. Sistem melakukan verifikasi, jika salah maka sistem akan menampilkan *form login* dan jika benar maka sistem akan menampilkan data profil, kemudian pembina dapat mengubah data profil yang meliputi nama, nim, fakultas, jurusan, jenis kelamin, tempat lahir, tanggal lahir, no identitas, telp, email, alamat asal, alamat sekarang, motivasi daftar KOPMA UII, pengalaman organisasi, bidang/minat, jabatan, periode, *username*, *password* dan status. Diagram aktivitas pembina ubah data profil dapat dilihat pada gambar 3.39 berikut.

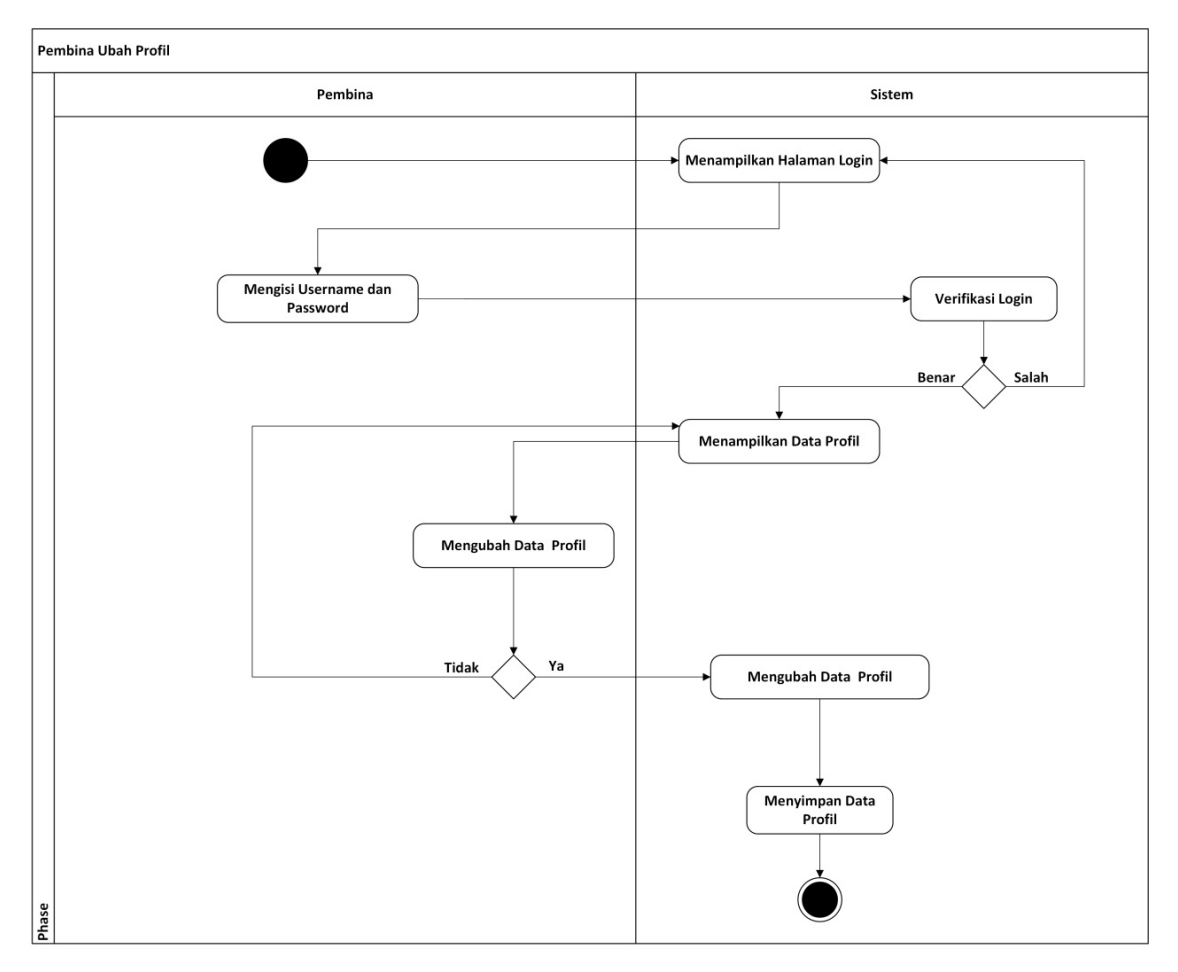

Gambar 3.39 Diagram Aktivitas Pembina Ubah Profil

#### **Diagram Aktivitas Penasehat Ubah Profil**

Diagram aktivitas penasehat ubah data profil menggambarkan salah satu alur dari proses yang berjalan pada sistem. Penasehat melakukan *login* ke sistem dengan memasukkan *username* dan *password* pada *form login*. Sistem melakukan verifikasi, jika salah maka sistem akan menampilkan *form login* dan jika benar maka sistem akan menampilkan data profil, kemudian penasehat dapat mengubah data profil yang meliputi nama, nim, fakultas, jurusan, jenis kelamin, tempat lahir, tanggal lahir, no identitas, telp, email, alamat asal, alamat sekarang, motivasi daftar KOPMA UII, pengalaman organisasi, bidang/minat, jabatan, periode, *username*, *password* dan status. Diagram aktivitas penasehat ubah data profil dapat dilihat pada gambar 3.40 berikut.

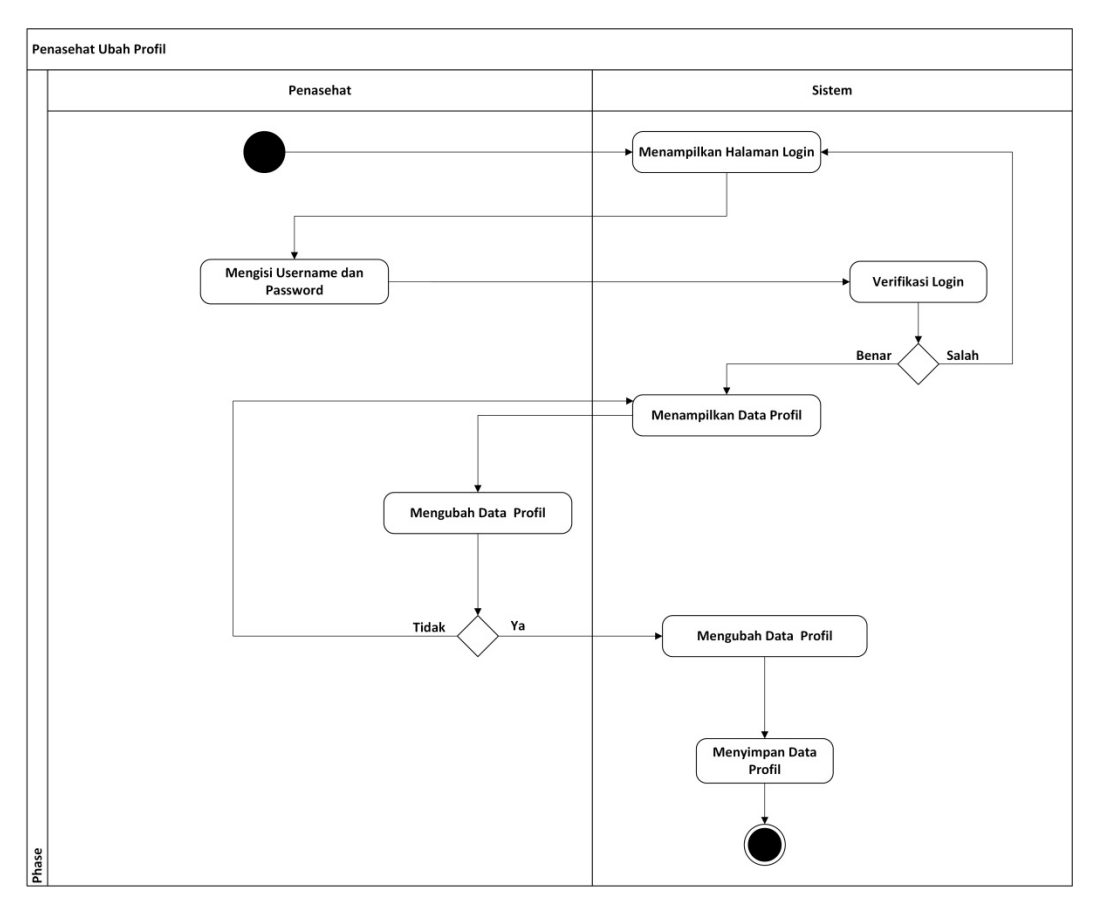

Gambar 3.40 Diagram Aktivitas Penasehat Ubah Profil

## **Diagram Aktivitas Pengawas Ubah Profil**

Diagram aktivitas pengawas ubah data profil menggambarkan salah satu alur dari proses yang berjalan pada sistem. Pengawas melakukan *login* ke sistem dengan memasukkan *username* dan *password* pada *form login*. Sistem melakukan verifikasi, jika salah maka sistem akan menampilkan *form login* dan jika benar maka sistem akan menampilkan data profil, kemudian pengawas dapat mengubah data profil yang meliputi nama, nim, fakultas, jurusan, jenis kelamin, tempat lahir, tanggal lahir, no identitas, telp, email, alamat asal, alamat sekarang, motivasi daftar KOPMA UII, pengalaman organisasi, bidang/minat, jabatan, periode, *username*, *password* dan status. Diagram aktivitas pengawas ubah data profil dapat dilihat pada gambar 3.41 berikut.

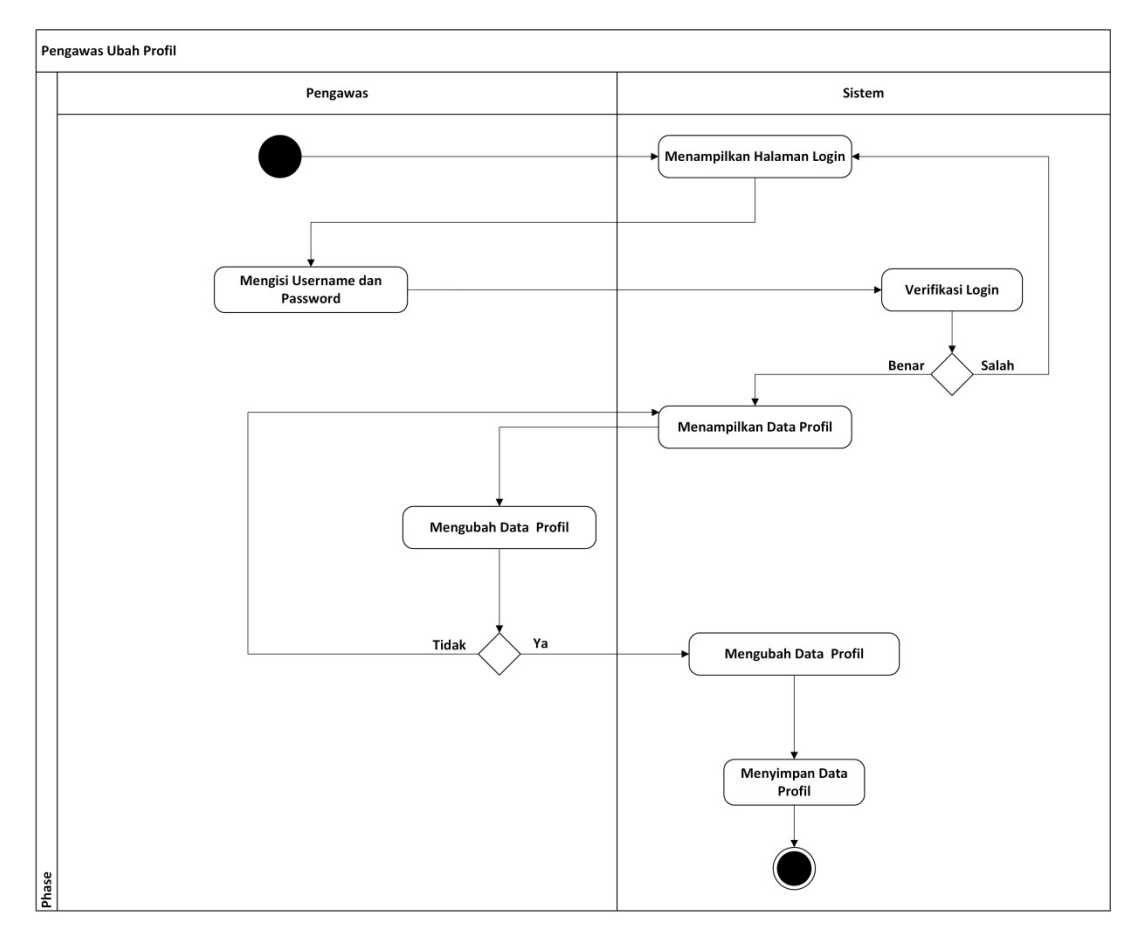

Gambar 3.41 Diagram Aktivitas Pengawas Ubah Profil

## **Diagram Aktivitas Pengunjung Kirim Komentar Berita**

Diagram aktivitas pengunjung kirim komentar berita menggambarkan salah satu alur dari proses yang berjalan pada sistem. Pengunjung mengunjungi sistem kemudian pengunjung mengirim komentar berita yang terdapat pada sistem yang meliputi nama, email dan komentar. Diagram aktivitas pengunjung kirim komentar berita dapat dilihat pada gambar 3.42 berikut.

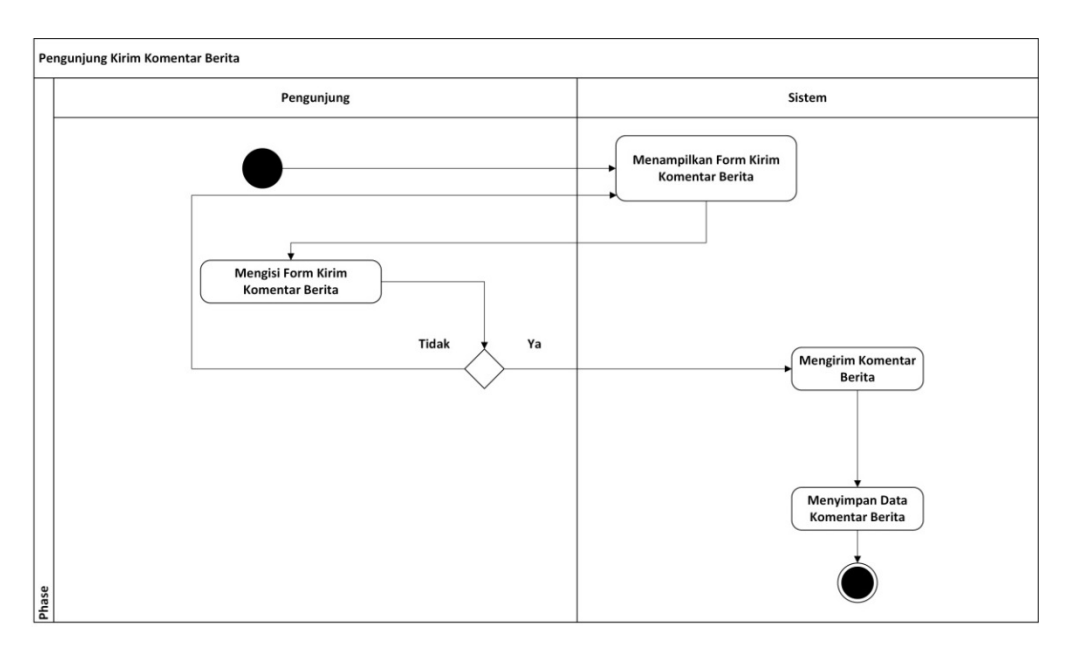

Gambar 3.42 Diagram Aktivitas Pengunjung Kirim Komentar Berita

# **Diagram Aktivitas Pengunjung Kirim Komentar Aktivitas**

Diagram aktivitas pengunjung kirim komentar aktivitas menggambarkan salah satu alur dari proses yang berjalan pada sistem. Pengunjung mengunjungi sistem kemudian pengunjung mengirim komentar aktivitas yang terdapat pada sistem yang meliputi nama, email dan komentar. Diagram aktivitas pengunjung kirim komentar aktivitas dapat dilihat pada gambar 3.43 berikut.

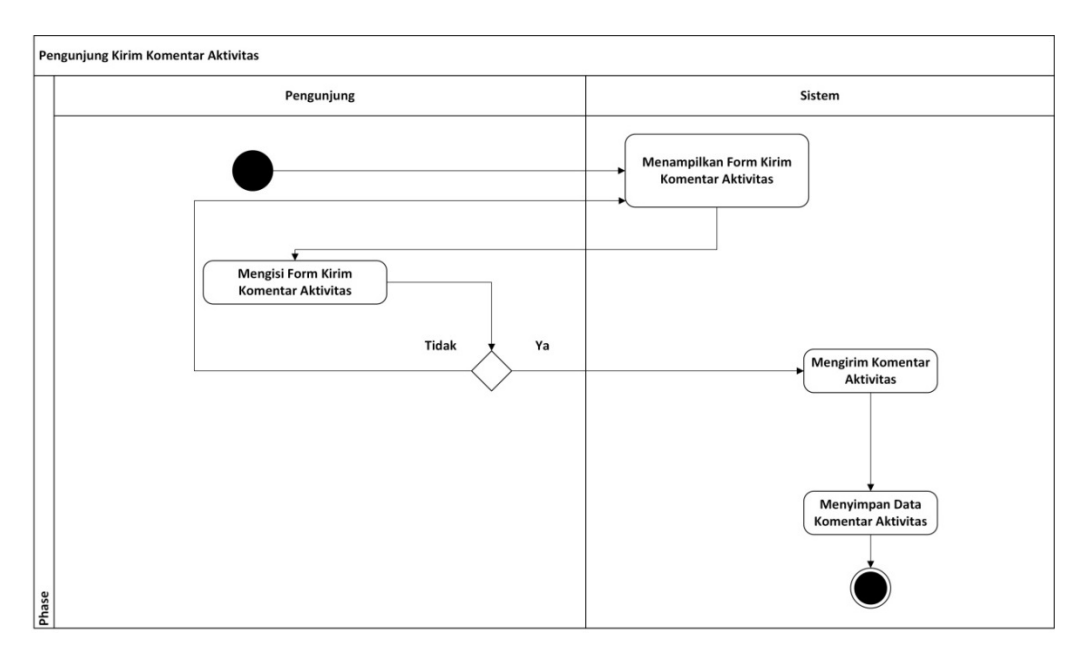

Gambar 3.43 Diagram Aktivitas Pengunjung Kirim Komentar aktivitas

## **Diagram Aktivitas Pengunjung Kirim** *Guestbook*

Diagram aktivitas pengunjung kirim *guestbook* menggambarkan salah satu alur dari proses yang berjalan pada sistem. Pengunjung mengunjungi sistem kemudian pengunjung mengirim *guestbook* yang terdapat pada sistem yang meliputi nama, alamat, telp, email dan pesan. Diagram aktivitas pengunjung kirim *guestbook* dapat dilihat pada gambar 3.44 berikut.

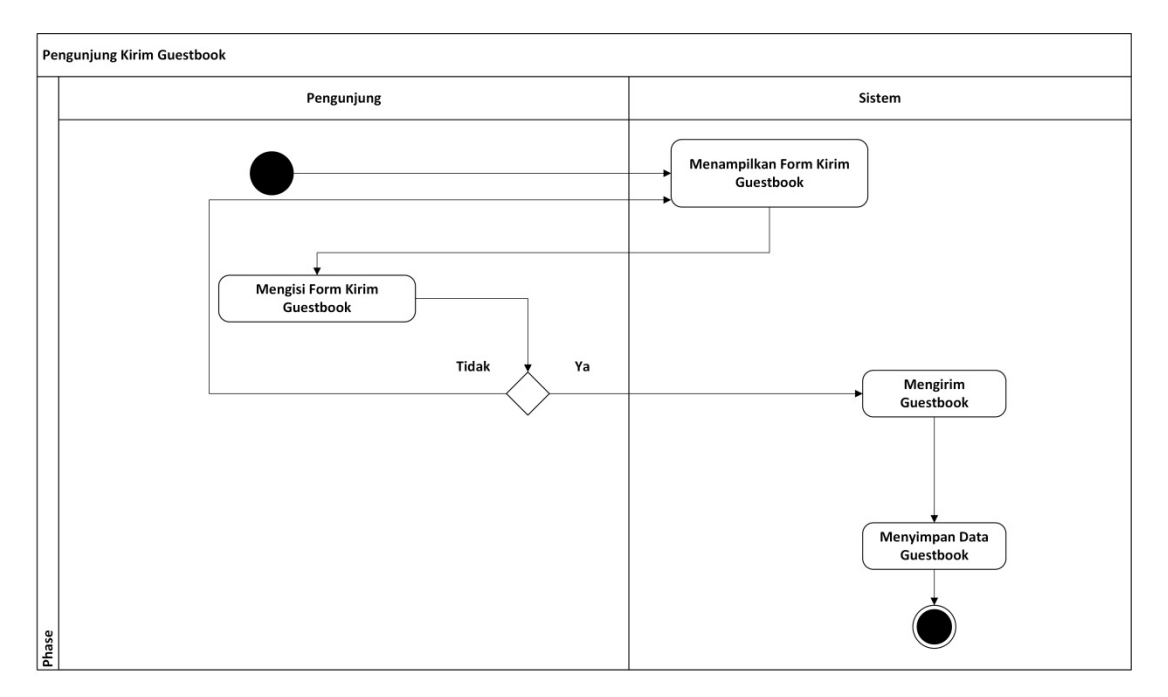

Gambar 3.44 Diagram Aktivitas Pengunjung Kirim *Guestbook*

## **Diagram Aktivitas Pengunjung Melakukan Pendaftaran**

Diagram aktivitas pengunjung melakukan pendaftaran menggambarkan salah satu alur dari proses yang berjalan pada sistem. Proses pendaftaran ini diperuntukkan bagi mahasiswa dan mahasiswi Universitas Islam Indonesia, pada sistem ini Pengunjung mengunjungi sistem kemudian pengunjung melakukan proses pendaftaran yang meliputi nama, nim, fakultas, jurusan, jenis kelamin, tempat lahir, tanggal lahir, no identitas, telp, email, alamat asal, alamat sekarang, motivasi daftar KOPMA UII, pengalaman organisasi, bidang/minat, periode dan status. Diagram aktivitas pengunjung melakukan pendaftaran dapat dilihat pada gambar 3.45 berikut.

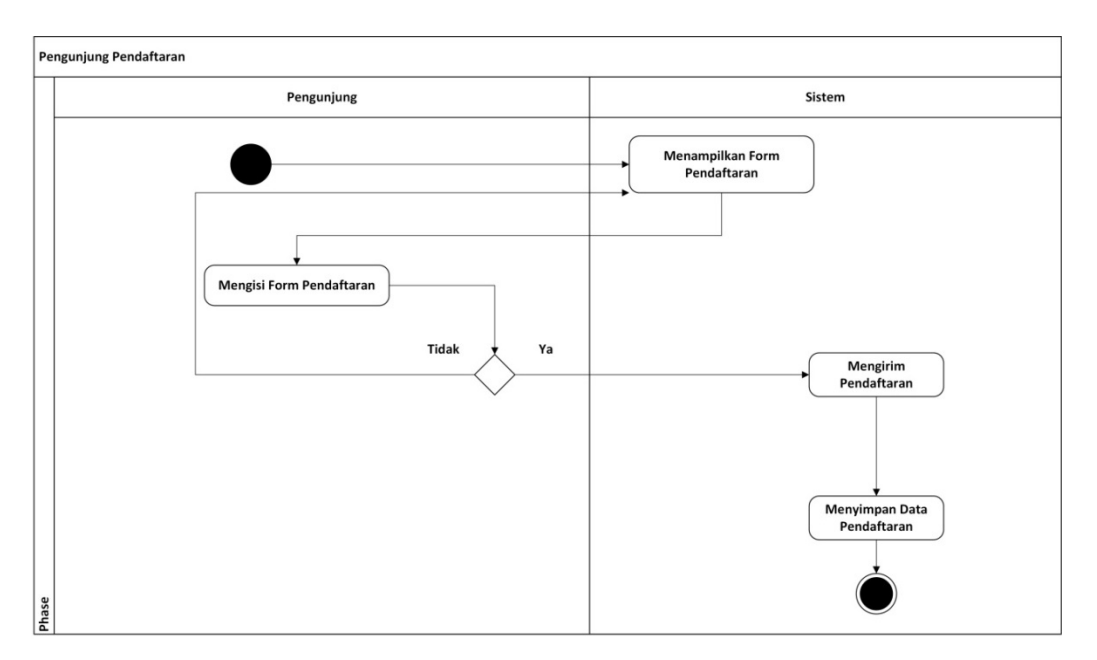

Gambar 3.44 Diagram Aktivitas Pengunjung Melakukan Pendaftaran

## **3.3.3 Basisdata**

Basisdata merupakan kumpulan data yang disimpan di dalam komputer dan dapat diolah atau dimanipulasi untuk menghasilkan suatu informasi. Basisdata pada Sistem Informasi Manajemen KOPMA UII dibuat berdasarkan kebutuhan *input* yang diperlukan.

# **Daftar Tabel**

Berikut adalah daftar tabel yang ada pada perancangan basisdata Sistem Informasi Manajemen KOPMA UII.

a. Tabel Admin

Tabel admin berisi id\_admin, nama, *username* dan *password*, pada tabel ini akan menyimpan data administrator untuk melakukan *login* pada *web browser.* Tabel admin dapat dilihat pada tabel 3.2.

|   | Nama Kolom | <b>Tipe Data</b> | Keterangan  |
|---|------------|------------------|-------------|
|   | id_admin   | INT $(11)$       | Primary Key |
|   | nama       | VARCHAR (20)     |             |
| 3 | username   | VARCHAR (20)     |             |
|   | password   | VARCHAR (50)     |             |

Tabel 3.2 Tabel Admin

# b. Tabel Aktivitas

Tabel aktivitas berisi id\_aktivitas, judul, isi, waktu dan gambar, pada tabel ini akan menyimpan data-data aktivitas ataupun kegiatan KOPMA UII yang nantinya akan *dipost* di halaman *web*. Tabel aktivitas dapat dilihat pada tabel 3.3.

| N <sub>0</sub> | Nama Kolom   | <b>Tipe Data</b> | Keterangan  |
|----------------|--------------|------------------|-------------|
|                | id_aktivitas | INT $(11)$       | Primary Key |
| 2              | judul        | VARCHAR (100)    |             |
| 3              | isi          | <b>TEXT</b>      |             |
| 4              | waktu        | <b>DATETIME</b>  |             |
| 5              | gambar       | VARCHAR (200)    |             |

Tabel 3.3 Tabel Aktivitas

c. Tabel Aktivitas Komentar

Pada tabel aktivitas komentar berisi id\_aktivitas komentar, id\_aktivitas, nama, email, komentar dan tanggal, pada tabel ini akan menyimpan data komentar aktivitas yang akan dikirim oleh pengunjung web. Tabel aktivitas komentar dapat dilihat pada tabel 3.4.

Tabel 3.4 Tabel Aktivitas Komentar

| N <sub>0</sub> | Nama Kolom            | <b>Tipe Data</b> | Keterangan  |
|----------------|-----------------------|------------------|-------------|
|                | id_aktivitas_komentar | INT $(11)$       | Primary Key |
| 2              | Id aktivitas          | INT $(11)$       | Foreign Key |
| 3              | nama                  | VARCHAR (25)     |             |
| 4              | email                 | VARCHAR (25)     |             |
| 5              | komentar              | <b>TEXT</b>      |             |
| 6              | tanggal               | <b>DATETIME</b>  |             |

# d. Tabel Anggota

Pada tabel anggota berisi id\_anggota, nama, nim, fakultas, jurusan, jenis\_kelamin, tempat\_lahir, tgl\_lahir, no\_identitas, telp, email, alamat\_asal, alamat\_sekarang, motivasi\_daftar\_kopma, pengalaman\_organisasi, *username*, *password*, id\_bidang, id\_periode, id\_jabatan dan status. pada tabel ini akan menyimpan data anggota dan data calon anggota KOPMA UII. Tabel anggota dapat dilihat pada tabel 3.5.

| N <sub>0</sub> | Nama Kolom            | <b>Tipe Data</b> | Keterangan  |
|----------------|-----------------------|------------------|-------------|
| $\mathbf{1}$   | id_anggota            | INT $(11)$       | Primary Key |
| $\overline{2}$ | nama                  | VARCHAR (25)     |             |
| $\overline{3}$ | nim                   | INT $(11)$       |             |
| $\overline{4}$ | fakultas              | VARCHAR (25)     |             |
| 5 <sup>5</sup> | jurusan               | VARCHAR (25)     |             |
| 6              | jenis_kelamin         | <b>ENUM</b>      | $'L$ , $P$  |
| $\overline{7}$ | tempat_lahir          | VARCHAR (50)     |             |
| 8              | tgl_lahir             | <b>DATE</b>      |             |
| 9              | no_identitas          | VARCHAR (20)     |             |
| 10             | telp                  | VARCHAR (20)     |             |
| 11             | email                 | VARCHAR (25)     |             |
| 12             | alamat_asal           | VARCHAR (50)     |             |
| 13             | alamat_sekarang       | VARCHAR (50)     |             |
| 14             | motivasi_daftar_kopma | VARCHAR (200)    |             |
| 15             | pengalaman_organisasi | VARCHAR (200)    |             |
| 16             | username              | VARCHAR (25)     |             |
| 17             | password              | VARCHAR (50)     |             |
| 18             | id_bidang             | INT $(11)$       | Foreign Key |
| 19             | id_periode            | INT $(11)$       | Foreign Key |
| 20             | id_jabatan            | INT $(11)$       | Foreign Key |
| 21             | status                | <b>ENUM</b>      | Y'          |

Tabel 3.5 Tabel Anggota

e. Tabel Aset

Pada tabel aset berisi id\_aset, nama\_aset, bagus dan rusak pada tabel ini akan menyimpan data aset yang ada di KOPMA UII. Tabel aset dapat dilihat pada tabel 3.6.

| N <sub>0</sub> | Nama Kolom | <b>Tipe Data</b> | Keterangan  |
|----------------|------------|------------------|-------------|
|                | id_aset    | INT $(11)$       | Primary Key |
|                | nama_aset  | VARCHAR (20)     |             |

Tabel 3.6 Tabel Aset

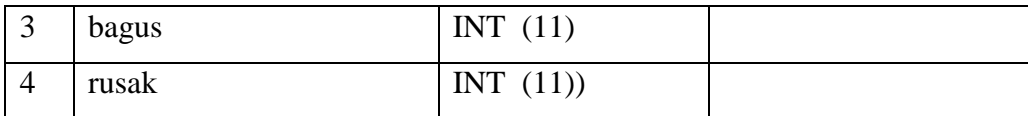

# f. Tabel Berita

Pada tabel berita berisi id\_berita, judul, isi, waktu dan gambar, pada tabel ini akan menyimpan data berita yang akan *dipost* di halaman *website.* Tabel berita dapat dilihat pada tabel 3.7.

| N <sub>0</sub> | Nama Kolom | <b>Tipe Data</b> | Keterangan  |
|----------------|------------|------------------|-------------|
|                | id berita  | INT $(11)$       | Primary Key |
| $\mathcal{D}$  | judul      | VARCHAR (100)    |             |
| 3              | isi        | <b>TEXT</b>      |             |
| 4              | waktu      | <b>DATETIME</b>  |             |
|                | gambar     | VARCHAR (100)    |             |

Tabel 3.7 Tabel Berita

# g. Tabel Berita Komentar

Pada tabel berita komentar berisi id\_berita\_komentar, id\_berita, nama, email, komentar dan tanggal, pada tabel ini akan menyimpan data komentar berita yang dikirim oleh pengunjung *website.* Tabel komentar berita dapa dilihat pada tabel 3.8.

| N <sub>0</sub> | Nama Kolom         | <b>Tipe Data</b> | Keterangan         |
|----------------|--------------------|------------------|--------------------|
|                | id_berita_komentar | INT $(11)$       | Primary Key        |
| 2              | Id berita          | INT $(11)$       | <i>Foreign Key</i> |
| 3              | nama               | VARCHAR (25)     |                    |
| 4              | email              | VARCHAR (25)     |                    |
| 5              | komentar           | <b>TEXT</b>      |                    |
| 6              | tanggal            | <b>DATETIME</b>  |                    |

Tabel 3.8 Tabel Berita Komentar

# h. Tabel Bidang

Pada tabel bidang berisi id\_bidang dan nama bidang, bidang merupakan bagian atau fokus yang menjadi minat yang akan diikuti anggota KOPMA UII. Tabel bidang dapat dilihat pada tabel 3.9.

| N <sub>0</sub> | Nama Kolom  | <b>Tipe Data</b> | Keterangan         |
|----------------|-------------|------------------|--------------------|
|                | id_bidang   | INT (2)          | <i>Primary Key</i> |
|                | nama_bidang | VARCHAR (25)     |                    |

Tabel 3.9 Tabel Bidang

# i. Tabel *guestbook*

Tabel *guestbook* berisi id\_guestbook, nama, alamat, telp, email dan pesan, tabel *guestbook* merupakan tabel yang akan menyimpan data pesan yang dikirim oleh pengunjung *website.* Tabel *guestbook* dapat dilihat pada tabel 3.10.

| N <sub>0</sub> | Nama Kolom   | <b>Tipe Data</b> | Keterangan  |
|----------------|--------------|------------------|-------------|
| 1              | id_guestbook | INT $(11)$       | Primary Key |
| 2              | nama         | VARCHAR (25)     |             |
| $\mathcal{R}$  | alamat       | VARCHAR (50)     |             |
| $\overline{4}$ | telp         | VARCHAR (20)     |             |
| 5              | email        | VARCHAR (25      |             |
| 6              | pesan        | <b>TEXT</b>      |             |

Tabel 3.10 Tabel *Guestbook*

# j. Tabel hari

Pada tabel hari menyimpan id\_hari dan nama hari, pada tabel hari ini menyimpan nama hari yang nantinya digunakan untuk mentukan jadwal. Tabel hari dapat dilihat pada tabel 3.11.

Tabel 3.11 Tabel Hari

| No   Nama Kolom | <b>Tipe Data</b> | Keterangan  |
|-----------------|------------------|-------------|
| id hari         | INT $(2)$        | Primary Key |

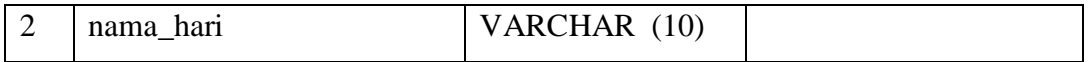

# k. Tabel Jabatan

Pada tabel jabatan berisi id\_jabatan dan nama jabatan, pada tabel ini menyimpan data jabatan yang akan diduduki anggota ataupun pengurus KOPMA UII. Tabel jabatan dapat dilihat pada tabel 3.12.

| N <sub>0</sub> | Nama Kolom   | <b>Tipe Data</b> | Keterangan  |
|----------------|--------------|------------------|-------------|
|                | id_jabatan   | INT $(11)$       | Primary Key |
|                | nama_jabatan | VARCHAR (10)     |             |

Tabel 3.12 Tabel Jabatan

# l. Tabel Jadwal Piket

Tabel jadwal piket berisi id\_jadwalpiket, id\_anggota, id\_jamjadwal, id\_hari dan id\_periode. Pada tabel ini aka menyimpan data jadwal piket anggota atau pangurus KOPMA UII. Tabel jadwal piket dapat dilihat pada tabel 3.13.

Tabel 3.13 Tabel Jadwal Piket

| N <sub>0</sub> | Nama Kolom     | <b>Tipe Data</b> | Keterangan  |
|----------------|----------------|------------------|-------------|
|                | id_jadwalpiket | INT $(11)$       | Primary Key |
| $\overline{2}$ | id_anggota     | INT $(11)$       | Foreign Key |
| $\overline{3}$ | id_jamjadwal   | INT $(11)$       | Foreign Key |
| 4              | id hari        | INT $(2)$        | Foreign Key |
| 5              | id_periode     | INT $(11)$       | Foreign Key |

## m. Tabel Jadwal Rapat

Tabel jadwal rapat berisi id\_jadwalrapat, id\_anggota, tgl\_rapat, tema\_rapat, jam\_rapat, tempat\_rapat dan tgl\_rapat. Pada tabel ini aka menyimpan data jadwal rapat anggota atau pangurus KOPMA UII. Tabel jadwal rapat dapat dilihat pada tabel 3.14.

| N <sub>0</sub> | Nama Kolom     | <b>Tipe Data</b> | Keterangan  |
|----------------|----------------|------------------|-------------|
|                | id_jadwalpiket | INT $(11)$       | Primary Key |
| $\overline{2}$ | id_anggota     | INT $(11)$       | Foreign Key |
| 3              | tgl_rapat      | <b>DATE</b>      |             |
| 4              | tema_rapat     | VARCHAR(20)      |             |
| 5              | jam_rapat      | <b>TIME</b>      |             |
| 6              | tempat_rapat   | VARCHAR(35)      |             |
| 7              | tgl_rapat      | <b>DATETIME</b>  |             |

Tabel 3.14 Tabel Jadwal Rapat

n. Tabel Jamjadwal

Pada tabel jamjadwal berisi id\_jamjadwal, *shift* dan jamjadwal, pada tabel ini akan menyimpan data waktu yang digunakan untuk menentukan jadwal. Tabel jamjadwal dapat dilihat pada tabel 3.15.

Tabel 3.15 Tabel Jamjadwal

| N <sub>0</sub> | Nama Kolom   | <b>Tipe Data</b> | Keterangan  |
|----------------|--------------|------------------|-------------|
|                | id_jamjadwal | INT $(11)$       | Primary Key |
|                | shift        | INT (5)          |             |
|                | jamjadwal    | VARCHAR (20)     |             |

o. Tabel Kas

Pada tabel kas berisi id\_kas, tgl\_kas, ket\_kas, nominal\_kas, tipe\_kas, id\_kategori\_kas dan tgl\_input. Pada tabel ini akan menyimpan data kas organisasi KOPMAUII. Tabel kas dapat dilihat pada tabel 3.16.

| N <sub>0</sub> | Nama Kolom  | <b>Tipe Data</b> | Keterangan  |
|----------------|-------------|------------------|-------------|
|                | id_kas      | BIGHT (20)       | Primary Key |
| 2              | tgl_kas     | <b>DATE</b>      |             |
| 3              | ket_kas     | <b>DATE</b>      |             |
| 4              | nominal_kas | <b>DOUBLE</b>    |             |

Tabel 3.16 Tabel Kas

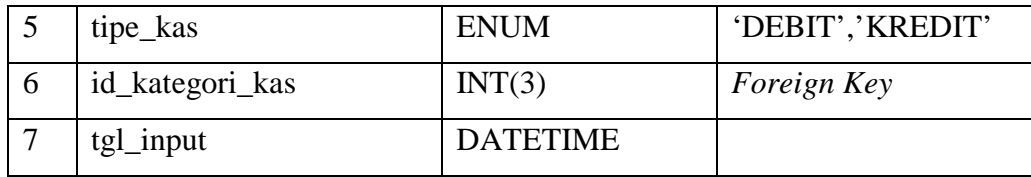

## p. Tabel Kategori Kas

Pada tabel ini berisi id\_kategorikas, nama\_kategorikas dan jenis\_kategorikas, pada tabel ini menyimpan data kategri kas. Tabel kategorikas dapat dilihat pada tabel 3.17.

| N <sub>0</sub> | Nama Kolom           | <b>Tipe Data</b> | Keterangan              |
|----------------|----------------------|------------------|-------------------------|
|                | id_kategorikas       | INT $(3)$        | Primary Key             |
| 2              | nama_namakategorikas | VARCHAR (10)     |                         |
| 3              | Jenis_kategorikas    | <b>ENUM</b>      | 'Masuk','Simpanan','Kel |
|                |                      |                  | uar'                    |

Tabel 3.17 Tabel Kategori Kas

# q. Tabel *Page*

Pada tabel *page* berisi id\_page, nama\_page dan isi page, pada tabel ini menyimpan data *About* KOPMA UII diantaranya sejarah dan visi misi. Tabel *page* dapat dilihat pada tabel 3.18.

| N <sub>0</sub> | Nama Kolom | <b>Tipe Data</b> | Keterangan  |
|----------------|------------|------------------|-------------|
|                | id_page    | INT $(11)$       | Primary Key |
| $\gamma$       | nama_page  | VARCHAR (25)     |             |
|                | isi_page   | <b>TEXT</b>      |             |

Tabel 3.18 Tabel *Page*

r. Tabel Periode

Pada tabel periode berisi id\_periode dan periode, pada tabel ini akan menyimpan periode atau tahun periode kepengurusan. Tabel periode dapat dilihat pada tabel 3.19.

| N <sub>0</sub> | Nama Kolom | <b>Tipe Data</b> | Keterangan         |  |
|----------------|------------|------------------|--------------------|--|
|                | id_peiode  | INT $(11)$       | <b>Primary Key</b> |  |
|                | periode    | VARCHAR (20)     |                    |  |

Tabel 3.19 Tabel Periode

# s. Tabel Presensi Piket

Pada tabel presensi piket berisi data id\_presensipiket, id\_jamjadwal, id\_anggota, id\_hari, isi\_presensi\_piket, ket\_presensi\_piket dan waktu, pada tabel ini menyimpan data presensi piket anggota atau pengurus KOPMA UII. Tabel presensi piket dapat dilihat pada tabel 3.20.

Tabel 3.20 Tabel Presensi Piket

| N <sub>0</sub>  | Nama Kolom         | <b>Tipe Data</b> | Keterangan      |
|-----------------|--------------------|------------------|-----------------|
| $\pm$           | id_presensipiket   | INT $(11)$       | Primary Key     |
| $\overline{2}$  | id_jamjadwal       | INT $(11)$       | Foreign Key     |
| 3               | id_anggota         | INT $(11)$       | Foreign Key     |
| $\overline{4}$  | id_hari            | INT $(2)$        | Foreign Key     |
| $5\overline{)}$ | isi_presensi_piket | <b>ENUM</b>      | 'Hadir', 'Tidak |
|                 |                    |                  | Hadir','Izin'   |
| 6               | ket_presensi_piket | VARCHAR (30)     |                 |
| 7               | waktu              | <b>DATETIME</b>  |                 |

# t. Tabel Presensi Rapat

Pada tabel presensi rapat berisi data id\_presensirapat, tema\_rapat, tgl\_rapat, jam\_rapat, id\_anggota, isi\_presensi\_rapat, ket\_presensi\_rapat dan waktu, pada tabel ini menyimpan data presensi rapat anggota atau pengurus KOPMA UII. Tabel presensi rapat dapat dilihat pada tabel 3.21.

| N <sub>0</sub> | Nama Kolom       | <b>Tipe Data</b> | Keterangan         |  |
|----------------|------------------|------------------|--------------------|--|
|                | id_presensirapat | INT(11)          | <i>Primary Key</i> |  |
|                | tema_rapat       | VARCHAR (25)     |                    |  |

Tabel 3.21 Tabel Presensi Rapat

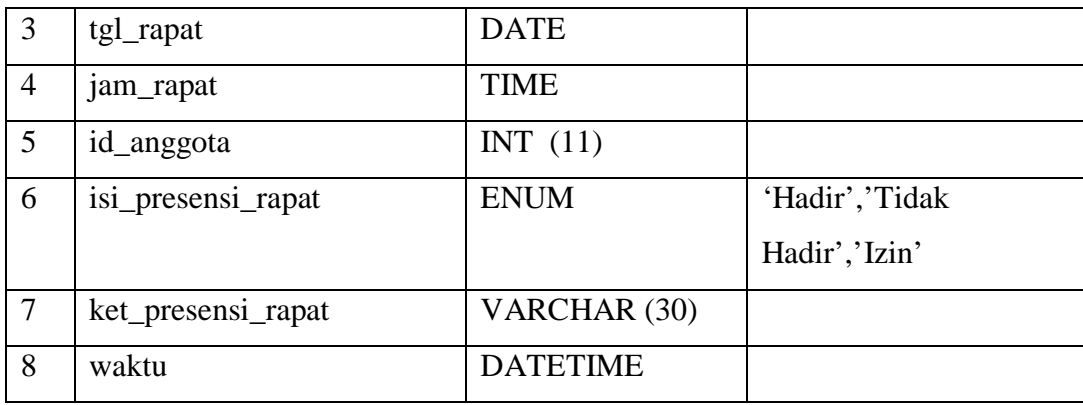

# u. Tabel Simpanan

Pada tabel ini berisi id\_simpanan, id\_kas dan id\_anggota, pada tabel ini menyimpan data simpanan kas. Tabel simpanan dapat dilihat pada tabel 3.22.

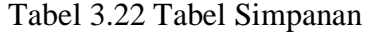

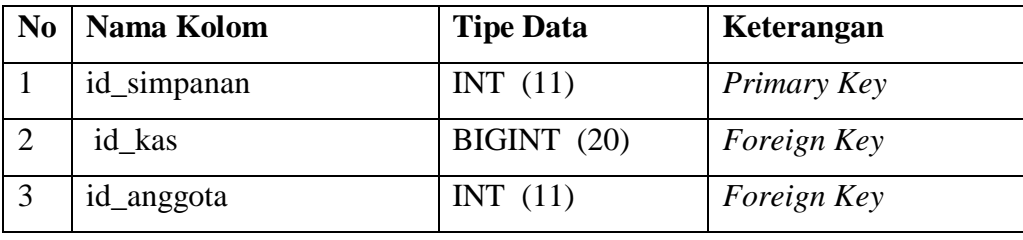

v. Tabel Struktur Organisasi

Pada tabel struktur organisasi berisi id\_strukturotrganisasi, nama, isi dan gambar, pada tabel ini akan menyimpan data struktur organisasi KOPMA UII. Tabel struktur organisasi dapat dilihat pada tabel 3.23.

Tabel 3.23 Tabel Struktur Organisasi

| N <sub>0</sub> | Nama Kolom           | <b>Tipe Data</b> | Keterangan  |
|----------------|----------------------|------------------|-------------|
|                | id_strukturorganisai | INT $(11)$       | Primary Key |
|                | nama                 | VARCHAR (20)     |             |
|                | 1S1                  | <b>TEXT</b>      |             |
| $\overline{4}$ | gambar               | VARCHAR (100)    |             |

## **Relasi Basis Data**

Berdasarkan tabel di atas, maka diperoleh relasi tabel sebagai berikut. Relasi tabel dapat dilihat pada gambar 3.45.

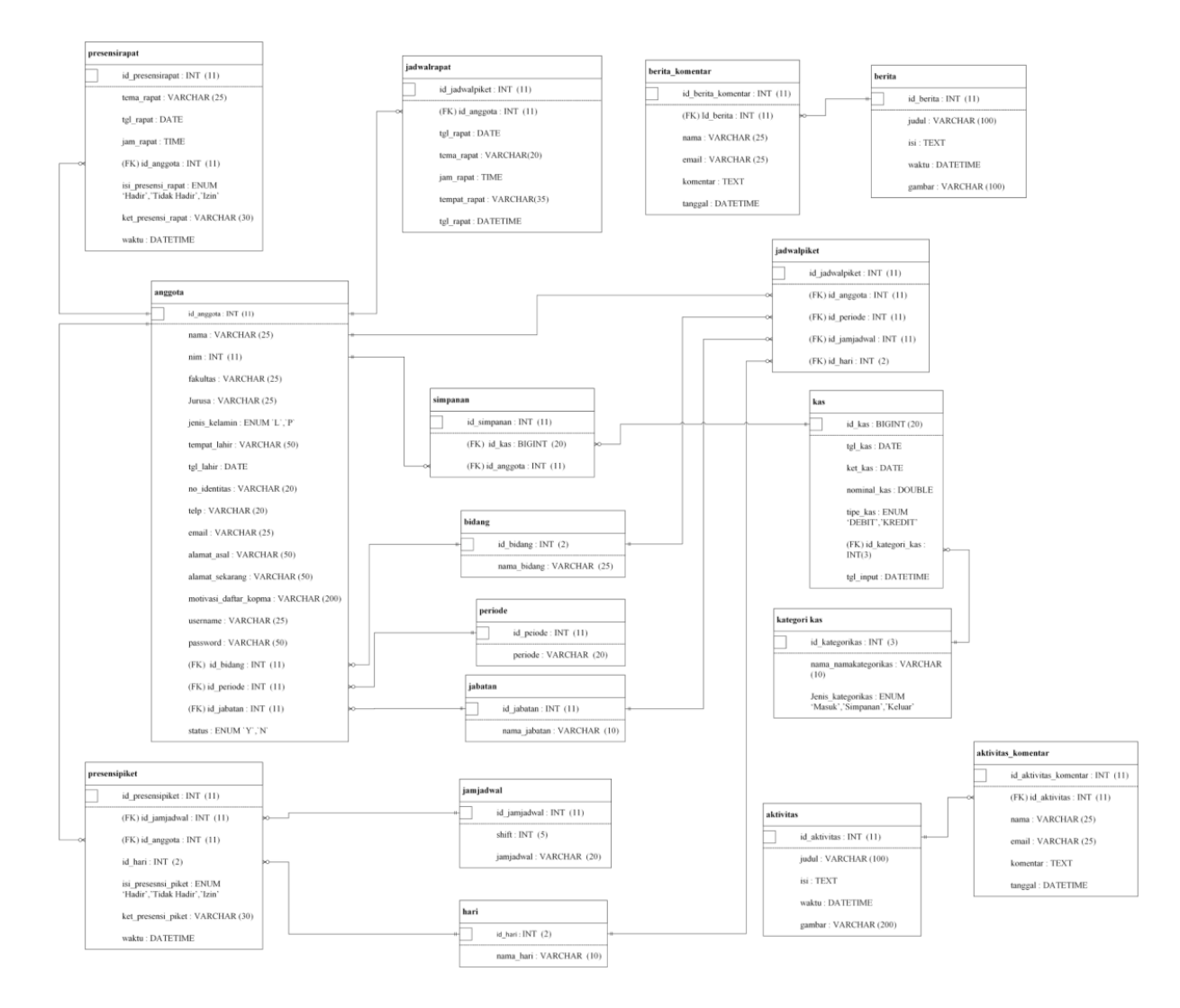

Gambar 3.45 Relasi Tabel

## **3.3.4 Perancangan Antarmuka**

Perancangan antarmuka bertujuan untuk menggambarkan *design* tampilan antarmuka pada sistem yang ditampilkan pada halaman pengguna sistem. Pada sistem ini, rancangan tampilan antarmuka sistem dibagi menjadi empat di antaranya adalah tampilan antarmuka admin, anggota, kabid hubineks, ketua umum, pembina, penasehat dan pengawas.

# a. Admin

Admin pada sistem ini memiliki hak akses untuk mengelola data yang ada pada sistem. Berikut adalah rancangan antarmuka admin.

1. Halaman *Login*

Pada halaman ini pengguna akan memasukkan *username* dan *password* untuk bisa mengakses sistem. Rancangan antarmuka *login* dapat dilihat pada gambar 3.46.

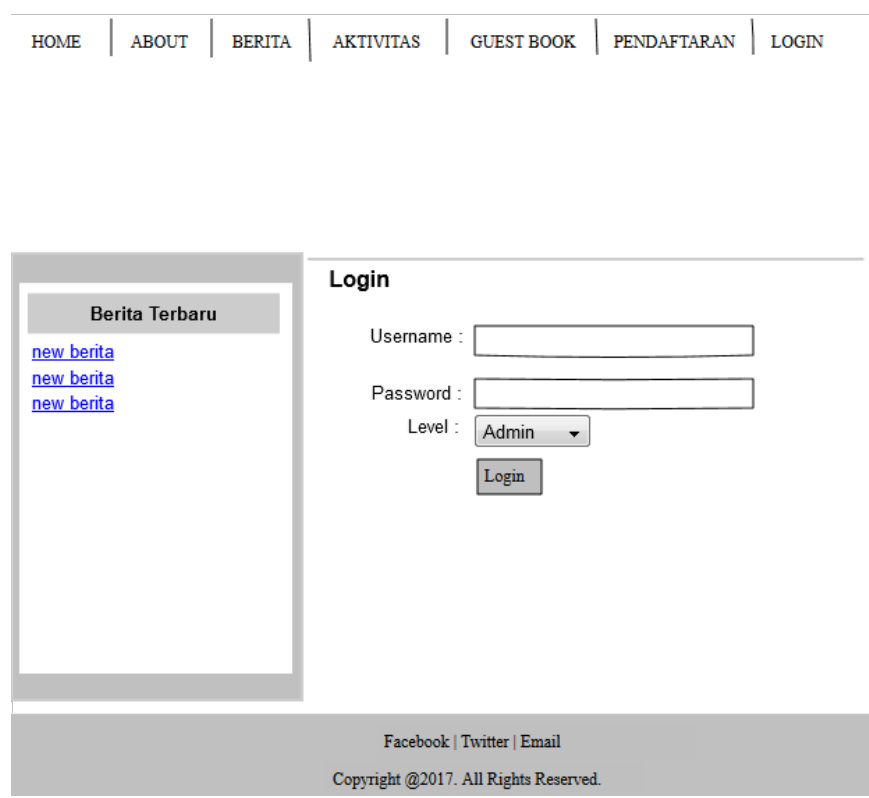

Gambar 3.46 Halaman *Login*

2. Halaman Data Anggota

Antarmuka data anggota menampilkan data anggota yang ada pada Sistem Informasi Manajemen KOPMA UII. Rancangan antarmuka data anggota dapat dilihat pada gambar 3.47.

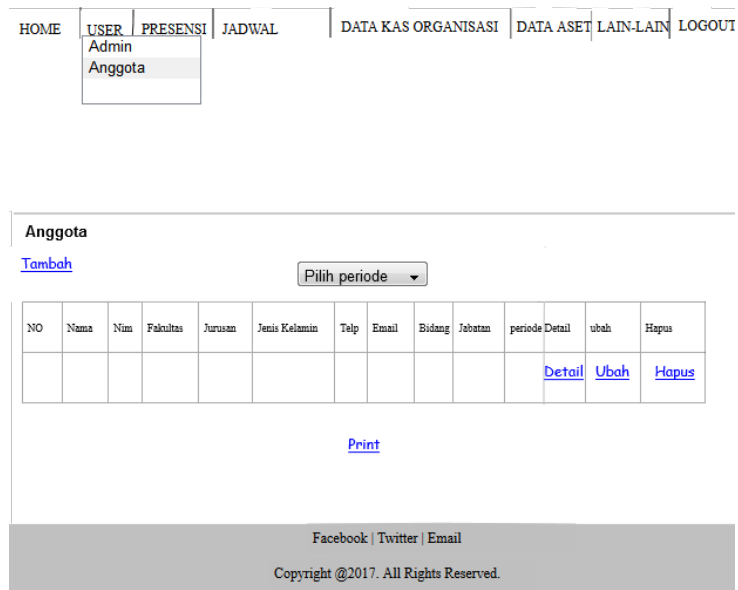

Gambar 3.47 Halaman Data Anggota

3. Halaman Tambah Anggota

Antarmuka tambah anggota digunakan untuk menambah data anggota pada Sistem Informasi Manajemen KOPMA UII. Rancangan antarmuka tambah anggota dapat dilihat pada gambar 3.48.

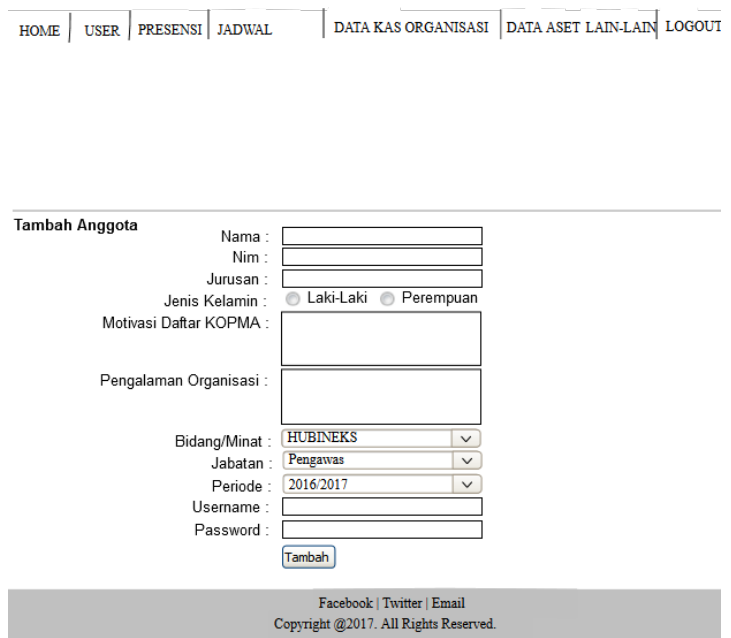

Gambar 3.48 Halaman Tambah Anggota

4. Halaman Ubah Anggota

Antarmuka ubah anggota digunakan untuk mengubah data anggota yang ada pada Sistem Informasi Manajemen KOPMA UII. Rancangan antarmuka ubah anggota dapat dilihat pada gambar 3.49.

HOME | USER | PRESENSI | JADWAL | DATA KAS ORGANISASI | DATA ASET | LAIN-LAIN | LOGOUT

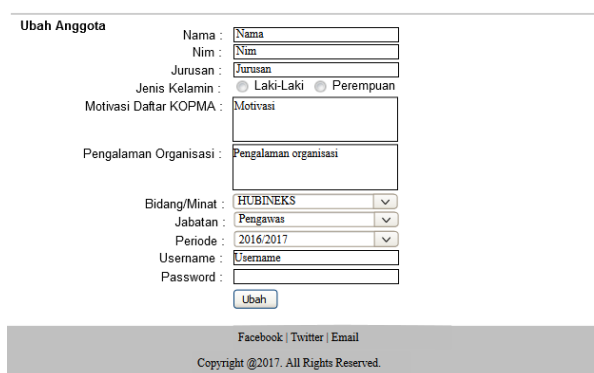

Gambar 3.49 Halaman Ubah Anggota

5. Halaman Detail Anggota

Antarmuka data detail anggota menampilkan detail data anggota yang ada pada Sistem Informasi Manajemen KOPMA UII. Rancangan antarmuka detail anggota dapat dilihat pada gambar 3.50.

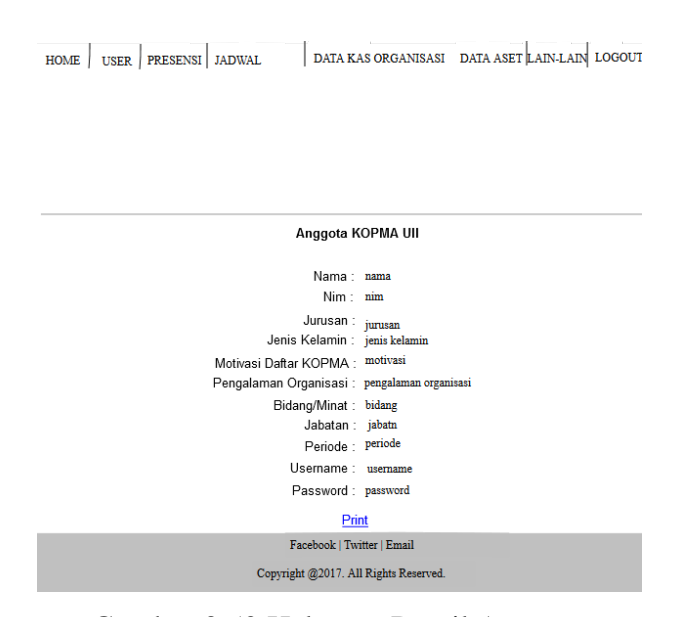

Gambar 3.50 Halaman Detail Anggota

## 6. Halaman Presensi Piket

Antarmuka data presensi piket menampilkan data presensi piket yang ada pada Sistem Informasi Manajemen KOPMA UII. Rancangan antarmuka presensi piket dapat dilihat pada gambar 3.51.

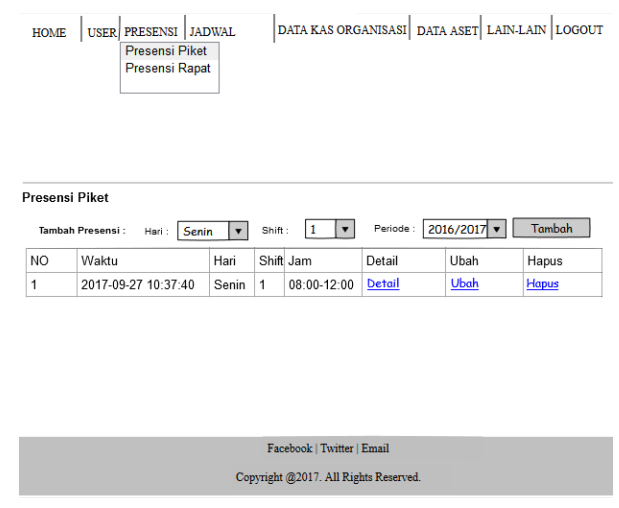

Gambar 3.51 Halaman Presensi Piket

7. Halaman Tambah Presensi Piket

Antarmuka tambah presensi piket digunakan untuk menambah data presensi piket pada Sistem Informasi Manajemen KOPMA UII. Rancangan antarmuka tambah presensi piket dapat dilihat pada gambar 3.52.

| <b>HOME</b> |                              | USER PRESENSI JADWAL |                                       | DATA KAS ORGANISASI DATA ASET LAIN-LAIN LOGOUT |
|-------------|------------------------------|----------------------|---------------------------------------|------------------------------------------------|
|             |                              |                      |                                       |                                                |
|             |                              |                      |                                       |                                                |
|             |                              |                      |                                       |                                                |
|             | <b>Tambah Presensi Piket</b> |                      |                                       |                                                |
|             |                              |                      |                                       |                                                |
|             | NO Nim                       | Nama Anggota         | Status                                | Keterangan                                     |
| 1           | 12345678                     | Budi                 | Hadir<br>$\checkmark$                 |                                                |
|             |                              |                      |                                       | <b>Tambah Presensi</b>                         |
|             |                              |                      |                                       |                                                |
|             |                              |                      | Facebook   Twitter   Email            |                                                |
|             |                              |                      | Copyright @2017. All Rights Reserved. |                                                |

Gambar 3.52 Halaman Tambah Presensi Piket

8. Halaman Ubah Presensi Piket

Antarmuka ubah presensi piket digunakan untuk mengubah data presensi piket yang ada pada Sistem Informasi Manajemen KOPMA UII. Rancangan antarmuka ubah presensi piket dapat dilihat pada gambar 3.53.

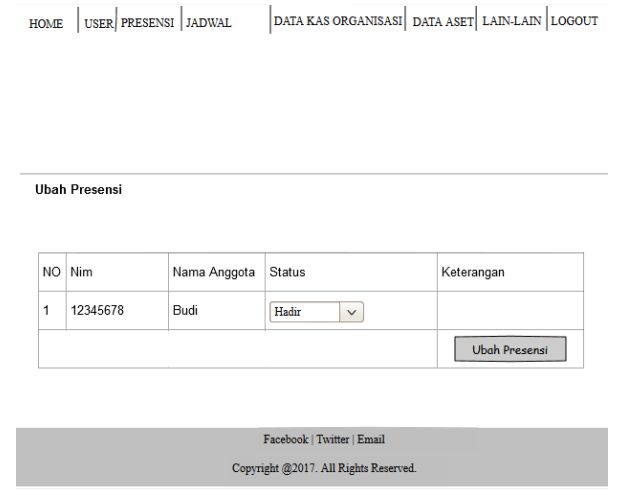

Gambar 3.53 Halaman Ubah Presensi Piket

9. Halaman Detail Presensi Piket

Antarmuka data detail presensi piket menampilkan detail data presensi piket yang ada pada Sistem Informasi Manajemen KOPMA UII. Rancangan antarmuka detail presensi piket dapat dilihat pada gambar 3.54.

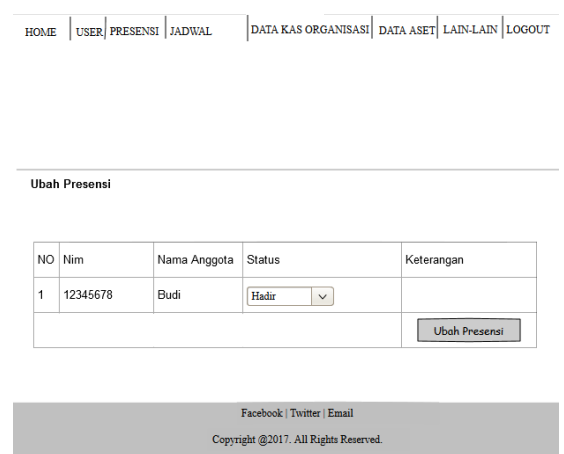

Gambar 3.54 Halaman Detail Presensi Piket

## 10. Halaman Presensi Rapat

Antarmuka data presensi rapat menampilkan data presensi piket yang ada pada Sistem Informasi Manajemen KOPMA UII. Rancangan antarmuka presensi rapat dapat dilihat pada gambar 3.55.

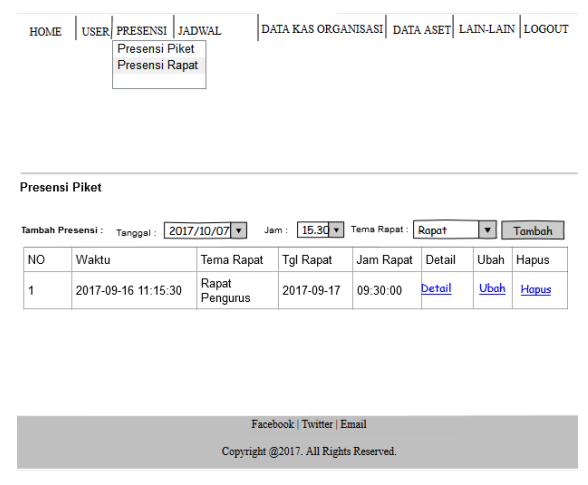

Gambar 3.55 Halaman Presensi Rapat

11. Halaman Tambah Presensi Rapat

Antarmuka tambah presensi rapat digunakan untuk menambah data presensi rapat pada Sistem Informasi Manajemen KOPMA UII. Rancangan antarmuka tambah presensi rapat dapat dilihat pada gambar 3.56.

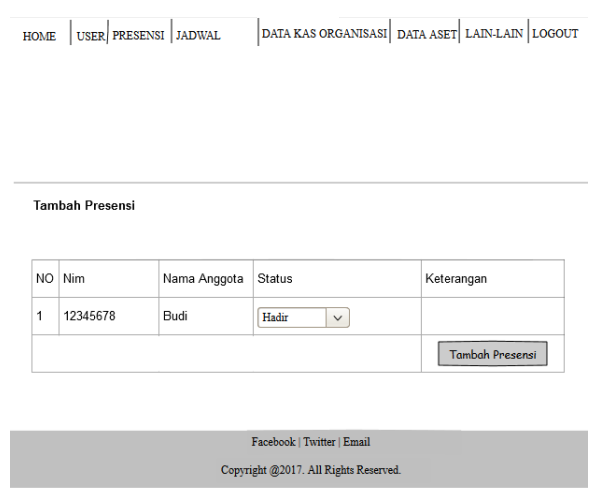

Gambar 3.56 Halaman Tambah Presensi Rapat

## 12. Halaman Ubah Presensi Rapat

Antarmuka ubah presensi rapat digunakan untuk mengubah data presensi rapat yang ada pada Sistem Informasi Manajemen KOPMA UII. Rancangan antarmuka ubah presensi rapat dapat dilihat pada gambar 3.57.

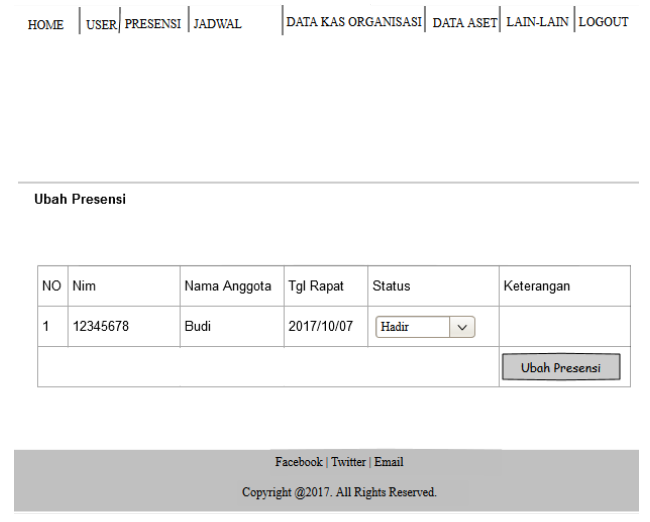

Gambar 3.57 Halaman Ubah Presensi Rapat

13. Halaman Detail Presensi Rapat

Antarmuka data detail presensi rapat menampilkan detail data presensi rapat yang ada pada Sistem Informasi Manajemen KOPMA UII. Rancangan antarmuka detail presensi rapat dapat dilihat pada gambar 3.58.

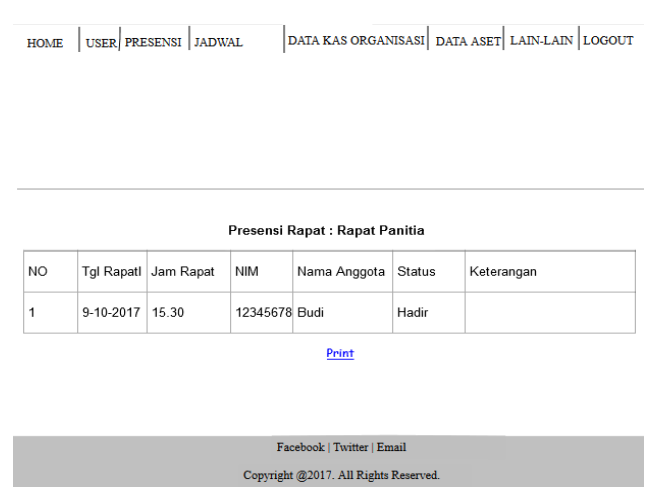

Gambar 3.58 Halaman Detail Presensi Rapat

# 14. Halaman Jadwal Piket

Antarmuka data jadwal piket menampilkan data jadwal piket yang ada pada Sistem Informasi Manajemen KOPMA UII. Rancangan antarmuka jadwal piket dapat dilihat pada gambar 3.59.

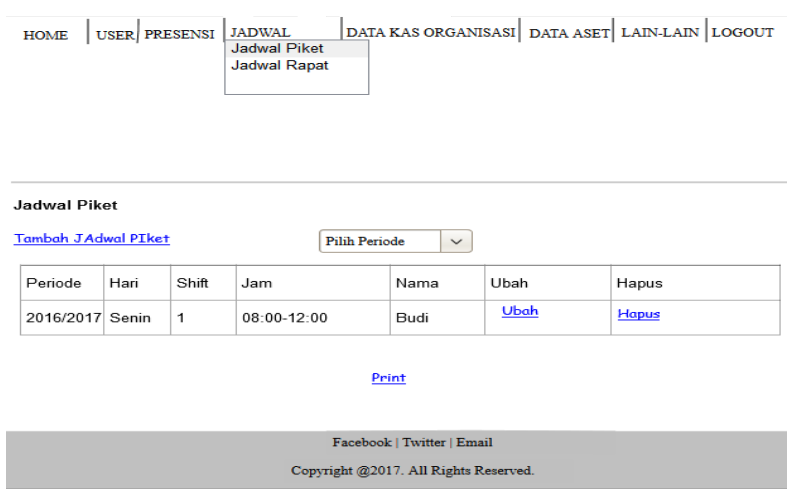

Gambar 3.59 Halaman Jadwal Piket

15. Halaman Tambah Jadwal Piket

Antarmuka tambah jadwal piket digunakan untuk menambah data jadwal piket pada Sistem Informasi Manajemen KOPMA UII. Rancangan antarmuka tambah jadwal piket dapat dilihat pada gambar 3.60.

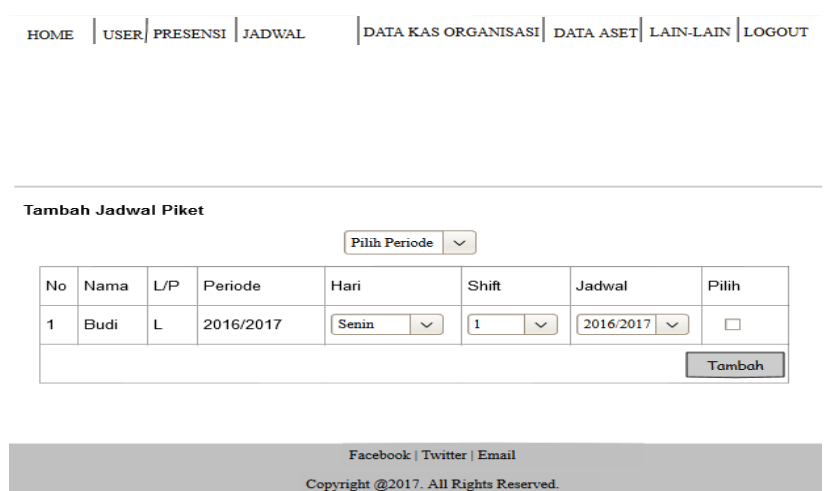

Gambar 3.60 Halaman Tambah Jadwal Piket

## 16. Halaman Ubah Jadwal Piket

Antarmuka ubah jadwal piket digunakan untuk mengubah data presensi piket yang ada pada Sistem Informasi Manajemen KOPMA UII. Rancangan antarmuka ubah jadwal piket dapat dilihat pada gambar 3.61.

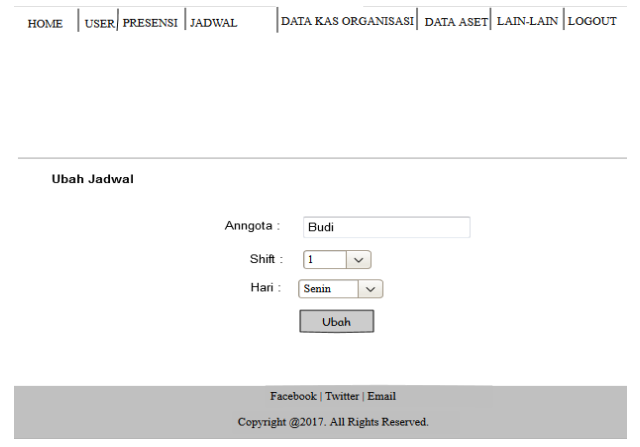

Gambar 3.61 Halaman Ubah Jadwal Piket

17. Halaman Jadwal Rapat

Antarmuka data jadwal rapat menampilkan data jadwal rapat yang ada pada Sistem Informasi Manajemen KOPMA UII. Rancangan antarmuka jadwal rapat dapat dilihat pada gambar 3.62.

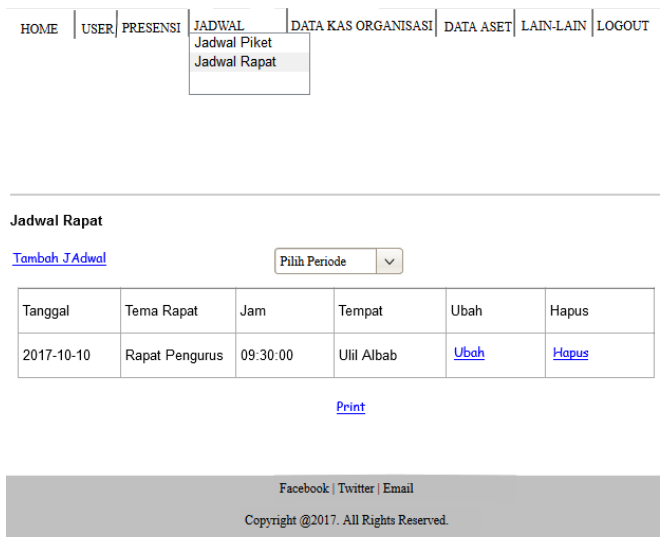

Gambar 3.62 Halaman Jadwal Rapat

## 18. Halaman Tambah Jadwal Rapat

Antarmuka tambah jadwal rapat digunakan untuk menambah data jadwal rapat pada Sistem Informasi Manajemen KOPMA UII. Rancangan antarmuka tambah jadwal rapat dapat dilihat pada gambar 3.63.

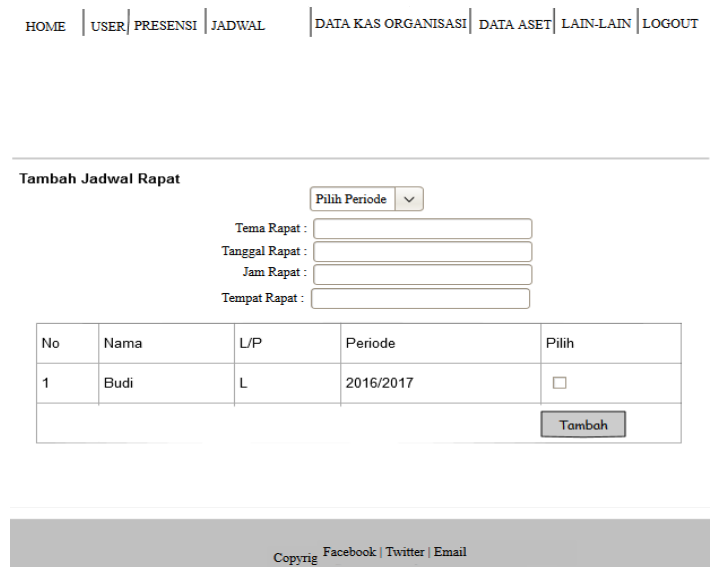

Gambar 3.63 Halaman Tambah Jadwal Rapat

19. Halaman Ubah Jadwal Rapat

Antarmuka ubah jadwal rapat digunakan untuk mengubah data jadwal rapat yang ada pada Sistem Informasi Manajemen KOPMA UII. Rancangan antarmuka ubah jadwal rapat dapat dilihat pada gambar 3.64.

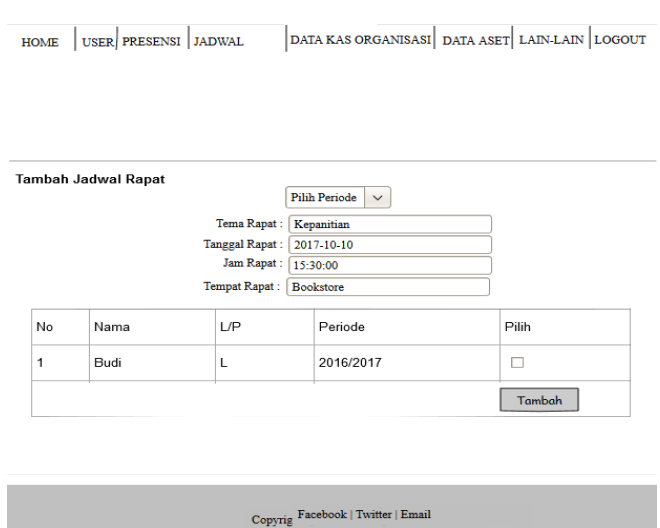

Gambar 3.64 Halaman Ubah Jadwal Piket

## 20. Halaman Aliran Kas Masuk

Antarmuka data aliran kas masuk menampilkan data aliran kas masuk yang ada pada Sistem Informasi Manajemen KOPMA UII. Rancangan antarmuka aliran kas masuk dapat dilihat pada gambar 3.65.

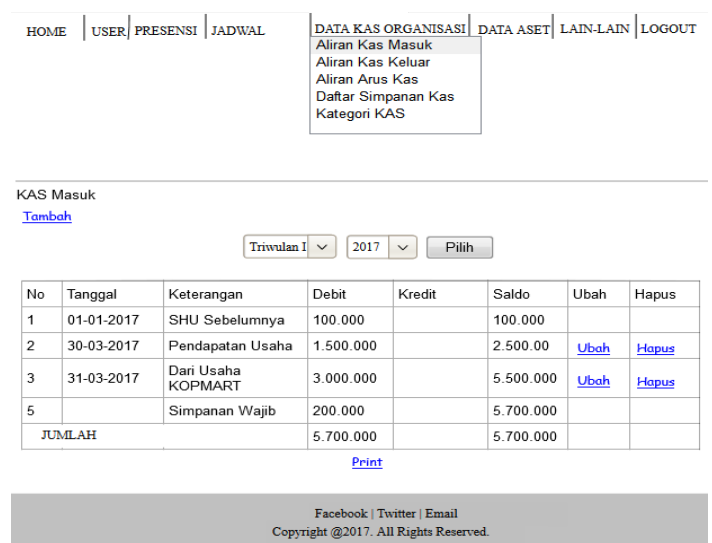

Gambar 3.65 Halaman Aliran Kas Masuk

21. Halaman Tambah Aliran Kas Masuk

Antarmuka tambah aliran kas masuk digunakan untuk menambah data aliran kas masuk pada Sistem Informasi Manajemen KOPMA UII. Rancangan antarmuka tambah aliran kas masuk dapat dilihat pada gambar 3.66.

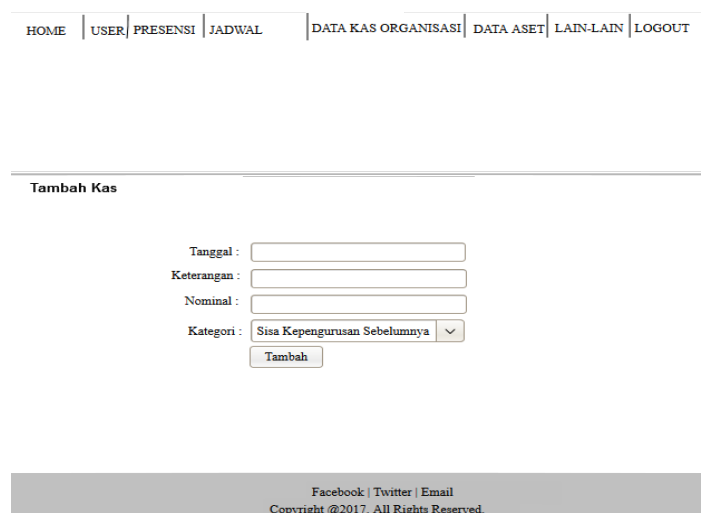

Gambar 3.66 Halaman Tambah Aliran Kas Masuk

22. Halaman Ubah Aliran Kas Masuk

Antarmuka ubah aliran kas masuk digunakan untuk mengubah data aliran kas masuk yang ada pada Sistem Informasi Manajemen KOPMA UII. Rancangan antarmuka ubah aliran kas masuk dapat dilihat pada gambar 3.67.

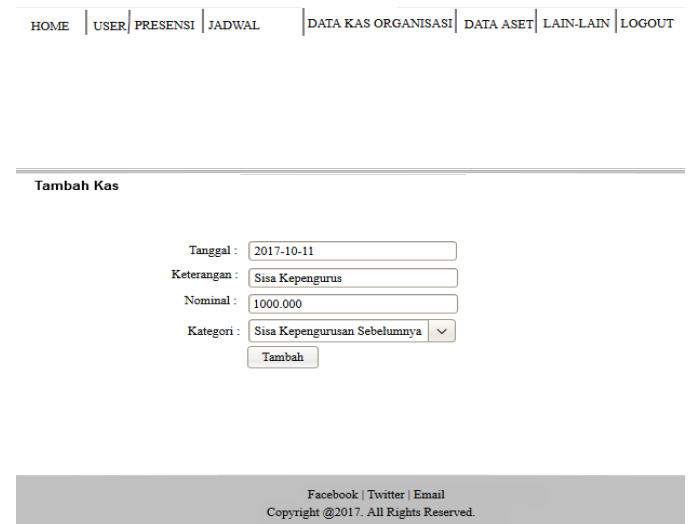

Gambar 3.67 Halaman Ubah Aliran Kas Masuk

23. Halaman Aliran Kas Keluar

Antarmuka data aliran kas keluar menampilkan data aliran kas keluar yang ada pada Sistem Informasi Manajemen KOPMA UII. Rancangan antarmuka aliran kas keluar dapat dilihat pada gambar 3.68.

| USER PRESENSI JADWAL<br><b>HOME</b> |                  |                                        | DATA KAS ORGANISASI DATA ASET LAIN-LAIN LOGOUT<br><b>Aliran Kas Masuk</b><br>Aliran Kas Keluar<br><b>Aliran Arus Kas</b><br>Daftar Simpanan Kas<br>Kategori KAS |                                                                     |                      |             |              |
|-------------------------------------|------------------|----------------------------------------|----------------------------------------------------------------------------------------------------|---------------------------------------------------------------------|----------------------|-------------|--------------|
|                                     | <b>KAS Masuk</b> |                                        |                                                                                                    |                                                                     |                      |             |              |
| Tambah                              |                  | Biava Administrasi Kantor (BAK) $\vee$ |                                                                                                    | Triwulan I $\vee$                                                   | 2017<br>$\checkmark$ | Pilih       |              |
| No                                  | Tanggal          | Keterangan                             | Debit                                                                                                    | Kredit                                                              | Saldo                | Ubah        | Hapus        |
| 1                                   | 01-01-2017       | Print I PJ                             |                                                                                                    | 30 000                                                              | 30 000               | <b>Ubah</b> | <b>Hapus</b> |
| $\overline{2}$                      | 30-03-2017       | Print Laporan                          |                                                                                                    | 50 000                                                              | 50 000               | Ubah        | <b>Hapus</b> |
|                                     | <b>JUMLAH</b>    |                                        |                                                                                                    | 80.000                                                              | 80.000               |             |              |
|                                     |                  |                                        |                                                                                                    | Print                                                               |                      |             |              |
|                                     |                  |                                        |                                                                                                    | Facebook   Twitter   Email<br>Copyright @2017. All Rights Reserved. |                      |             |              |

Gambar 3.68 Halaman Aliran Kas Keluar
#### 24. Halaman Tambah Aliran Kas Keluar

Antarmuka tambah aliran kas keluar digunakan untuk menambah data aliran kas keluar pada Sistem Informasi Manajemen KOPMA UII. Rancangan antarmuka tambah aliran kas keluar dapat dilihat pada gambar 3.69.

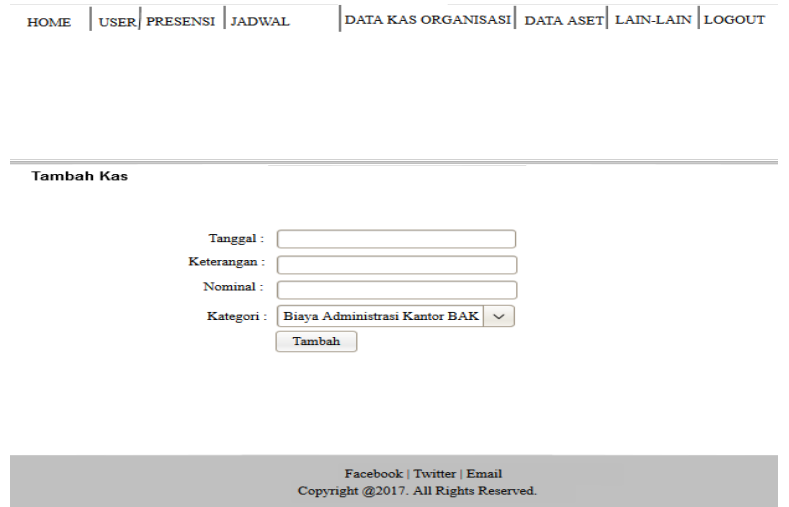

Gambar 3.69 Halaman Tambah Aliran Kas Keluar

## 25. Halaman Ubah Aliran Kas Keluar

Antarmuka ubah aliran kas keluar digunakan untuk mengubah data aliran kas keluar yang ada pada Sistem Informasi Manajemen KOPMA UII. Rancangan antarmuka ubah aliran kas keluar dapat dilihat pada gambar 3.70.

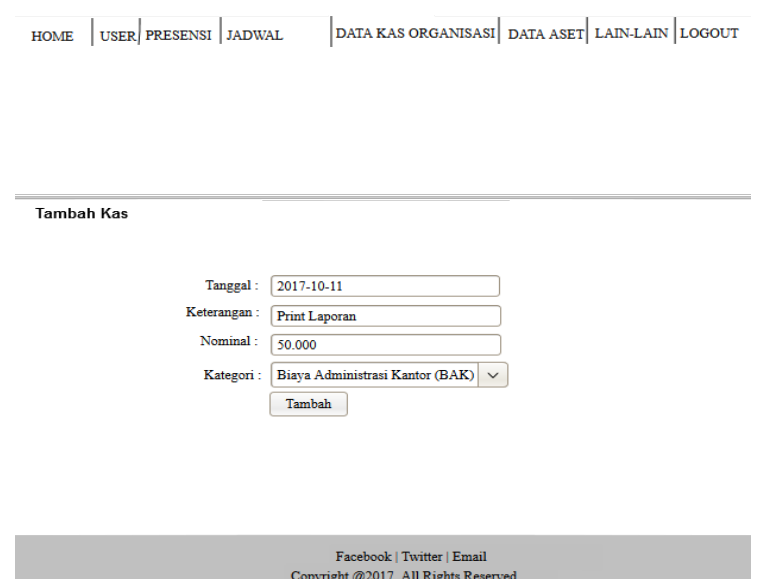

Gambar 3.70 Halaman Ubah Aliran Kas Keluar

#### 26. Halaman Aliran Arus Kas

Antarmuka data aliran arus kas menampilkan data aliran arus kas yang ada pada Sistem Informasi Manajemen KOPMA UII. Rancangan antarmuka aliran arus kas dapat dilihat pada gambar 3.71.

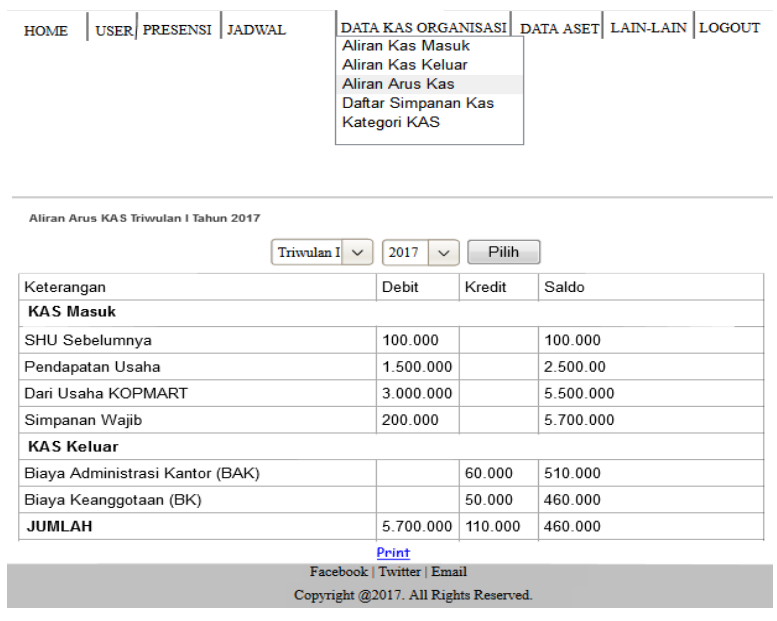

Gambar 3.71 Halaman Aliran Arus Kas

27. Halaman Simpanan Kas

Antarmuka data simpanan kas menampilkan data simpanan kas yang ada pada Sistem Informasi Manajemen KOPMA UII. Rancangan antarmuka simpanan kas dapat dilihat pada gambar 3.72.

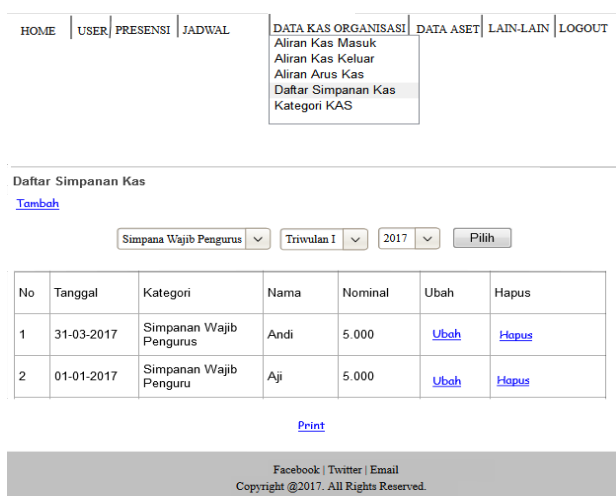

Gambar 3.72 Halaman Simpanan Kas

#### 28. Halaman Tambah Simpanan Kas

Antarmuka tambah simpanan kas digunakan untuk menambah data simpanan kas pada Sistem Informasi Manajemen KOPMA UII. Rancangan antarmuka tambah simpanan kas dapat dilihat pada gambar 3.673.

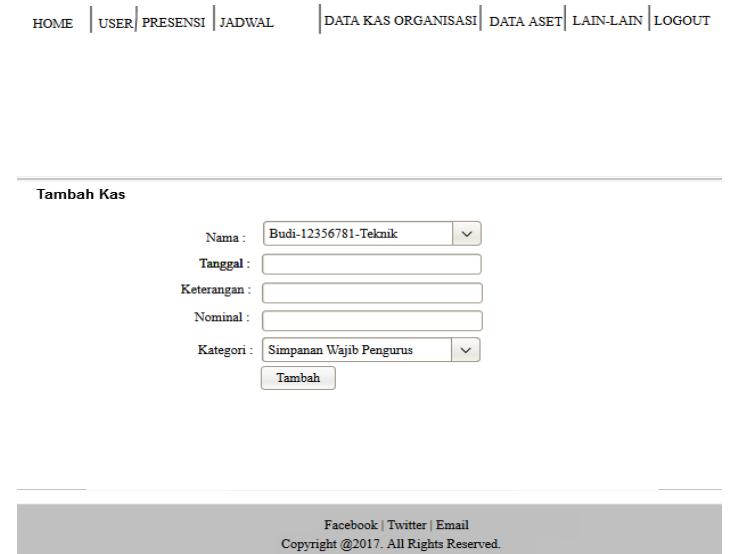

Gambar 3.73 Halaman Tambah Simpanan Kas

29. Halaman Ubah Simpanan Kas

Antarmuka ubah simpanan kas digunakan untuk mengubah data simpanan kas yang ada pada Sistem Informasi Manajemen KOPMA UII. Rancangan antarmuka ubah simpanan kas dapat dilihat pada gambar 3.74.

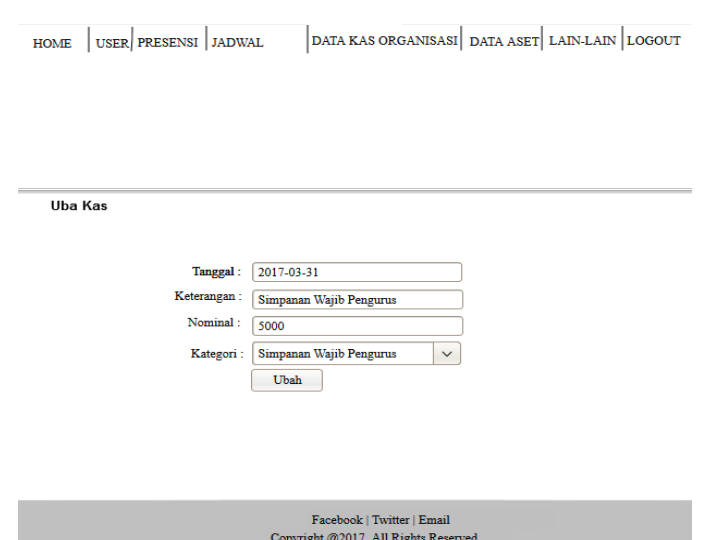

Gambar 3.74 Halaman Ubah Simpanan Kas

#### 30. Halaman Data Aset

Antarmuka data aset menampilkan data aset yang ada pada Sistem Informasi Manajemen KOPMA UII. Rancangan antarmuka aset dapat dilihat pada gambar 3.75.

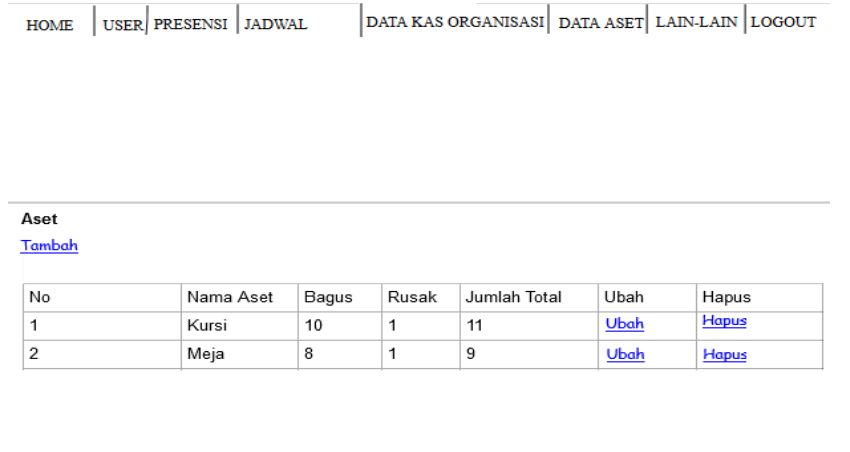

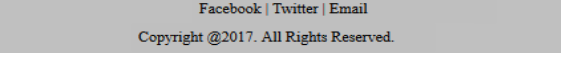

Gambar 3.75 Halaman Data Aset

## 31. Halaman Tambah Data Aset

Antarmuka tambah aset digunakan untuk menambah data aset pada Sistem Informasi Manajemen KOPMA UII. Rancangan antarmuka tambah aset dapat dilihat pada gambar 3.76.

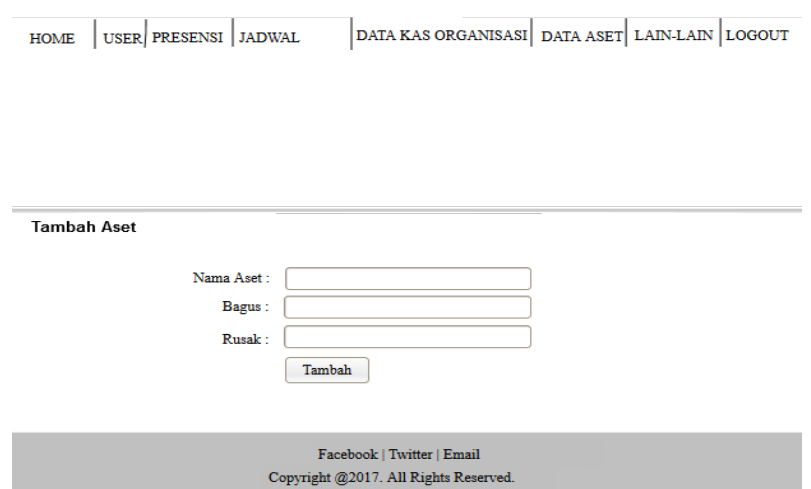

Gambar 3.76 Halaman Tambah Data Aset

32. Halaman Ubah Data Aset

Antarmuka ubah aset digunakan untuk mengubah data aset yang ada pada Sistem Informasi Manajemen KOPMA UII. Rancangan antarmuka ubah aset dapat dilihat pada gambar 3.77.

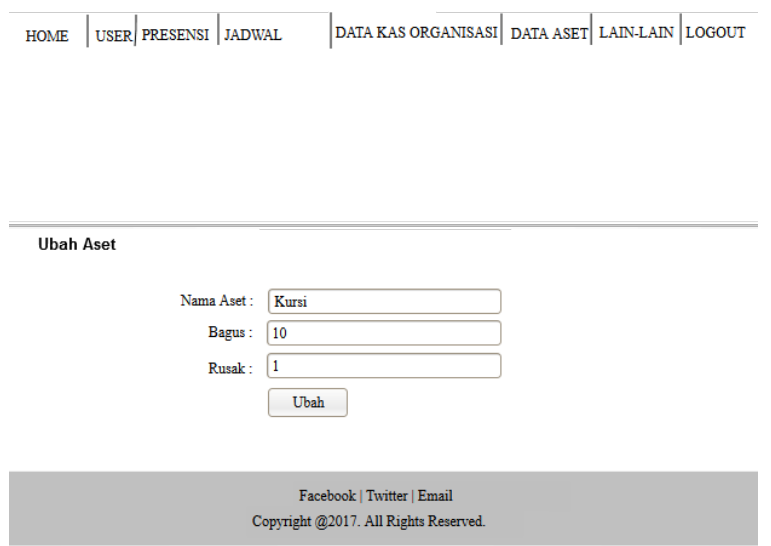

Gambar 3.77 Halaman Ubah Data Aset

33. Halaman Berita

Antarmuka data berita menampilkan data berita yang ada pada Sistem Informasi Manajemen KOPMA UII. Rancangan antarmuka data berita dapat dilihat pada gambar 3.78.

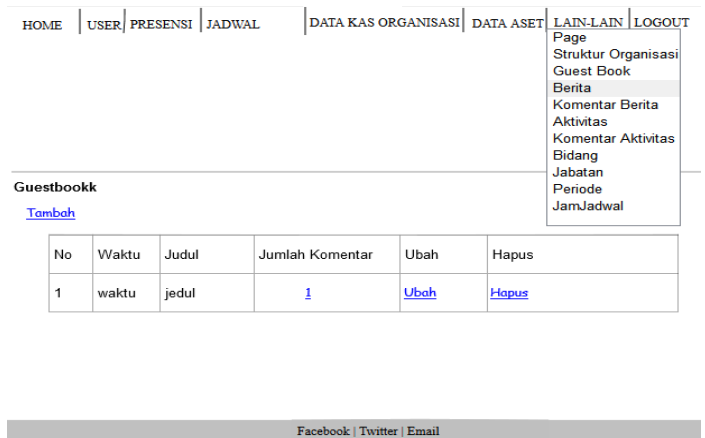

Gambar 3.78 Halaman Berita

 $\label{eq:Corr} \mbox{Copyright @} 2017. \mbox{ All Rights Research}.$ 

#### 34. Halaman Tambah Berita

Antarmuka tambah berita digunakan untuk menambah data berita pada Sistem Informasi Manajemen KOPMA UII. Rancangan antarmuka tambah berita dapat dilihat pada gambar 3.79.

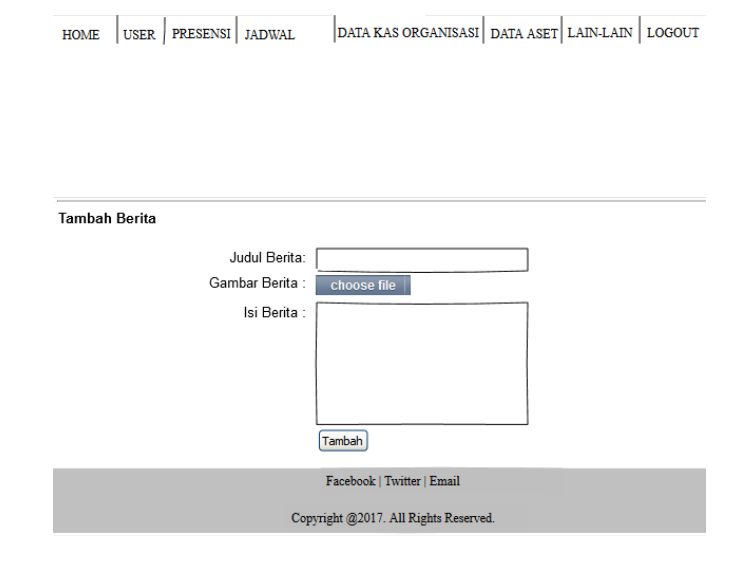

Gambar 3.79 Halaman Berita Tambah

35. Halaman Ubah Berita

Antarmuka ubah berita digunakan untuk mengubah data berita yang ada pada Sistem Informasi Manajemen KOPMA UII. Rancangan antarmuka ubah berita dapat dilihat pada gambar 3.80.

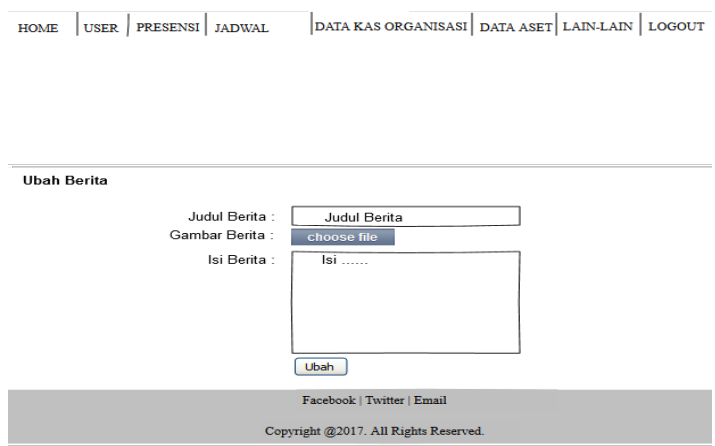

Gambar 3.80 Halaman Berita Ubah

#### 36. Halaman Komentar Berita

Antarmuka data komentar berita menampilkan data komentar berita yang dikirim oleh pengunjung *website* KOPMA UII. Rancangan antarmuka data komentar berita dapat dilihat pada gambar 3.81.

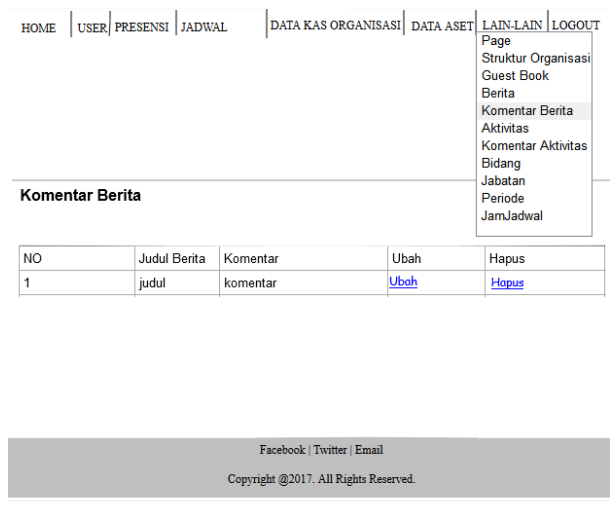

Gambar 3.81 Halaman Komentar Berita

37. Halaman Ubah Komentar Berita

Antarmuka ubah komentar berita digunakan untuk mengubah data komentar berita yang dikirimkan oleh pengunjung *website* KOPMA UII. Rancangan antarmuka ubah komentar berita dapat dilihat pada gambar 3.82.

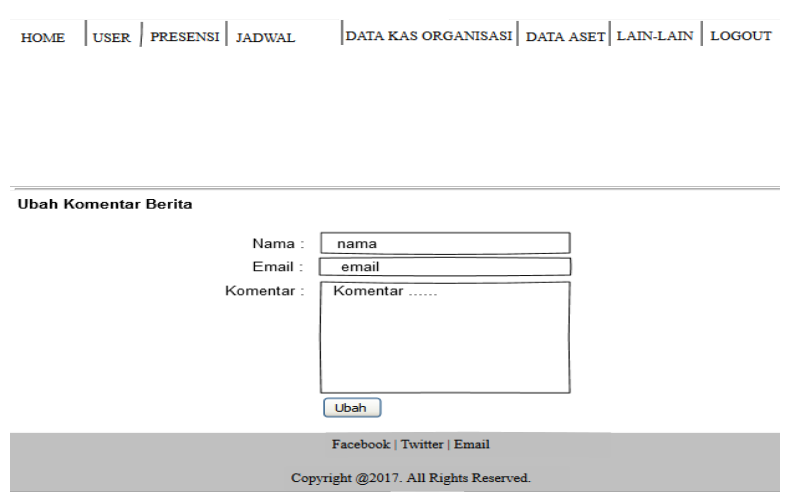

Gambar 3.82 Halaman Ubah Komentar Berita

### b. Anggota

Anggota pada sistem ini memiliki hak akses untuk mengelola data yang ada pada sistem. Berikut adalah rancangan antarmuka anggota.

1. Halaman Ubah Profil

Antarmuka ubah Profil digunakan untuk mengubah data profil yang ada pada Sistem Informasi Manajemen KOPMA UII. Rancangan antarmuka ubah profil dapat dilihat pada gambar 3.83.

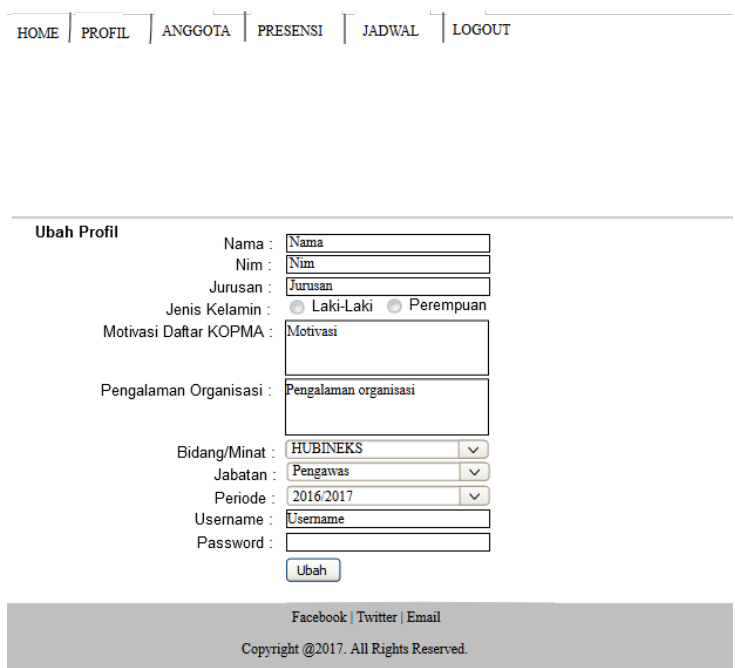

Gambar 3.83 Halaman Ubah Profil

2. Halaman Data Anggota

Antarmuka data anggota menampilkan data anggota yang ada pada Sistem Informasi Manajemen KOPMA UII. Rancangan antarmuka data anggota dapat dilihat pada gambar 3.84.

HOME | PROFIL | ANGGOTA | PRESENSI | JADWAL | LOGOUT

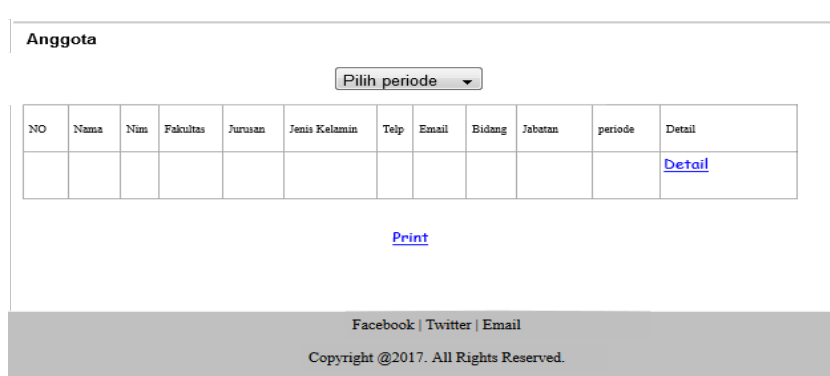

Gambar 3.84 Halaman Data Anggota

3. Halaman Detail Anggota

Antarmuka data detail anggota menampilkan detail data anggota yang ada pada Sistem Informasi Manajemen KOPMA UII. Rancangan antarmuka detail anggota dapat dilihat pada gambar 3.85.

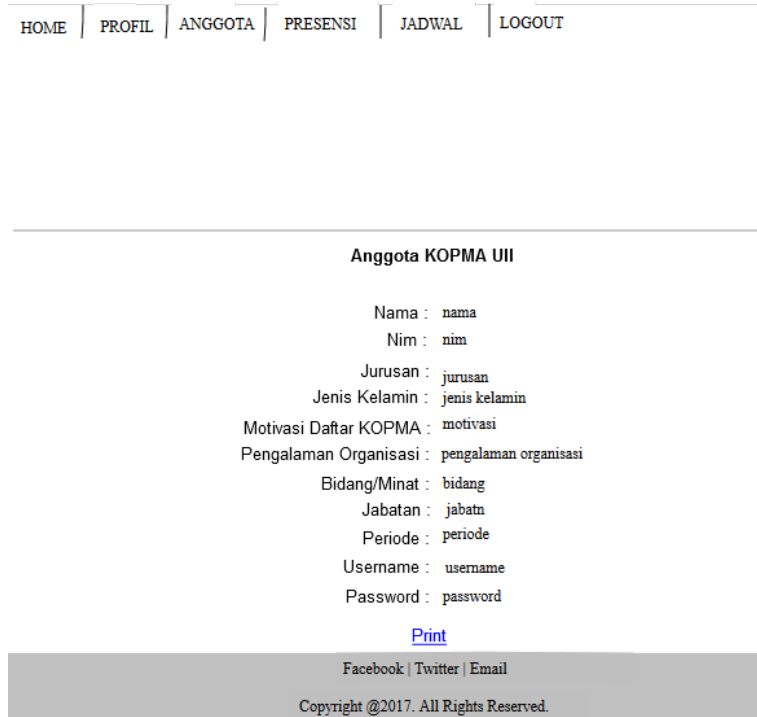

Gambar 3.85 Halaman Data Anggota

4. Halaman Presensi Piket

Antarmuka data presensi piket menampilkan data presensi piket yang ada pada Sistem Informasi Manajemen KOPMA UII. Rancangan antarmuka presensi piket dapat dilihat pada gambar 3.86.

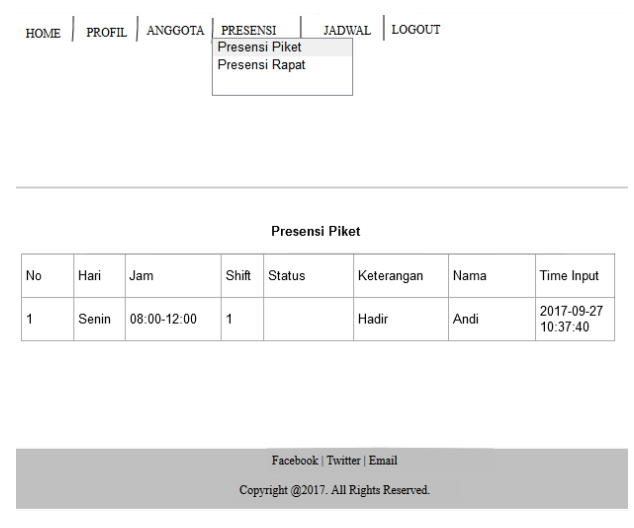

Gambar 3.86 Halaman Data Presensi Piket

5. Halaman Presensi Rapat

Antarmuka data presensi rapat menampilkan data presensi piket yang ada pada Sistem Informasi Manajemen KOPMA UII. Rancangan antarmuka presensi rapat dapat dilihat pada gambar 3.87.

|    |            |          |               | Presensi Rapat |      |                     |
|----|------------|----------|---------------|----------------|------|---------------------|
| No | Tanggal    | Jam      | <b>Status</b> | Keterangan     | Nama | Time Input          |
| 1  | 2017-09-17 | 09:30:00 | Hadir         |                | Andi | 2017-09-16 11:15:30 |
|    |            |          |               |                |      |                     |
|    |            |          |               |                |      |                     |

Gambar 3.87 Halaman Data Anggota

6. Halaman Jadwal Piket

Antarmuka data jadwal piket menampilkan data jadwal piket yang ada pada Sistem Informasi Manajemen KOPMA UII. Rancangan antarmuka jadwal piket dapat dilihat pada gambar 3.88.

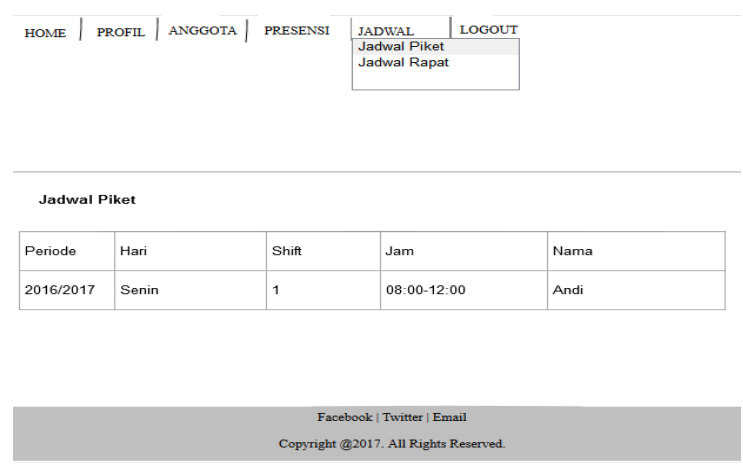

Gambar 3.88 Halaman Data Anggota

7. Halaman Jadwak Rapat

Antarmuka data jadwal rapat menampilkan data jadwal rapat yang ada pada Sistem Informasi Manajemen KOPMA UII. Rancangan antarmuka jadwal rapat dapat dilihat pada gambar 3.89.

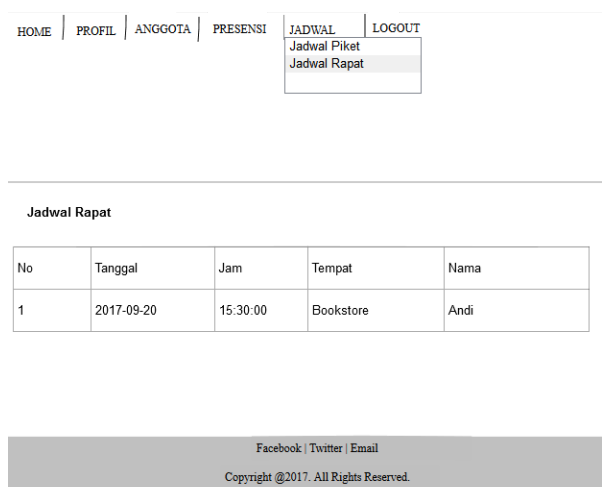

Gambar 3.89 Halaman Data Anggota

#### c. Kabid Hubineks

Kabid hubineks pada sistem ini memiliki hak akses untuk mengelola data yang ada pada sistem. Berikut adalah rancangan antarmuka kabid hubineks.

1. Halaman Ubah Profil

Antarmuka ubah Profil digunakan untuk mengubah data profil yang ada pada Sistem Informasi Manajemen KOPMA UII. Rancangan antarmuka ubah profil dapat dilihat pada gambar 3.90.

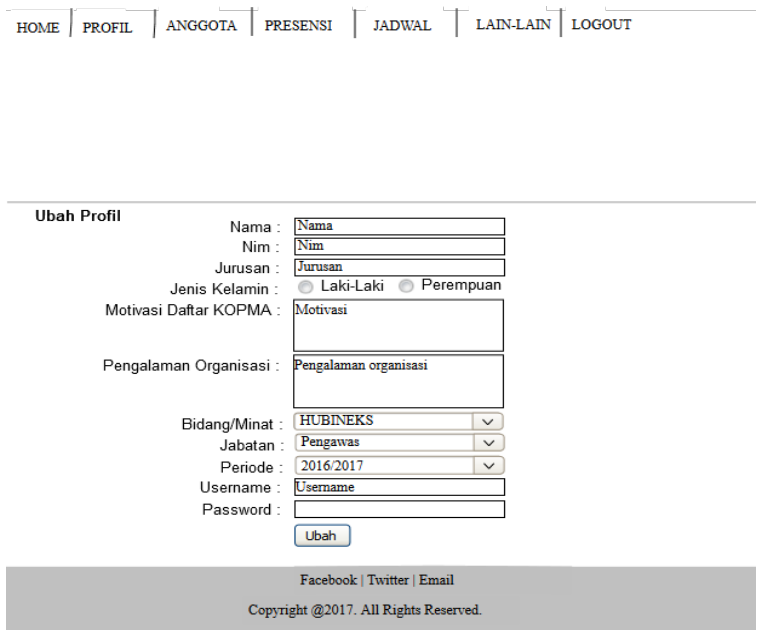

Gambar 3.90 Halaman Ubah Profil

### d. Ketua Umum

Ketua Umum pada sistem ini memiliki hak akses untuk mengelola data yang ada pada sistem. Berikut adalah rancangan antarmuka ketua umum.

2. Halaman Ubah Profil

Antarmuka ubah Profil digunakan untuk mengubah data profil yang ada pada Sistem Informasi Manajemen KOPMA UII. Rancangan antarmuka ubah profil dapat dilihat pada gambar 3.91.

HOME PROFIL ANGGOTA PRESENSI JADWAL DATA KAS ORGANISASI DATA ASET LAIN-LAIN LOGOUT

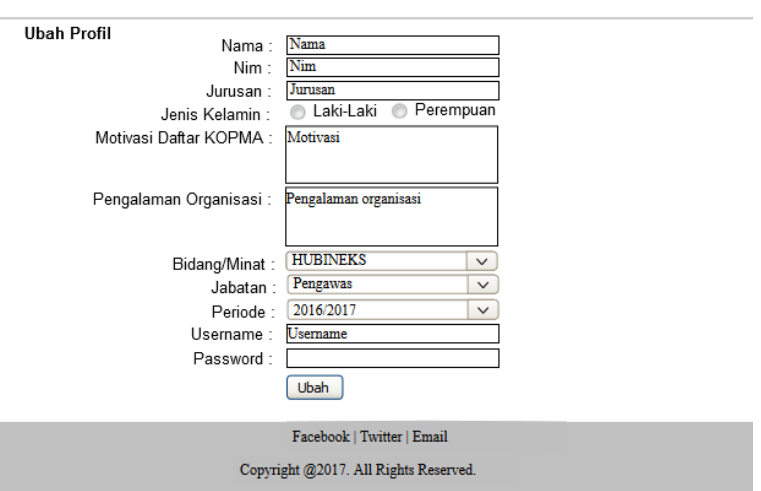

Gambar 3.91 Halaman Ubah Profil

3. Halaman Aliran Kas Masuk

Antarmuka data aliran kas masuk menampilkan data aliran kas masuk yang ada pada Sistem Informasi Manajemen KOPMA UII. Rancangan antarmuka aliran kas masuk dapat dilihat pada gambar 3.92.

|    |                  |                              | <b>Aliran Kas Masuk</b><br>Aliran Kas Keluar<br><b>Aliran Arus Kas</b><br>Daftar Simpanan Kas |        | HOME PROFIL ANGGOTA PRESENSI JADWAL DATA KAS ORGANISASI DATA ASET LAIN-LAIN LOGOUT |
|----|------------------|------------------------------|-----------------------------------------------------------------------------------------------|--------|------------------------------------------------------------------------------------|
|    | <b>KAS Masuk</b> | Triwulan I $\vee$            | 2017<br>$\checkmark$                                                                          | Pilih  |                                                                                    |
| No | Tanggal          | Keterangan                   | Debit                                                                                         | Kredit | Saldo                                                                              |
| 1  | 01-01-2017       | SHU Sebelumnya               | 100.000                                                                                       |        | 100.000                                                                            |
| 2  | 30-03-2017       | Pendapatan Usaha             | 1.500.000                                                                                     |        | 2.500.00                                                                           |
| 3  | 31-03-2017       | Dari Usaha<br><b>KOPMART</b> | 3.000.000                                                                                     |        | 5.500.000                                                                          |
| 5  |                  | Simpanan Wajib               | 200.000                                                                                       |        | 5.700.000                                                                          |
|    | <b>JUMLAH</b>    |                              | 5.700.000                                                                                     |        | 5.700.000                                                                          |
|    |                  |                              | Print                                                                                         |        |                                                                                    |
|    |                  |                              | Facebook   Twitter   Email<br>Copyright @2017. All Rights Reserved.                           |        |                                                                                    |

Gambar 3.92 Halaman Aliran Kas Masuk

4. Halaman Aliran Kas Keluar

Antarmuka data aliran kas keluar menampilkan data aliran kas keluar yang ada pada Sistem Informasi Manajemen KOPMA UII. Rancangan antarmuka aliran kas keluar dapat dilihat pada gambar 3.93.

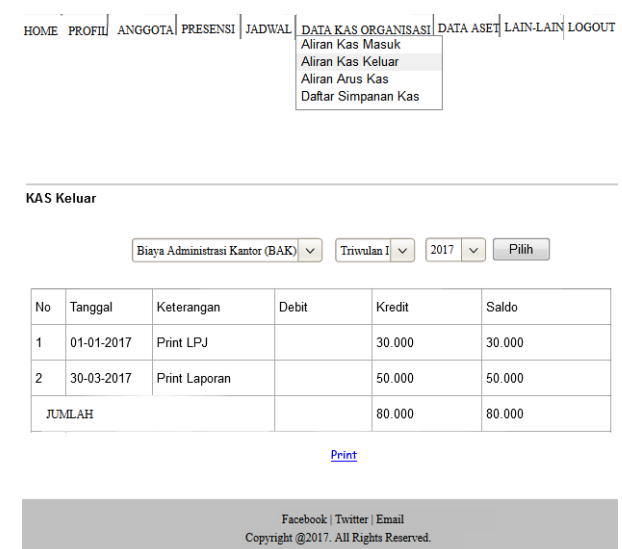

Gambar 3.93 Halaman Aliran Kas Keluar

5. Halaman Aliran Arus Kas

Antarmuka data aliran arus kas menampilkan data aliran arus kas yang ada pada Sistem Informasi Manajemen KOPMA UII. Rancangan antarmuka aliran arus kas dapat dilihat pada gambar 3.94.

| HOME PROFIL ANGGOTA PRESENSI JADWAL DATA KAS ORGANISASI DATA ASET LAIN-LAIN LOGOUT | <b>Aliran Kas Masuk</b><br>Aliran Kas Keluar<br><b>Aliran Arus Kas</b><br>Daftar Simpanan Kas |         |           |
|------------------------------------------------------------------------------------|-----------------------------------------------------------------------------------------------|---------|-----------|
| Aliran Arus KAS Triwulan I Tahun 2017<br>Triwulan I $\vee$                         | 2017<br>$\checkmark$                                                                          | Pilih   |           |
| Keterangan                                                                         | Debit                                                                                         | Kredit  | Saldo     |
| <b>KAS Masuk</b>                                                                   |                                                                                               |         |           |
| SHU Sebelumnya                                                                     | 100.000                                                                                       |         | 100.000   |
| Pendapatan Usaha                                                                   | 1.500.000                                                                                     |         | 2.500.00  |
| Dari Usaha KOPMART                                                                 | 3.000.000                                                                                     |         | 5.500.000 |
| Simpanan Wajib                                                                     | 200.000                                                                                       |         | 5.700.000 |
| <b>KAS Keluar</b>                                                                  |                                                                                               |         |           |
| Biaya Administrasi Kantor (BAK)                                                    |                                                                                               | 60.000  | 510.000   |
| Biaya Keanggotaan (BK)                                                             |                                                                                               | 50.000  | 460.000   |
| <b>JUMLAH</b>                                                                      | 5.700.000                                                                                     | 110.000 | 460.000   |
|                                                                                    | Print                                                                                         |         |           |
|                                                                                    | Facebook   Twitter   Email                                                                    |         |           |
|                                                                                    | Copyright @2017. All Rights Reserved.                                                         |         |           |

Gambar 3.94 Halaman Aliran Arus Kas

### 6. Halaman Simpanan Kas

Antarmuka data simpanan kas menampilkan data simpanan kas yang ada pada Sistem Informasi Manajemen KOPMA UII. Rancangan antarmuka simpanan kas dapat dilihat pada gambar 3.95.

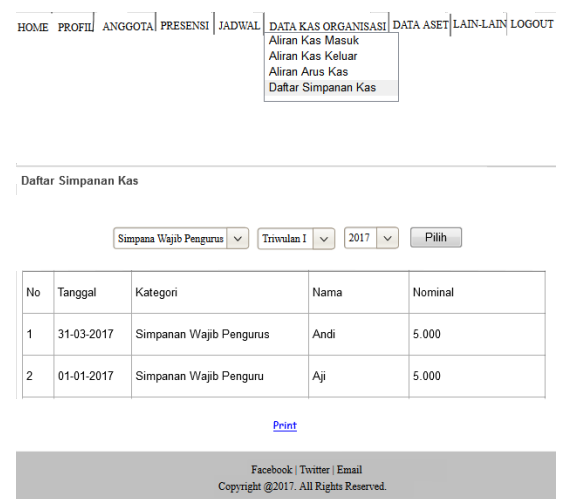

Gambar 3.95 Halaman Simpanan Kas

7. Halaman Grafik SHU

Antarmuka grafik SHU menampilkan data garfik SHU dari tahun ke tahun yang ada pada Sistem Informasi Manajemen KOPMA UII. Rancangan antarmuka Grafik SHU dapat dilihat pada gambar 3.96.

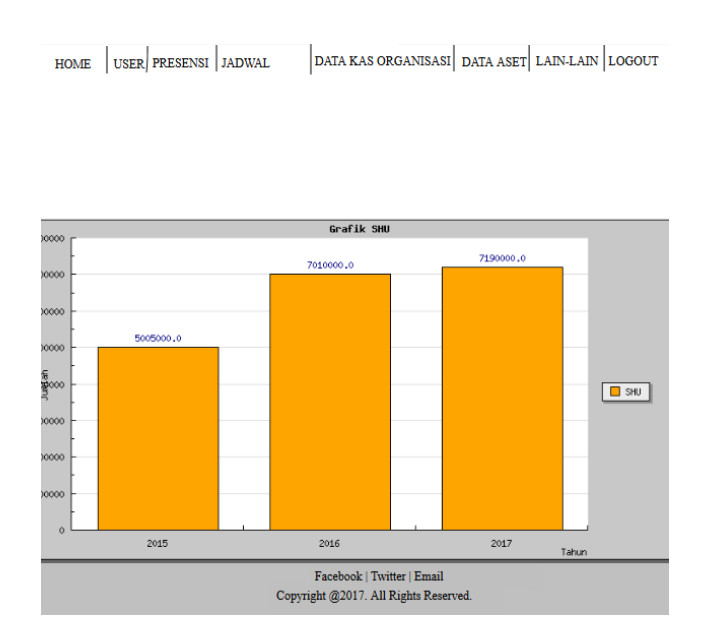

Gambar 3.96 Halaman Grafik SHU

e. Pembina, Penasehat Dan Pengawas

Pembina, penasehat, pengawas pada sistem ini memiliki hak akses untuk mengelola data yang ada pada sistem. Berikut adalah rancangan antarmuka pembina,penasehat dan pengawas.

1. Halaman Ubah Profil

Antarmuka ubah Profil digunakan untuk mengubah data profil yang ada pada Sistem Informasi Manajemen KOPMA UII. Rancangan antarmuka ubah profil dapat dilihat pada gambar 3.97.

HOME PROFIL ANGGOTA PRESENSI JADWAL DATA KAS ORGANISASI DATA ASET LOGOUT

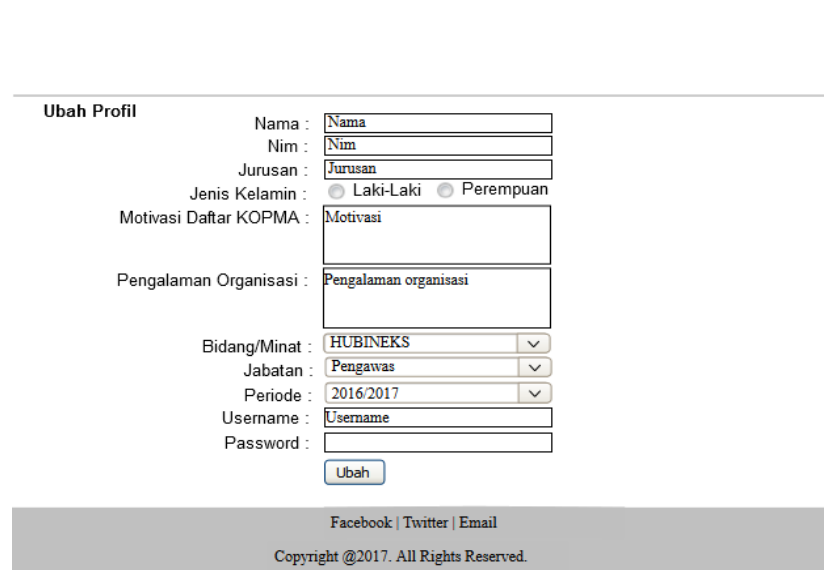

Gambar 3.97 Halaman Ubah Profil

# **BAB IV HASIL DAN PEMBAHASAN**

#### **4.1 Implementasi Perangkat Lunak**

Tahap implementasi adalah tahap kelanjutan dari kegiatan perancangan sistem. Wujud dari hasil implementasi ini nantinya adalah sebuah sistem yang siap untuk diuji dan digunakan.

#### **4.2 Akses Pengguna**

Sistem Informasi Manajemen KOPMA UII ini memiliki beberapa pengguna yang memiliki hak akses pada sistem di antaranya admin, anggota, kabid hubineks, ketua umum, pembina, penasehat dan pengawas. Data akses pengguna dapat dilihat pada tabel 4.1

| NO             | Fitur                  | <b>Akses</b> |              | Pengguna |                |      |         |        |          |  |
|----------------|------------------------|--------------|--------------|----------|----------------|------|---------|--------|----------|--|
|                |                        | <b>Fitur</b> |              |          |                |      |         |        |          |  |
|                |                        |              | <b>Admin</b> | Anggota  | Kabid          | Ketu | Pembina | Penase | Pengawas |  |
|                |                        |              |              |          | <b>Hubines</b> | Umum |         | hat    |          |  |
| $\mathbf{1}$   | Data Anggota           | Mengelola    |              |          |                |      |         |        |          |  |
|                |                        | Melihat      |              |          |                |      |         |        |          |  |
| $\overline{2}$ | Presensi Piket         | Mengelola    |              |          |                |      |         |        |          |  |
|                |                        | Melihat      |              |          |                |      |         |        |          |  |
| $\overline{3}$ | Presnsi Rapat          | Mengelola    |              |          |                |      |         |        |          |  |
|                |                        | Melihat      |              |          |                |      |         |        |          |  |
| $\overline{4}$ | <b>Jadwal Piket</b>    | Mengelola    |              |          |                |      |         |        |          |  |
|                |                        | Melihat      |              |          |                |      |         |        |          |  |
| 5              | Jadwal Rapat           | Mengelola    |              |          |                |      |         |        |          |  |
|                |                        | Melihat      |              |          |                |      |         |        |          |  |
| $\overline{6}$ | Kas Organisasi         | Mengelola    |              |          |                |      |         |        |          |  |
|                |                        | Melihat      |              |          |                |      |         |        |          |  |
| $\overline{7}$ | Data Aset              | Mengelola    |              |          |                |      |         |        |          |  |
|                |                        | Melihat      |              |          |                |      |         |        |          |  |
| $\overline{8}$ | Data Page              | Mengelola    |              |          |                |      |         |        |          |  |
|                |                        | Melihat      |              |          |                |      |         |        |          |  |
| $\overline{9}$ | Struktur<br>Organisasi | Mengelola    |              |          |                |      |         |        |          |  |
|                |                        | Melihat      |              |          |                |      |         |        |          |  |
| 10             | Guetbook               | Mengelola    |              |          |                |      |         |        |          |  |
|                |                        | Melihat      |              |          |                |      |         |        |          |  |

Tabel 4.1 Akses Pengguna

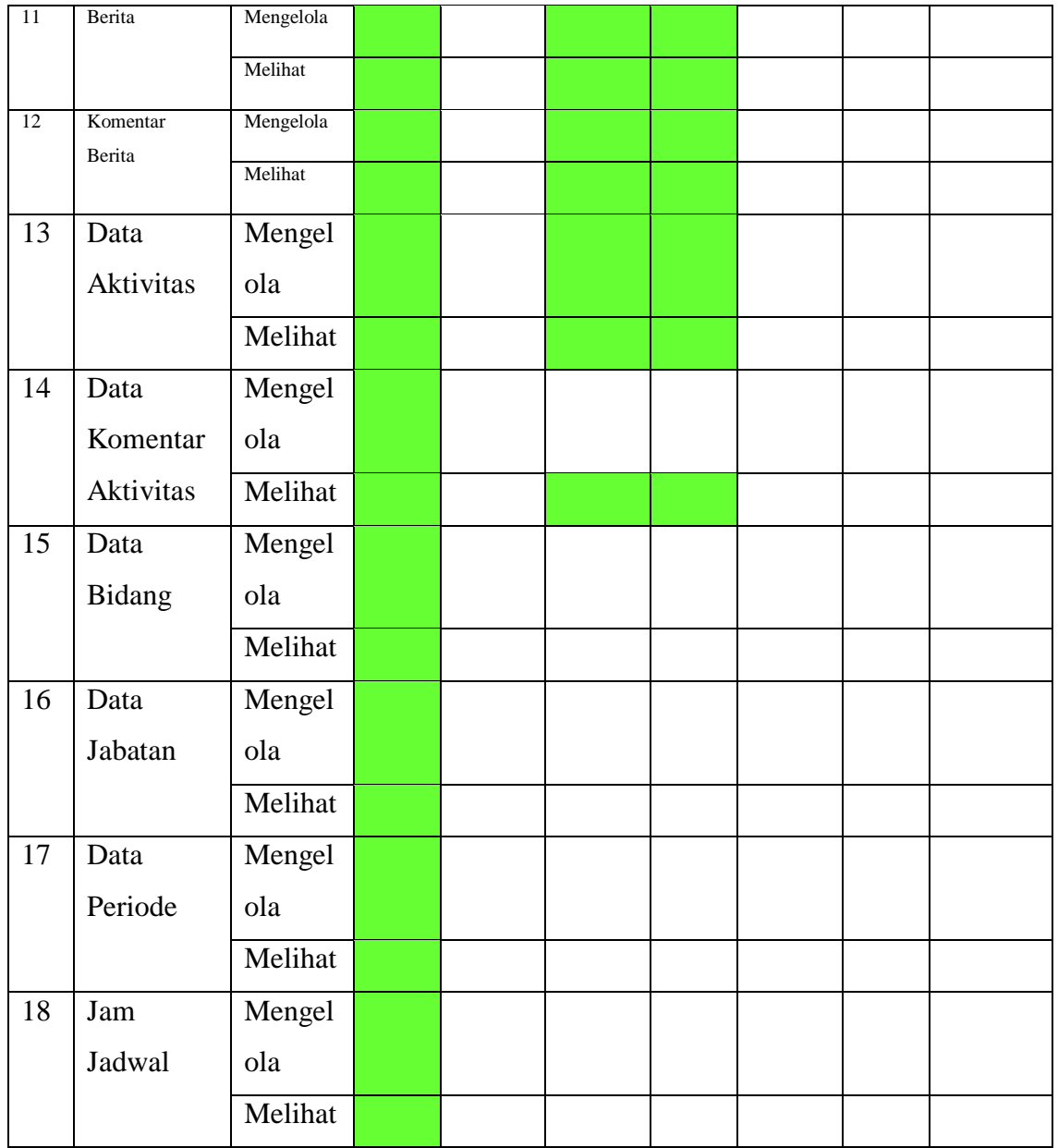

## **4.3 Implementasi Antarmuka**

Implementasi antarmuka untuk Sistem Informasi Manajemen KOPMA UII terdiri dari beberapa tampilan yang telah dibuat, tampilan antarmuka tersebut disesuaikan dengan fungsi dan kebutuhan masing-masing pengguna sistem. Tampilan antarmuka tersebut adalah sebagai berikut.

a. Implementas Halaman *Login*

Halaman *login* merupakan halaman yang ditampilkan oleh sistem kepada pengguna untuk bisa mengakses sistem. Pada halaman ini, terdapat *form* yang harus diisikan

dengan *username* dan *password* kemudian sistem akan melakukan verifikasi dan mencocokkan dengan data yang ada di database. Jika benar, sistem akan menampilkan halaman member area. Namun jika salah, sistem akan kembali menampilkan halaman *form login* dengan nofication *username* atau *password* salah sehingga pengguna harus mengisikan ulang *username* dan *password* dengan benar. Imlementasi halaman *login* dapat dilihat pada gambar 4.1.

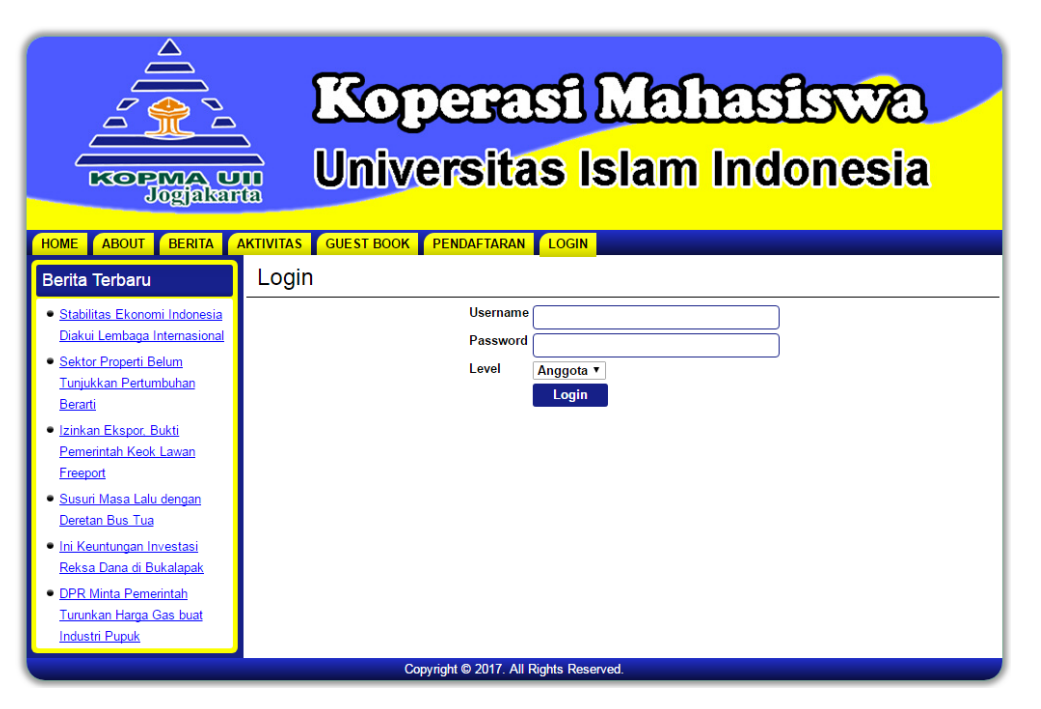

Gambar 4.1 Halaman *Login*

## b. Implementasi Halaman Kelola Anggota

Halaman kelola anggota digunakan untuk mengelola data anggota yang terdaftar sebagai anggota KOPMA UII. Terdapat beberapa aksi yang bisa digunakan oleh admin untuk mengelola data anggota, seperti tambah data, ubah data, hapus data, dan lihat data. Berikut adalah implementasi halaman anggota pada Sistem informasi Manajemen KOPMA UII.

1. Implementasi Halaman Data Anggota

Implementasi halaman data anggota menampilkan data-data anggota yang terdaftar di KOPMA UII. Admin dalam sistem ini memiliki hak akses sebagai pengguna untuk dapat mengelola data anggota dengan beberapa aksi yang dapat digunakan seperti tambah data, ubah data, hapus data dan lihat detail data anggota. Implementasi halaman data anggota dapat dilihat pada gambar 4.2.

| Koperasi Mahasiswa<br>Universitas Islam Indonesia<br><b>KOPMA UII</b><br>Jogjakarta<br><b>DATA KAS ORGANISASI</b><br><b>PRESENSI</b><br><b>DATA ASET</b><br><b>LOGOUT</b><br><b>USER</b><br><b>JADWAL</b><br>LAIN-LAIN<br><b>HOMF</b> |                |                                                                                                    |                                |  |                          |   |                                        |              |                                   |                        |                  |                   |                |
|----------------------------------------------------------------------------------------------------|----------------|----------------------------------------------------------------------------------------------------|--------------------------------|--|--------------------------|---|----------------------------------------|--------------|-----------------------------------|------------------------|------------------|-------------------|----------------|
|                                                                                                    |                |                                                                                                    |                                |  |                          |   |                                        |              |                                   |                        |                  |                   |                |
| <b>Berita Terbaru</b>                                                                                                    |                | Anggota                                                                                                    |                                |  |                          |   |                                        |              |                                   |                        |                  |                   |                |
| · Stabilitas Ekonomi Indonesia<br>Diakui Lembaga Internasional                                                                                                    |                | Tambah<br>Pilih Periode v                                                                                                    |                                |  |                          |   |                                        |              |                                   |                        |                  |                   |                |
| · Sektor Properti Belum                                                                                                    |                | <b>Nim</b><br><b>Fakultas</b><br>Detail Ubah Hapus<br>No Nama<br>Jurusan<br>JK<br>Telp<br><b>Bidang</b><br>jabatan<br>periode |                                |  |                          |   |                                        |              |                                   |                        |                  |                   |                |
| Tuniukkan Pertumbuhan                                                                                                    |                | Aji                                                                                                    | 15523546 FTI                   |  | Informatika <sup>L</sup> |   | 3142342323                             | <b>PSDA</b>  | Ketua Umum                        | 2016/2017              | Detail           | Ubah <sup>l</sup> | Hapus          |
| Berarti                                                                                                    | $\overline{2}$ | Andi                                                                                                    | 12523763 FTSP                  |  | sipil                    |   | 3341414124                             | <b>USAHA</b> | Anggota                           | 2016/2017              | Detail           | <b>Ubah</b>       | Hapus          |
| · Izinkan Ekspor, Bukti.                                                                                                    | 3              | Beri                                                                                                    | $\Omega$                       |  |                          |   | 214242124332414                        |              | Dewan Penasehat                   | 2016/2017              | Detail           | Ubah              | Hapus          |
| Pemerintah Keok Lawan                                                                                                    | 4<br>Б         | Budi<br>Rizal                                                                                                    | 11523264 FTI<br>$\overline{0}$ |  | Informatika L            |   | 123123123<br>2423423423423             | <b>USAHA</b> | Anggota<br>Pengawas               | 2016/2017<br>2016/2017 | Detail<br>Detail | Ubah<br>Ubah      | Hapus<br>Hapus |
| Freeport                                                                                                    | 6              | Rizki                                                                                                    | $\overline{0}$                 |  |                          | L | 345343435345                           |              | Dewan Pembina                     | 2016/2017              | Detail           | Ubah              | Hapus          |
| · Susuri Masa Lalu dengan                                                                                                    | 7              | vanti                                                                                                    | 135466                         |  | Psikologi Psikologi      | P | 6455234234234                          |              | HUBINEKS KABID HUBINEKS 2016/2017 |                        | Detail           |                   | Ubah Hapus     |
| Deretan Bus Tua                                                                                                    |                |                                                                                                    |                                |  |                          |   |                                        |              |                                   |                        |                  |                   |                |
| · Ini Keuntungan Investasi                                                                                                    |                |                                                                                                    |                                |  |                          |   |                                        |              |                                   |                        |                  |                   |                |
| Reksa Dana di Bukalapak                                                                                                    |                |                                                                                                    |                                |  |                          |   | [ Print ]                              |              |                                   |                        |                  |                   |                |
|                                                                                                    |                |                                                                                                    |                                |  |                          |   |                                        |              |                                   |                        |                  |                   |                |
| • DPR Minta Pemerintah                                                                                                    |                |                                                                                                    |                                |  |                          |   |                                        |              |                                   |                        |                  |                   |                |
| Turunkan Harga Gas buat<br><b>Industri Pupuk</b>                                                                                                    |                |                                                                                                    |                                |  |                          |   |                                        |              |                                   |                        |                  |                   |                |
|                                                                                                    |                |                                                                                                    |                                |  |                          |   |                                        |              |                                   |                        |                  |                   |                |
|                                                                                                    |                |                                                                                                    |                                |  |                          |   | Copyright © 2017. All Rights Reserved. |              |                                   |                        |                  |                   |                |

Gambar 4.2 Implementasi Halaman Data Anggota

2. Implementasi Halaman Tambah Data Anggota

Implementasi halaman tambah data Anggota merupakan halaman yang berisi *form* untuk menambahkan data anggota. Implementasi halaman tambah data anggota dapat dilihat pada gambar 4.3.

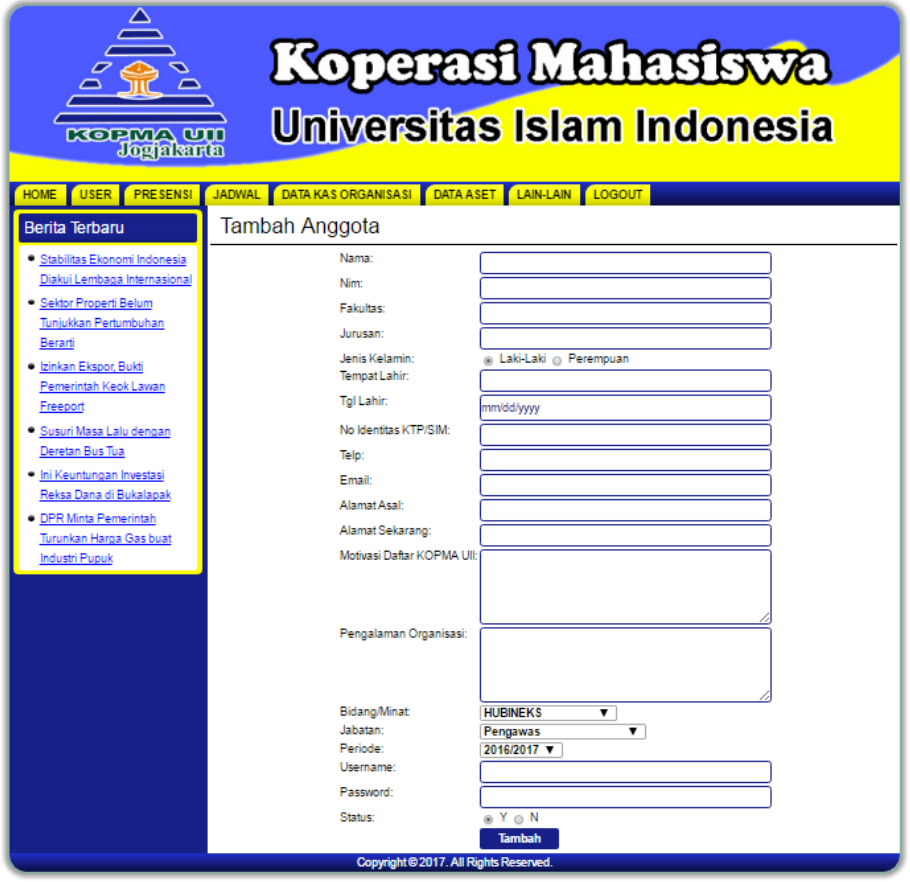

Gambar 4.3 Implementasi Halaman Tambah Data Anggota

3. Implementasi Halaman Ubah Data Anggota

Implementasi halaman ubah data anggota digunakan untuk mengubah data yang perlu diubah jika ada kesalahan dalam pengisian data atau penulisan data. Implementasi halaman ubah data anggota dapat dilihat pada gambar 4.4.

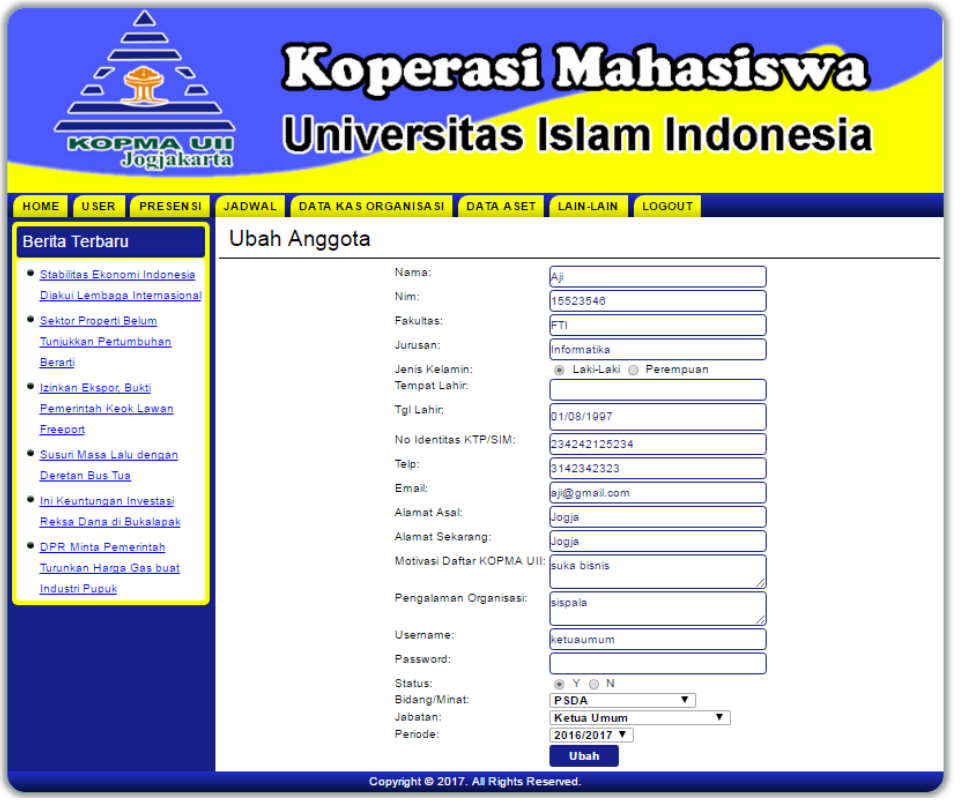

Gambar 4.4 Implementasi Halaman Ubah Data Anggota

4. Implementasi Halaman Detail Anggota

Implementasi halaman detail anggota digunakan untuk melihat detail data anggota KOPMA UII. Implementasi halaman detail data anggota dapat dilihat pada gambar 4.5.

| <b>KOPMA UU</b><br>Jogjalanta                                                                                                    | Koperasi Mahasiswa<br>Universitas Islam Indonesia                                                                                                    |                                                                                                    |
|----------------------------------------------------------------------------------------------------|----------------------------------------------------------------------------------------------------|----------------------------------------------------------------------------------------------------|
| <b>JADWAL</b><br><b>USER</b><br><b>PRESENSI</b><br><b>HOME</b>                                                                                                    | <b>DATA KAS ORGANISASI</b><br><b>DATA ASET</b><br>LAIN-LAIN                                                                                                    | <b>LOGOUT</b>                                                                                                    |
| <b>Berita Terbaru</b><br>· Stabilitas Ekonomi Indonesia<br>Diakui Lembaga<br>Internasional<br>Sektor Properti Belum<br>Tunjukkan Pertumbuhan<br>Berarti<br>· Izinkan Ekspor, Bukti<br>Pemerintah Keok Lawan<br>Freeport<br>· Susuri Masa Lalu dengan<br>Deretan Bus Tua<br>· Ini Keuntungan Investasi<br>Reksa Dana di Bukalapak<br>· DPR Minta Pemerintah<br>Turunkan Harga Gas buat<br><b>Industri Pupuk</b> | Anggota KOPMA UII<br>Nama<br><b>NIM</b><br>Fakultas<br>Jurusan<br>Jenis Kelamin<br><b>Tempat Lahir</b><br><b>Tal Lahir</b><br>No Identitas KTP/SIM<br>Telp<br>Email<br>Alamat Asal<br>Alamat Sekarang<br>Motivasi Daftar Kopma UII : suka bisnis<br>Pengalaman Organisasi : sispala<br><b>Bidang Yang Diminati</b><br>Jabatan<br>Periode<br>Username<br><b>Status</b><br>[Print] | : Ali<br>: 15523546<br>* FTI<br>: Informatika<br>÷L.<br>$:1997 - 01 - 08$<br>: 234242125234<br>: 3142342323<br>: aji@gmail.com<br>: Jogia<br>: Jogia<br>: PSDA<br>: Ketua Umum<br>: 2016/2017<br>: ketuaumum<br>÷Y. |
|                                                                                                    | Copyright © 2017. All Rights Reserved.                                                                                                    |                                                                                                    |

Gambar 4.5 Implementasi Halaman Detail Data Anggota

## c. Implementasi Halaman Kelola Presensi Piket

Halaman kelola presensi piket digunakan untuk melakukan absensi kepada anggota piket sesuai dengan jadwal yang telah ditentukan. Terdapat beberapa aksi yang bisa digunakan oleh admin untuk mengelola data presensi piket, seperti tambah data, ubah data, hapus data dan lihat data. Berikut adalah implementasi halaman presensi piket pada Sistem informasi Manajemen KOPMA UII.

1. Implementasi Halaman Data Presensi Piket

Implementasi halaman data presensi piket menampilkan data absensi piket sesuai dengan jadwal piket yang telah ditentukan. Admin dalam sistem ini memiliki hak akses sebagai pengguna untuk dapat mengelola data presensi piket dengan beberapa aksi yang dapat digunakan seperti tambah data, ubah data, hapus data dan lihat detail data presensi piket. Implementasi halaman data presensi piket dapat dilihat pada gambar 4.6.

| Koperasi Mahasiswa<br>Universitas Islam Indonesia<br><b>KOPMA UII</b><br>Jogjalanta<br>JADWAL DATA KAS ORGANISASI DATA ASET LAIN-LAIN LOGOUT |                |                                                               |        |                |        |               |              |  |  |
|----------------------------------------------------------------------------------------------------|----------------|---------------------------------------------------------------|--------|----------------|--------|---------------|--------------|--|--|
| <b>HOME</b><br><b>USER</b><br><b>PRESENSI</b>                                                                                                |                |                                                               |        |                |        |               |              |  |  |
| <b>Berita Terbaru</b>                                                                                                    |                | Presensi Piket                                                |        |                |        |               |              |  |  |
| · Stabilitas Ekonomi Indonesia                                                                                                    |                | Tambah Presensi: Hari: Senin v Shift 1 v Periode: 2020/2021 v |        |                |        | <b>Tambah</b> |              |  |  |
| Diakui Lembaga                                                                                                    | <b>No</b>      | Waktu                                                         | Hari   | <b>Shift</b>   | Detail | <b>Ubah</b>   | <b>Hapus</b> |  |  |
| Internasional                                                                                                    | 1.             | 2017-09-27 10:37:40                                           | Senin  | 1              | Detail | Ubah          | <b>Hapus</b> |  |  |
|                                                                                                    | $\overline{2}$ | 2017-09-16 09:53:03                                           | Senin  | -1             | Detail | Ubah          | <b>Hapus</b> |  |  |
| · Sektor Properti Belum                                                                                                    | 3              | 2017-09-13 11:11:03                                           | Senin  | 1              | Detail | Ubah          | <b>Hapus</b> |  |  |
| Tunjukkan Pertumbuhan                                                                                                    | 4              | 2017-09-13 10:24:47                                           | Selasa | $\mathcal{P}$  | Detail | Ubah          | <b>Hapus</b> |  |  |
| Berarti                                                                                                    | 5              | 2017-09-13 10:24:00                                           | Selasa | -1             | Detail | Ubah          | <b>Hapus</b> |  |  |
| · Izinkan Ekspor, Bukti                                                                                                    | 6              | 2017-09-13 10:07:19                                           | Senin  | $\overline{2}$ | Detail | Ubah          | Hapus        |  |  |
|                                                                                                    |                |                                                               |        |                |        |               |              |  |  |
| Pemerintah Keok Lawan                                                                                                    |                |                                                               |        |                |        |               |              |  |  |
| Freeport                                                                                                    |                |                                                               |        |                |        |               |              |  |  |
| · Susuri Masa Lalu dengan                                                                                                    |                |                                                               |        |                |        |               |              |  |  |
| Deretan Bus Tua                                                                                                    |                |                                                               |        |                |        |               |              |  |  |
|                                                                                                    |                |                                                               |        |                |        |               |              |  |  |
| · Ini Keuntungan Investasi                                                                                                    |                |                                                               |        |                |        |               |              |  |  |
| Reksa Dana di Bukalapak                                                                                                    |                |                                                               |        |                |        |               |              |  |  |
| • DPR Minta Pemerintah                                                                                                    |                |                                                               |        |                |        |               |              |  |  |
| Turunkan Harga Gas buat                                                                                                    |                |                                                               |        |                |        |               |              |  |  |
| <b>Industri Pupuk</b>                                                                                                    |                |                                                               |        |                |        |               |              |  |  |
|                                                                                                    |                |                                                               |        |                |        |               |              |  |  |
|                                                                                                    |                | Copyright © 2017. All Rights Reserved.                        |        |                |        |               |              |  |  |

Gambar 4.6 Implementasi Halaman Data Presensi Piket

2. Implementasi Halaman Tambah Data Presensi Piket

Implementasi halaman tambah data presensi piket merupakan halaman yang digunakan admin untuk menambah presensi piket anggota. Implementasi halaman tambah data presensi piket dapat dilihat pada gambar 4.7.

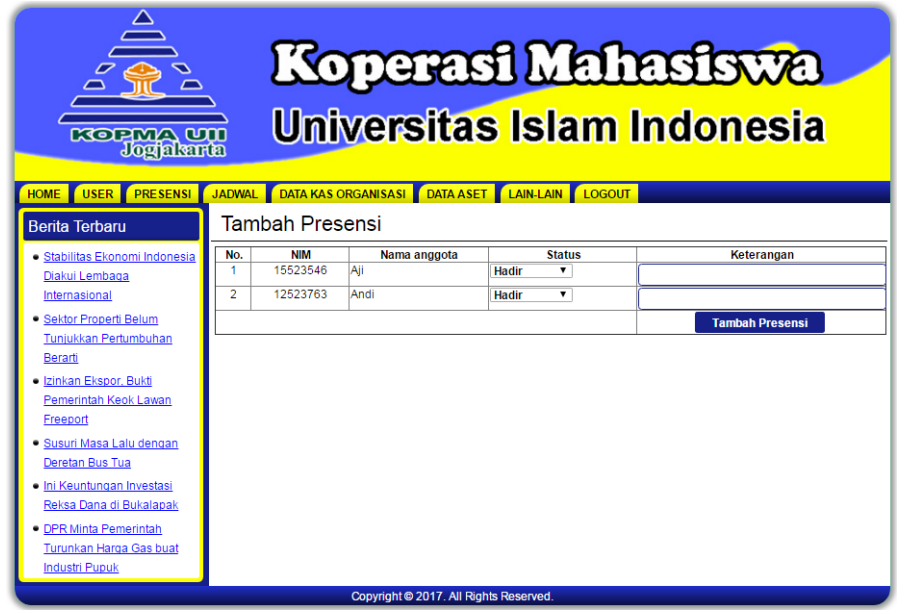

Gambar 4.7 Implementasi Halaman Tambah Data Presensi Piket

### 3. Implementasi Halaman Ubah Data Presensi Piket

Implementasi halaman ubah data presensi piket digunakan untuk mengubah data yang perlu diubah jika ada kesalahan dalam pengisian data atau penulisan data. Implementasi halaman ubah data presensi piket dapat dilihat pada gambar 4.8.

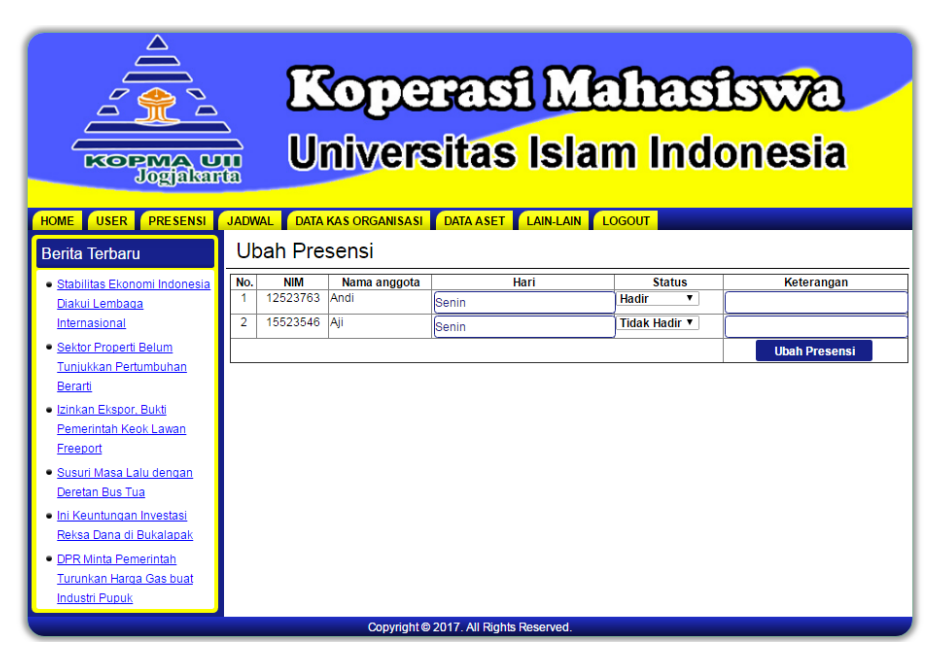

Gambar 4.8 Implementasi Halaman Ubah Data Presensi Piket

4. Implementasi Halaman Detail Presensi Piket

Implementasi halaman detail presensi piket digunakan untuk melihat detail data presensi pket. Implementasi halaman detail presensi piket dapat dilihat pada gambar 4.9.

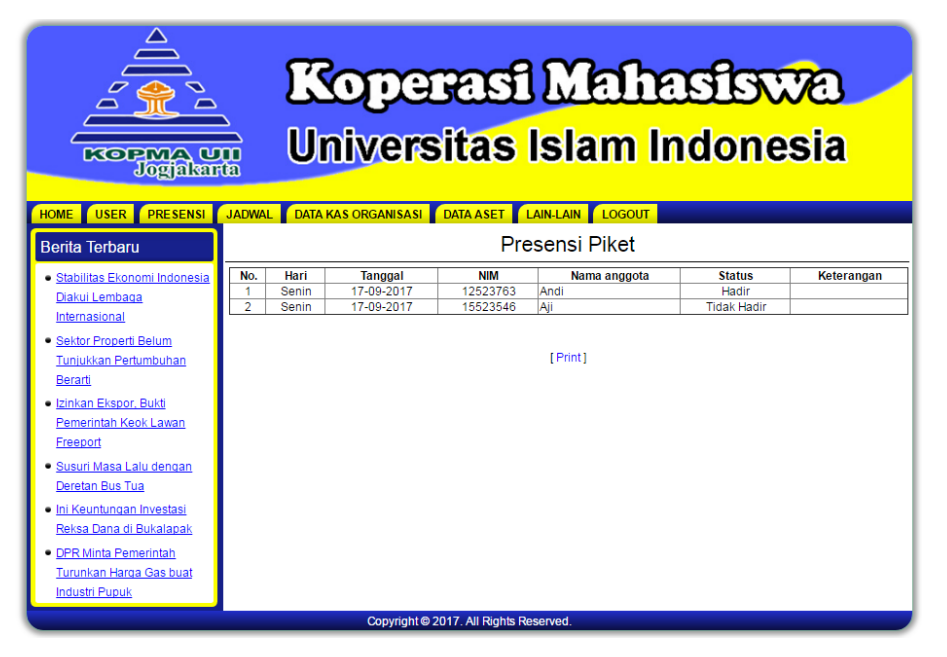

Gambar 4.9 Implementasi Halaman Detail Data Presensi Piket

### d. Implementasi Halaman Data Presensi Rapat

Halaman kelola presensi rapat digunakan untuk melakukan absensi kepada anggota rapat sesuai dengan jadwal yang telah ditentukan. Terdapat beberapa aksi yang bisa digunakan oleh admin untuk mengelola data presensi rapat, seperti tambah data, ubah data, hapus data dan lihat data. Berikut adalah implementasi halaman presensi rapat pada Sistem informasi Manajemen KOPMA UII.

1. Implementasi Halaman Data Presensi Rapat

Implementasi halaman data presensi rapat menampilkan data absensi rapat sesuai dengan jadwal rapat yang telah ditentukan. Admin dalam sistem ini memiliki hak akses sebagai pengguna untuk dapat mengelola data presensi rapat dengan beberapa aksi yang dapat digunakan seperti tambah data, ubah data, hapus data dan lihat detail data presensi piket. Implementasi halaman data presensi rapat dapat dilihat pada gambar 4.10.

| Koperasi Mahasiswa<br><b>Universitas Islam Indonesia</b><br><b>KOPMA UU</b><br>Jogalanta<br>DATA KAS ORGANISASI DATA ASET LAIN-LAIN LOGOUT<br><b>JADWAL</b><br><b>USER</b><br><b>PRESENSI</b><br><b>HOME</b> |                |                     |                                                        |                  |               |             |              |  |  |
|----------------------------------------------------------------------------------------------------|----------------|---------------------|--------------------------------------------------------|------------------|---------------|-------------|--------------|--|--|
|                                                                                                    |                |                     |                                                        |                  |               |             |              |  |  |
| <b>Berita Terbaru</b><br>· Stabilitas Ekonomi Indonesia                                                                                                    |                | Presensi Rapat      | Tambah Presensi: Tanggal: 2017-09-20 v Jam: 15:30:00 v |                  | <b>Tambah</b> |             |              |  |  |
| Diakui Lembaga                                                                                                    | <b>No</b>      | Waktu               | <b>Tal Rapat</b>                                       | <b>Jam Rapat</b> | <b>Detail</b> | <b>Ubah</b> | <b>Hapus</b> |  |  |
| Internasional                                                                                                    | $\mathbf{1}$   | 2017-09-16 11:15:30 | 2017-09-17                                             | 09:30:00         | Detail        | <b>Ubah</b> | <b>Hapus</b> |  |  |
| · Sektor Properti Belum                                                                                                    | $\overline{2}$ | 2017-09-16 11:15:22 | 2017-09-20                                             | 15:30:00         | Detail        | Ubah        | <b>Hapus</b> |  |  |
| Tunjukkan Pertumbuhan                                                                                                    |                |                     |                                                        |                  |               |             |              |  |  |
| Berarti                                                                                                    |                |                     |                                                        |                  |               |             |              |  |  |
| · Izinkan Ekspor, Bukti                                                                                                    |                |                     |                                                        |                  |               |             |              |  |  |
| Pemerintah Keok Lawan                                                                                                    |                |                     |                                                        |                  |               |             |              |  |  |
| Freeport                                                                                                    |                |                     |                                                        |                  |               |             |              |  |  |
| · Susuri Masa Lalu dengan                                                                                                    |                |                     |                                                        |                  |               |             |              |  |  |
| Deretan Bus Tua                                                                                                    |                |                     |                                                        |                  |               |             |              |  |  |
| · Ini Keuntungan Investasi                                                                                                    |                |                     |                                                        |                  |               |             |              |  |  |
| Reksa Dana di Bukalapak                                                                                                    |                |                     |                                                        |                  |               |             |              |  |  |
| · DPR Minta Pemerintah                                                                                                    |                |                     |                                                        |                  |               |             |              |  |  |
| Turunkan Harga Gas buat                                                                                                    |                |                     |                                                        |                  |               |             |              |  |  |
| <b>Industri Pupuk</b>                                                                                                    |                |                     |                                                        |                  |               |             |              |  |  |
|                                                                                                    |                |                     |                                                        |                  |               |             |              |  |  |
|                                                                                                    |                |                     | Copyright © 2017. All Rights Reserved.                 |                  |               |             |              |  |  |

Gambar 4.10 Implementasi Halaman Data Presensi Rapat

2. Implementasi Halaman Tambah Data Presensi Rapat

Implementasi halaman tambah data presensi rapat merupakan halaman yang digunakan admin untuk menambah presensi rapat anggota. Implementasi halaman tambah data presensi rapat dapat dilihat pada gambar 4.11.

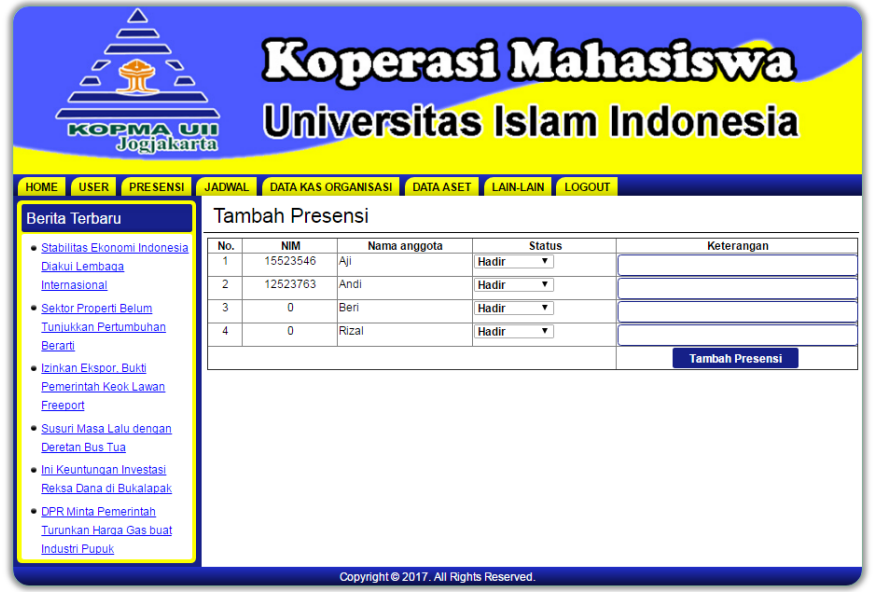

Gambar 4.12 Implementasi Halaman Tambah Data Presensi Rapat

### 3. Implementasi Halaman Ubah Data Presensi Rapat

Implementasi halaman ubah data presensi rapat digunakan untuk mengubah data yang perlu diubah jika ada kesalahan dalam pengisian data atau penulisan data. Implementasi halaman ubah data presensi rapat dapat dilihat pada gambar 4.12.

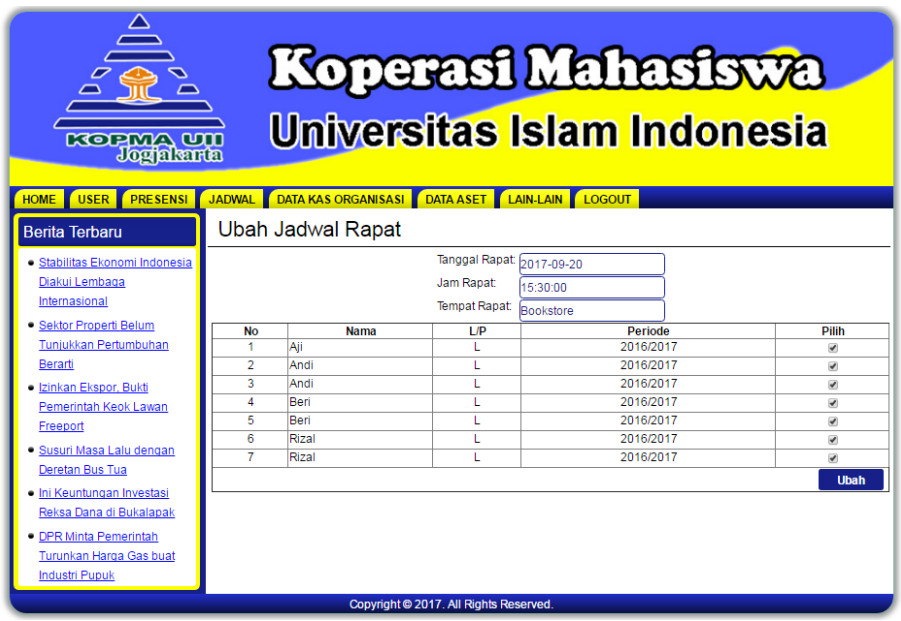

Gambar 4.12 Implementasi Halaman Ubah Data Presensi Rapat

4. Implementasi Halaman Detail Presensi Rapat

Implementasi halaman detail presensi rapat digunakan untuk melihat detail data presensi rapat. Implementasi halaman detail presensi rapat dapat dilihat pada gambar 4.13.

| <b>Berita Terbaru</b>                                                                                                    | No.                 |                                                            |                                                      |                                                                   |                                              |                                         | Koperasi Mahasiswa<br>Universitas Islam Indonesia<br><b>KOPMA UII</b><br>Jogjalarta<br><b>DATA KAS ORGANISASI</b><br>LAIN-LAIN LOGOUT<br><b>JADWAL</b><br><b>DATA ASET</b><br><b>USER</b><br><b>PRESENSI</b><br><b>HOME</b> |  |  |  |  |  |  |  |  |  |
|----------------------------------------------------------------------------------------------------|---------------------|------------------------------------------------------------|------------------------------------------------------|-------------------------------------------------------------------|----------------------------------------------|-----------------------------------------|----------------------------------------------------------------------------------------------------|--|--|--|--|--|--|--|--|--|
|                                                                                                    |                     |                                                            |                                                      |                                                                   | Presensi Rapat                               |                                         |                                                                                                    |  |  |  |  |  |  |  |  |  |
| · Stabilitas Ekonomi Indonesia<br>Diakui Lembaga<br>Internasional<br>Sektor Properti Belum<br>Tunjukkan Pertumbuhan<br>Berarti<br>· Izinkan Ekspor, Bukti<br>Pemerintah Keok Lawan<br>Freeport<br>Susuri Masa Lalu dengan<br>Deretan Bus Tua<br>· Ini Keuntungan Investasi<br>Reksa Dana di Bukalapak<br>· DPR Minta Pemerintah<br>Turunkan Harga Gas buat<br><b>Industri Pupuk</b> | $\overline{2}$<br>3 | <b>Tgl Rapat</b><br>2017-09-17<br>2017-09-17<br>2017-09-17 | <b>Jam Rapat</b><br>09:30:00<br>09:30:00<br>09:30:00 | <b>NIM</b><br>$\Omega$<br>$\overline{0}$<br>12523763<br>[ Print ] | Nama Anggota<br>Rizal<br><b>Beri</b><br>Andi | <b>Status</b><br>Izin<br>Hadir<br>Hadir | Keterangan                                                                                                    |  |  |  |  |  |  |  |  |  |

Gambar 4.13 Implementasi Halaman Detail Data Presensi Rapat

e. Implementasi Halaman Kelola Data Jadwal Piket

Halaman kelola jadwal piket digunakan untuk membuat jadwal piket yang akan dilaksanakan anggota KOPMA UII. Terdapat beberapa aksi yang bisa digunakan oleh admin untuk mengelola data jadwal piket, seperti tambah data, ubah data, hapus data dan lihat data. Berikut adalah implementasi halaman jadwal piket pada Sistem informasi Manajemen KOPMA UII.

1. Implementasi Halaman Data Jadwal Piket

Implementasi halaman data jadwal piket menampilkan data jadwal piket anggota KOPMA UII. Admin dalam sistem ini memiliki hak akses sebagai pengguna untuk dapat mengelola data jadwal piket dengan beberapa aksi yang dapat digunakan seperti tambah data, ubah data dan hapus data jadwal piket. Implementasi halaman data jadwal piket dapat dilihat pada gambar 4.14.

| <b>KOPMA UU</b><br>Jogjalarta                    |                                                       |                                        |                | Koperasi Mahasiswa<br><b>Universitas Islam Indonesia</b> |             |             |              |
|--------------------------------------------------|-------------------------------------------------------|----------------------------------------|----------------|----------------------------------------------------------|-------------|-------------|--------------|
| <b>USER</b><br><b>PRESENSI</b><br><b>HOME</b>    | JADWAL DATA KAS ORGANISASI DATA ASET LAIN-LAIN LOGOUT |                                        |                |                                                          |             |             |              |
| <b>Berita Terbaru</b>                            | <b>Jadwal Piket</b>                                   |                                        |                |                                                          |             |             |              |
| · Stabilitas Ekonomi Indonesia<br>Diakui Lembaga | <b>Tambah Jadwal</b>                                  |                                        |                | Pilih Periode v                                          |             |             |              |
| Internasional                                    | <b>Periode</b>                                        | Hari                                   | <b>Shift</b>   | Jam                                                      | <b>Nama</b> | <b>Ubah</b> | <b>Hapus</b> |
|                                                  | 2016/2017                                             | Senin                                  | 1              | 08:00-12:00                                              | Aii         | Ubah        | Hapus        |
| Sektor Properti Belum                            | 2016/2017                                             | Senin                                  | 1              | 08:00-12:00                                              | Andi        | Ubah        | <b>Hapus</b> |
| Tunjukkan Pertumbuhan                            | 2016/2017                                             | Senin                                  | $\overline{2}$ | 12:00-16:00                                              | Aii         | Ubah        | <b>Hapus</b> |
| Berarti                                          | 2016/2017                                             | Senin                                  | $\overline{2}$ | 12:00-16:00                                              | Andi        | Ubah        | Hapus        |
| · Izinkan Ekspor, Bukti                          | 2016/2017                                             | Selasa                                 | 1              | 08:00-12:00                                              | Beri        | Ubah        | <b>Hapus</b> |
|                                                  | 2016/2017                                             | Selasa                                 | 1              | 08:00-12:00                                              | Rizal       | Ubah        | Hapus        |
| Pemerintah Keok Lawan                            | 2016/2017                                             | Selasa                                 | $\overline{2}$ | 12:00-16:00                                              | <b>Beri</b> | Ubah        | <b>Hapus</b> |
| Freeport                                         | 2016/2017                                             | <b>Selasa</b>                          | $\mathcal{D}$  | 12:00-16:00                                              | Rizal       | Ubah        | Hapus        |
| Susuri Masa Lalu dengan<br>٠                     |                                                       |                                        |                |                                                          |             |             |              |
| Deretan Bus Tua                                  |                                                       |                                        |                |                                                          |             |             |              |
| · Ini Keuntungan Investasi                       |                                                       |                                        |                |                                                          |             |             |              |
| Reksa Dana di Bukalapak                          |                                                       |                                        |                |                                                          |             |             |              |
| <b>DPR Minta Pemerintah</b><br>٠                 |                                                       |                                        |                |                                                          |             |             |              |
| Turunkan Harga Gas buat                          |                                                       |                                        |                |                                                          |             |             |              |
| <b>Industri Pupuk</b>                            |                                                       |                                        |                |                                                          |             |             |              |
|                                                  |                                                       | Copyright © 2017. All Rights Reserved. |                |                                                          |             |             |              |

Gambar 4.14 Implementasi Halaman Data Jadwal Piket

2. Implementasi Halaman Tambah Data Jadwal Piket

Implementasi halaman tambah data Jadwal piket merupakan halaman yang digunakan admin untuk menambah jadwal piket. Implementasi halaman tambah data jadwal piket dapat dilihat pada gambar 4.15.

| <b>KOPMA UU</b><br>Jogjalarta<br><b>USER</b><br><b>PRESENSI</b><br><b>HOME</b>                                                                                                    | <b>JADWAL</b>  |                     |     |                                        | <b>DATA KAS ORGANISASI DATA ASET LAIN-LAIN LOGOUT</b> |                | Koperasi Mahasiswa<br>Universitas Islam Indonesia |                      |
|----------------------------------------------------------------------------------------------------|----------------|---------------------|-----|----------------------------------------|-------------------------------------------------------|----------------|---------------------------------------------------|----------------------|
| <b>Berita Terbaru</b>                                                                                                    |                | Tambah Jadwal Piket |     |                                        |                                                       |                |                                                   |                      |
| · Stabilitas Ekonomi Indonesia<br>Diakui Lembaga                                                                                                    |                |                     |     |                                        | Pilih Periode v                                       |                |                                                   |                      |
| Internasional                                                                                                    | <b>No</b>      | <b>Nama</b>         | L/P | <b>Periode</b>                         | Hari                                                  | Shift          | Jadwal                                            | Pilih                |
|                                                                                                    | 1              | Aji                 | п   | 2016/2017                              | Senin <b>v</b>                                        | 1 <sub>x</sub> | 2020/2021 $\tau$                                  | $\qquad \qquad \Box$ |
| · Sektor Properti Belum                                                                                                    | $\overline{a}$ | Andi                | г   | 2016/2017                              | <b>Senin</b><br>$\blacktriangledown$                  | 1 <sub>x</sub> | 2020/2021 $\tau$                                  | $\qquad \qquad \Box$ |
| Tunjukkan Pertumbuhan                                                                                                    | 3              | Beri                | п   | 2016/2017                              | Senin<br>$\mathbf v$                                  | 1 <sub>x</sub> | 2020/2021                                         | $\qquad \qquad \Box$ |
| Berarti                                                                                                    | 4              | Rizal               | п   | 2016/2017                              | <b>Senin</b><br>$\blacktriangledown$                  | 1 <sub>x</sub> | 2020/2021 v                                       | $\Box$               |
| · Izinkan Ekspor, Bukti                                                                                                    | 5              | Rizki               |     | 2016/2017                              | Senin <b>v</b>                                        | 1 <sub>x</sub> | 2020/2021                                         | $\Box$               |
| Pemerintah Keok Lawan                                                                                                    | 6              | vanti               | P   | 2016/2017                              | $\mathbf v$<br>Senin                                  | 1 <sub>x</sub> | 2020/2021 v                                       | $\Box$               |
| Freeport                                                                                                    |                |                     |     |                                        |                                                       |                |                                                   | <b>Tambah</b>        |
| · Susuri Masa Lalu dengan<br>Deretan Bus Tua<br>· Ini Keuntungan Investasi<br>Reksa Dana di Bukalapak<br>· DPR Minta Pemerintah<br>Turunkan Harga Gas buat<br><b>Industri Pupuk</b> |                |                     |     |                                        |                                                       |                |                                                   |                      |
|                                                                                                    |                |                     |     | Copyright @ 2017, All Rights Reserved. |                                                       |                |                                                   |                      |

Gambar 4.15 Implementasi Halaman Tambah Data Jadwal Pket

### 3. Implementasi Halaman Ubah Data Jadwal Piket

Implementasi halaman ubah data jadwal piket digunakan untuk mengubah data yang perlu diubah jika ada kesalahan dalam pengisian data. Implementasi halaman ubah data jadwal piket dapat dilihat pada gambar 4.16.

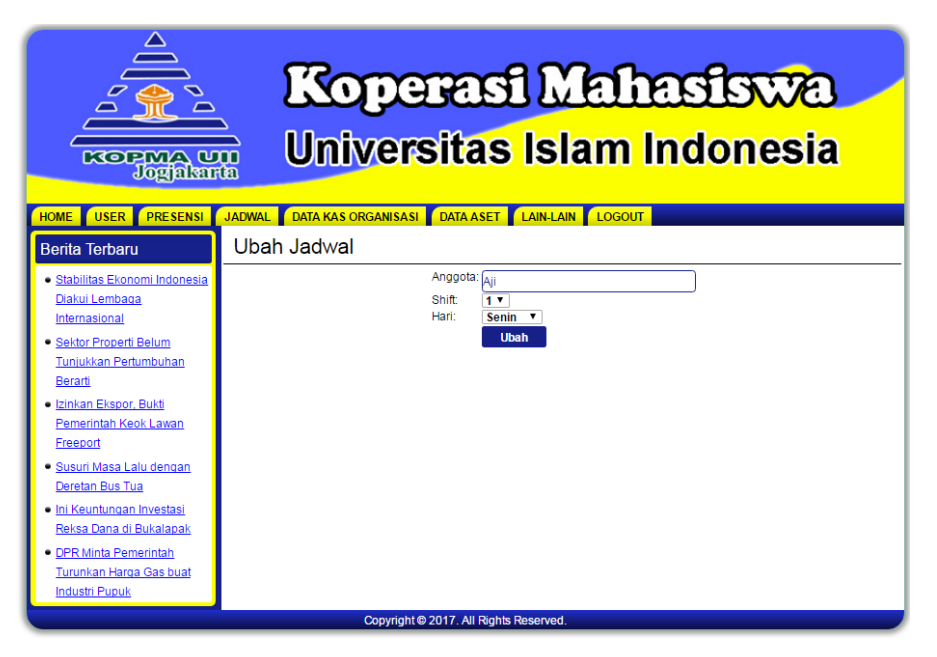

Gambar 4.16 Implementasi Halaman Ubah Data Jadwal Piket

## f. Implementasi Halaman Kelola Jadwal Rapat

Halaman kelola jadwal rapat digunakan untuk membuat jadwal rapat yang akan dilaksanakan anggota KOPMA UII. Terdapat beberapa aksi yang bisa digunakan oleh admin untuk mengelola data jadwal rapat, seperti tambah data, ubah data, hapus data dan lihat data. Berikut adalah implementasi halaman jadwal rapat pada Sistem informasi Manajemen KOPMA UII.

1. Implementasi Halaman Data Jadwal Rapat

Implementasi halaman data jadwal rapat menampilkan data jadwal rapat anggota KOPMA UII. Admin dalam sistem ini memiliki hak akses sebagai pengguna untuk dapat mengelola data jadwal rapat dengan beberapa aksi yang dapat digunakan seperti tambah data, ubah data dan hapus data jadwal rapat. Implementasi halaman data jadwal rapat dapat dilihat pada gambar 4.16.

| <b>KOPMA UU</b><br>Jogjakarta                                                                                                    |                                                                                        |                                        | Koperasi Mahasiswa<br>Universitas Islam Indonesia |                             |                                |
|----------------------------------------------------------------------------------------------------|----------------------------------------------------------------------------------------|----------------------------------------|---------------------------------------------------|-----------------------------|--------------------------------|
| <b>HOME</b><br><b>USER</b><br><b>PRESENSI</b><br><b>Berita Terbaru</b>                                                                                                    | DATA KAS ORGANISASI DATA ASET LAIN-LAIN LOGOUT<br><b>JADWAL</b><br><b>Jadwal Rapat</b> |                                        |                                                   |                             |                                |
| · Stabilitas Ekonomi Indonesia<br>Diakui Lembaga<br>Internasional<br>· Sektor Properti Belum<br>Tunjukkan Pertumbuhan<br>Berarti<br>· Izinkan Ekspor, Bukti<br>Pemerintah Keok Lawan<br>Freeport<br>· Susuri Masa Lalu dengan<br>Deretan Bus Tua<br>· Ini Keuntungan Investasi<br>Reksa Dana di Bukalapak | <b>Tambah Jadwal</b><br><b>Tanggal</b><br>2017-09-20<br>2017-09-17                     | Jam<br>15:30:00<br>09:30:00            | <b>Tempat</b><br>Bookstore<br><b>Ulil Albab</b>   | <b>Ubah</b><br>Ubah<br>Ubah | <b>Hapus</b><br>Hapus<br>Hapus |
| • DPR Minta Pemerintah<br>Turunkan Harga Gas buat<br><b>Industri Pupuk</b>                                                                                                    |                                                                                        | Copyright @ 2017. All Rights Reserved. |                                                   |                             |                                |

Gambar 4.16 Implementasi Halaman Data Jadwal Rapat

2. Implementasi Halaman Tambah Data Jadwal Rapat

Implementasi halaman tambah data jadwal rapat merupakan halaman yang digunakan admin untuk menambah jadwal rapat. Implementasi halaman tambah data jadwal rapat dapat dilihat pada gambar 4.17.

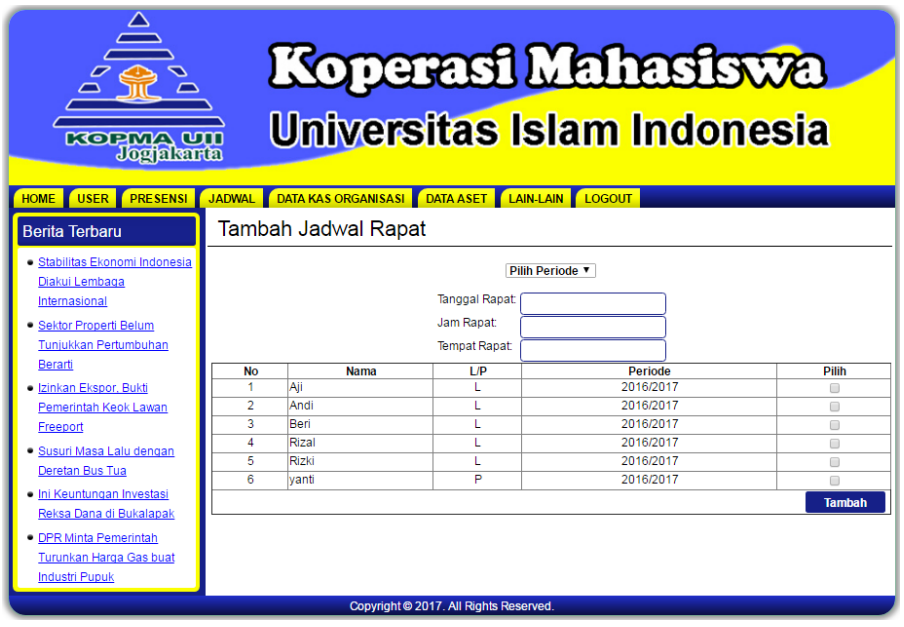

Gambar 4.17 Implementasi Halaman Tambah Data Jadwal Rapat

3. Implementasi Halaman Ubah Data Jadwal Rapat

Implementasi halaman ubah data jadwal rapat digunakan untuk mengubah data yang perlu diubah jika ada kesalahan dalam pengisian data. Implementasi halaman ubah data jadwal rapat dapat dilihat pada gambar 4.18.

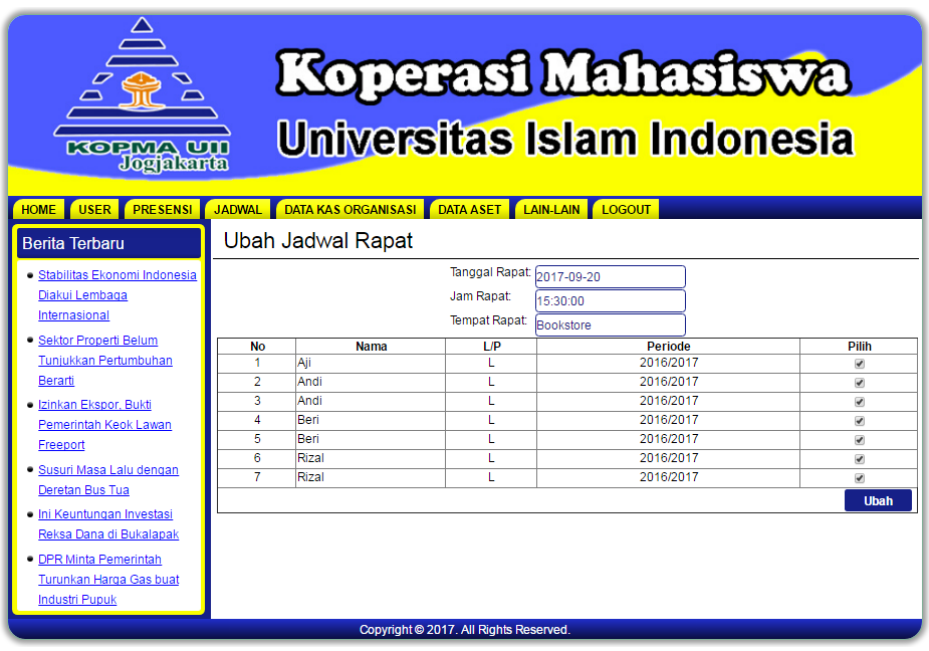

Gambar 4.18 Implementasi Halaman Ubah Data Jadwal Rapat

g. Implementasi Halaman Kelola Aliran Kas Masuk

Halaman kelola aliran kas masuk digunakan untuk menyimpan data aliran kas masuk. Terdapat beberapa aksi yang bisa digunakan oleh admin untuk mengelola data aliran kas masuk, seperti tambah data, ubah data, hapus data dan lihat data. Berikut adalah implementasi halaman aliran kas masuk pada Sistem informasi Manajemen KOPMA UII.

1. Implementasi Halaman Data Aliran Kas Masuk

Implementasi halaman data aliran kas masuk menampilkan data aliran kas masuk. Admin dalam sistem ini memiliki hak akses sebagai pengguna untuk dapat mengelola data aliran kas masuk dengan beberapa aksi yang dapat digunakan seperti tambah data, ubah data, dan hapus data aliran kas masuk. Implementasi halaman data aliran kas masuk dapat dilihat pada gambar 4.19.

| Koperasi Mahasiswa<br><b>Universitas Islam Indonesia</b><br><b>KOPMA UU</b><br>Jogalanta<br>JADWAL DATA KAS ORGANISASI DATA ASET LAIN-LAIN LOGOUT<br><b>PRESENSI</b><br><b>HOME</b><br><b>USER</b> |                                                              |                |                                          |                    |               |                        |      |              |  |  |  |  |
|----------------------------------------------------------------------------------------------------|--------------------------------------------------------------|----------------|------------------------------------------|--------------------|---------------|------------------------|------|--------------|--|--|--|--|
| <b>Berita Terbaru</b>                                                                                                    |                                                              |                | KAS Masuk Triwulan I Tahun 2017          |                    |               |                        |      |              |  |  |  |  |
| · Stabilitas Ekonomi Indonesia<br>Diakui Lembaga                                                                                                    | Tambah<br><b>Triwulan I</b><br>$\sqrt{2017}$<br><b>Pilih</b> |                |                                          |                    |               |                        |      |              |  |  |  |  |
| Internasional                                                                                                    | <b>No</b>                                                    | <b>Tanggal</b> | Keterangan                               | <b>Debit</b>       | <b>Kredit</b> | Saldo                  | Ubah | <b>Hapus</b> |  |  |  |  |
|                                                                                                    | 1                                                            | 01-01-2017     | <b>SHU Sebelumnya</b>                    | 6.860.000          |               | 6.860.000              |      |              |  |  |  |  |
| <b>Sektor Properti Belum</b>                                                                                                    | $\overline{2}$                                               | 26-03-2017     | Usaha Dari KOPMART                       | 1.000.000<br>5.000 |               | 7.860.000<br>7.865.000 | Ubah | <b>Hapus</b> |  |  |  |  |
| Tunjukkan Pertumbuhan                                                                                                    | 3<br>4                                                       |                | Simpanan Waiib<br>Simpanan Pokok Anggota | n                  |               | 7.865.000              |      |              |  |  |  |  |
| Berarti                                                                                                    | 5                                                            |                | Simpanan Wajib Anggota                   | n                  |               | 7865000                |      |              |  |  |  |  |
| · Izinkan Ekspor, Bukti                                                                                                    | $\overline{6}$                                               |                | luran Parcel                             | n                  |               | 7.865.000              |      |              |  |  |  |  |
| Pemerintah Keok Lawan                                                                                                    | JUMI AH                                                      |                |                                          | 7865000            |               | 7.865.000              |      |              |  |  |  |  |
| Freeport                                                                                                    | [ Print ]                                                    |                |                                          |                    |               |                        |      |              |  |  |  |  |
| · Susuri Masa Lalu dengan                                                                                                    |                                                              |                |                                          |                    |               |                        |      |              |  |  |  |  |
| Deretan Bus Tua                                                                                                    |                                                              |                |                                          |                    |               |                        |      |              |  |  |  |  |
| · Ini Keuntungan Investasi                                                                                                    |                                                              |                |                                          |                    |               |                        |      |              |  |  |  |  |
| Reksa Dana di Bukalapak                                                                                                    |                                                              |                |                                          |                    |               |                        |      |              |  |  |  |  |
|                                                                                                    |                                                              |                |                                          |                    |               |                        |      |              |  |  |  |  |
| • DPR Minta Pemerintah                                                                                                    |                                                              |                |                                          |                    |               |                        |      |              |  |  |  |  |
| Turunkan Harga Gas buat                                                                                                    |                                                              |                |                                          |                    |               |                        |      |              |  |  |  |  |
| <b>Industri Pupuk</b>                                                                                                    |                                                              |                |                                          |                    |               |                        |      |              |  |  |  |  |
| Copyright © 2017. All Rights Reserved.                                                                                                    |                                                              |                |                                          |                    |               |                        |      |              |  |  |  |  |

Gambar 4.19 Implementasi Halaman Data Aliran Kas Masuk

2. Implementasi Halaman Tambah Data Aliran Kas Masuk

Implementasi halaman tambah data aliran kas masuk merupakan halaman yang digunakan admin untuk menambah aliran kas masuk. Implementasi halaman tambah data aliran kas masuk dapat dilihat pada gambar 4.20.

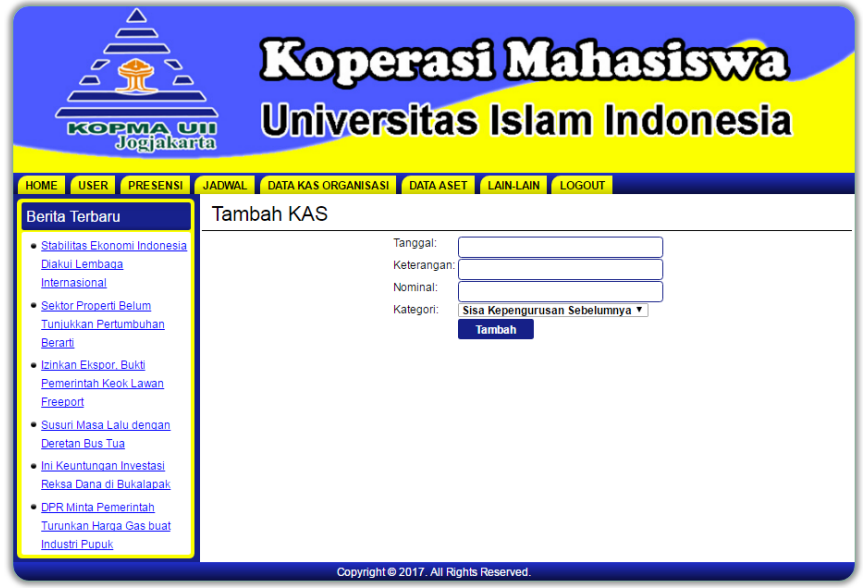

Gambar 4.20 Implementasi Halaman Tambah Data Aliran Kas Masuk

### 3. Implementasi Halaman Ubah Data Aliran Kas Masuk

Implementasi halaman ubah data aliran kas masuk digunakan untuk mengubah data yang perlu diubah jika ada kesalahan dalam pengisian data. Implementasi halaman ubah data aliran kas masuk dapat dilihat pada gambar 4.21.

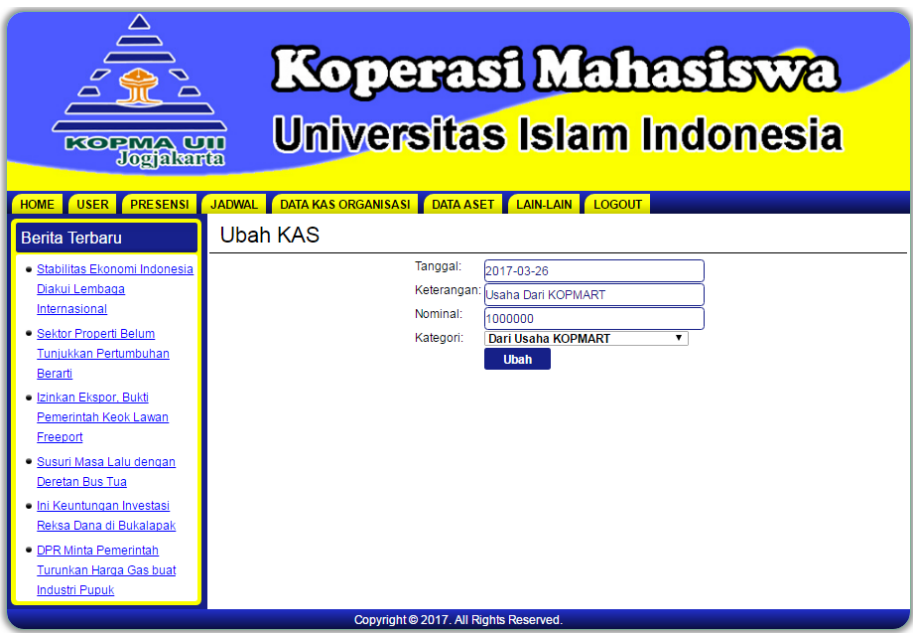

Gambar 4.21 Implementasi Halaman Ubah Data Aliran Kas Masuk

# h. Implementasi Halaman Aliran Kas Keluar

Halaman kelola aliran kas keluar digunakan untuk menyimpan data aliran kas keluar. Terdapat beberapa aksi yang bisa digunakan oleh admin untuk mengelola data jadwal rapat, seperti tambah data, ubah data, hapus data dan lihat data. Berikut adalah implementasi halaman aliran kas keluar pada Sistem informasi Manajemen KOPMA UII.

1. Implementasi Halaman Data Aliran Kas Keluar

Implementasi halaman data aliran aliran kas keluar menampilkan data aliran kas keluar. Admin dalam sistem ini memiliki hak akses sebagai pengguna untuk dapat mengelola data aliran kas keluar dengan beberapa aksi yang dapat digunakan seperti tambah data, ubah data, dan hapus data aliran kas keluar. Implementasi halaman data aliran kas keluar dapat dilihat pada gambar 4.22.

| Koperasi Mahasiswa<br>Universitas Islam Indonesia<br><b>KORMA UII</b><br><b>Jogiakarta</b><br>DATA KAS ORGANISASI DATA ASET LAIN-LAIN LOGOUT                                                                                                    |                     |                          |                                                         |              |                   |                    |              |                |  |  |  |
|----------------------------------------------------------------------------------------------------|---------------------|--------------------------|---------------------------------------------------------|--------------|-------------------|--------------------|--------------|----------------|--|--|--|
| <b>HOME</b><br><b>USER</b><br><b>PRESENSI</b><br><b>Berita Terbaru</b>                                                                                                    | JADWAL <sup>I</sup> | Daftar KAS Keluar        |                                                         |              |                   |                    |              |                |  |  |  |
| · Stabilitas Ekonomi Indonesia<br>Diakui Lembaga                                                                                                    | Tambah              |                          | Biaya Administrasi Kantor (BAK) T Triwulan   T   2017 T |              |                   | Pilih              |              |                |  |  |  |
| Internasional                                                                                                    | <b>No</b>           | <b>Tanggal</b>           | Keterangan                                              | <b>Debit</b> | <b>Kredit</b>     | Saldo              | <b>Ubah</b>  | <b>Hapus</b>   |  |  |  |
| · Sektor Properti Belum                                                                                                    | 1<br>$\overline{2}$ | 26-03-2017<br>26-03-2016 | print LPJ<br>print laporan                              |              | 100 000<br>50.000 | 100 000<br>150,000 | Ubah<br>Ubah | Hapus<br>Hapus |  |  |  |
| Tuniukkan Pertumbuhan                                                                                                    | ä                   | 26-03-2015               | print Proposal                                          |              | 100.000           | 250,000            |              | Hapus          |  |  |  |
| Berarti<br>· Izinkan Ekspor, Bukti<br>Pemerintah Keok Lawan<br>Freeport<br>· Susuri Masa Lalu dengan<br>Deretan Bus Tua<br>· Ini Keuntungan Investasi<br>Reksa Dana di Bukalapak<br>· DPR Minta Pemerintah<br>Turunkan Harga Gas buat<br><b>Industri Pupuk</b> |                     |                          | Copyright © 2017. All Rights Reserved.                  |              |                   |                    |              |                |  |  |  |

Gambar 4.22 Implementasi Halaman Data Aliran Kas Keluar

2. Implementasi Halaman Tambah Data Aliran Kas Keluar

Implementasi halaman tambah data aliran kas keluar merupakan halaman yang digunakan admin untuk menambah aliran kas keluar. Implementasi halaman tambah aliran kas keluar dapat dilihat pada gambar 4.23.

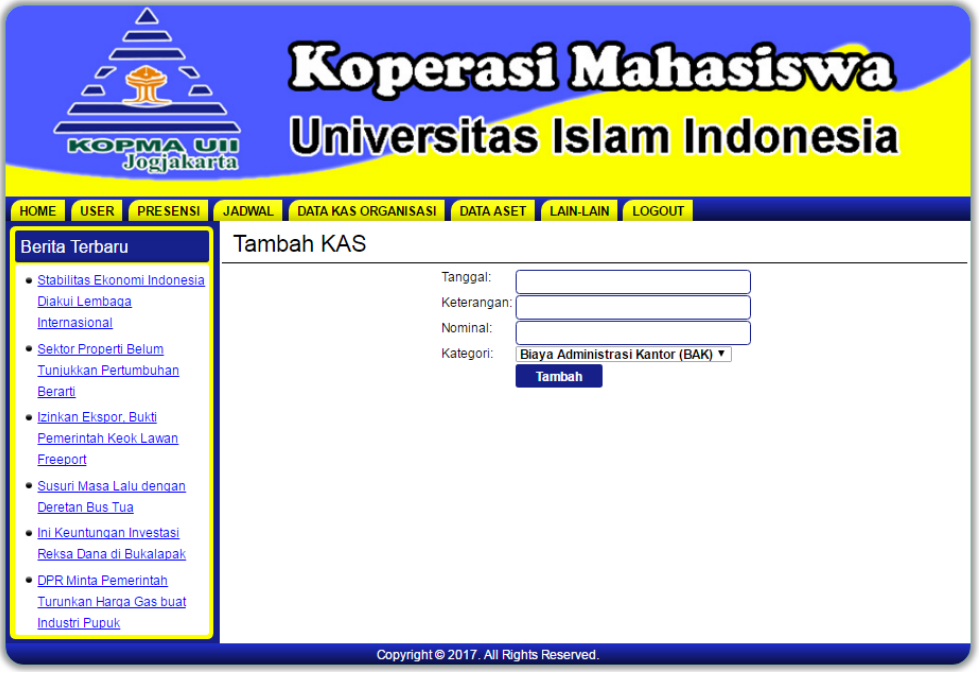

Gambar 4.23 Implementasi Halaman Tambah Data Aliran Kas Keluar
## 3. Implementasi Halaman Ubah Data Aliran Kas Keluar

Implementasi halaman ubah data aliran kas keluar digunakan untuk mengubah data yang perlu diubah jika ada kesalahan dalam pengisian data. Implementasi halaman ubah data aliran kas keluar masuk dapat dilihat pada gambar 4.24.

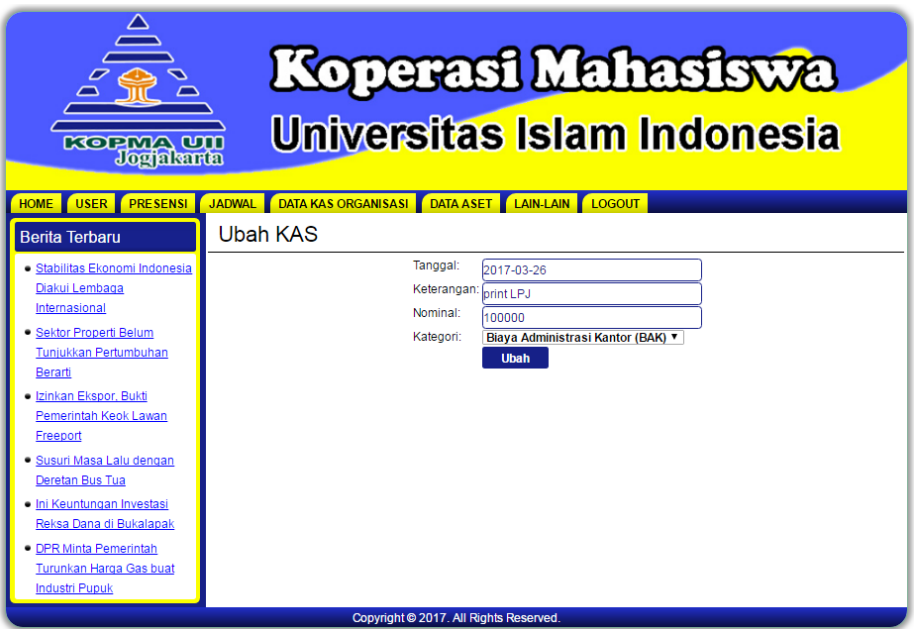

Gambar 4.24 Implementasi Halaman Ubah Data Aliran Kas Keluar

i. Implementasi Halaman Aliran Arus Kas

Implementasi halaman data aliran arus kas menampilkan data aliran arus kas. Implementasi halaman data aliran arus kas dapat dilihat pada gambar 4.25.

| <b>KOPMA UU</b><br>Jogalarta<br><b>PRESENSI</b><br><b>HOME</b><br><b>USER</b><br><b>Berita Terbaru</b> | <b>Universitas Islam Indonesia</b><br>JADWAL DATA KAS ORGANISASI DATA ASET LAIN-LAIN LOGOUT<br>Aliran Arus KAS Triwulan I Tahun 2017 |                        |               | Koperasi Mahasiswa     |
|----------------------------------------------------------------------------------------------------|----------------------------------------------------------------------------------------------------|------------------------|---------------|------------------------|
|                                                                                                    |                                                                                                    |                        |               |                        |
| · Stabilitas Ekonomi Indonesia                                                                         | Triwulan $\vert \mathbf{v} \vert$ 2017 $\mathbf{v}$                                                                                  | <b>Pilih</b>           |               |                        |
| Diakui Lembaga                                                                                         | Keterangan                                                                                                    | <b>Debit</b>           | <b>Kredit</b> | Saldo                  |
| Internasional                                                                                          | <b>KAS Masuk</b><br>SHU Sebelumnya                                                                                                   |                        |               |                        |
| Sektor Properti Belum                                                                                  | Usaha Dari KOPMART                                                                                                    | 7.010.000<br>1.000.000 |               | 7.010.000<br>8.010.000 |
|                                                                                                    | Simpanan Waiib                                                                                                    | 5.000                  |               | 8.015.000              |
| Tunjukkan Pertumbuhan                                                                                  | Simpanan Pokok Anggota                                                                                                    | 15,000                 |               | 8.030.000              |
| Berarti                                                                                                | Simpanan Wajib Anggota                                                                                                    | 5.000                  |               | 8.035.000              |
| · Izinkan Ekspor, Bukti                                                                                | <b>luran Parcel</b>                                                                                                    | 5.000                  |               | 8.040.000              |
| Pemerintah Keok Lawan                                                                                  | <b>KAS Keluar</b>                                                                                                    |                        |               |                        |
|                                                                                                    | Biava Administrasi Kantor (BAK)                                                                                                    |                        | 100.000       | 7.940.000              |
| Freeport                                                                                               | Biaya Keanggotaan (BK)                                                                                                    |                        | 500.000       | 7.440.000              |
| Susuri Masa Lalu dengan                                                                                | Biaya Operasional Usaha                                                                                                    |                        | 250.000       | 7.190.000              |
| Deretan Bus Tua                                                                                        | <b>JUMLAH</b>                                                                                                    | 8.040.000              | 850,000       | 7.190.000              |
| · Ini Keuntungan Investasi                                                                             | [ Print ]                                                                                                    |                        |               |                        |
| Reksa Dana di Bukalapak                                                                                |                                                                                                    |                        |               |                        |
|                                                                                                    |                                                                                                    |                        |               |                        |
| • DPR Minta Pemerintah                                                                                 |                                                                                                    |                        |               |                        |
| Turunkan Harga Gas buat                                                                                |                                                                                                    |                        |               |                        |
| <b>Industri Pupuk</b>                                                                                  |                                                                                                    |                        |               |                        |
|                                                                                                    |                                                                                                    |                        |               |                        |
|                                                                                                    | Copyright @ 2017. All Rights Reserved.                                                                                               |                        |               |                        |

Gambar 4.25 Implementasi Halaman Aliran Arus Kas

j. Implementasi Halaman Kelola Daftar Simpanan Kas

Halaman kelola daftar simpanan kas digunakan untuk menyimpan data daftar simpanan kas. Terdapat beberapa aksi yang bisa digunakan oleh admin untuk mengelola data daftar simpanan kas, seperti tambah data, ubah data, hapus data dan lihat data. Berikut adalah implementasi halaman daftar simpanan kas pada Sistem informasi Manajemen KOPMA UII.

1. Implementasi Halaman Data Daftar Simpanan Kas

Implementasi halaman data daftar simpanan kas menampilkan data daftar simpanan kas. Admin dalam sistem ini memiliki hak akses sebagai pengguna untuk dapat mengelola data daftar simpanan kas dengan beberapa aksi yang dapat digunakan seperti tambah data, ubah data, dan hapus data daftar simpanan kas. Implementasi halaman data daftar simpanan kas dapat dilihat pada gambar 4.26.

| <b>Koperasi Mahasiswa</b><br><b>Universitas Islam Indonesia</b><br><b>KOPMA UU</b><br>Jogalarta<br>DATA KAS ORGANISASI DATA ASET LAIN-LAIN LOGOUT<br><b>JADWAL</b><br><b>PRESENSI</b><br><b>HOME</b><br><b>USER</b> |                |                          |                                                   |                    |                |              |                |
|----------------------------------------------------------------------------------------------------|----------------|--------------------------|---------------------------------------------------|--------------------|----------------|--------------|----------------|
| <b>Berita Terbaru</b>                                                                                                    |                |                          | Daftar Simpanan Pokok dan Wajib                   |                    |                |              |                |
| · Stabilitas Ekonomi Indonesia<br>Diakui Lembaga                                                                                                    | ambah          |                          | Simpanan Wajib Pengurus<br><b>Triwulan I</b>      | $2017$ $\tau$<br>7 | <b>Pilih</b>   |              |                |
| Internasional                                                                                                    | No             | <b>Tanggal</b>           | Kategori                                          | <b>Nama</b>        | <b>Nominal</b> | <b>Ubah</b>  | <b>Hapus</b>   |
|                                                                                                    | 1              | 28-03-2017               | luran Parcel                                      | Andi               | 5.000          | Ubah         | <b>Hapus</b>   |
| · Sektor Properti Belum                                                                                                    | $\overline{2}$ | 28-03-2017               | Simpanan Waiib Anggota                            | vanti              | 5.000          | Ubah         | Hapus          |
| Tunjukkan Pertumbuhan                                                                                                    | 3              | 28-03-2017               | Simpanan Pokok Anggota                            | Andi               | 5.000          | Ubah         | <b>Hapus</b>   |
| Berarti                                                                                                    | 4              | 28-03-2017               | Simpanan Pokok Anggota                            | Aji                | 5.000          | Ubah         | <b>Hapus</b>   |
| · Izinkan Ekspor, Bukti                                                                                                    | 5<br>6         | 27-03-2017<br>26-03-2017 | Simpanan Pokok Anggota<br>Simpanan Waiib Pengurus | vanti<br>Andi      | 5.000<br>5.000 | Ubah<br>Ubah | Hapus<br>Hapus |
|                                                                                                    | $\overline{7}$ | 26-03-2016               | Simpanan Waiib Pengurus                           | Andi               | 5.000          | Ubah         | <b>Hapus</b>   |
| Pemerintah Keok Lawan                                                                                                    | 8              | 26-03-2015               | Simpanan Wajib Pengurus                           | Andi               | 5.000          | Ubah         | <b>Hapus</b>   |
| Freeport<br>· Susuri Masa Lalu dengan<br>Deretan Bus Tua<br>· Ini Keuntungan Investasi<br>Reksa Dana di Bukalapak<br>· DPR Minta Pemerintah<br>Turunkan Harga Gas buat<br><b>Industri Pupuk</b>                     |                |                          | Copyright @ 2017, All Rights Reserved.            |                    |                |              |                |

Gambar 4.26 Implementasi Halaman Data Daftar Simpanan Kas

2. Implementasi Halaman Tambah Data Daftar Simpanan Kas

Implementasi halaman tambah data daftar simpanan kas merupakan halaman yang digunakan admin untuk menambah daftar simpanan kas. Implementasi halaman tambah data daftar simpanan kas dapat dilihat pada gambar 4.27.

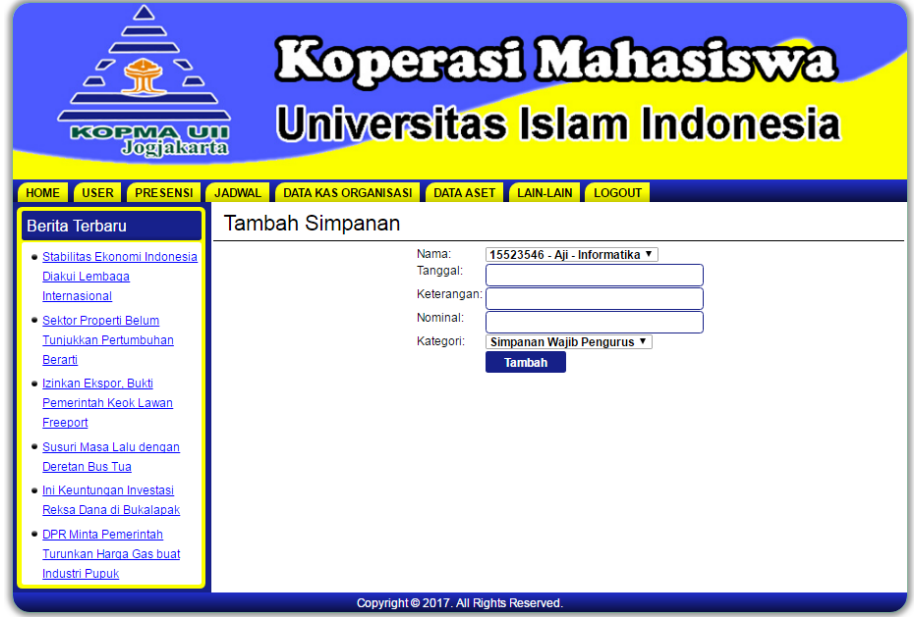

Gambar 4.27 Implementasi Halaman Tambah Data Daftar Simpanan Kas

3. Implementasi Halaman Ubah Data Daftar Simpanan Kas

Implementasi halaman ubah data daftar simpanan kas digunakan untuk mengubah data yang perlu diubah jika ada kesalahan dalam pengisian data. Implementasi halaman ubah data daftar simpanan kas dapat dilihat pada gambar 4.28.

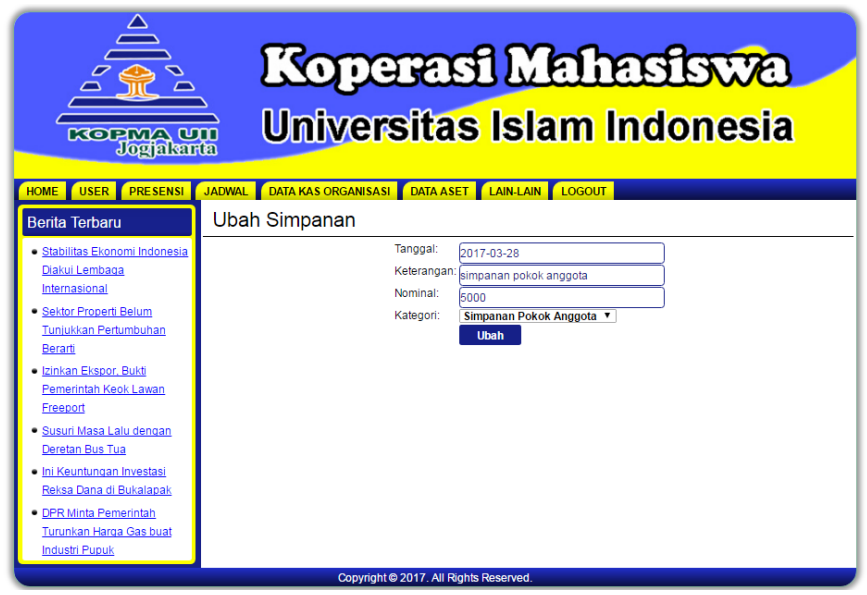

Gambar 4.28 Implementasi Halaman Ubah Data Daftar Simpanan Kas

4. Implementasi Halaman Grafik SHU

Implementasi halaman grafik SHU digunakan untuk menampilkan data grafik SHU pertahun. Implementasi halaman grafik SHU dapat dilihat pada gambar 4.29.

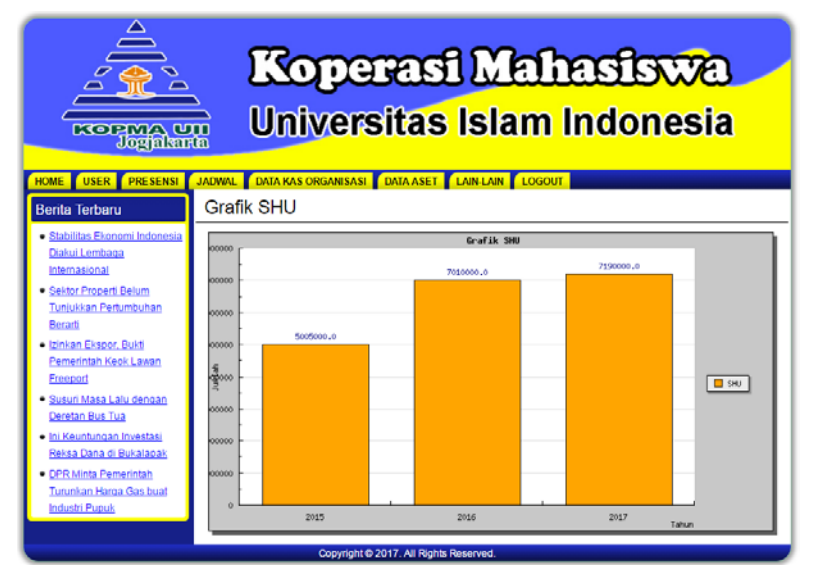

Gambar 4.29 Implementasi Halaman Grafik SHU

### k. Implementasi Halaman Kelola Data Aset

Halaman kelola data aset digunakan untuk menyimpan data aset. Terdapat beberapa aksi yang bisa digunakan oleh admin untuk mengelola data aset, seperti tambah data, ubah data, hapus data dan lihat data. Berikut adalah implementasi halaman data aset pada Sistem informasi Manajemen KOPMA UII.

a. Implementasi Halaman Data Aset

Implementasi halaman data aset menampilkan data aset. Admin dalam sistem ini memiliki hak akses sebagai pengguna untuk dapat mengelola data aset dengan beberapa aksi yang dapat digunakan seperti tambah data, ubah data, dan hapus data aset. Implementasi halaman data aset dapat dilihat pada gambar 4.30.

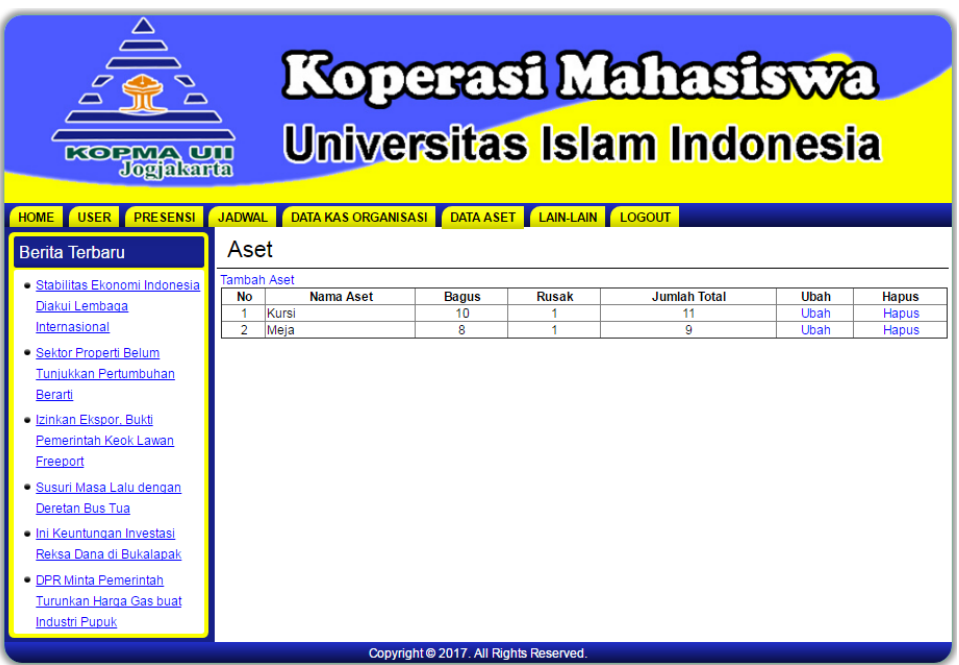

Gambar 4.30 Implementasi Halaman Data Aset

## b. Implementasi Halaman Tambah Data Aset

Implementasi halaman tambah data aset merupakan halaman yang digunakan admin untuk menambah data aset. Implementasi halaman tambah data aset dapat dilihat pada gambar 4.31.

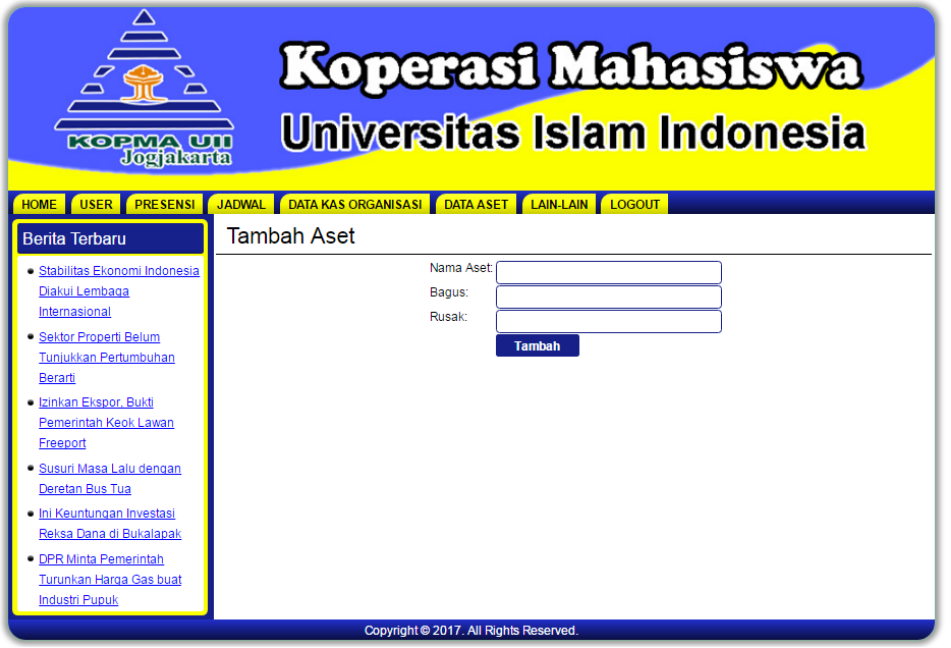

Gambar 4.31 Implementasi Halaman Tambah Data Aset

c. Implementasi Halaman Ubah Data Aset

Implementasi halaman ubah data aset digunakan untuk mengubah data yang perlu diubah jika ada kesalahan dalam pengisian data. Implementasi halaman ubah data aset dapat dilihat pada gambar 4.32.

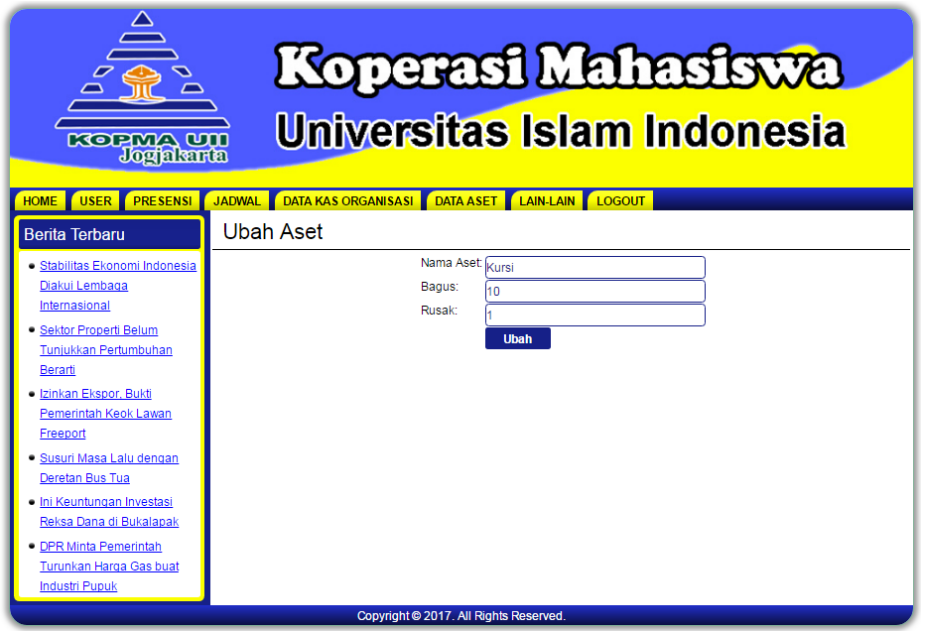

Gambar 4.32 Implementasi Halaman Ubah Data Aset

## l. Implementasi Halaman Kelola Data Berita

Halaman kelola data berita digunakan untuk menyimpan data berita. Terdapat beberapa aksi yang bisa digunakan oleh admin untuk mengelola data berita, seperti tambah data, ubah data, hapus data dan lihat data. Berikut adalah implementasi halaman data berita pada Sistem informasi Manajemen KOPMA UII.

1. Implementasi Halaman Data Berita

Implementasi halaman data berita menampilkan data berita. Admin dalam sistem ini memiliki hak akses sebagai pengguna untuk dapat mengelola data berita dengan beberapa aksi yang dapat digunakan seperti tambah data, ubah data, dan hapus data berita. Implementasi halaman data berita dapat dilihat pada gambar 4.33.

| Tambah<br>· Stabilitas Ekonomi Indonesia<br><b>No</b><br>Waktu<br>Jumlah Komentar   Ubah   Hapus<br><b>Judul</b><br>Diakui Lembaga<br>2017-04-11 16:12:34 Stabilitas Ekonomi Indonesia Diakui Lembaga Internasional<br>Ubah Hapus<br>Internasional<br>2017-04-11 16:08:46 Sektor Properti Belum Tunjukkan Pertumbuhan Berarti<br>$\overline{2}$<br>Ubah Hapus<br>2017-04-11 16:06:04 Izinkan Ekspor, Bukti Pemerintah Keok Lawan Freeport<br>0<br>3<br>Ubah Hapus<br>· Sektor Properti Belum<br>2017-04-11 16:03:39 Susuri Masa Lalu dengan Deretan Bus Tua<br>0<br>Ubah Hapus<br>4<br>Tunjukkan Pertumbuhan<br>Ubah Hapus | <b>KOPMA UU</b><br>Jogjalanta<br><b>PRESENSI</b><br><b>USER</b><br><b>HOMF</b><br><b>Berita Terbaru</b> | <b>JADWAL</b><br>Home | Koperasi Mahasiswa<br>Universitas Islam Indonesia<br>DATA KAS ORGANISASI DATA ASET LAIN-LAIN LOGOUT |   |  |
|----------------------------------------------------------------------------------------------------|----------------------------------------------------------------------------------------------------|-----------------------|----------------------------------------------------------------------------------------------------|---|--|
| Berarti<br>6<br>2017-04-11 14:59:22 DPR Minta Pemerintah Turunkan Harga Gas buat Industri Pupuk<br>$\Omega$<br>Ubah Hapus<br>2017-04-11 10:09:48 Sejarah Koperasi Di Indonesia<br>O.<br>Ubah Hapus<br>· Izinkan Ekspor, Bukti<br>Pemerintah Keok Lawan<br>Freeport<br>· Susuri Masa Lalu dengan<br>Deretan Bus Tua<br>· Ini Keuntungan Investasi<br>Reksa Dana di Bukalapak<br>• DPR Minta Pemerintah<br>Turunkan Harga Gas buat<br><b>Industri Pupuk</b>                                                                                                    |                                                                                                    | 5                     | 2017-04-11 15:57:45 Ini Keuntungan Investasi Reksa Dana di Bukalapak                                | 4 |  |

Gambar 4.33 Implementasi Halaman Data Berita

2. Implementasi Halaman Tambah Data Berita

Implementasi halaman tambah data berita merupakan halaman yang digunakan admin untuk menambah data berita. Implementasi halaman tambah data berita dapat dilihat pada gambar 4.34.

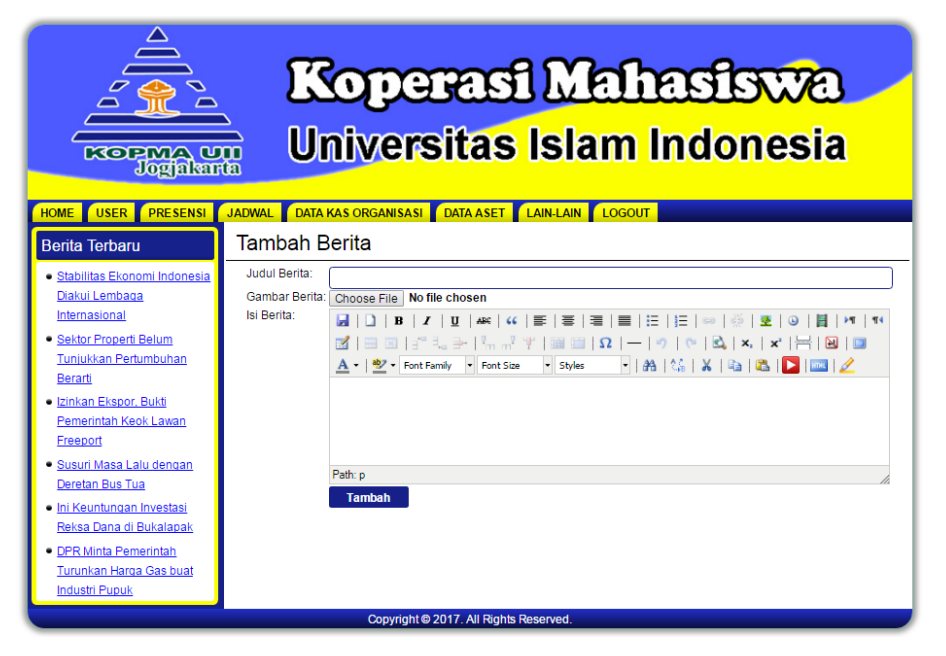

Gambar 4.34 Implementasi Halaman Tambah Data Berita

3. Implementasi Halaman Ubah Data Berita

Implementasi halaman ubah data berita digunakan untuk mengubah data yang perlu diubah jika ada kesalahan dalam pengisian data. Implementasi halaman ubah data berita dapat dilihat pada gambar 4.35.

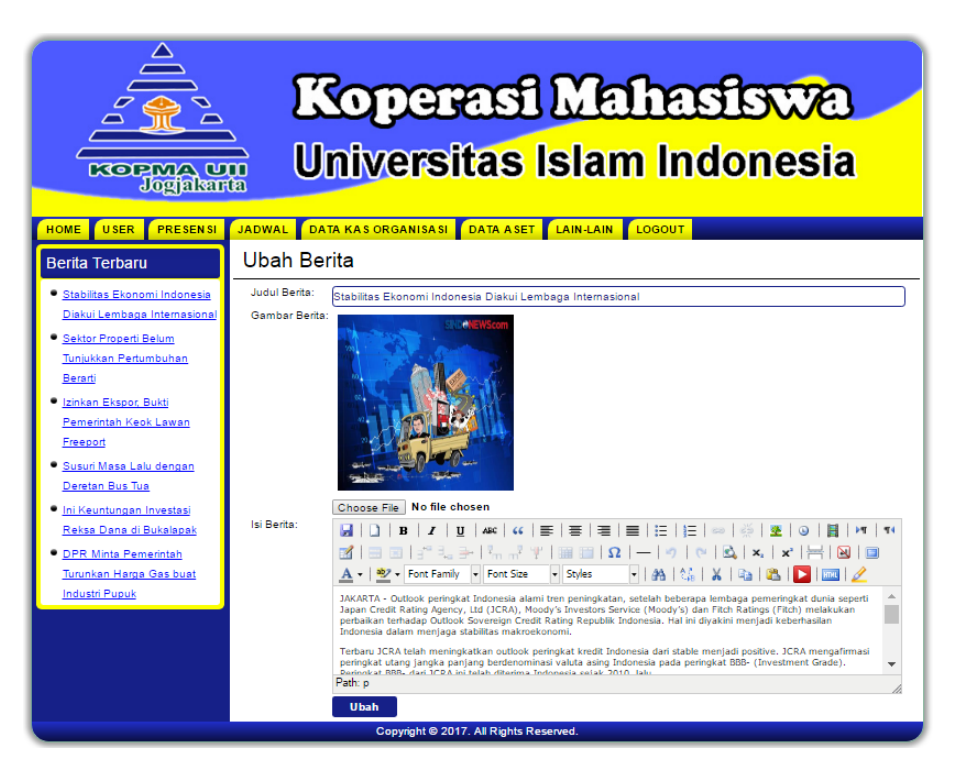

Gambar 4.35 Implementasi Halaman Ubah Data Data Berita

## **4.4 Pengujian Sistem**

Pengujian sistem adalah sebuah proses yang bertujuan untuk menguji komponen sistem yang telah dirancang sebelumnya dan untuk memastikan bahwa setiap elemen dari sistem telah berfungsi sesuai dengan yang diharapkan. Pengujian dilakukan untuk melihat seberapa baik sistem bekerja dalam menangani *input* yang diberikan pengguna. Berikut adalah hasil dari pengujian pada sistem yang telah dilakukan.

## **4.4.1 Penanganan Kesalahan**

Pada tahap ini dilakukan untuk mengetahui kesalahan yang mungkin terjadi pada Sistem Informasi Manajemen KOPMA UII. Adapun beberapa macam penanganan kesalahan pada sistem, yaitu:

a. Pengujian Kesalahan *Login*

Pengujian kesalahan *login* dilakukan ketika admin dan anggota mengisikan *username* dan *password* pada *form login* sebelum masuk ke sistem. *Username* anggota menggunakan NIM yang dimiliki oleh anggota, anggota hanya bisa mengubah *password* sesuai keinginan masing-masing anggota. pengujian kesalahan *login* dapat dilihat pada gambar 4.36.

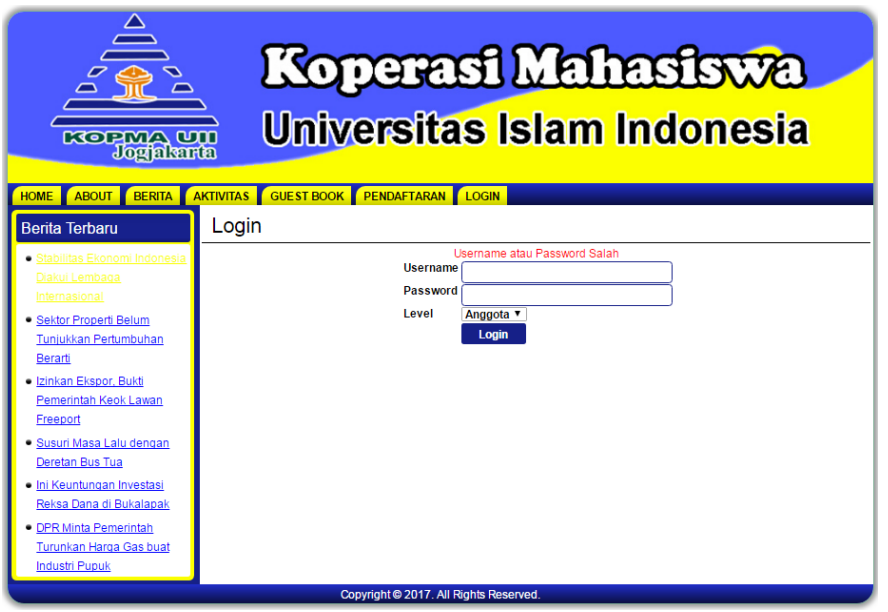

Gambar 4.36 Pengujian Kesalahan *Login*

b. Pengujian Kesalahan Tambah Data Anggota

Pengujian kesalahan tambah data anggota dilakukan untuk mengetahui kesalahan yang terjadi ketika admin tidak mengisi satu atau lebih field yang ada pada *form* untuk mengisikan data anggota. Pengujian kesalahan tambah data anggota dapat dilihat pada gambar 4.37.

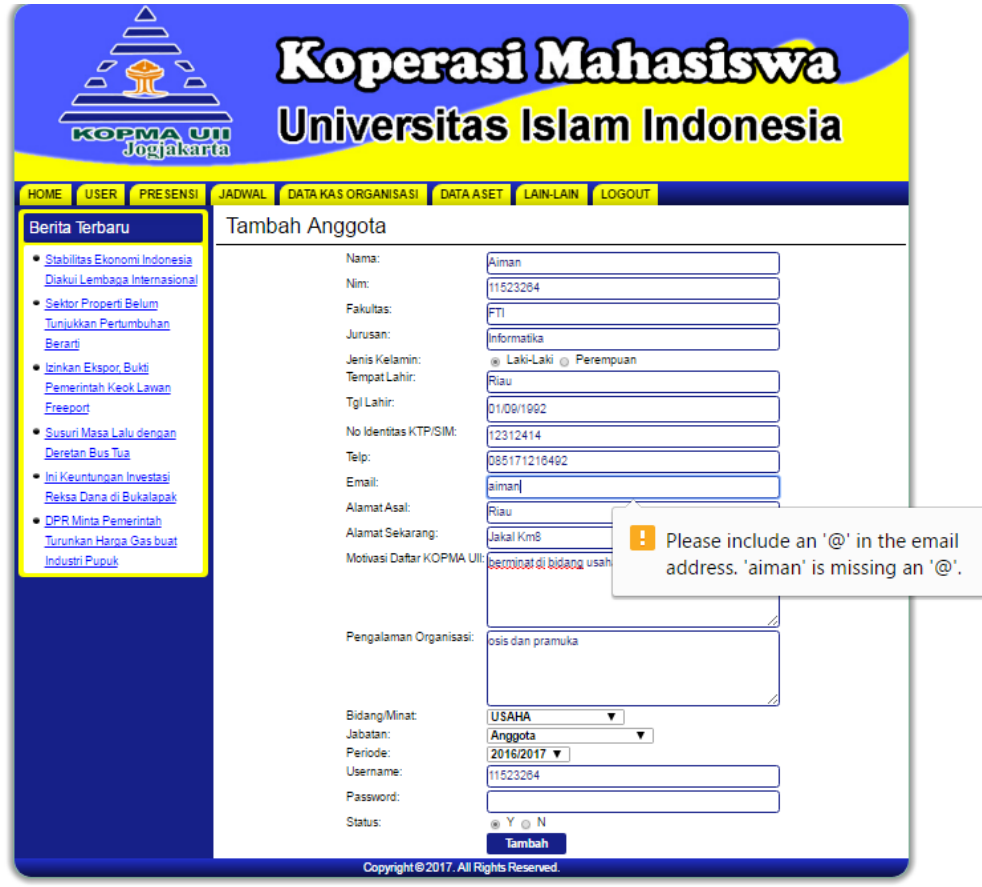

Gambar 4.37 Pengujian Kesalahan Tambah Data Anggota

## **4.4.2 Pengujian Dan Analisis Sistem**

Pengujian dan analisis sistem dilakukan untuk mengetahui apakah sistem yang telah dibangun sudah sesuai dengan kebutuhan sistem.

### **Studi Kasus** *Open Recruitment* **Anggota Baru**

Studi kasus ini merupakan studi kasus yang terkait dengan penambahan data anggota dan pendaftaran anggota.

a. Skenario

Pada saat Open *recruitment* anggota baru di KOPMA UII telah dibuka. Calon anggota yang ingin melakukan pendaftaran di KOPMA UII. bisa melakukan pendaftaran melalaui web KOPMA UII atau mengisi formulir pendaftaran. setelah melakukan pendaftaran melalui web atau dengan mengisi formulir pendaftaran maka calon anggota menunggu informasi berikutnya dari pihak KOPMA untuk melakukan sesi wawancara. apabila calon anggota telah dinyatakan lulus maka anggota memiliki hak akses untuk mengakses web KOPMA UII.berikut pengelolaan data anggota baru oleh admin yang diterima menjadi anggota KOPMA UII.

b. Analisis Kinerja Sistem

Analisis kinerja sistem meliputi proses berikut:

1. Pendaftaran Anggota Baru

Ketika akan melakukan pendaftaran calan anggota baru diharuskan mengisi *form* pendaftran pada halaman pendaftaran berikut *form* pendaftaran yang akan diisi calon anggota KOPMA uii. *Form* pendaftaran dapat dilihat pada gamabar 4.38.

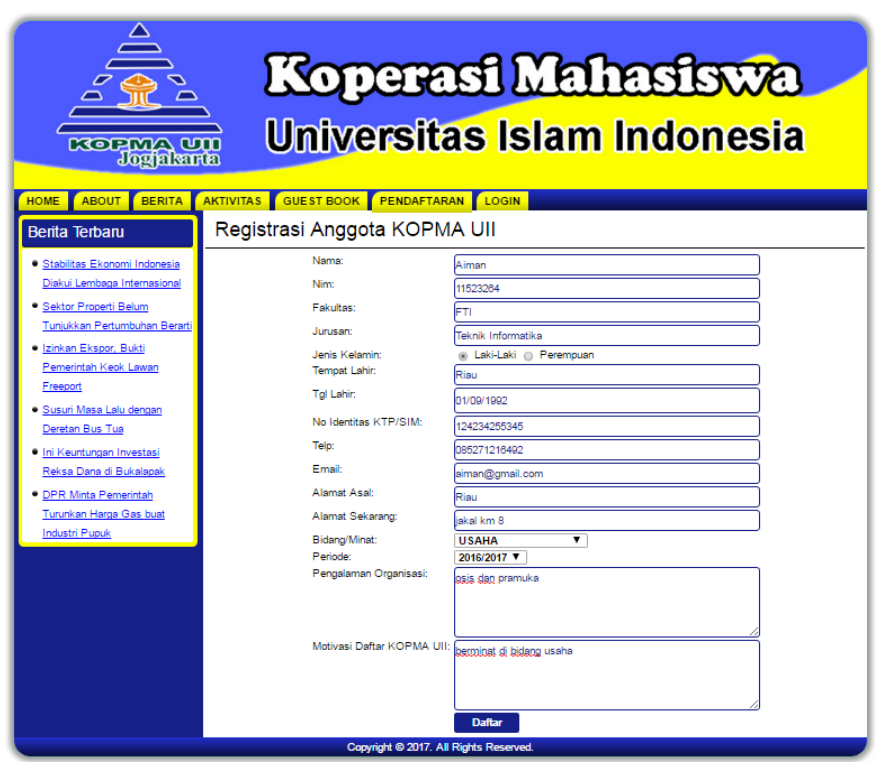

Gambar 4.38 *Form* Pendaftaran

Setelah calon anggota berhasil melakukan pendaftaran maka data calon anggota baru akan masuk di data anggota KOPMA UII. detail data calon anggota baru dapat dilihat pada gambar 4.39.

| <b>KOPMA UII</b><br><b>Jogialenta</b>                                                                                                    | Koperasi Mahasiswa<br>Universitas Islam Indonesia                                                                                                    |
|----------------------------------------------------------------------------------------------------|----------------------------------------------------------------------------------------------------|
| <b>USER</b><br><b>PRESENSI</b><br><b>HOME</b>                                                                                                    | DATA KAS ORGANISASI DATA ASET LAIN-LAIN LOGOUT<br><b>JADWAL</b>                                                                                                    |
| <b>Berita Terbaru</b><br>· Stabilitas Ekonomi Indonesia<br>Diakui Lembaga<br>Internasional<br>· Sektor Properti Belum<br>Tunjukkan Pertumbuhan<br>Berarti<br>· Izinkan Ekspor, Bukti<br>Pemerintah Keok Lawan<br>Freeport<br>· Susuri Masa Lalu dengan<br>Deretan Bus Tua<br>· Ini Keuntungan Investasi<br>Reksa Dana di Bukalapak<br>· DPR Minta Pemerintah<br>Turunkan Harga Gas buat<br><b>Industri Pupuk</b> | Anggota KOPMA UII<br>Nama<br>: Aiman<br><b>NIM</b><br>: 11523264<br><b>Fakultas</b><br>* FTI<br>: Teknik Informatika<br>Jurusan<br>Jenis Kelamin<br>t L<br>: Riau<br><b>Tempat Lahir</b><br>$+1992 - 01 - 09$<br><b>Tal Lahir</b><br>No Identitas KTP/SIM<br>124234255345<br>085271216492<br>Telp<br>Fmail<br>: aiman@gmail.com<br>Alamat Asal<br>* Riau<br>: jakal km 8<br>Alamat Sekarang<br>Motivasi Daftar Kopma UII : berminat di bidang usaha<br>Pengalaman Organisasi : osis dan pramuka<br>Bidang Yang Diminati<br><b>LISAHA</b><br>Jabatan<br>: Anggota<br>Periode<br>: 2016/2017<br>: 11523264<br>Username<br><b>Status</b><br>÷N.<br>[Print] |
|                                                                                                    | Copyright © 2017. All Rights Reserved.                                                                                                    |

Gambar 4.39 Detail Data Calon Anggota

## 2. Verifikasi Data Calon Anggota Baru

Setelah melakukan pendaftaran, calon anggota baru belum memiliki hak akses untuk mengakses web KOPMA UII, karena calon anggota belum memiliki *password* dan masih berstatus N (No), status N (No) adalah status di mana anggota tidak memiliki hak askses pada sistem. setelah calon anggota melalui proses pendaftaran dan dinyatakan lulus sebagai anggota KOPMA UII maka admin akan mengubah data anggota untuk memberikan paasword dan mengubah status data calon anggota menjadi Y (Yes), status Y (Yes) adalah status di mana anggota memiliki hak akses terhadap Sistem Informasi Manajemen KOPMA UII. ubah data anggota dapat dilihat pada gambar 4.40.

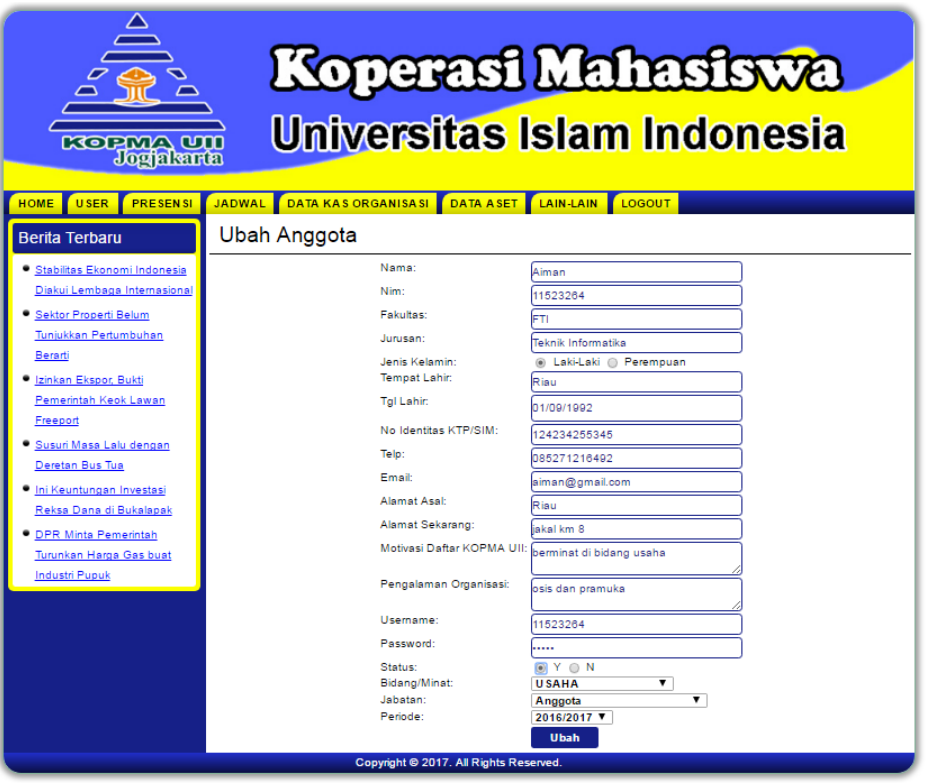

Gambar 4.40 Ubah Data Anggota

Setelah admin berhasil mengubah data anggota dengan memberi *password* dan mengubah status berikut detail data calon anggota yang telah diubah oleh admin. Gambar detai data anggota dapat dilihat pada gambar 4.41.

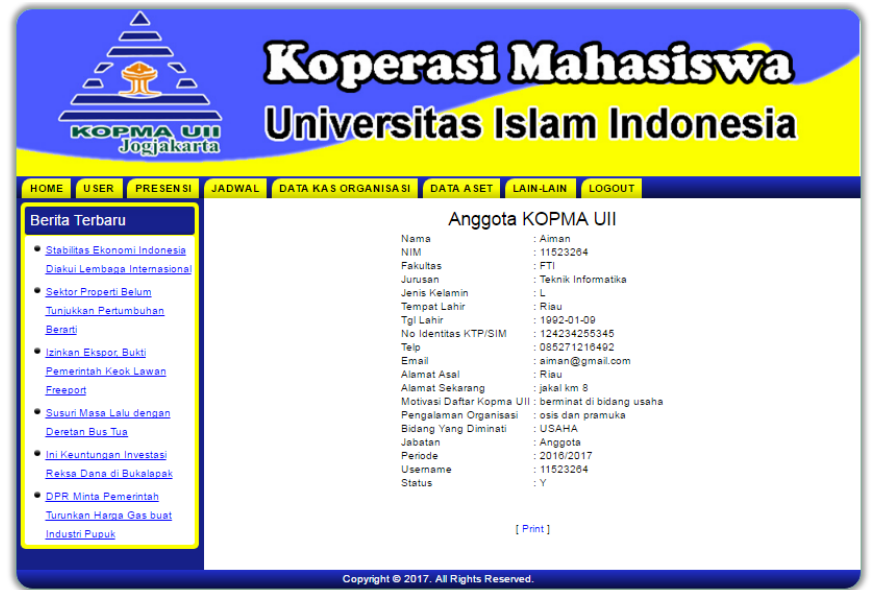

Gambar 4.41 Detail Data Anggota

Setelah admin mengubah data anggota dengan memberi *password* dan mengubah status berikut maka anggota memiliki hak untuk masuk ke Sistem Informasi Manajemen KOPMA UII. Gambar halaman anggota dapat dilihat pada gambar 4.42.

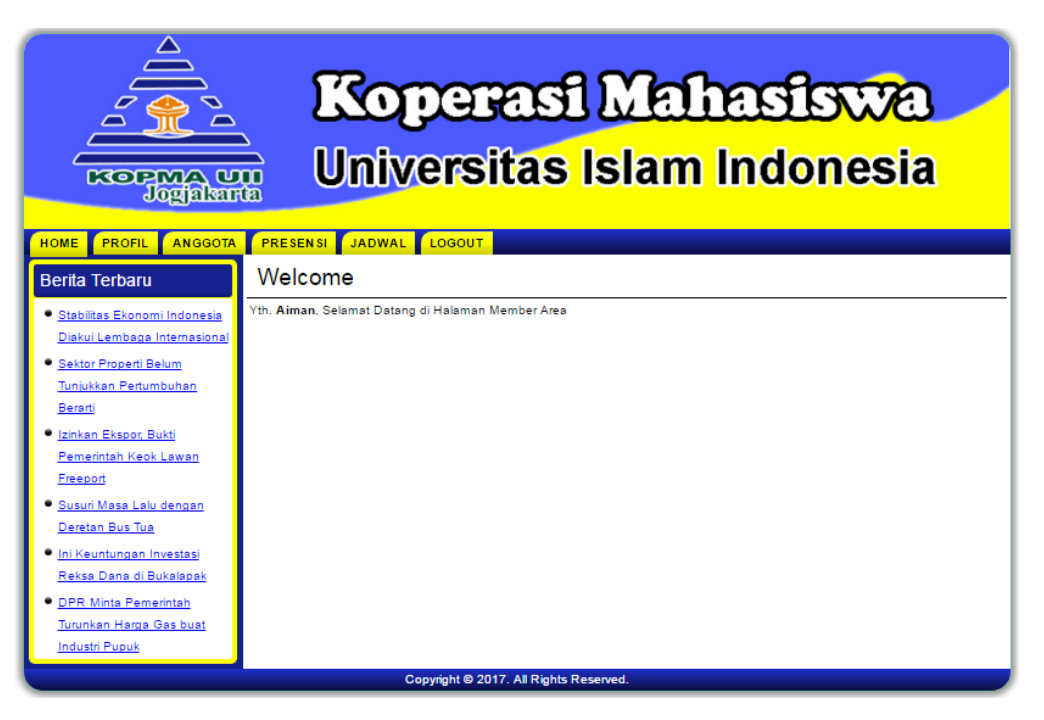

Gambar 4.42 Halaman Anggota

## **4.4.3 Pengujian Dengan Metode** *Blackbox*

Pengujian dengan metode *Blackbox* merupakan pengujian yang dilakukan dengan cara menjalankan fungsi dan fitur yang ada kemudian dilihat apakah hasil dari fungsi-fungsi tersebut sesuai dengan yang diharapkan. Berikut hasil dari pengujian terhadap Sistem Informasi Manajemen KOPMA UII dengan metode *Blackbox*.

| <b>Test Case</b>  | <b>Prosedur yang</b>                              | <b>Hasil</b> yang     | <b>Hasil</b>    |  |
|-------------------|---------------------------------------------------|-----------------------|-----------------|--|
|                   | dijalankan                                        | diharapkan            |                 |  |
| Login             | User memasukkan username                          | User masuk ke halaman | Berhasil        |  |
|                   | dan password                                      | admin                 |                 |  |
| Tambah data admin | Pilih menu                                        | Data admin bertambah  | <b>Berhasil</b> |  |
|                   | $user \rightarrow admin \rightarrow tanbah$ ,     |                       |                 |  |
|                   | masukkan data, pilih tambah                       |                       |                 |  |
| Ubah data admin   | Pilih menu                                        | Data admin berubah    | <b>Berhasil</b> |  |
|                   | user $\rightarrow$ admin $\rightarrow$ ubah, ubah |                       |                 |  |
|                   | data data, pilih ubah                             |                       |                 |  |
| Hapus data admin  | Pilih menu                                        | Data admin terhapus   | <b>Berhasil</b> |  |
|                   | $user \rightarrow admin \rightarrow hapus$        |                       |                 |  |
|                   |                                                   |                       |                 |  |

Tabel 4.2 Pengujian Sistem Pada *User* admin

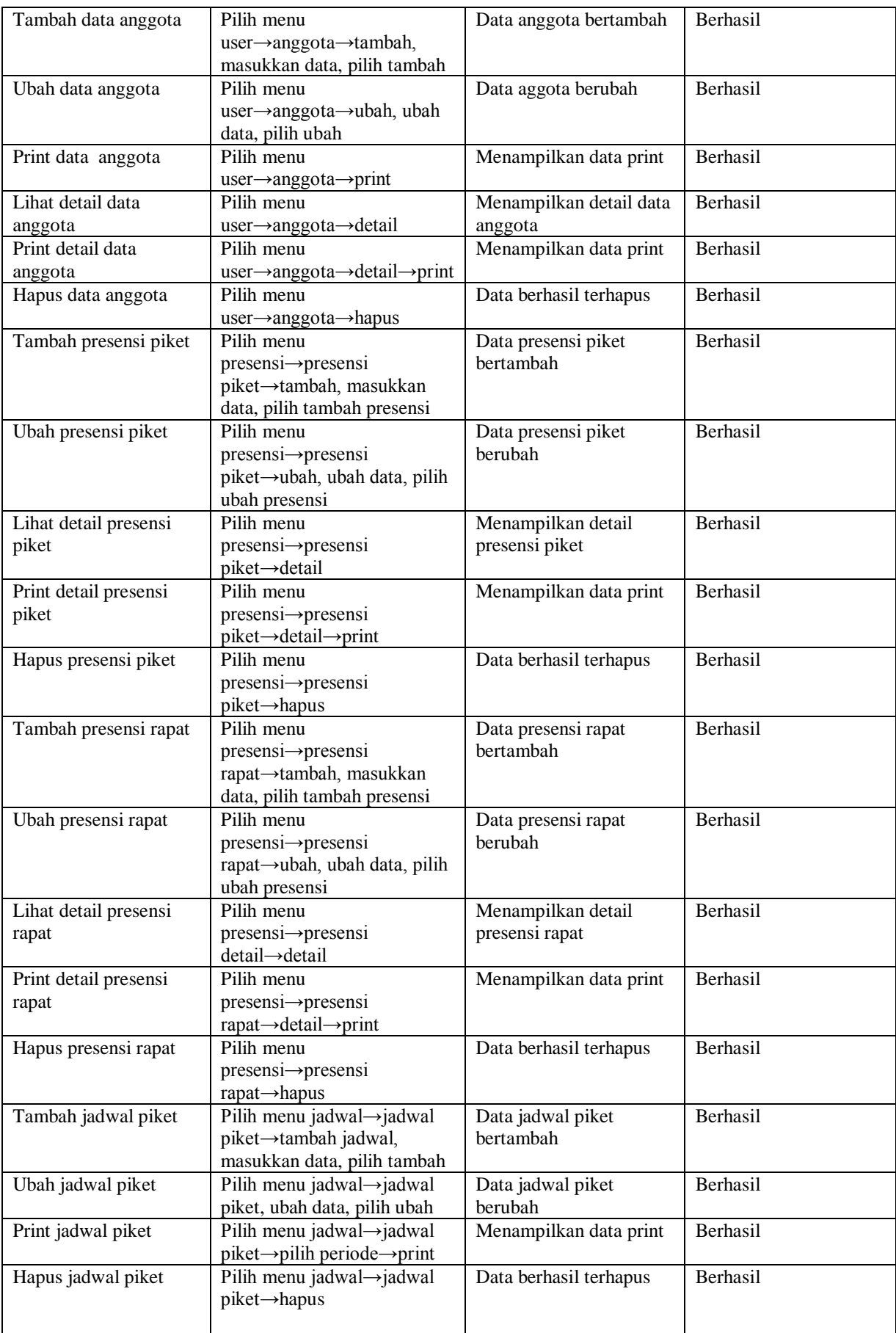

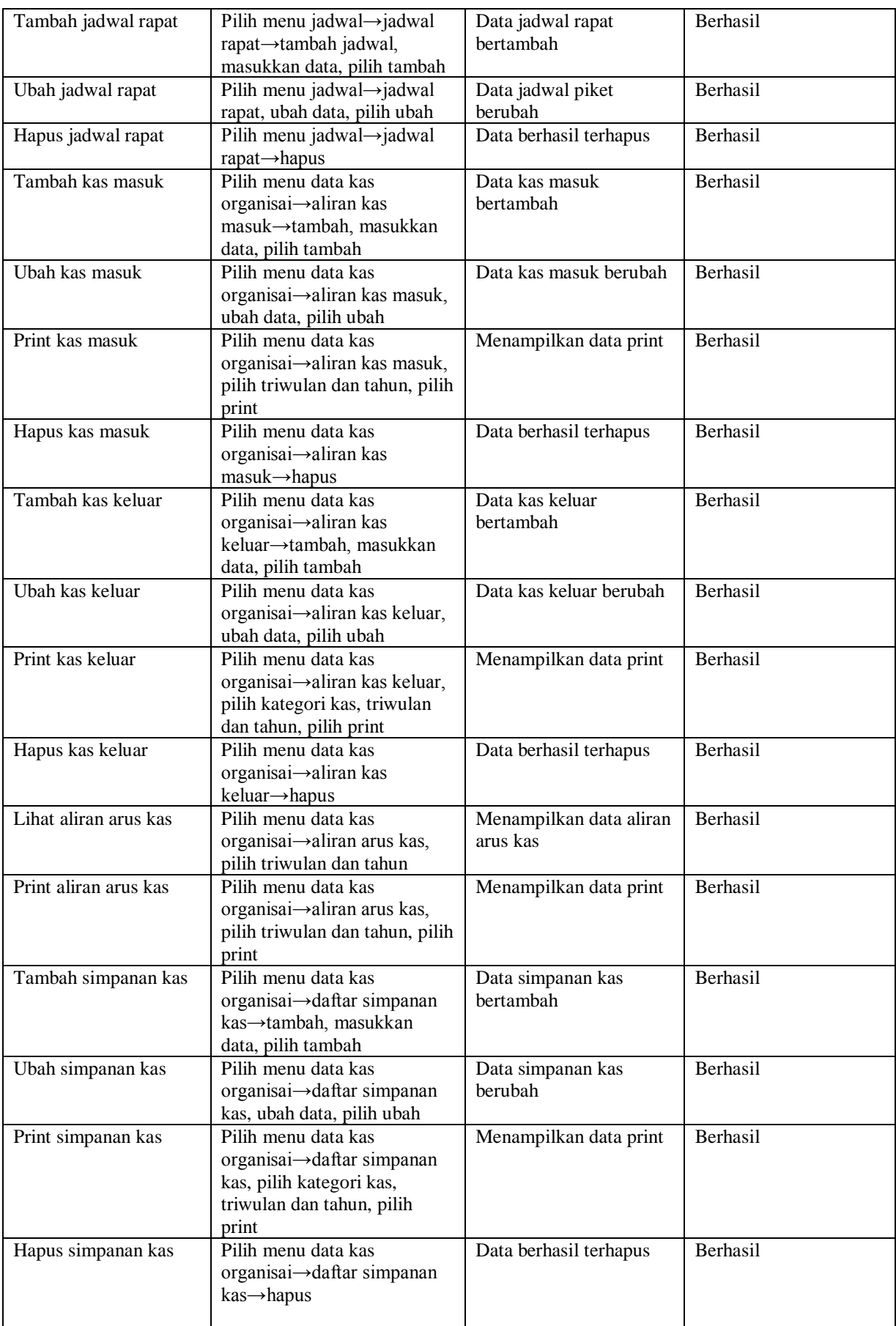

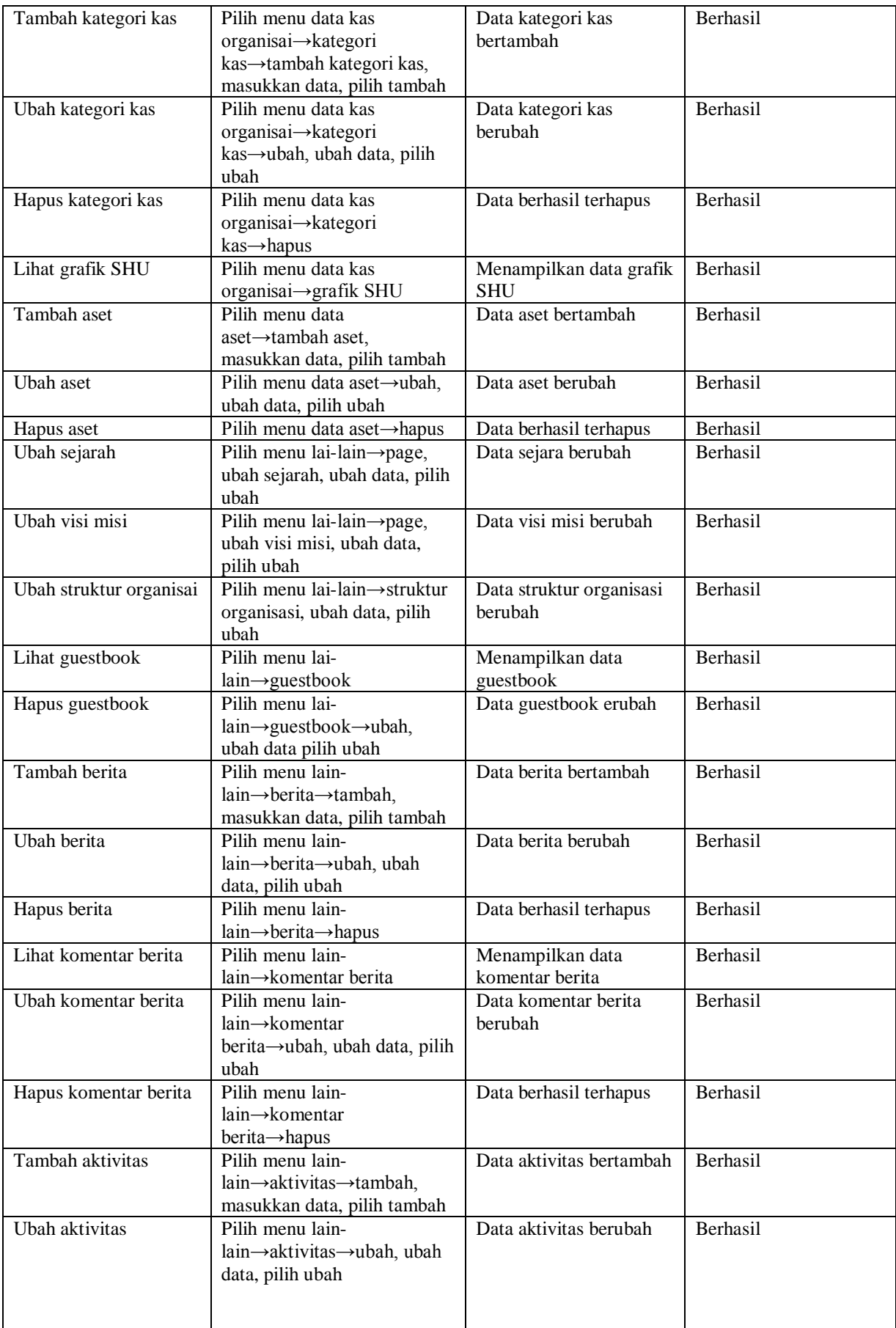

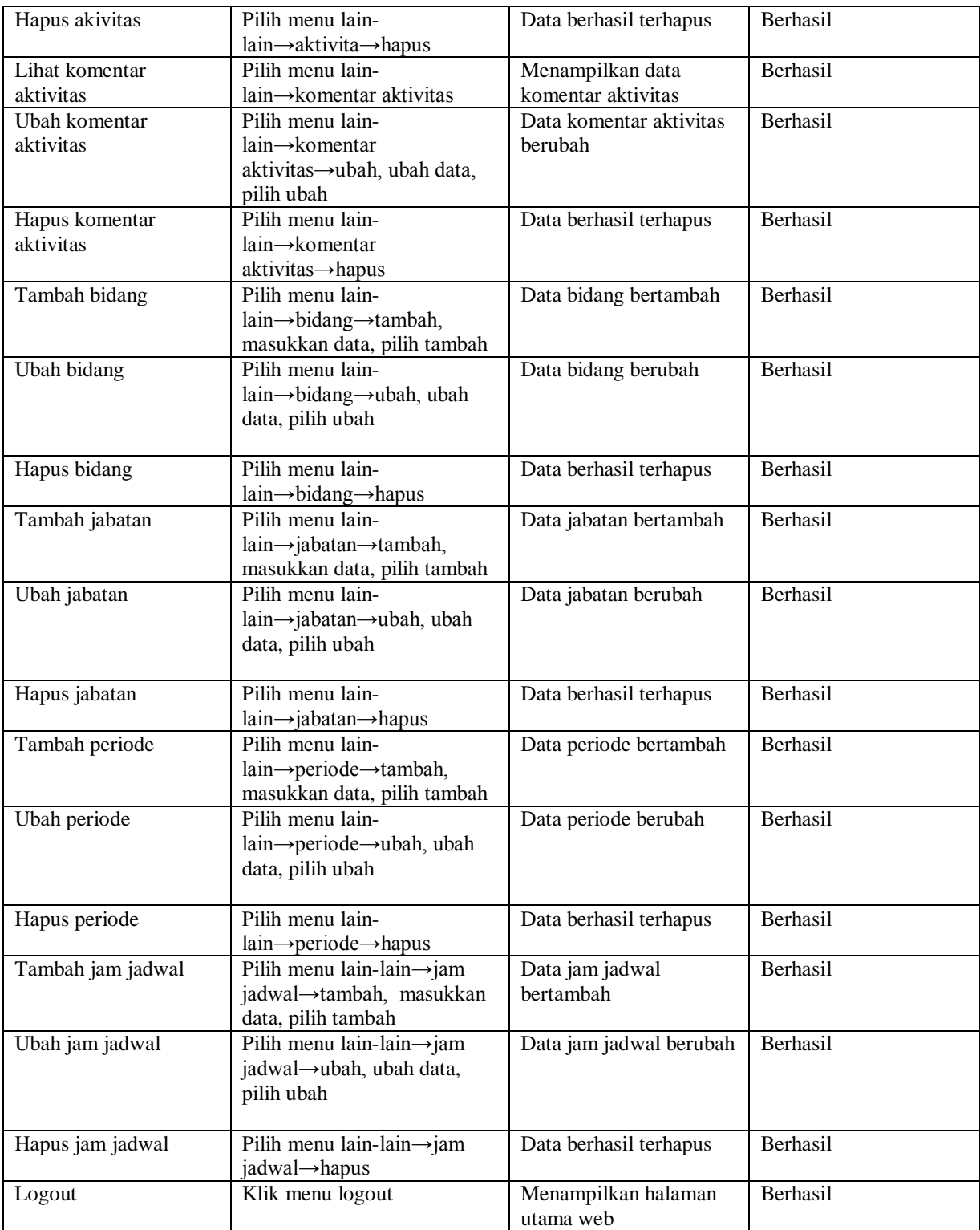

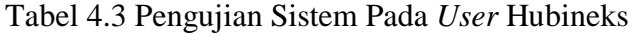

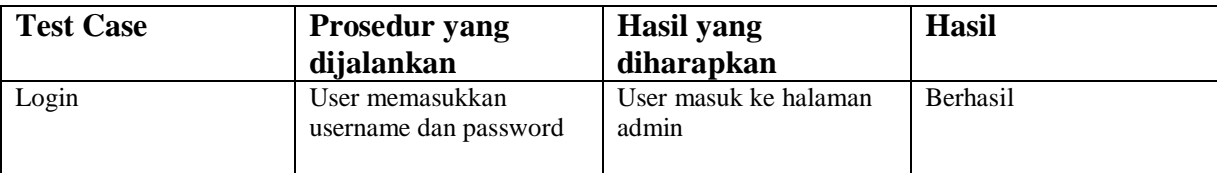

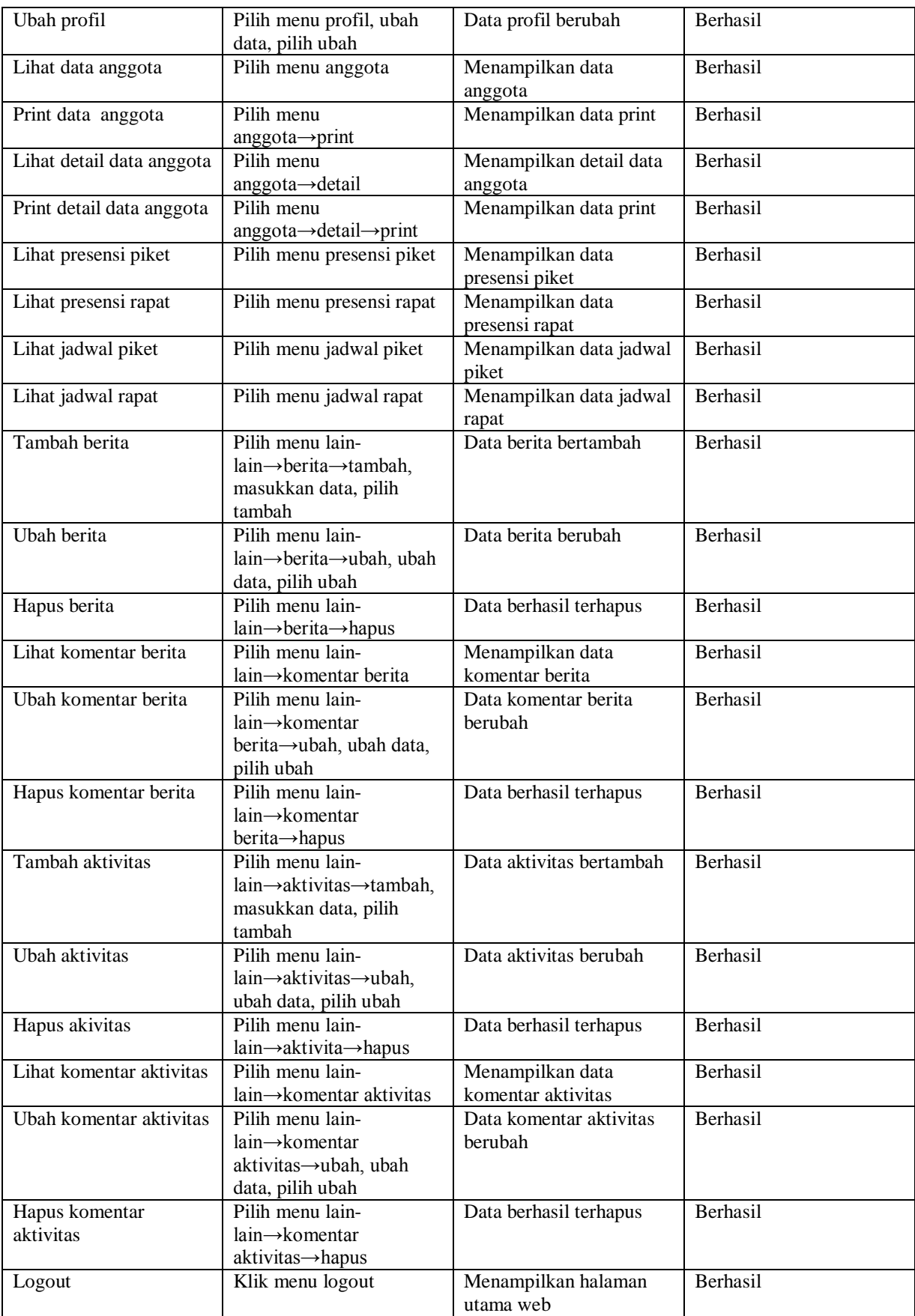

| <b>Test Case</b>          | <b>Prosedur yang</b>                                       | <b>Hasil</b> yang                   | <b>Hasil</b> |
|---------------------------|------------------------------------------------------------|-------------------------------------|--------------|
|                           |                                                            |                                     |              |
|                           | dijalankan                                                 | diharapkan                          |              |
| Login                     | User memasukkan                                            | User masuk ke halaman<br>admin      | Berhasil     |
|                           | username dan password                                      |                                     |              |
| Ubah profil               | Pilih menu profil, ubah                                    | Data profil berubah                 | Berhasil     |
|                           | data, pilih ubah                                           |                                     |              |
| Lihat data anggota        | Pilih menu anggota                                         | Menampilkan data                    | Berhasil     |
|                           |                                                            | anggota                             |              |
| Print data anggota        | Pilih menu                                                 | Menampilkan data print              | Berhasil     |
|                           | $anggota \rightarrow print$                                |                                     |              |
| Lihat detail data anggota | Pilih menu                                                 | Menampilkan detail data             | Berhasil     |
|                           | anggota->detail                                            | anggota                             |              |
| Print detail data anggota | Pilih menu<br>anggota→detail→print                         | Menampilkan data print              | Berhasil     |
| Lihat presensi piket      | Pilih menu presensi piket                                  | Menampilkan data                    | Berhasil     |
|                           |                                                            | presensi piket                      |              |
| Lihat presensi rapat      | Pilih menu presensi rapat                                  | Menampilkan data                    | Berhasil     |
|                           |                                                            | presensi rapat                      |              |
| Lihat jadwal piket        | Pilih menu jadwal piket                                    | Menampilkan data jadwal             | Berhasil     |
|                           |                                                            | piket                               |              |
| Lihat jadwal rapat        | Pilih menu jadwal rapat                                    | Menampilkan data jadwal             | Berhasil     |
|                           |                                                            | rapat                               |              |
| Lihat aliran kas masuk    | Pilih menu data kas                                        | Menampilkan data aliran             | Berhasil     |
|                           | organisai→aliran kas                                       | kas masuk                           |              |
|                           | masuk                                                      |                                     |              |
| Print aliran kas masuk    | Pilih menu data kas                                        | Menampilkan data print              | Berhasil     |
|                           | organisai→aliran kas<br>masuk, pilih triwulan dan          |                                     |              |
|                           | tahun, pilih print                                         |                                     |              |
| Lihat aliran kas keluar   | Pilih menu data kas                                        | Menampilkan data aliran             | Berhasil     |
|                           | organisai→aliran kas                                       | kas keluar                          |              |
|                           | keluar                                                     |                                     |              |
| Print aliran kas keluar   | Pilih menu data kas                                        | Menampilkan data print              | Berhasil     |
|                           | organisai→aliran kas                                       |                                     |              |
|                           | keluar, pilih triwulan,                                    |                                     |              |
|                           | kategori kas dan tahun,                                    |                                     |              |
|                           | pilih print                                                |                                     |              |
| Lihat aliran arus kas     | Pilih menu data kas<br>$organisai \rightarrow aliran$ arus | Menampilkan data aliran<br>arus kas | Berhasil     |
|                           | kas, pilih triwulan dan                                    |                                     |              |
|                           | tahun                                                      |                                     |              |
| Print aliran arus kas     | Pilih menu data kas                                        | Menampilkan data print              | Berhasil     |
|                           | organisai-aliran arus                                      |                                     |              |
|                           | kas, pilih triwulan dan                                    |                                     |              |
|                           | tahun, pilih print                                         |                                     |              |
| Lihat daftar simpanan     | Pilih menu data kas                                        | Menampilkan data                    | Berhasil     |
| kas                       | $organisai \rightarrow daftar$                             | simpanan kas                        |              |
|                           | simpanan kas                                               |                                     |              |
| Print simpanan kas        | Pilih menu data kas                                        | Menampilkan data print              | Berhasil     |
|                           | organisai-daftar<br>simpanan kas, pilih                    |                                     |              |
|                           | kategori kas, triwulan dan                                 |                                     |              |
|                           | tahun, pilih print                                         |                                     |              |
| Lihat grafik SHU          | Pilih menu data kas                                        | Menampilkan data grafik             | Berhasil     |
|                           | organisai→grafik SHU                                       | <b>SHU</b>                          |              |

Tabel 4.4 Pengujian Sistem Pada *User* Ketua Umum

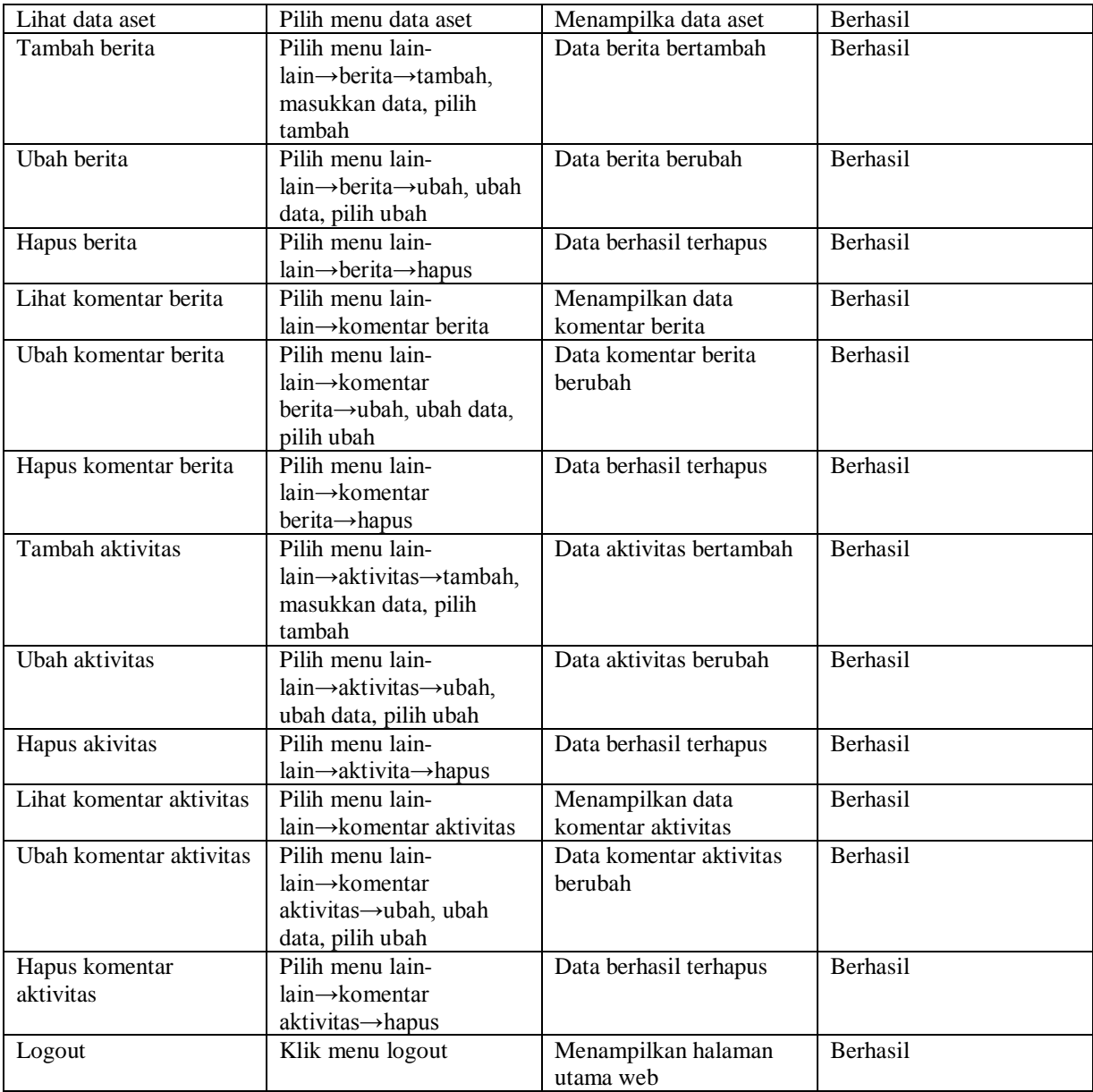

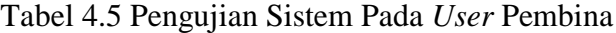

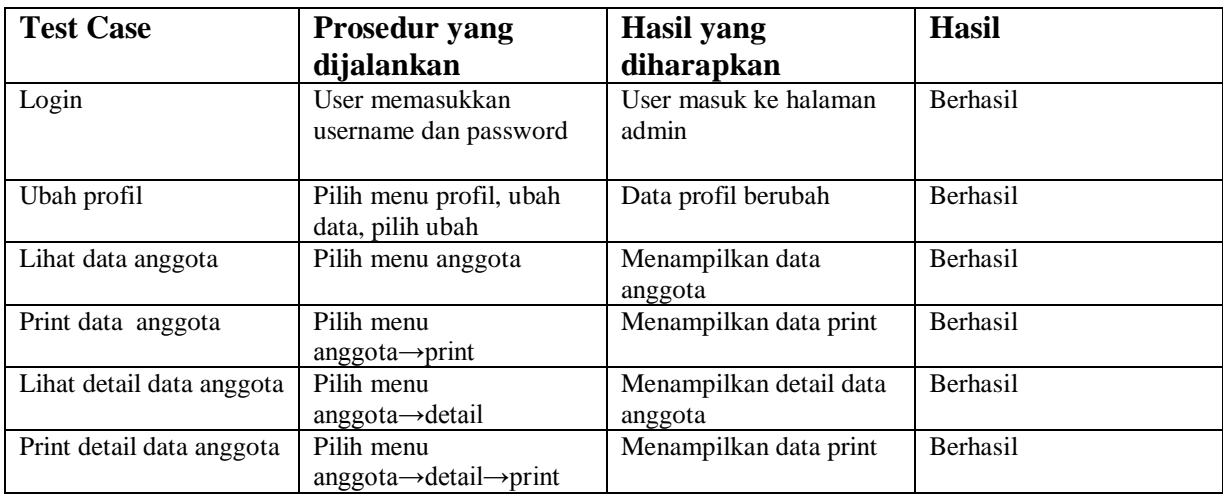

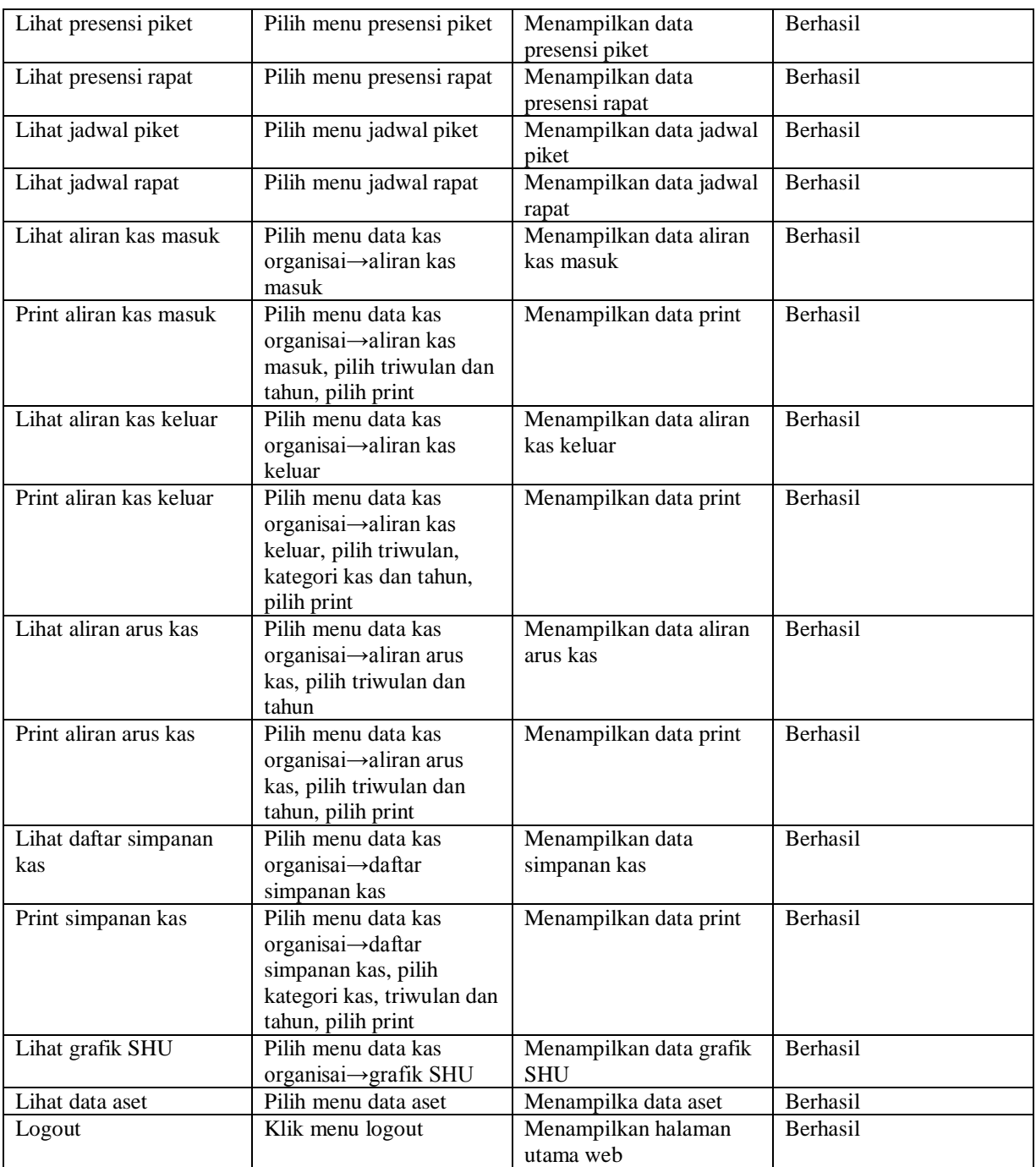

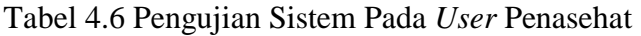

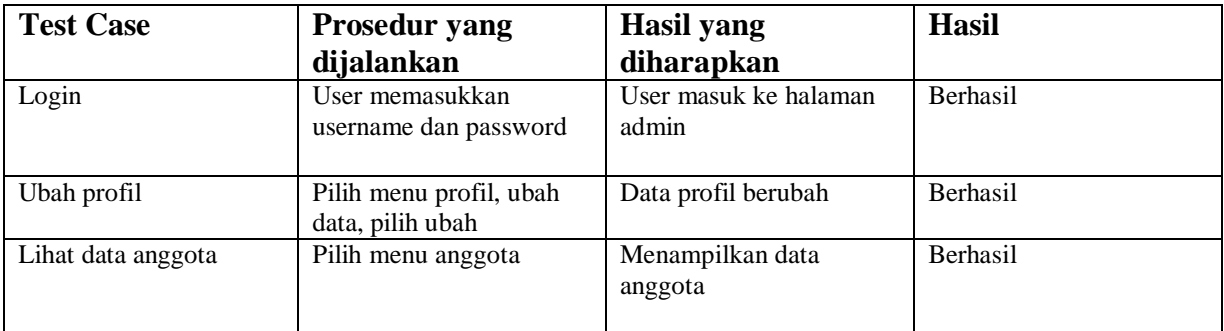

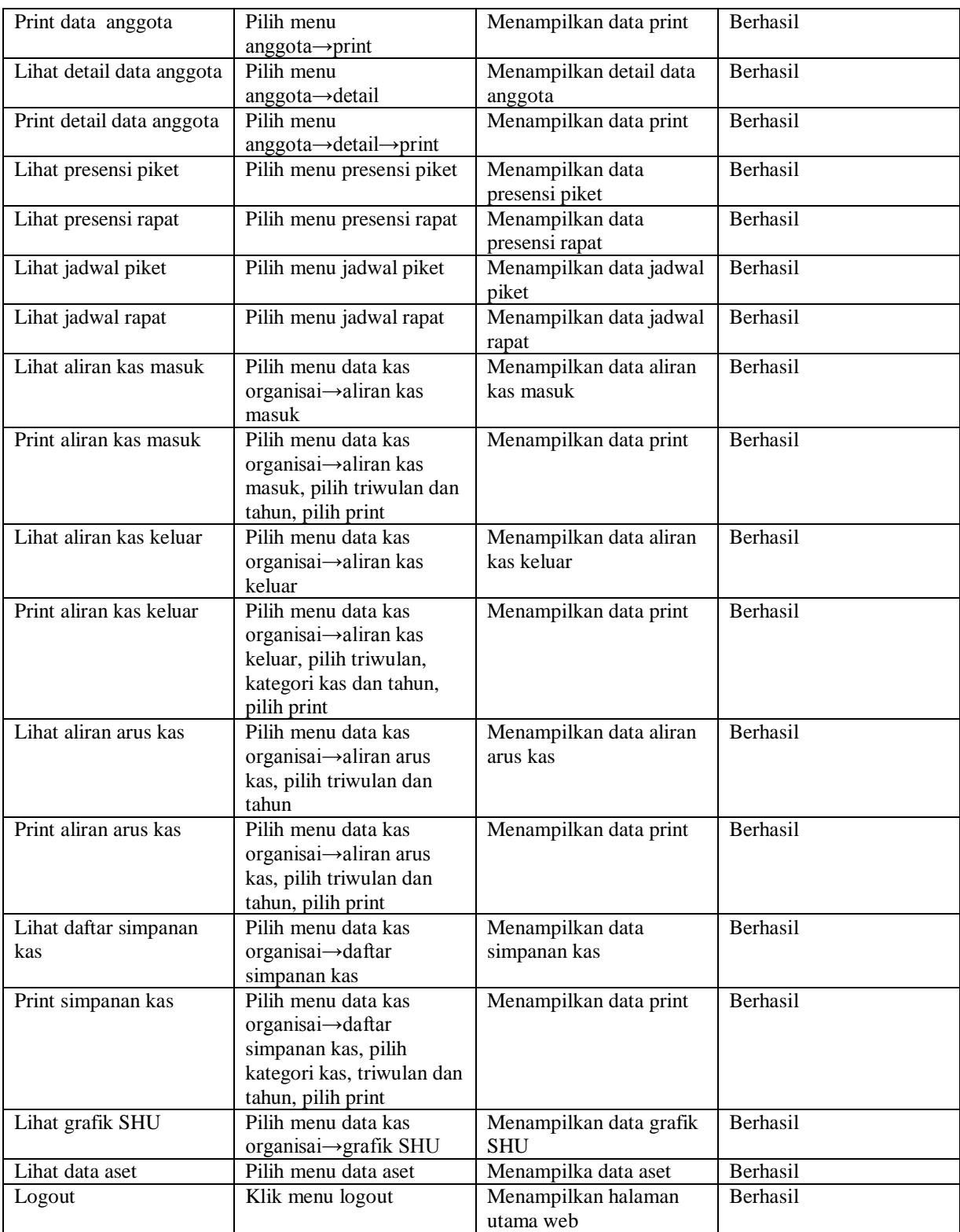

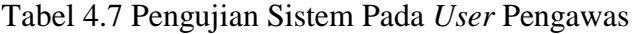

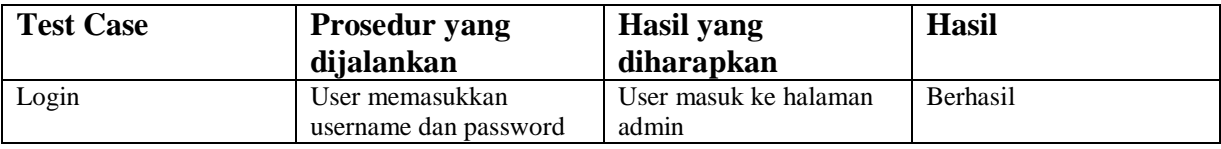

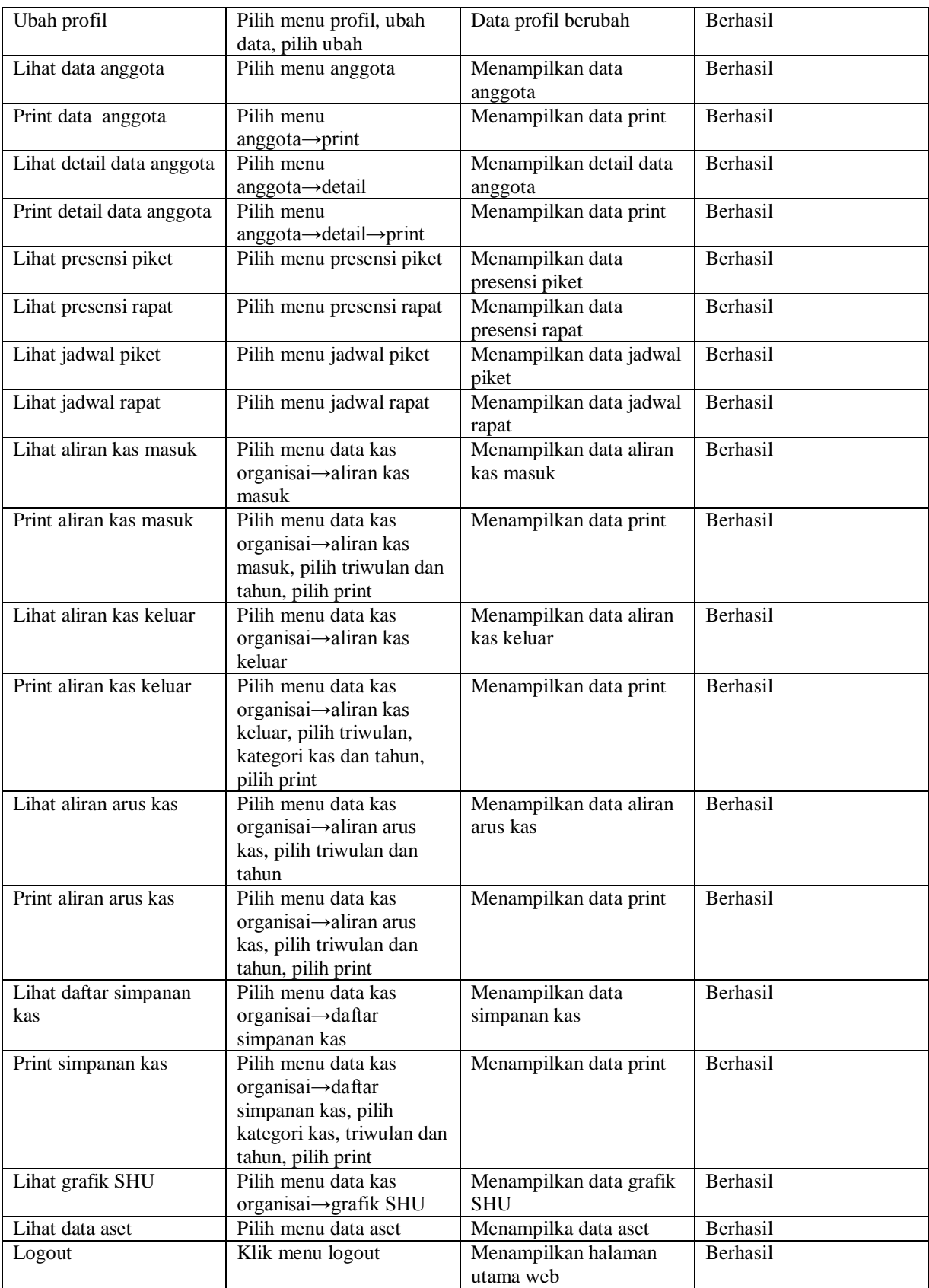

| <b>Test Case</b>          | <b>Prosedur yang</b>                           | <b>Hasil</b> yang       | <b>Hasil</b>    |  |  |
|---------------------------|------------------------------------------------|-------------------------|-----------------|--|--|
|                           | dijalankan                                     | diharapkan              |                 |  |  |
| Login                     | User memasukkan                                | User masuk ke halaman   | Berhasil        |  |  |
|                           | username dan password                          | admin                   |                 |  |  |
| Ubah profil               | Pilih menu profil, ubah                        | Data profil berubah     | Berhasil        |  |  |
|                           | data, pilih ubah                               |                         |                 |  |  |
| Lihat data anggota        | Pilih menu anggota                             | Menampilkan data        | Berhasil        |  |  |
|                           |                                                | anggota                 |                 |  |  |
| Print data anggota        | Pilih menu                                     | Menampilkan data print  | Berhasil        |  |  |
|                           | $anggota \rightarrow print$                    |                         |                 |  |  |
| Lihat detail data anggota | Pilih menu                                     | Menampilkan detail data | Berhasil        |  |  |
|                           | $anggota \rightarrow detail$                   | anggota                 |                 |  |  |
| Print detail data anggota | Pilih menu                                     | Menampilkan data print  | Berhasil        |  |  |
|                           | $anggota \rightarrow detail \rightarrow print$ |                         |                 |  |  |
| Lihat presensi piket      | Pilih menu presensi piket                      | Menampilkan data        | Berhasil        |  |  |
|                           |                                                | presensi piket          |                 |  |  |
| Lihat presensi rapat      | Pilih menu presensi rapat                      | Menampilkan data        | <b>Berhasil</b> |  |  |
|                           |                                                | presensi rapat          |                 |  |  |
| Lihat jadwal piket        | Pilih menu jadwal piket                        | Menampilkan data jadwal | Berhasil        |  |  |
|                           |                                                | piket                   |                 |  |  |
| Lihat jadwal rapat        | Pilih menu jadwal rapat                        | Menampilkan data jadwal | Berhasil        |  |  |
|                           |                                                | rapat                   |                 |  |  |
| Logout                    | Klik menu logout                               | Menampilkan halaman     | Berhasil        |  |  |
|                           |                                                | utama web               |                 |  |  |

Tabel 4.8 Pengujian Sistem Pada *User* Anggota

#### **4.4.4 Pengujian Kepuasan** *User* **Terhadap Sistem**

Peneliti melakukan suatu pengujian berupa kuesioner untuk mengetahui sejauh mana Sistem Informasi Manajemen KOPMA UII mencukupi kebutuhan dari *user* dan pada tahap ini peneliti juga meminta tanggapan pihak KOPMA UII mengenai Sistem Informasi Manajemen KOPMAUII sebagai bahan evaluasi. Pada tahap pengujian terhadap kepuasan *user* untuk menentukan jumlah sampel peneliti menggunakan rumus 2.1. Pada pengujian ini peneliti menentukan batas yang ditolerir adalah 10% sehingga sampel yang dibutuhkan adalah 17 orang dari jumlah populasi atau jumlah pengurus yaitu 21 orang. Untuk jenis pertanyaan yang peneliti ajukan terdiri dari kegunaan, kepuasan dan kemudahan penggunaan (Lund 2001). Nilai untuk setiap pilahan jawaban adalah sebagi berikut: sangat tidak setuju  $(STS) = 1$ , tidak setuju  $(TS) = 2$ , kurang setuju  $(KS) = 3$ , Setuju  $(S) = 4$  dan sangat setuju (SS) = 5. Untuk mendapatkan nilai pertsetase pada setiap pertanyaan adalah total nilai dibagi dengan nilai maksimal dari jawaban yang dikalikan dengan jumlah sampel. Berikut adalah tabel hasil pengisian kuesioner yang telah dibagikan kepada respoden. Tabel hasil kuesioner dapat dilihat pada tabel 4.2.

| N <sub>0</sub> | Pertanyaan                                | <b>STS</b> | <b>TS</b> | KS             | S  | <b>SS</b>      | <b>PERSEN</b> |
|----------------|-------------------------------------------|------------|-----------|----------------|----|----------------|---------------|
|                |                                           |            |           |                |    |                | $TASE(\% )$   |
|                | Kegunaan                                  |            |           |                |    |                |               |
| $\mathbf{1}$   | Sistem ini membantu menjadi lebih efektif |            |           |                | 9  | 8              | 89%           |
| 2              | Apakah sistem ini berguna                 |            |           |                | 8  | 9              | 90%           |
| 3              | Sistem ini memberi kontrol lebih besar    |            |           | 1              | 10 | 6              | 85%           |
|                | atas aktivitas yang dilakukan KOPMA       |            |           |                |    |                |               |
|                | UII                                       |            |           |                |    |                |               |
| $\overline{4}$ | Sistem ini membuat hal-hal yang ingin     |            |           | 1              | 11 | 5              | 84%           |
|                | diselesaikan lebih mudah dilakukan        |            |           |                |    |                |               |
|                |                                           |            |           |                |    |                |               |
| $\overline{5}$ | Sistem ini membantu menghemat waktu       |            |           | 1              | 13 | 3              | 82%           |
|                | saya saat menggunakannya                  |            |           |                |    |                |               |
| 6              | Apakah sistem ini memenuhi kebutuhan      |            |           | 1              | 12 | 4              | 83 %          |
|                | <b>KOPMA UII</b>                          |            |           |                |    |                |               |
|                | <b>Kemudahan Pengguna</b>                 |            |           |                |    |                |               |
| $\overline{7}$ | Apakah Sistem ini mudah digunakan         |            |           | 1              | 11 | 5              | 84 %          |
| 8              | Saya bisa menggunakannya tanpa            |            |           | 1              | 14 | 2              | 81 %          |
|                | instruksi tertulis                        |            |           |                |    |                |               |
| 9              | Saya dapat memulihkan kesalahan dengan    |            |           | $\overline{4}$ | 11 | 2              | 77 %          |
|                | cepat dan mudah                           |            |           |                |    |                |               |
|                | Kemudahan Mempelajari                     |            |           |                |    |                |               |
| 10             | Saya belajar menggunakannya dengan        |            |           |                | 16 | 1              | 81%           |
|                | cepat                                     |            |           |                |    |                |               |
| 11             | Saya mudah mengingat bagaimana cara       |            |           |                | 15 | 2              | 82%           |
|                | menggunakannya                            |            |           |                |    |                |               |
| 12             | Sangat mudah untuk belajar                |            |           | 1              | 13 | 3              | 82%           |
|                | menggunakannya                            |            |           |                |    |                |               |
|                | Kepuasan                                  |            |           |                |    |                |               |
| 13             | Saya puas dengan adanya sistem ini        |            |           | $\overline{2}$ | 11 | $\overline{4}$ | 82%           |
| 14             | Sangat menyenangkan untuk digunakan       |            |           | 1              | 11 | 5              | 84%           |
| 15             | Cara kerjanya seperti yang saya inginkan  |            |           | 3              | 9  | 5              | 82%           |

Tabel 4.2 Hasil Kuesioner

Berdasarkan hasil kuesioner di atas maka didapatkan nilai dari setiap pertanyaan sebagia berikut yaitu sistem ini membantu menjadi lebih efektif dengan nilai 89%, apakah sistem ini berguna dengan nilai 90%, sistem ini memberi kontrol lebih besar atas aktivitas yang dilakukan KOPMA UII dengan nilai 85%, sistem ini membuat hal-hal yang ingin diselesaikan lebih mudah dilakukan dengan nilai 84%, sistem ini membantu menghemat waktu saya saat menggunakannya dengan nilai 82%, apakah sistem ini memenuhi kebutuhan KOPMA UII dengan nilai 83%, apakah Sistem ini mudah digunakan dengan nilai 84%, saya bisa menggunakannya tanpa instruksi tertulis dengan nilai 81%, saya belajar menggunakannya dengan cepat dengan nilai 81%, saya mudah mengingat bagaimana cara menggunakannya dengan nilai 82%, sangat mudah untuk belajar menggunakannya dengan nilai 82%, saya puas dengan adanya sistem ini dengan nilai 82%, sangat menyenangkan untuk digunakan dengan nilai 84% dan cara kerjanya seperti yang saya inginkan dengan nilai 82%.

Berikut adalah hasil aspek positif dan aspek negatif dari kuesioner yang telah dibagikan kepada responden:

- a. Aspek positif
	- 1. Membantu keuangan untuk menyimpan data aliran keuangan.
	- 2. Membantu hubineks *mengupdate* berita baru tentang kopma.
	- 3. Web diperuntukan untuk umum dan terbagi oleh akses yang membatasi.
	- 4. Fitur sudah mengikuti web yang ada.
	- 5. Memudahkan anggota dan pengurus mengenai info KOPMA UII.
	- 6. Sangat bagus, ketika saya ingin memperkenalkan *profile* KOPMA UII ke temanteman saya.
	- 7. Sangat bagus, ketika saya ingin mengetahui kegiatan/*event* KOPMA UII.
	- 8. Sangat bagus, ketika saya ingin mengatur atau memanajemen pengaturan *website*.
	- 9. Memudahkan kita melihat jadwal kegiatan KOPMA.
	- 10. Dapat melihat berita-berita.
	- 11. Mempersingkat waktu dalam memberikan informasi.
	- 12. Membantu dan lebih mempermudah untuk sistem yang ada di KOPMA.
	- 13. Sistem ini sangat bagus karena semua struktural organisasi dapat mengakses.
	- 14. Dengan adanya sistem ini menunjukkan bahwa kopma dapat satu langkah lebih maju mengikuti kemajuan teknologi.
	- 15. Mudah dalam mengatur segala aktivitas maupun pemberitaan.
	- 16. Penggunaan mudah.
	- 17. Mudah dipantau dari sisi admin.
	- 18. Akses keuangan lebih mudah.
	- 19. Lebih mudah dalam mencari informasi.
- 20. Lebih mudah mengelola data yang ada.
- 21. Memudahkan anggota atau mahasiswa lain mencari informasi tentang KOPMA.
- 22. Dapat menjadikan sebagai media perkenalan KOPMA.
- 23. mempermudah aktivitas anggota, pengurus, ketua, pengawas dll.
- 24. Memudahkan.
- 25. Mempersingkat waktu.
- 26. Mengelola dengan *have fun*.
- 27. Mudah digunakan.
- 28. Mantap Jiwa.
- 29. Bermanfaat dan memudahkan bagi semua elemen KOPMA.
- 30. Bermanfaat dan menunjang kegiatan KOPMA.
- 31. Lengkap
- 32. Mudah dioperasikan.
- 33. Memudahkan Akses Data dan transparasi mengenai data-data penting.
- 34. Simpel, sederhana namun tetap jelas dan efisien.
- b. Aspek negatif
	- 1. Anggota tidak dapat mengetahui sejarah pembayaran simpanan wajib atau pokok.
	- 2. *Baground* dan *font* belum mengikuti yang ada di lingkungan UII seperti *fon*t UII.
	- 3. Akses anggota sangat terbatas.
	- 4. Tanggapan aktivitas oleh anggota tidak bisa dimuat secara langsung.
	- 5. *Website* masih terlalu sederhana seharusnya diedit biar lebih menarik.
	- 6. Anggota tidak bisa melihat secara langsung pemasukan/pengeluaran kas.
	- 7. Perlunya sebuah *controlling* dalam akses *login*.
	- 8. Belum ada notifikasi/pemberitahuan lewat email atau no hp.
	- 9. Belum ada pembagian untuk pengurus dan anggota.
	- 10. *Design* kurang komunikatif.
	- 11. Masih perlu ditingkatkan terutama sosialisasi ke seluruh anggota.
	- 12. Perlu dikembangkan lagi.
	- 13. Tidak ada forum jual beli barang.
	- 14. Warna *website* nya kurang cerah.
	- 15. Merubah hal yang harus dipelajari.
	- 16. Untuk pemula agak sulit.
	- 17. *Design* tidak menarik.
- 18. Masih terlalu sederhana.
- 19. *Design home* kurang *elegant*.
- 20. Sepertinya butuh berita foto berjalan.
- 21. Akses pencarian belum ada.
- 22. Kontak atau media KOPMA bisa diletakkan di bawah sendiri.
- 23. Kurangnya penjelasan mengenai waktu pada berita terbaru.

## **4.4.5 Hasil Analisis**

Berdasarkan hasil dari pengujian sistem yang telah dilakukan, maka dapat diambil kesimpulan mengenai kinerja dari Sistem Informasi Manajemen KOPMA UII sebagai berikut:

- a. Sistem dapat digunakan untuk melakukan proses *input* data anggota, presensi piket, presensi rapat, jadwal piket, jadwal rapat, data kas organisasi, data aset dan *recruitment* anggota.
- b. Sistem dapat menampilkan informasi yang dibutuhkan oleh KOPMA UII terkait data KOPMA.
- c. Sistem sudah dilengkapi dengan validasi yang cukup baik. Ketika terjadi kesalahan, sistem akan menampilkan peringatan atau pesan kesalahan yang dilakukan oleh pengguna.

Berikut adalah dokumentasi pengujian sistem sistem dengan cara mendemokan kan sistem dan pegisian kuesioner oleh pihak KOPMA UII. Gambar dokumentasi pengujian sistem dapat dilihat pada gambar 4.43.

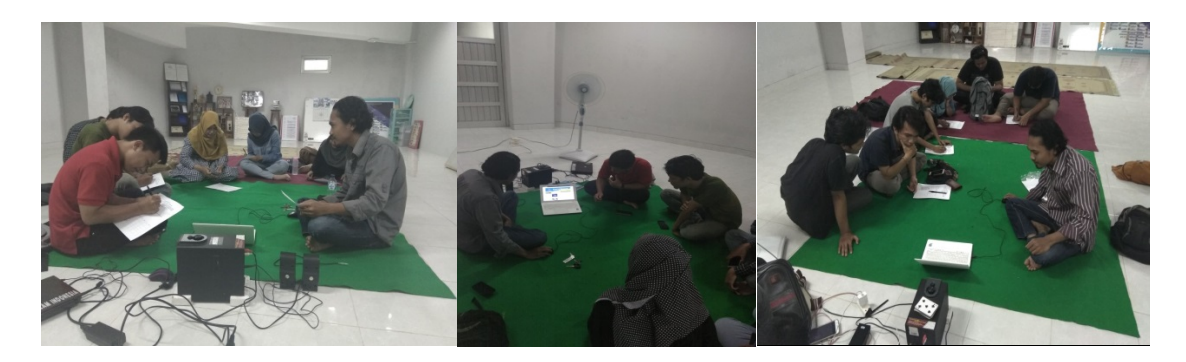

Gambar 4.43 Dokumentasi Pengujian Sistem

#### **BAB V**

#### **KESIMPULAN DAN SARAN**

## **5.1 Kesimpulan**

Kesimpulan yang diperoleh dari pembangunan sistem ini yaitu terwujudnya Sistem Informasi Manajemen KOPMA UII yang dapat membantu proses pengelolaan manajemen data di KOPMA UII dan juga berdasarkan hasil dari penelitian dan pembahasan yang telah dilakukan maka diperoleh kesimpulan sebagai berikut:

- a. Sistem dapat membantu untuk menyimpan data aliran kas.
- b. Sistem dapat membantu untuk mengupdate berita terbaru tentang KOPMA.
- c. Membantu untuk mendapatkan informasi mengenai KOPMA UII dengan mudah.
- d. Memudahkan pengurus melihat jadwal kegiatan KOPMA.
- e. Sistem dapat membantu pihak KOPMA mengelola data yang ada dengan mudah.
- f. Sistem dapat membantu mempersingkat waktu dalam pengelolaan data.

### **5.2 Saran**

Berdasarkan pengujian pada sistem yang telah dibangun dan diuji maka didapatkan saran sebagai berikut:

- a. Belum ada notifikasi atau pemberitahuan lewat email ataupun nomor telepon.
- b. Anggota tidak dapat mengetahui sejarah pembayaran simpanan wajib atau pokok.
- c. Tampilan Web masih terlalu sederhana.
- d. Sistem belum menampilkan produk yang dijual oleh KOPMA.

#### **DAFTAR PUSTAKA**

- Bandi. 2005. "Pengertian Sistem Informasi Menurut Para Ahli Definisi." : 3–4. http://www.artikelteknologi.com/2015/11/pengertian-sistem-informasi-menurutahli.html (December 19, 2017).
- Dudung. 2015. "12 Pengertian Dan Fungsi Sistem Informasi Menurut Para Ahli." *Dosenpendidikan.com*: 1. http://www.dosenpendidikan.com/12-pengertian-dan-fungsisistem-informasi-menurut-para-ahli/ (December 19, 2017).
- K, Fernando Abelta. 2016. "SISTEMINFORMASIMANAJEMEN KOPERASI SIMPAN PINJAMBERBASIS WEB."
- Lund. 2001. "USE Questionnaire  : Usefulness , Sa –3.

http://garyperlman.com/quest/quest.cgi?form=USE (November 22, 2017).

- Negara, Freddy Arizona Surya. 2013. "SISTEM INFORMASI KOPERASI SIMPAN PINJAM ARRAAZZAQU SIDOARJO BERBASIS WEB."
- Spssstatistik.com. 2016. "Menentukan Jumlah Sampel Berdasarkan Rumus Slovin | SPSS Statistik." http://www.spssstatistik.com/menentukan-jumlah-sampel-berdasarkan-rumusslovin/ (November 22, 2017).

# **LAMPIRAN**